<span id="page-0-34"></span><span id="page-0-33"></span><span id="page-0-32"></span><span id="page-0-31"></span><span id="page-0-30"></span><span id="page-0-29"></span><span id="page-0-28"></span><span id="page-0-27"></span><span id="page-0-24"></span><span id="page-0-22"></span><span id="page-0-18"></span><span id="page-0-15"></span><span id="page-0-14"></span><span id="page-0-13"></span><span id="page-0-12"></span><span id="page-0-11"></span><span id="page-0-10"></span><span id="page-0-5"></span><span id="page-0-4"></span><span id="page-0-3"></span><span id="page-0-1"></span><span id="page-0-0"></span> | **[Home Page](#page-0-0)** | **[Notice](#page-1-0)** | **[Preface](#page-2-0)** | **[Product Description](#page-3-0)** | **[Troubleshooting](#page-4-0) [Illustrated Parts Catalog](#page-5-0)** | **[Removal & Replacement Procedures](#page-6-0)** | **[Specifications](#page-7-0) [Pin Assignments](#page-8-0)** | **[Battery Pack Operations](#page-9-0)**

<span id="page-0-20"></span><span id="page-0-6"></span><span id="page-0-2"></span>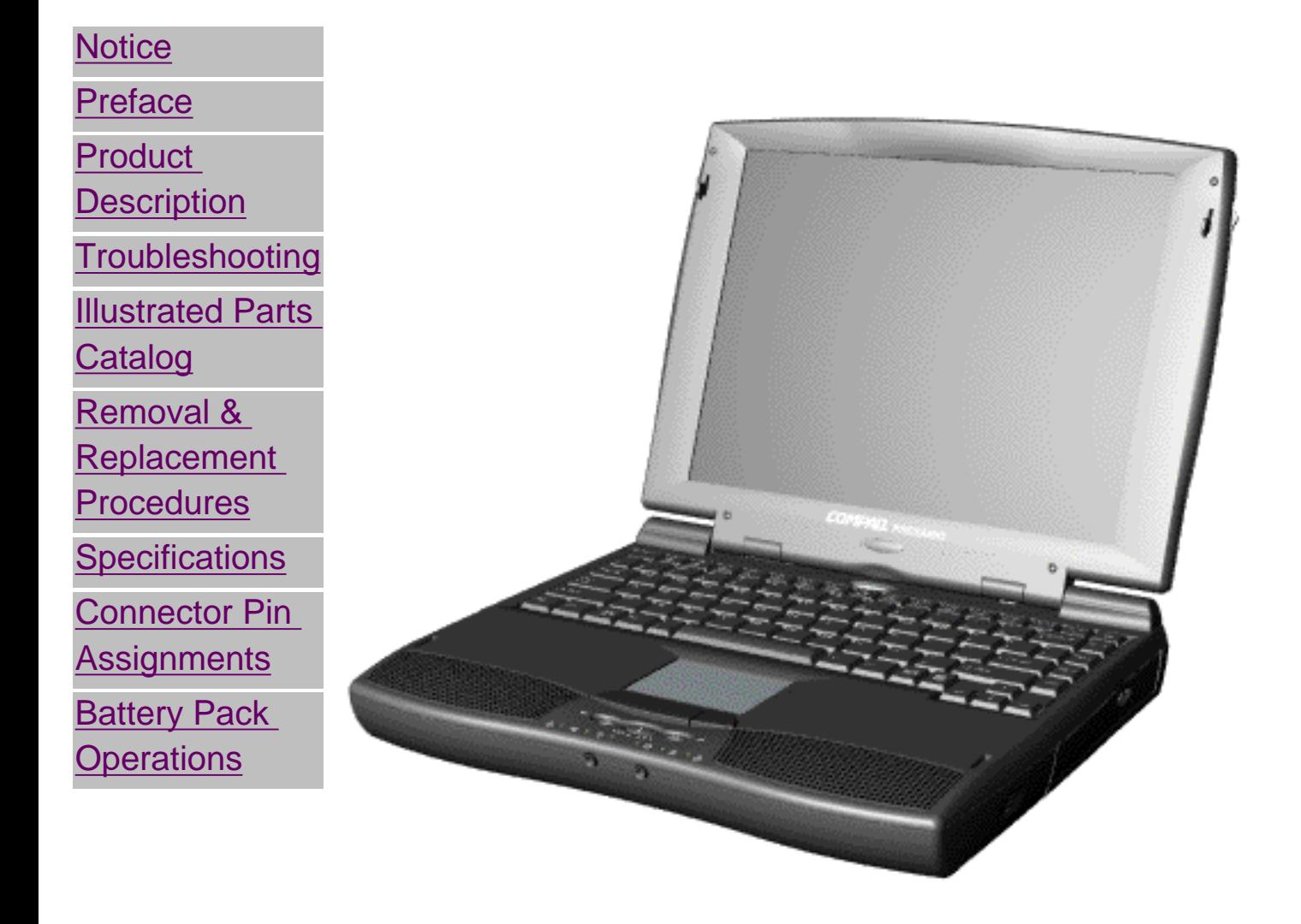

Welcome to the Maintenance & Service Guide (MSG). This online guide is designed to serve the needs of those whose job it is to repair Compaq products. Many of the components of the hardcopy MSG are contained in this online guide. The [Notice,](#page-1-0) contains the copyright and trademark information. The [Preface](#page-2-0) shows symbol conventions, Technician Notes and Serial Number locations on the unit.

This MSG will be periodically maintained and updated online as needed.

<span id="page-0-26"></span><span id="page-0-25"></span><span id="page-0-23"></span><span id="page-0-21"></span><span id="page-0-19"></span><span id="page-0-17"></span><span id="page-0-16"></span><span id="page-0-9"></span><span id="page-0-8"></span><span id="page-0-7"></span>To report a technical problem, contact your Regional Support Center or IM Help Center

<span id="page-1-34"></span><span id="page-1-33"></span><span id="page-1-32"></span><span id="page-1-31"></span><span id="page-1-30"></span><span id="page-1-29"></span><span id="page-1-28"></span><span id="page-1-27"></span><span id="page-1-24"></span><span id="page-1-22"></span><span id="page-1-18"></span><span id="page-1-15"></span><span id="page-1-14"></span><span id="page-1-13"></span><span id="page-1-12"></span><span id="page-1-11"></span><span id="page-1-10"></span><span id="page-1-6"></span><span id="page-1-5"></span><span id="page-1-4"></span><span id="page-1-3"></span><span id="page-1-1"></span><span id="page-1-0"></span> | **[Home Page](#page-0-1)** | **[Notice](#page-1-1)** | **[Preface](#page-2-1)** | **[Product Description](#page-3-1)** | **[Troubleshooting](#page-4-1) [Illustrated Parts Catalog](#page-5-1)** | **[Removal & Replacement Procedures](#page-6-1)** | **[Specifications](#page-7-1) [Pin Assignments](#page-8-1)** | **[Battery Pack Operations](#page-9-1)**

# <span id="page-1-20"></span>**Notice**

The information in this guide is subject to change without notice.

<span id="page-1-2"></span>COMPAQ COMPUTER CORPORATION SHALL NOT BE LIABLE FOR TECHNICAL OR EDITORIAL ERRORS OR OMISSIONS CONTAINED HEREIN, NOR FOR INCIDENTAL OR CONSEQUENTIAL DAMAGES RESULTING FROM THE FURNISHING, PERFORMANCE, OR USE OF THIS MATERIAL.

This guide contains information protected by copyright. No part of this guide may be photocopied or reproduced in any form without prior written consent from Compaq Computer Corporation.

Ó 1998 Compaq Computer Corporation. All rights reserved. Printed in the U.S.A.

Compaq, Presario Registered U. S. Patent and Trademark Office.

Microsoft, MS-DOS, and Windows are registered trademarks of Microsoft Corporation. Windows 95 is a trademark of Microsoft Corporation.

The software described in this guide is furnished under a license agreement or nondisclosure agreement. The software may be used or copied only in accordance with the terms of the agreement.

Product names mentioned herein may be trademarks and/or registered trademarks of their respective companies.

Maintenance and Service Guide

Compaq Presario 1200 Series Portable Computers

<span id="page-1-26"></span><span id="page-1-25"></span><span id="page-1-23"></span><span id="page-1-21"></span><span id="page-1-19"></span><span id="page-1-17"></span><span id="page-1-16"></span><span id="page-1-9"></span><span id="page-1-8"></span><span id="page-1-7"></span>First Edition (June 1998) Compaq Computer Corporation

#### <span id="page-2-34"></span><span id="page-2-33"></span><span id="page-2-32"></span><span id="page-2-31"></span><span id="page-2-30"></span><span id="page-2-29"></span><span id="page-2-28"></span><span id="page-2-27"></span><span id="page-2-24"></span><span id="page-2-22"></span><span id="page-2-20"></span><span id="page-2-18"></span><span id="page-2-15"></span><span id="page-2-14"></span><span id="page-2-13"></span><span id="page-2-12"></span><span id="page-2-11"></span><span id="page-2-10"></span><span id="page-2-6"></span><span id="page-2-5"></span><span id="page-2-4"></span><span id="page-2-3"></span><span id="page-2-2"></span><span id="page-2-1"></span><span id="page-2-0"></span> | **[Home Page](#page-0-2)** | **[Notice](#page-1-2)** | **[Preface](#page-2-2)** | **[Product Description](#page-3-2)** | **[Troubleshooting](#page-4-2)  [Illustrated Parts Catalog](#page-5-2)** | **[Removal & Replacement Procedures](#page-6-2)** | **[Specifications](#page-7-2) [Pin Assignments](#page-8-2)** | **[Battery Pack Operations](#page-9-2)**

# **Preface**

This *Maintenance and Service Guide* is a troubleshooting guide that can be used for reference when servicing the Compaq Presario 1200 Series Portable Computers.

Compaq Computer Corporation reserves the right to make changes to the Compaq Presario 1200 Series Portable Computers without notice.

Text set off in this manner presents commentary, sidelights, or interesting points of information.

## *Symbols*

The following words and symbols mark special messages throughout this guide.

<span id="page-2-19"></span><span id="page-2-17"></span>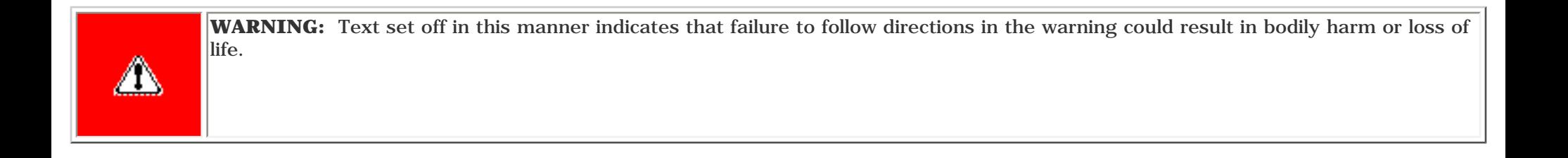

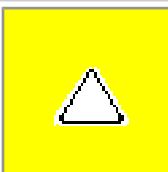

**CAUTION:** Text set off in this manner indicates that failure to follow directions could result in damage to equipment or loss of data.

**IMPORTANT:** Text set off in this manner presents clarifying information or specific instructions.

## <span id="page-2-21"></span>*Technician Notes*

<span id="page-2-9"></span>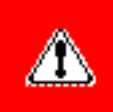

**WARNING:** Only authorized technicians trained by Compaq should repair this equipment. All troubleshooting and repair procedures are detailed to allow only subassembly/module level repair. Because of the complexity of the individual boards and subassemblies, the user should not attempt to make repairs at the component level or to make modifications to any printed circuit board. Improper repairs can create a safety hazard. Any indications of component replacement or printed circuit board modifications may void any warranty

# *Serial Number*

When requesting information or ordering spare parts, the computer serial number should be provided to Compaq. The serial number is located on the bottom of the computer.

# *Locating Additional Information*

The following documentation is available to support this product:

- Compaq Presario 1200 Series Portable Computer documentation set
- *Introducing Windows 95 Guide*
- Service Training Guides
- Compaq Service Advisories and Bulletins
- *Compaq QuickFind*
- <span id="page-2-26"></span><span id="page-2-25"></span><span id="page-2-23"></span><span id="page-2-16"></span><span id="page-2-8"></span><span id="page-2-7"></span>● *Compaq Service Quick Reference Guide*

<span id="page-3-34"></span><span id="page-3-33"></span><span id="page-3-32"></span><span id="page-3-31"></span><span id="page-3-30"></span><span id="page-3-29"></span><span id="page-3-28"></span><span id="page-3-27"></span><span id="page-3-24"></span><span id="page-3-22"></span><span id="page-3-18"></span><span id="page-3-15"></span><span id="page-3-14"></span><span id="page-3-13"></span><span id="page-3-12"></span><span id="page-3-11"></span><span id="page-3-10"></span><span id="page-3-5"></span><span id="page-3-4"></span><span id="page-3-3"></span><span id="page-3-1"></span><span id="page-3-0"></span> | **[Home Page](#page-0-3)** | **[Notice](#page-1-3)** | **[Preface](#page-2-3)** | **[Product Description](#page-3-3)** | **[Troubleshooting](#page-4-3)  [Illustrated Parts Catalog](#page-5-3)** | **[Removal & Replacement Procedures](#page-6-3)** | **[Specifications](#page-7-3) [Pin Assignments](#page-8-3)** | **[Battery Pack Operations](#page-9-3)**

# <span id="page-3-20"></span><span id="page-3-6"></span>**Product Description**

<span id="page-3-26"></span><span id="page-3-25"></span><span id="page-3-23"></span><span id="page-3-21"></span><span id="page-3-19"></span><span id="page-3-17"></span><span id="page-3-16"></span><span id="page-3-9"></span><span id="page-3-8"></span><span id="page-3-7"></span><span id="page-3-2"></span>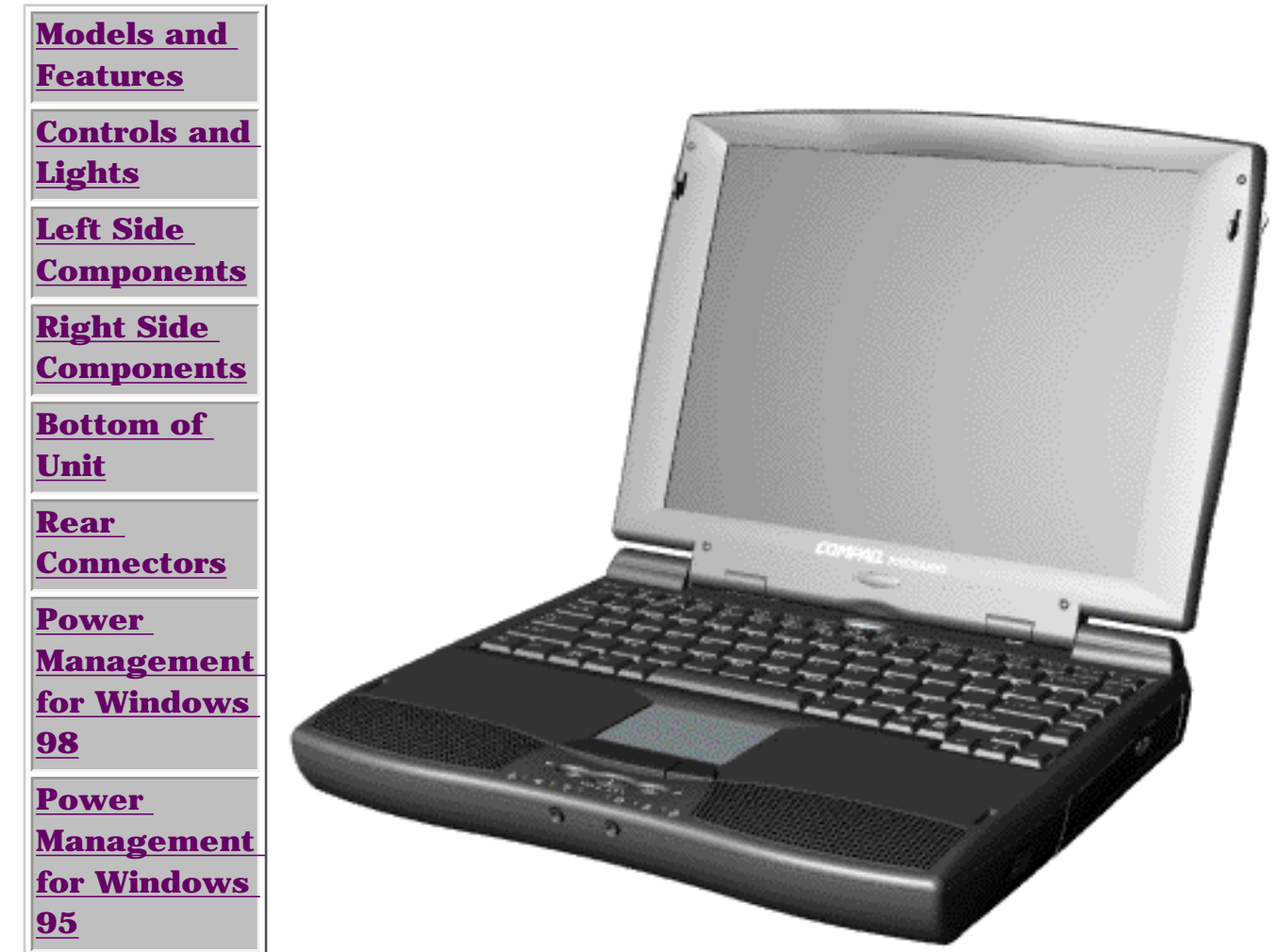

Compaq Presario Portable Computer is a continuation of the new generation of multimedia portable computers with an innovative integrated design, outstanding audio and video, advanced core features, and attractive styling. This full-function, Cyrix-based portable computer allows full desktop functionality.

<span id="page-4-34"></span><span id="page-4-33"></span><span id="page-4-32"></span><span id="page-4-31"></span><span id="page-4-30"></span><span id="page-4-29"></span><span id="page-4-28"></span><span id="page-4-27"></span><span id="page-4-24"></span><span id="page-4-22"></span><span id="page-4-18"></span><span id="page-4-15"></span><span id="page-4-14"></span><span id="page-4-13"></span><span id="page-4-12"></span><span id="page-4-11"></span><span id="page-4-10"></span><span id="page-4-6"></span><span id="page-4-5"></span><span id="page-4-4"></span><span id="page-4-3"></span><span id="page-4-1"></span><span id="page-4-0"></span> | **[Home Page](#page-0-4)** | **[Notice](#page-1-4)** | **[Preface](#page-2-4)** | **[Product Description](#page-3-4)** | **[Troubleshooting](#page-4-4) [Illustrated Parts Catalog](#page-5-4)** | **[Removal & Replacement Procedures](#page-6-4)** | **[Specifications](#page-7-4) [Pin Assignments](#page-8-4)** | **[Battery Pack Operations](#page-9-4)**

# <span id="page-4-20"></span>**Troubleshooting**

<span id="page-4-2"></span>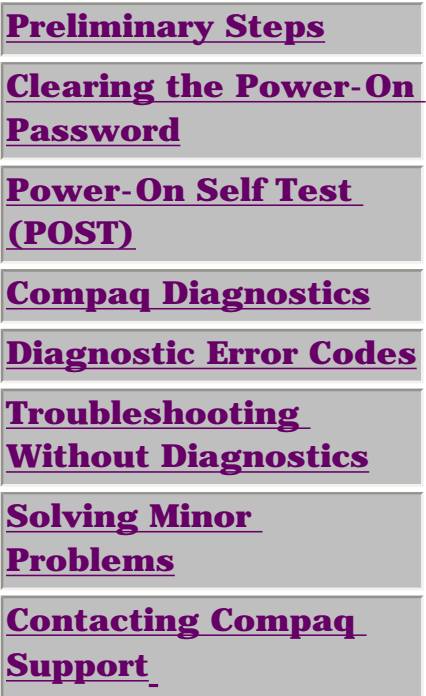

This section covers troubleshooting information for the Compaq Presario 1200 Series Portable Computers. The basic steps in troubleshooting include:

1. Follow the [Preliminary Steps.](#page-18-0)

2. Run the [Power-On Self-Test](#page-19-0) (POST).

3. Follow the recommended actions described in the diagnostic tables, if you are unable to run POST or if POST displays an error message.

When following the recommended actions in the Sections on POST and [Diagnostic Error Codes](#page-23-0) perform them in the order listed. Rerun POST after each recommended action until the problem is solved and no error message occurs. Once the problem is solved, do not complete the remaining recommended actions.

<span id="page-4-26"></span><span id="page-4-25"></span><span id="page-4-23"></span><span id="page-4-21"></span><span id="page-4-19"></span><span id="page-4-17"></span><span id="page-4-16"></span><span id="page-4-9"></span><span id="page-4-8"></span><span id="page-4-7"></span>**NOTE:** computer several times to If the problem is intermittent, check the verify that the problem is solved.

<span id="page-5-33"></span><span id="page-5-32"></span><span id="page-5-31"></span><span id="page-5-30"></span><span id="page-5-29"></span><span id="page-5-28"></span><span id="page-5-27"></span><span id="page-5-24"></span><span id="page-5-22"></span><span id="page-5-18"></span><span id="page-5-15"></span><span id="page-5-14"></span><span id="page-5-13"></span><span id="page-5-12"></span><span id="page-5-11"></span><span id="page-5-10"></span><span id="page-5-5"></span> | **[Home Page](#page-0-5)** | **[Notice](#page-1-5)** | **[Preface](#page-2-5)** | **[Product Description](#page-3-5)** | **[Troubleshooting](#page-4-5) [Illustrated Parts Catalog](#page-5-5)** | **[Removal & Replacement Procedures](#page-6-5)** | **[Specifications](#page-7-5) [Pin Assignments](#page-8-5)** | **[Battery Pack Operations](#page-9-5)**

## <span id="page-5-34"></span><span id="page-5-4"></span><span id="page-5-3"></span><span id="page-5-1"></span><span id="page-5-0"></span>**Illustrated Parts Catalog**

<span id="page-5-21"></span><span id="page-5-20"></span><span id="page-5-19"></span><span id="page-5-17"></span><span id="page-5-9"></span><span id="page-5-8"></span><span id="page-5-6"></span><span id="page-5-2"></span>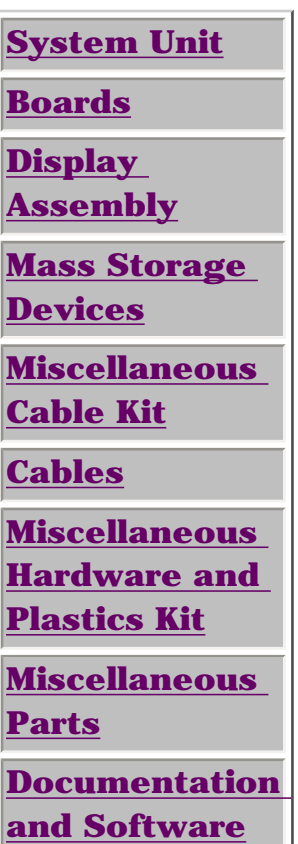

<span id="page-5-26"></span><span id="page-5-25"></span><span id="page-5-23"></span><span id="page-5-16"></span><span id="page-5-7"></span>This section provides an breakdown and identifies the spare parts ordering number associated with each item(s) for the Compaq Presario 1200 Series Portable Computers.

<span id="page-6-34"></span><span id="page-6-33"></span><span id="page-6-32"></span><span id="page-6-31"></span><span id="page-6-30"></span><span id="page-6-29"></span><span id="page-6-28"></span><span id="page-6-27"></span><span id="page-6-24"></span><span id="page-6-22"></span><span id="page-6-20"></span><span id="page-6-18"></span><span id="page-6-15"></span><span id="page-6-14"></span><span id="page-6-13"></span><span id="page-6-12"></span><span id="page-6-11"></span><span id="page-6-10"></span><span id="page-6-6"></span><span id="page-6-5"></span><span id="page-6-4"></span><span id="page-6-3"></span><span id="page-6-2"></span><span id="page-6-1"></span><span id="page-6-0"></span> | **[Home Page](#page-0-6)** | **[Notice](#page-1-6)** | **[Preface](#page-2-6)** | **[Product Description](#page-3-6)** | **[Troubleshooting](#page-4-6) [Illustrated Parts Catalog](#page-5-6)** | **[Removal & Replacement Procedures](#page-6-6)** | **[Specifications](#page-7-6) [Pin Assignments](#page-8-6)** | **[Battery Pack Operations](#page-9-6)**

# **Removal and Replacement Procedures**

This section explains the removal and replacement procedures for the computer.

## *Serial Number Location*

*Disassembly Sequence* **[Electrostatic](#page-36-0) [Discharge](#page-36-0) [Service](#page-37-0)  [Considerations](#page-37-0) [Cables and](#page-38-0)  [Connectors](#page-38-0) [Preparing the](#page-44-0) [Computer for](#page-44-0)  [Disassembly](#page-44-0) [Battery Pack](#page-45-0) [Palmrest](#page-47-0) [Cover with](#page-47-0)  [Touch Pad](#page-47-0) [Heatspreader](#page-49-0) [Keyboard](#page-50-0) [Processor](#page-52-0) [Hard Drives](#page-54-0) [CD Drive](#page-57-0) [Battery](#page-60-0) [Charger Board](#page-60-0) [Modem](#page-61-0) Display Panel [Assembly](#page-63-0) [Upper CPU](#page-68-0)  [Cover](#page-68-0) [Speaker](#page-69-0)  [Assembly](#page-69-0) [Diskette Drive](#page-70-0) [Fan Assembly](#page-72-0) [System Board](#page-74-0) [Memory](#page-79-0)  [Module](#page-79-0)**

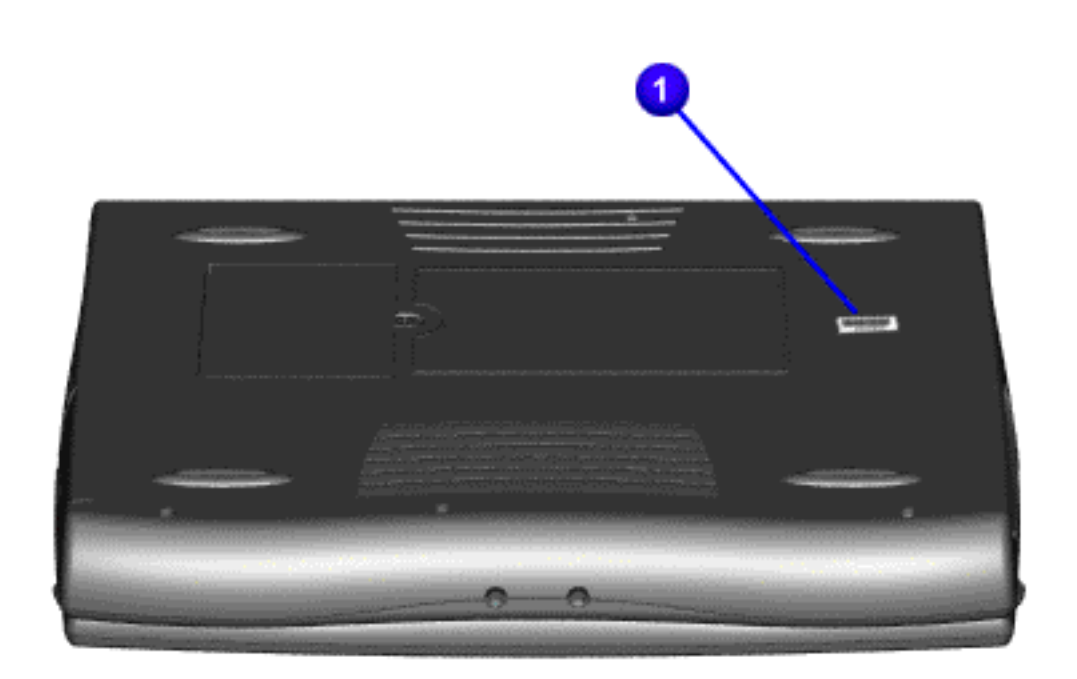

<span id="page-6-26"></span><span id="page-6-25"></span><span id="page-6-23"></span><span id="page-6-21"></span><span id="page-6-19"></span><span id="page-6-17"></span><span id="page-6-16"></span><span id="page-6-9"></span><span id="page-6-8"></span><span id="page-6-7"></span>Report the computer  $\bullet$  serial number to Compaq when requesting information or ordering spare parts.

<span id="page-7-45"></span><span id="page-7-44"></span><span id="page-7-43"></span><span id="page-7-42"></span><span id="page-7-41"></span><span id="page-7-40"></span><span id="page-7-39"></span><span id="page-7-38"></span><span id="page-7-37"></span><span id="page-7-35"></span><span id="page-7-34"></span><span id="page-7-33"></span><span id="page-7-32"></span><span id="page-7-31"></span><span id="page-7-30"></span><span id="page-7-29"></span><span id="page-7-28"></span><span id="page-7-27"></span><span id="page-7-26"></span><span id="page-7-25"></span><span id="page-7-24"></span><span id="page-7-23"></span><span id="page-7-22"></span><span id="page-7-21"></span><span id="page-7-20"></span><span id="page-7-19"></span><span id="page-7-7"></span><span id="page-7-6"></span><span id="page-7-5"></span><span id="page-7-4"></span><span id="page-7-3"></span><span id="page-7-2"></span><span id="page-7-1"></span><span id="page-7-0"></span> | **[Home Page](#page-0-7)** | **[Notice](#page-1-7)** | **[Preface](#page-2-7)** | **[Product Description](#page-3-7)** | **[Troubleshooting](#page-4-7)  [Illustrated Parts Catalog](#page-5-7)** | **[Removal & Replacement Procedures](#page-6-7)** | **[Specifications](#page-7-7) [Pin Assignments](#page-8-7)** | **[Battery Pack Operations](#page-9-7)**

# **Specifications**

<span id="page-7-36"></span>This chapter covers the following specifications of Compaq Presario 1200 Series Portable Computers:

- [Computer models](#page-7-8)
- [Physical and environmental](#page-7-8)
- [System Interrupts](#page-7-9)
- [System DMA](#page-7-10)
- [System I/O Address](#page-7-11)
- [System Memory Catalog](#page-7-12)
- [Display](#page-7-13)
- [Memory expansion](#page-7-14)
- [Diskette drive](#page-7-15)
- [Hard drive](#page-7-16)
- [CD drive](#page-7-17)
- [Battery pack](#page-7-18)

# <span id="page-7-8"></span>*Physical and Environmental*

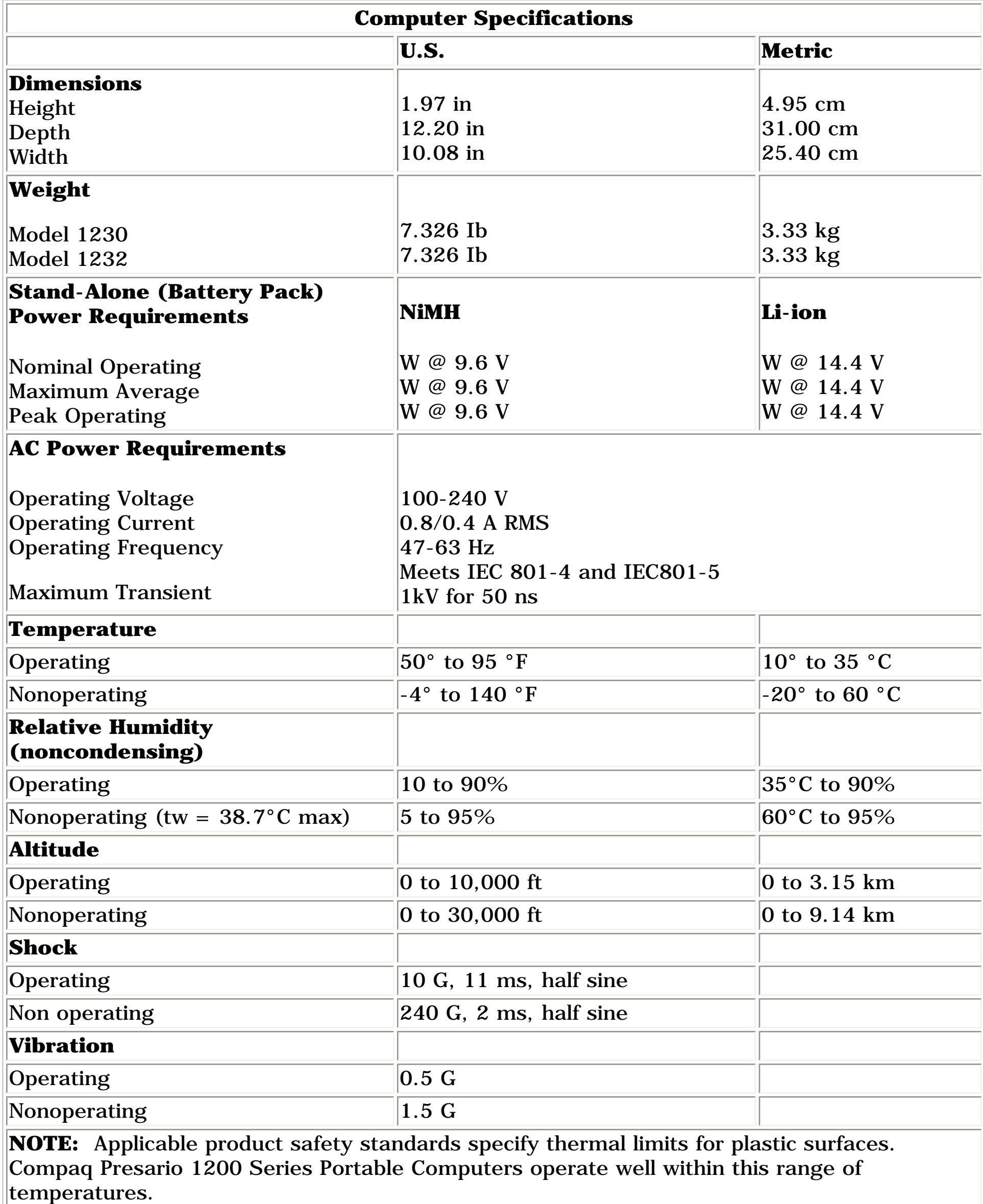

# <span id="page-7-9"></span>*System Interrupts*

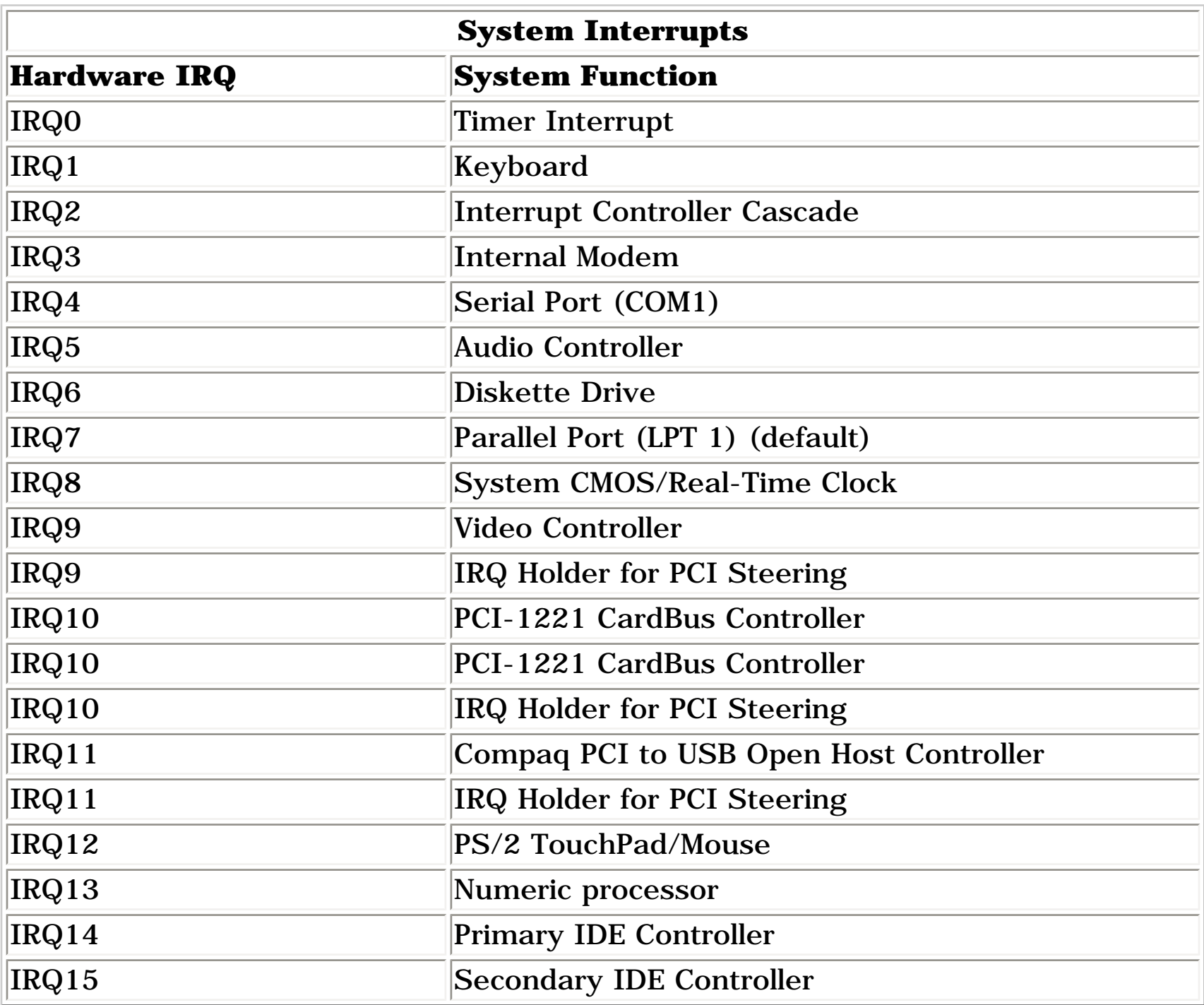

## <span id="page-7-10"></span>*System DMA*

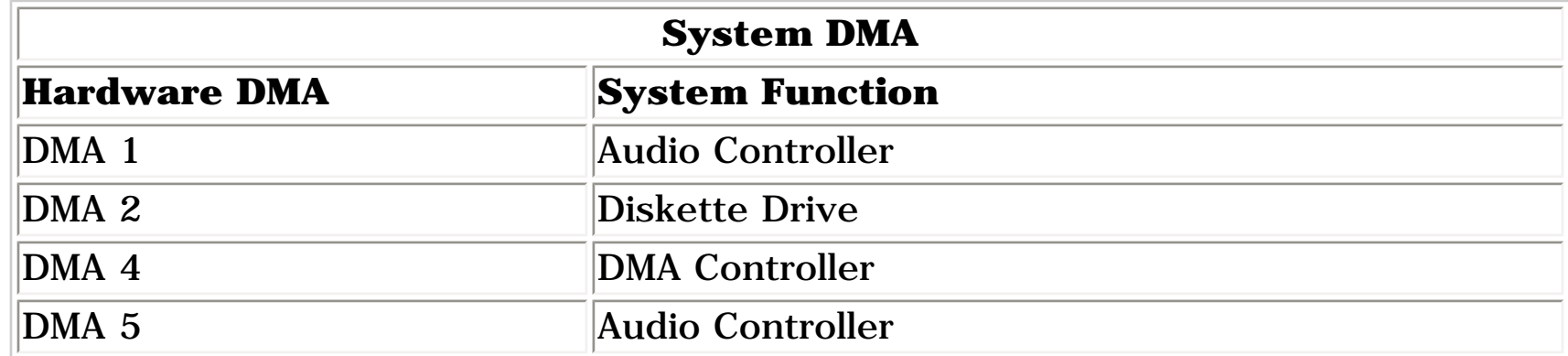

## <span id="page-7-11"></span>*System I/O Address*

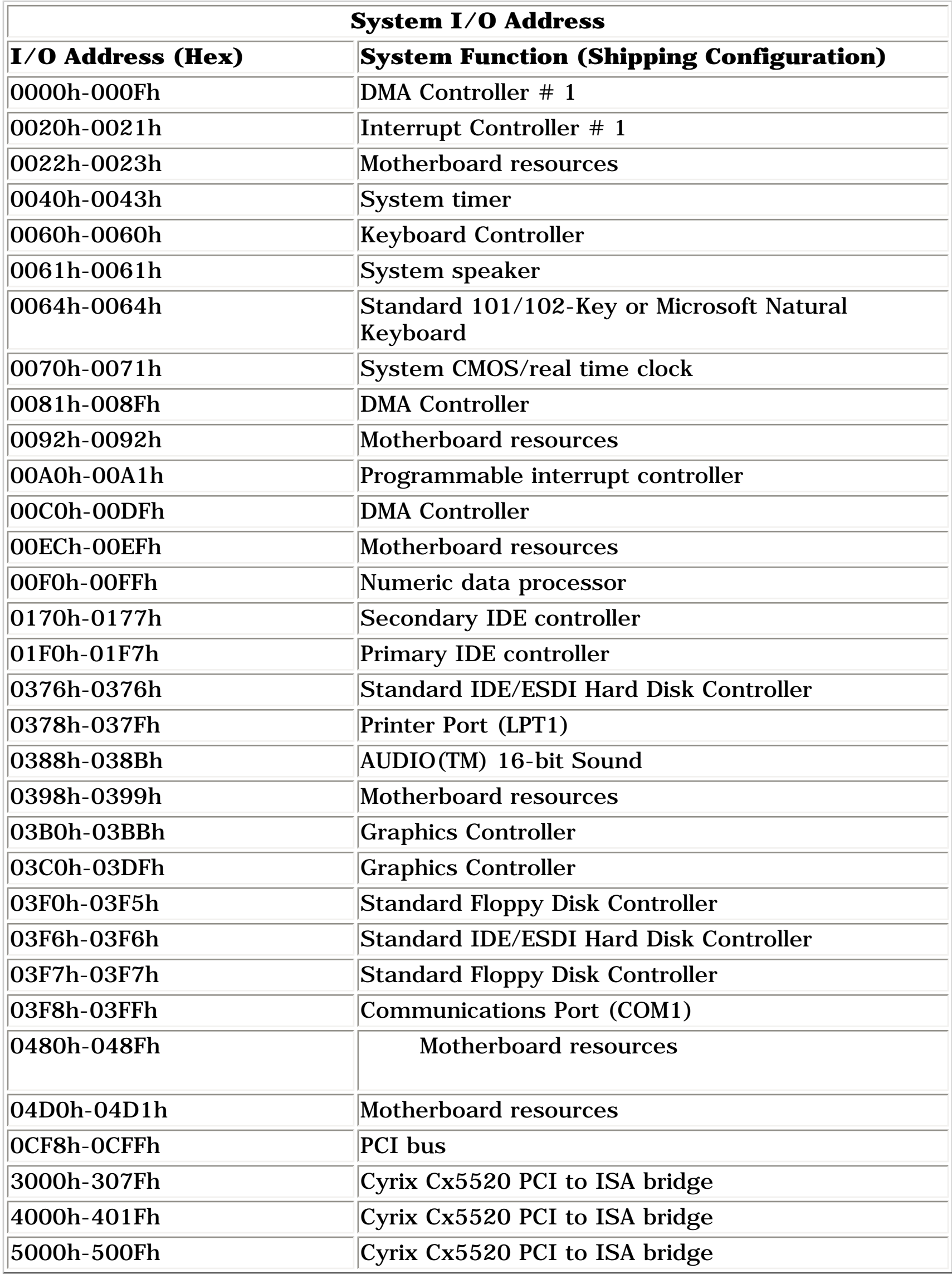

## <span id="page-7-12"></span>*System Memory Catalog*

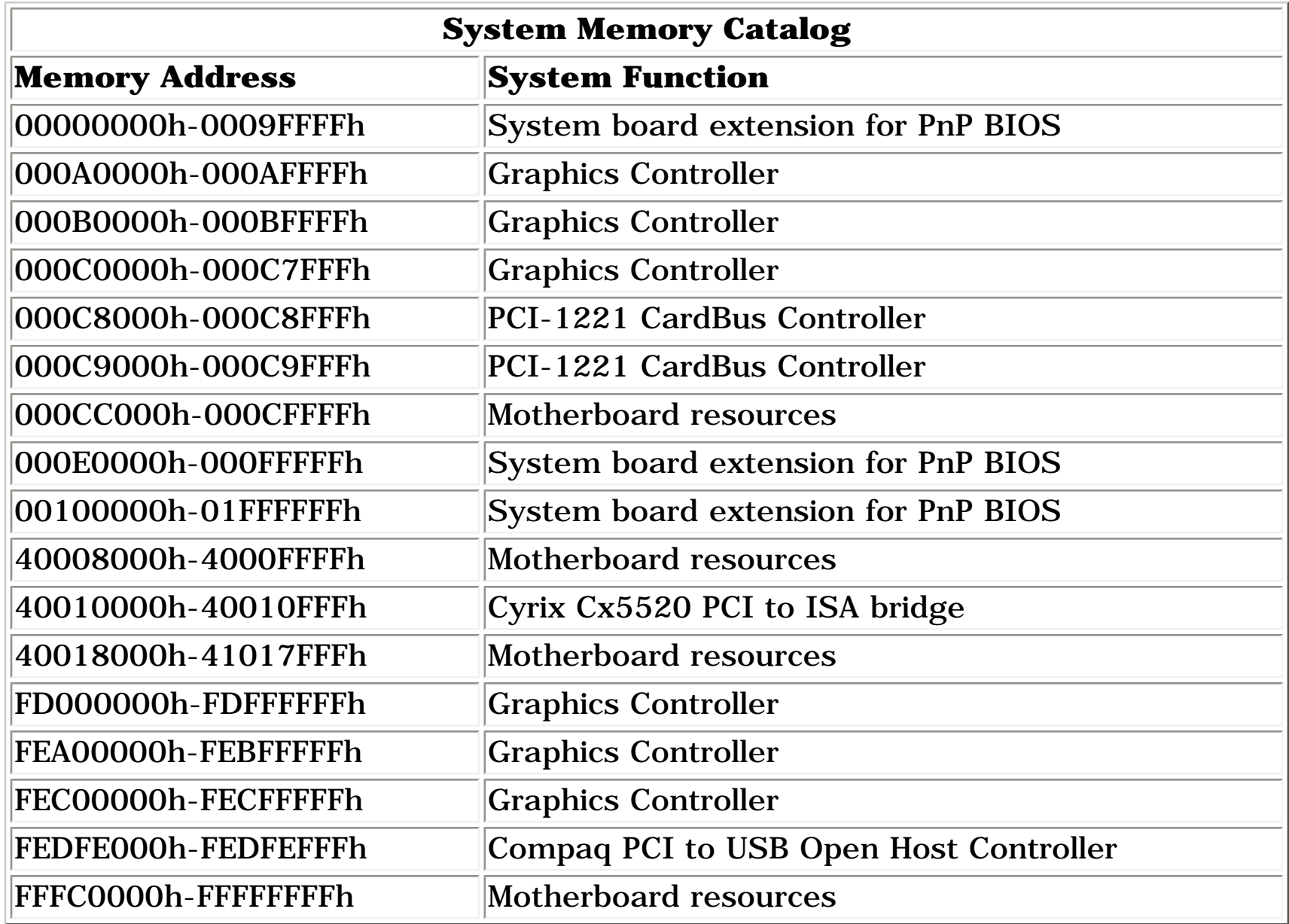

# <span id="page-7-13"></span>*Display (Information not available)*

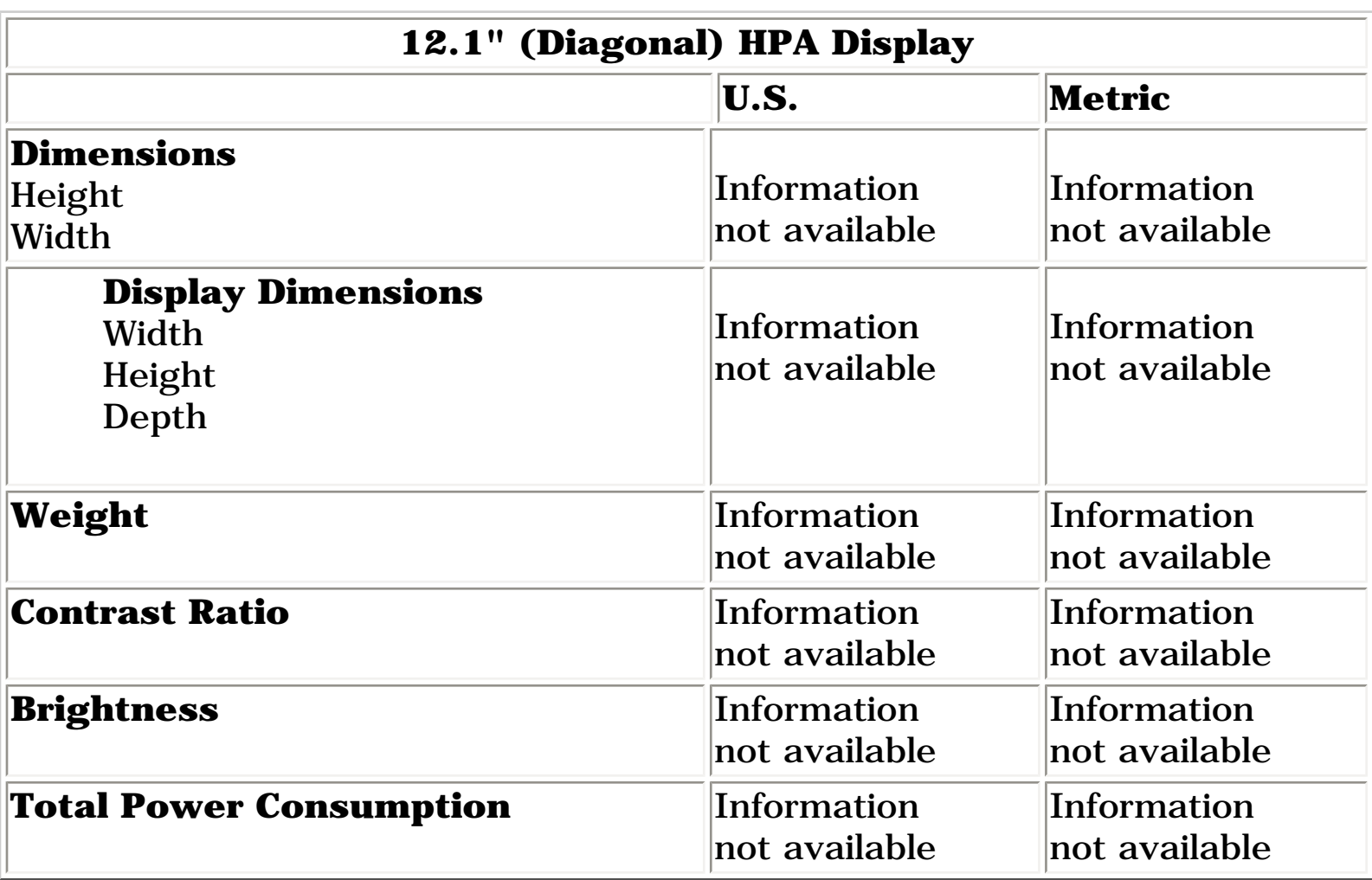

# <span id="page-7-14"></span>*Memory Expansion*

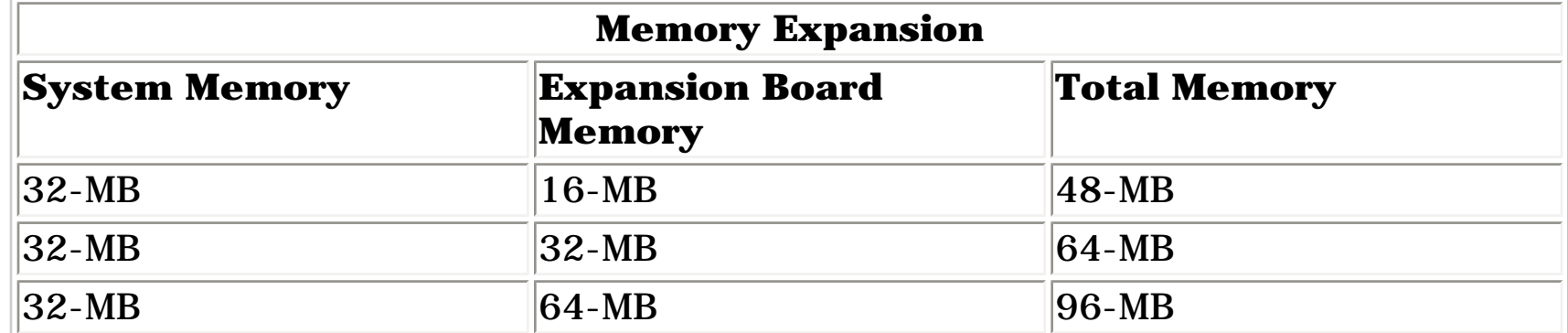

# <span id="page-7-15"></span>*Diskette Drive (Information not available)*

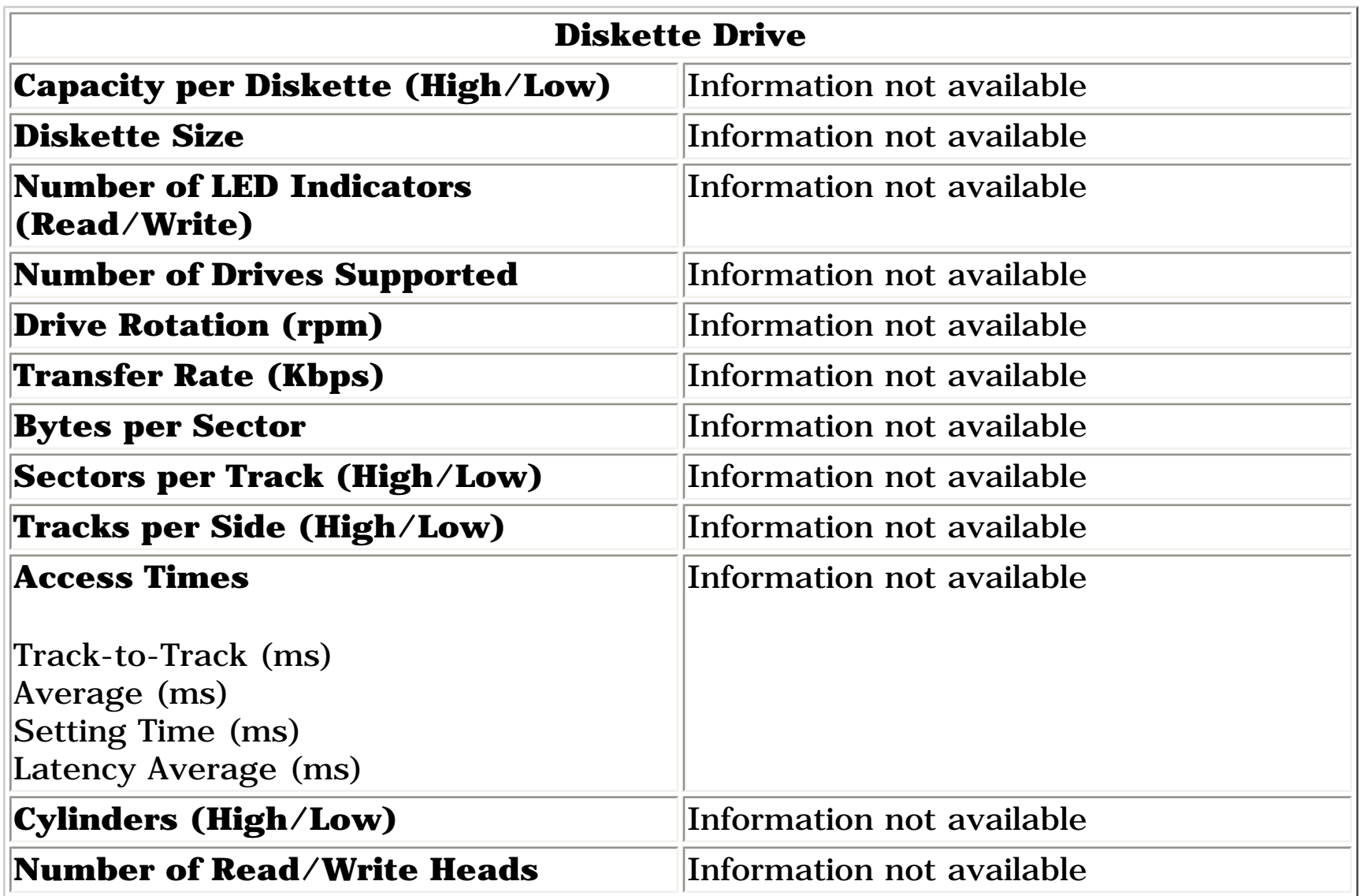

# <span id="page-7-16"></span>*Hard Drive (Information not available)*

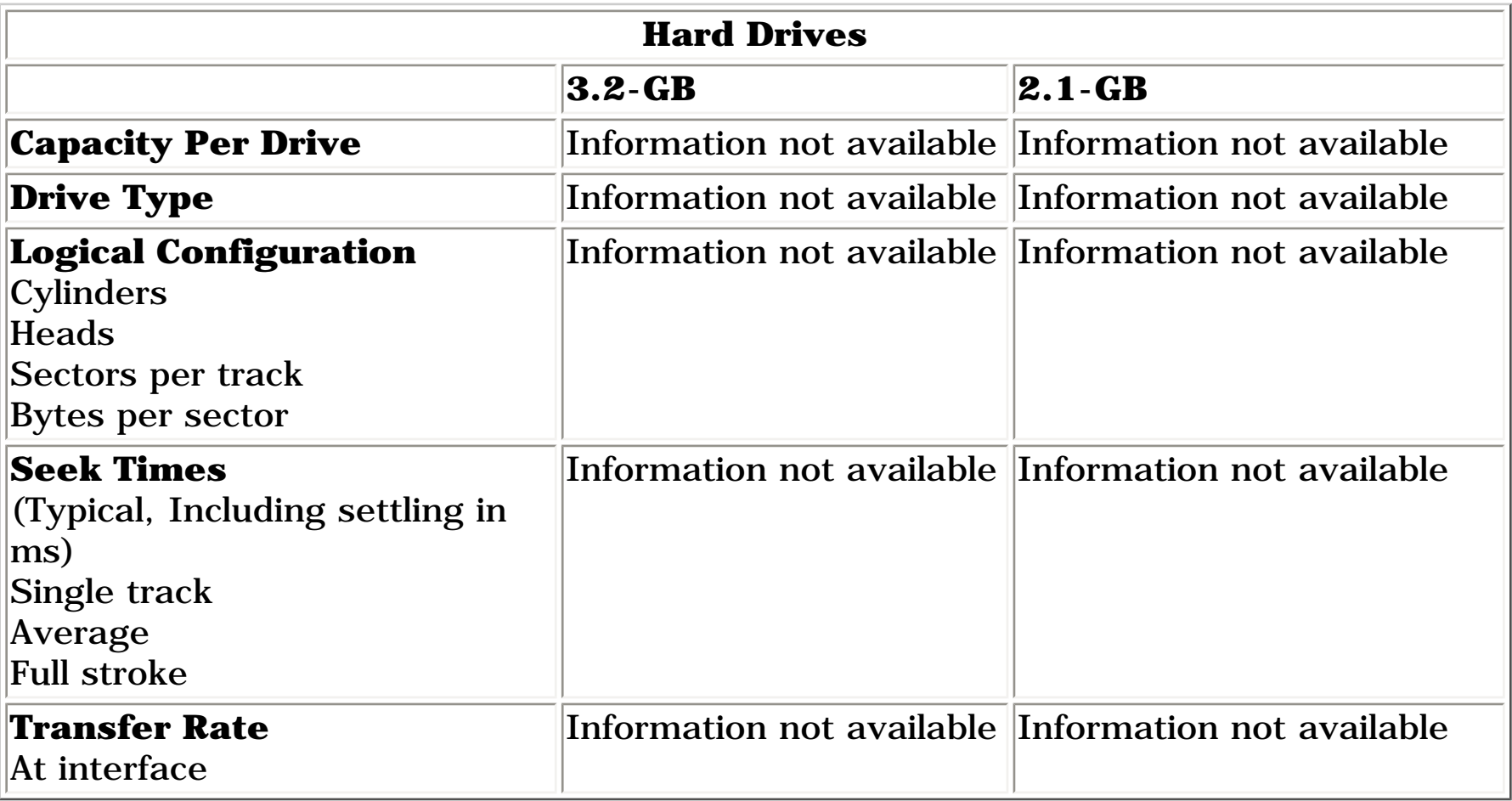

# <span id="page-7-17"></span>*CD Drive (Information not available)*

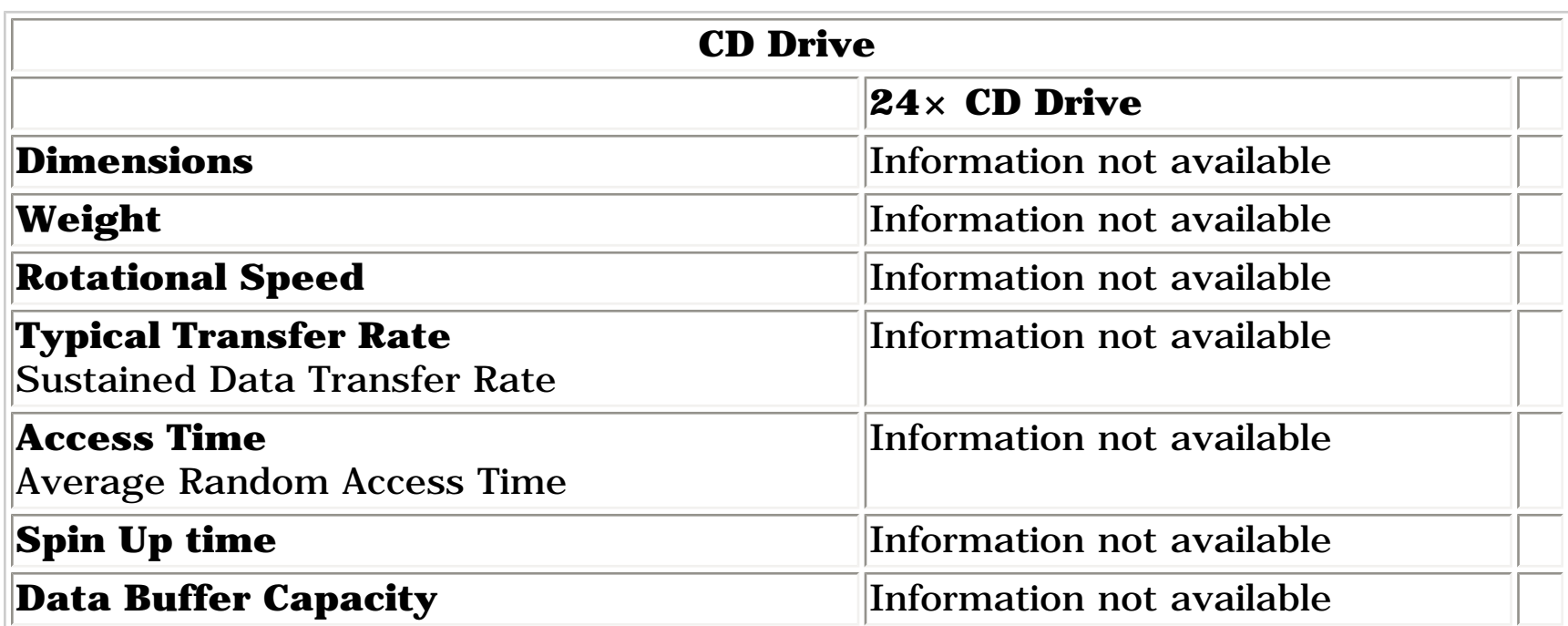

## <span id="page-7-18"></span>*Battery Pack*

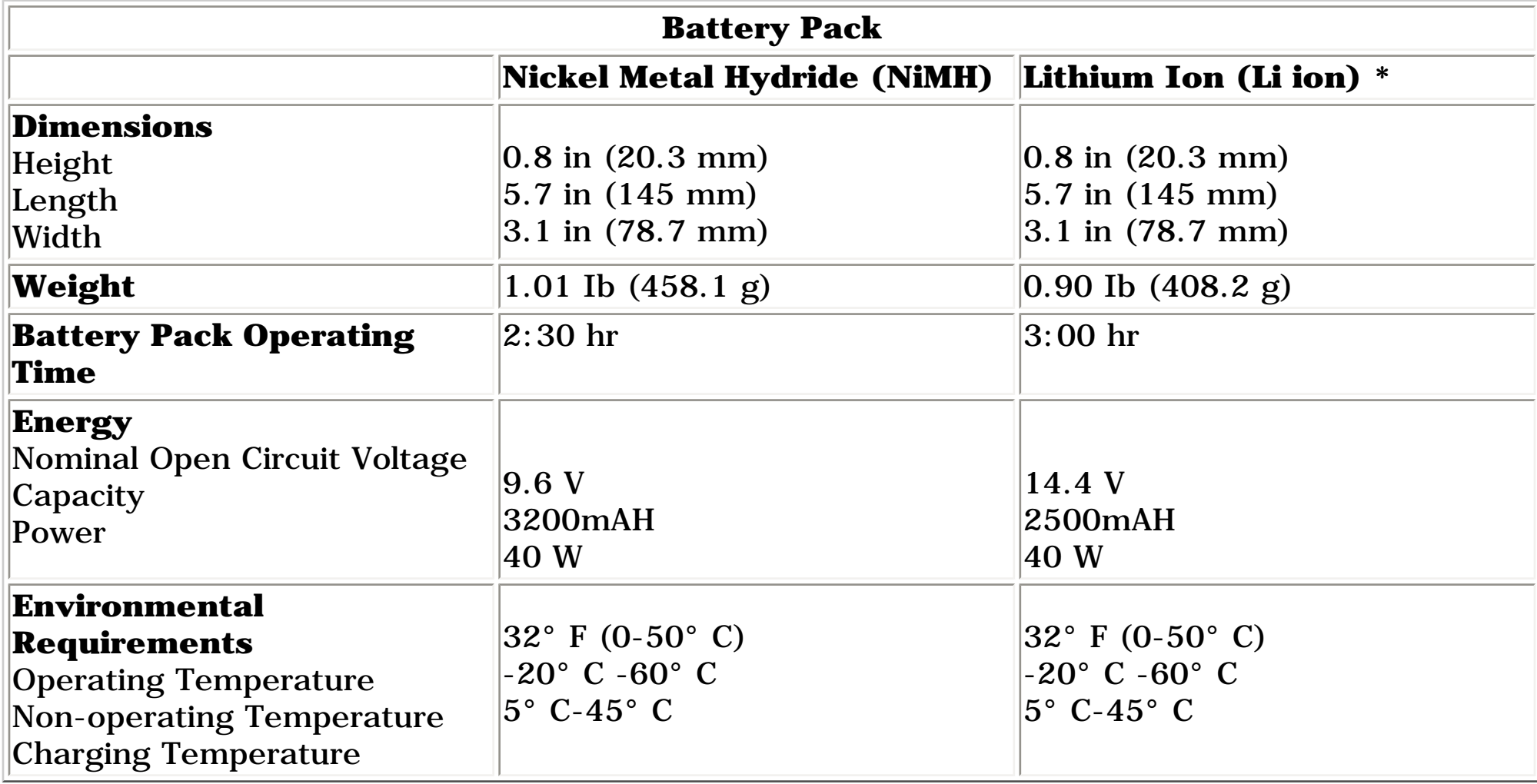

<span id="page-8-34"></span><span id="page-8-33"></span><span id="page-8-32"></span><span id="page-8-31"></span><span id="page-8-30"></span><span id="page-8-29"></span><span id="page-8-28"></span><span id="page-8-27"></span><span id="page-8-24"></span><span id="page-8-22"></span><span id="page-8-21"></span><span id="page-8-20"></span><span id="page-8-19"></span><span id="page-8-18"></span><span id="page-8-17"></span><span id="page-8-15"></span><span id="page-8-14"></span><span id="page-8-13"></span><span id="page-8-12"></span><span id="page-8-11"></span><span id="page-8-10"></span><span id="page-8-9"></span><span id="page-8-8"></span><span id="page-8-6"></span><span id="page-8-5"></span><span id="page-8-4"></span><span id="page-8-3"></span><span id="page-8-2"></span><span id="page-8-1"></span><span id="page-8-0"></span>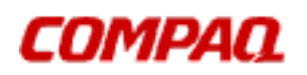

This appendix provides connector pin assignment tables for Compaq Presario 1200 Series Portable Computers. For more information on connectors, refer to the section on [Rear Connectors](#page-15-1).

 | **[Home Page](#page-0-8)** | **[Notice](#page-1-8)** | **[Preface](#page-2-8)** | **[Product Description](#page-3-8)** | **[Troubleshooting](#page-4-8) [Illustrated Parts Catalog](#page-5-8)** | **[Removal & Replacement Procedures](#page-6-8)** | **[Specifications](#page-7-19) [Pin Assignments](#page-8-8)** | **[Battery Pack Operations](#page-9-8)**

# **Connector Pin Assignments**

**NOTE:** The signals in all tables of this appendix are considered active high unless otherwise indicated by an asterisk (\*).

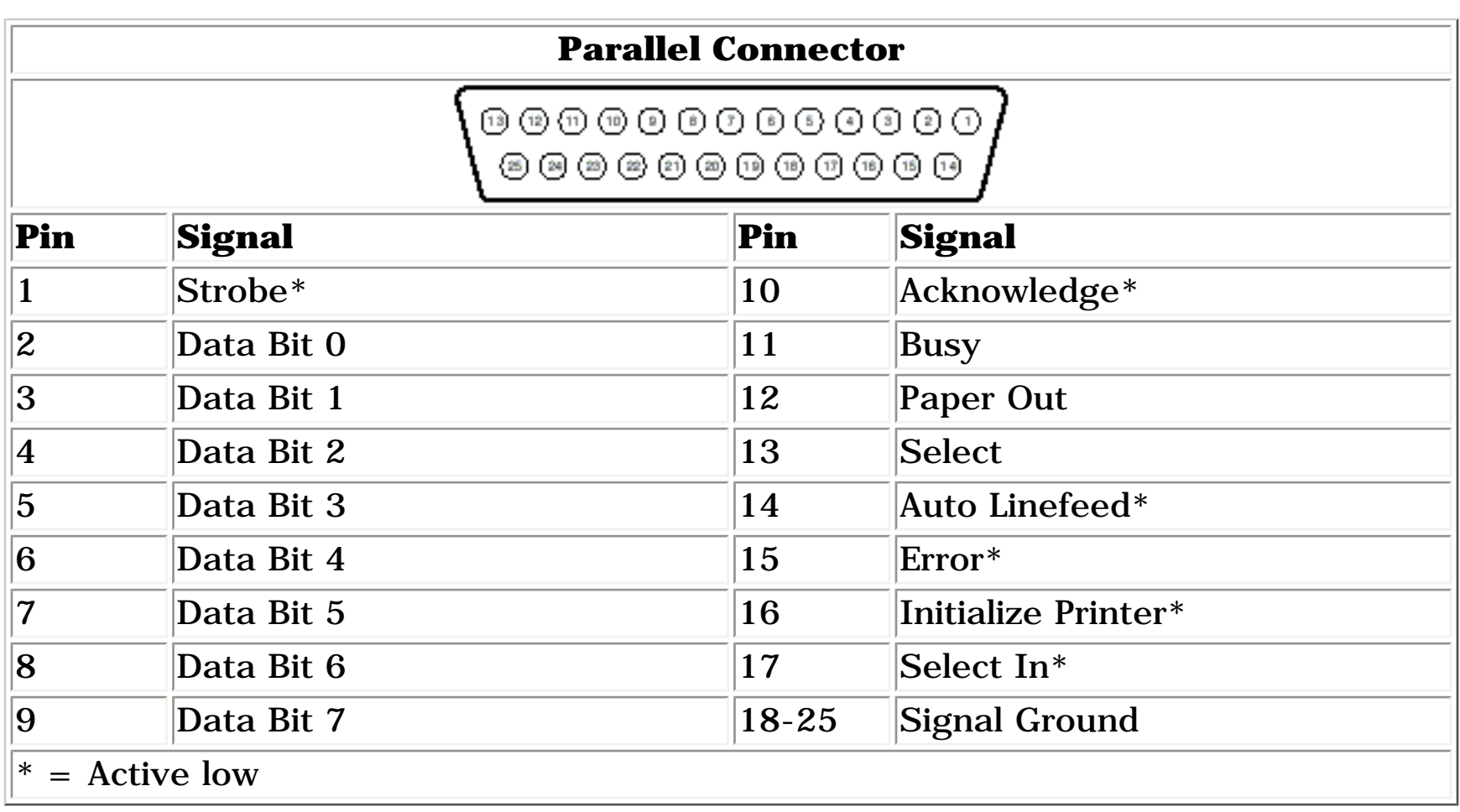

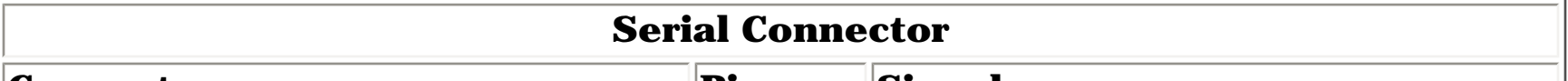

<span id="page-8-16"></span>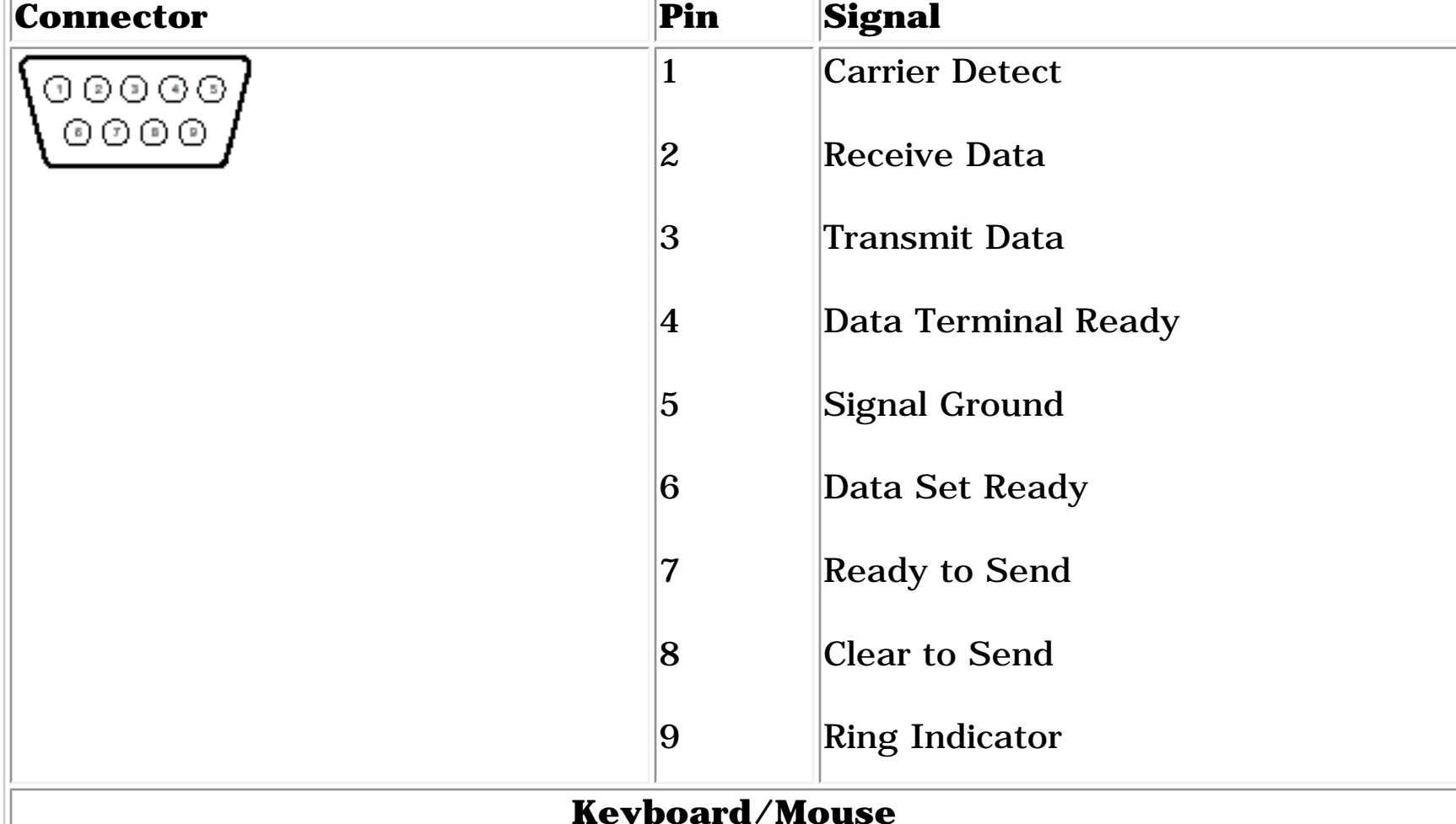

<span id="page-8-26"></span><span id="page-8-23"></span>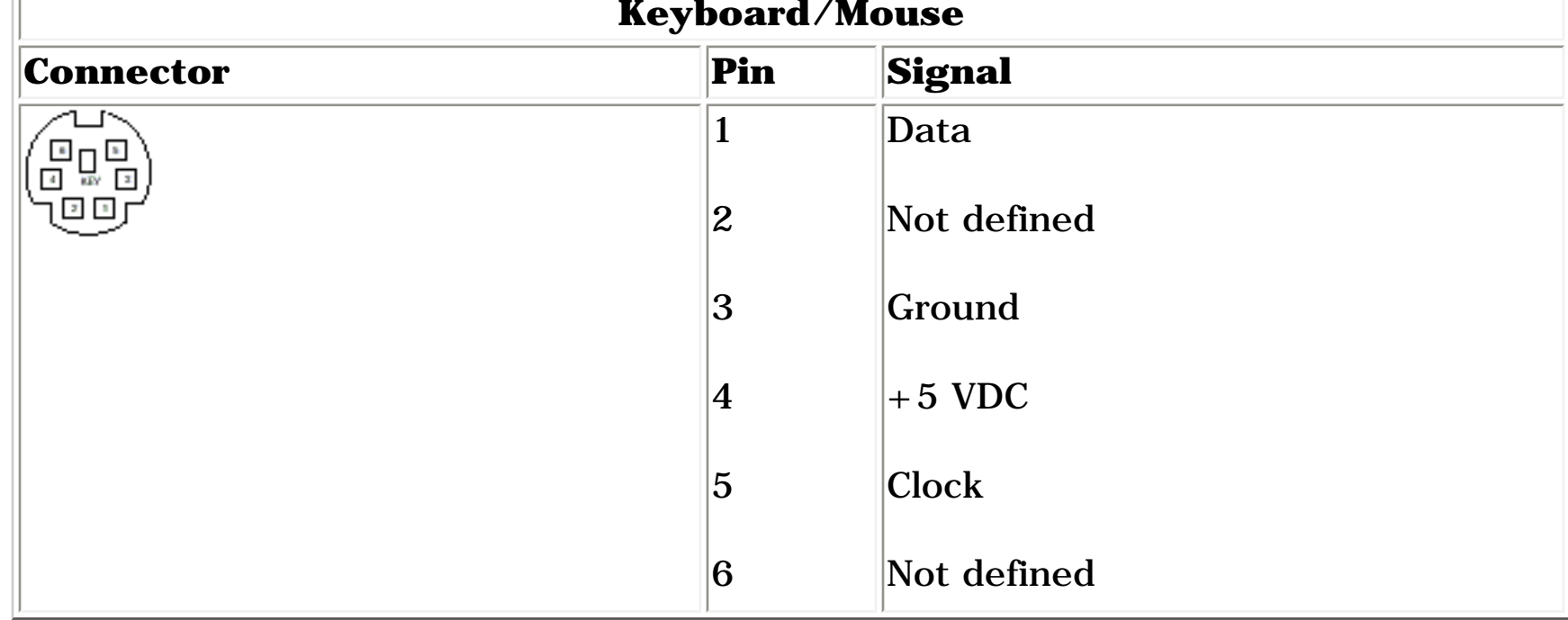

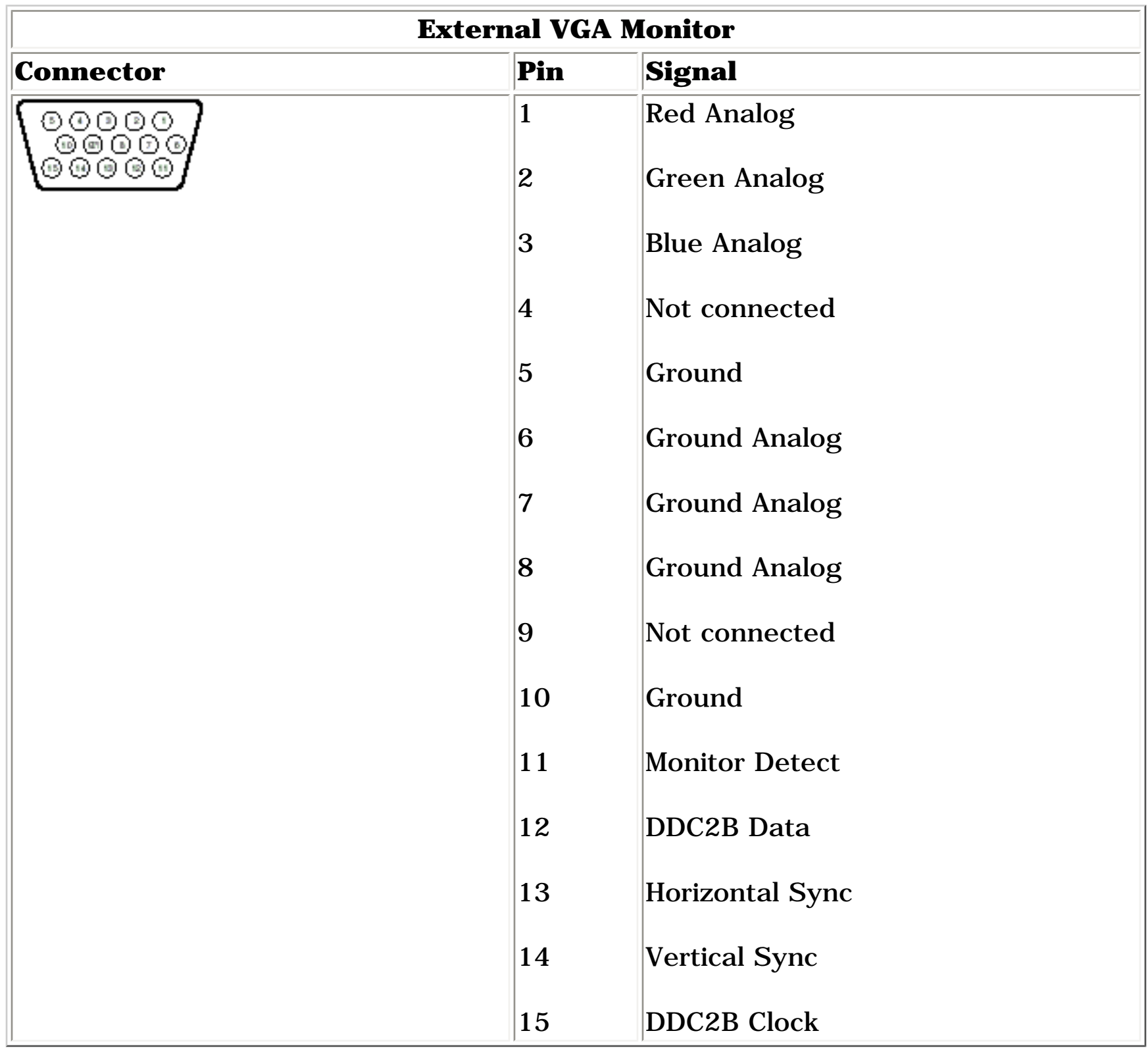

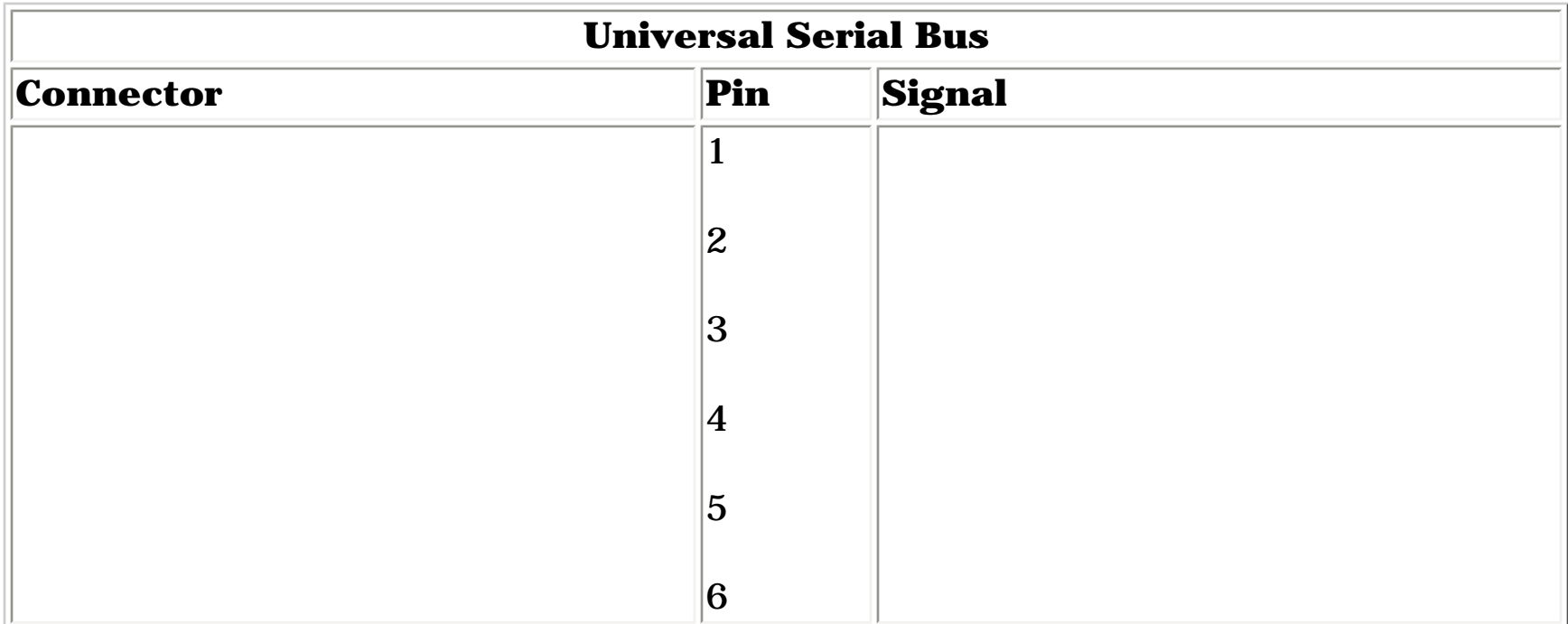

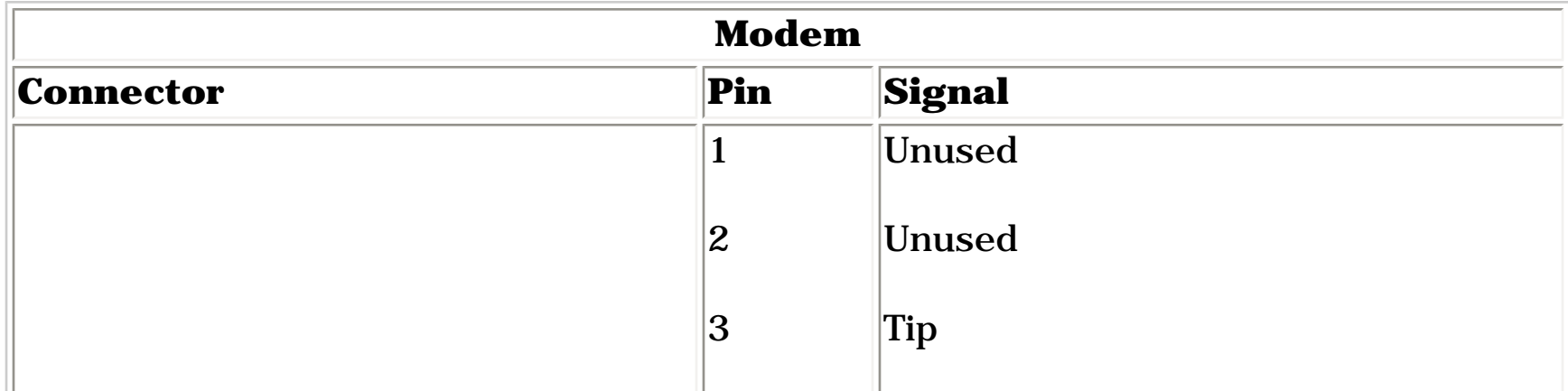

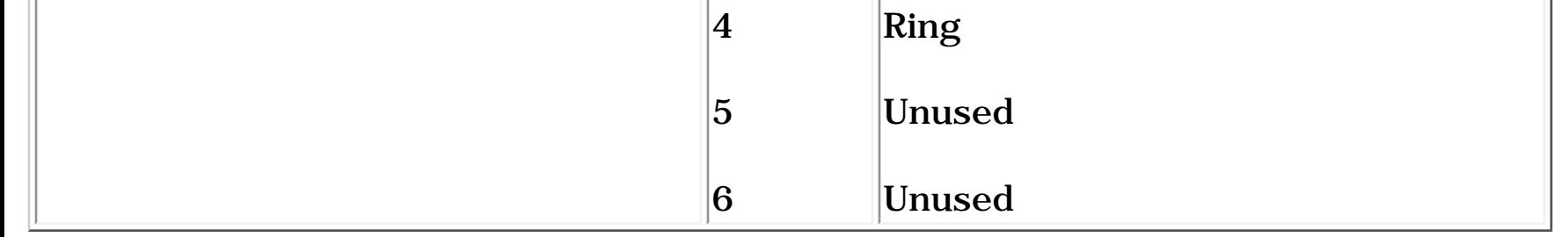

## 1.800.Ат.СОМРАQ

<span id="page-8-25"></span><span id="page-8-7"></span>[privacy statement](http://h18000.www1.hp.com/privacy.html) [legal notices](http://h18000.www1.hp.com/legal.html)

<span id="page-9-35"></span><span id="page-9-34"></span><span id="page-9-33"></span><span id="page-9-32"></span><span id="page-9-31"></span><span id="page-9-30"></span><span id="page-9-29"></span><span id="page-9-28"></span><span id="page-9-25"></span><span id="page-9-23"></span><span id="page-9-22"></span><span id="page-9-21"></span><span id="page-9-20"></span><span id="page-9-19"></span><span id="page-9-18"></span><span id="page-9-16"></span><span id="page-9-15"></span><span id="page-9-14"></span><span id="page-9-13"></span><span id="page-9-12"></span><span id="page-9-11"></span><span id="page-9-9"></span><span id="page-9-6"></span><span id="page-9-5"></span><span id="page-9-4"></span><span id="page-9-3"></span><span id="page-9-2"></span><span id="page-9-1"></span><span id="page-9-0"></span> | **[Home Page](#page-0-9)** | **[Notice](#page-1-9)** | **[Preface](#page-2-9)** | **[Product Description](#page-3-9)** | **[Troubleshooting](#page-4-9)  [Illustrated Parts Catalog](#page-5-9)** | **[Removal & Replacement Procedures](#page-6-9)** | **[Specifications](#page-7-20) [Pin Assignments](#page-8-9)** | **[Battery Pack Operations](#page-9-9)**

- Increase battery pack operating time
- Conditioning a battery pack
- Disposal of a used battery pack

# <span id="page-9-10"></span>**Battery Pack Operating Time**

This appendix covers the following information concerning battery pack operating time:

## *Increasing Battery Pack Operating Time*

**NOTE:** The power consumption requirements for PC Cards vary widely. Some cards drain the battery pack very rapidly.

<span id="page-9-8"></span>Battery pack operating time differs depending on several variables. To avoid unnecessary replacement, consider the following variables when determining how long a charged battery pack should last:

- Power management settings
- Hardware configuration
- Software applications
- Installed options
- Display brightness
- Hard drive usage
- Changes in operating temperature
- Type and number of installed PC Cards

- Set the power conservation levels in the Power Management utility to **Maximum**.
- Customize the timeout value to work more efficiently with the applications. The amount of battery life depends on the values selected.

Battery pack operating time can be increased by as much as 50 percent by controlling the energy required by the computer and the energy stored in the battery pack.

## *Minimizing the Energy Required*

To minimize the energy required by the computer, follow these steps:

## *Maximizing the Energy Stored*

To maximize the energy stored in the battery pack, follow these guidelines:

- Condition the battery pack at least every 30 days to improve overall battery performance.
- Keep a battery pack in the computer when using it with AC power to supply the battery pack with a constant trickle charge.
- Store the battery pack in a cool, dry place when not in use.

## *Conditioning a Battery Pack*

**CAUTION:** To avoid a loss of data, ensure that all data is saved before discharging a battery pack.

<span id="page-9-17"></span>To condition a battery pack, complete the following steps:

<span id="page-9-27"></span>1. Plug in the AC adapter and allow the battery to charge until the fast charge arrow on the display disappears. Your battery gauge may read 100 percent for a period of time before the arrow disappears. Do not unplug the AC adapter until the arrow disappears.

2. Unplug the AC adapter and allow the battery to drain until the computer reaches hibernation and turns itself off. **Do not plug in the AC adapter during this process or you will need to restart with Step No. 1.** You may use the computer while the battery is draining.

- 3. Your battery is re- conditioned.
- 4. Plug in the AC adapter and begin using the computer.

The table below shows battery pack charge times by model.

<span id="page-9-24"></span>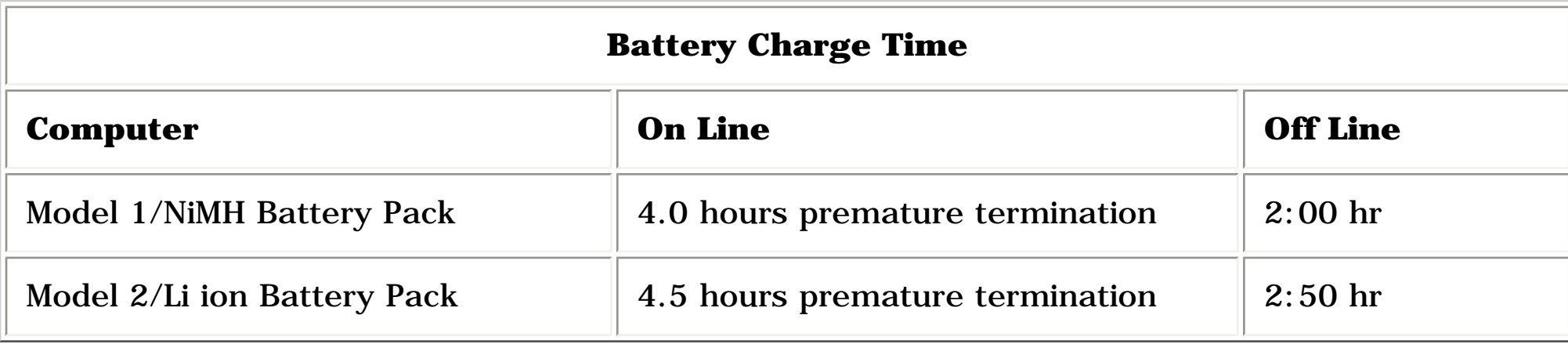

## *Disposal of a Used Battery Pack*

In the interest of safeguarding our environment. Compaq Computer Corporation recommends that nickel metal hydride (NiMH) and lithium ion (Li ion) battery packs be recycled. Battery packs should be handled in accordance with country, state, province, or local regulations.

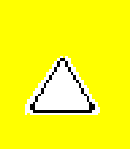

**CAUTION:** Never attempt to open or service a battery pack. Opening a battery pack not only damages the pack and makes it unusable, but also expose potentially harmful battery components.

## <span id="page-9-26"></span><span id="page-9-7"></span>[Top of Page](#page-9-10)

<span id="page-10-6"></span><span id="page-10-5"></span><span id="page-10-4"></span><span id="page-10-3"></span><span id="page-10-2"></span><span id="page-10-1"></span> | **[Home Page](#page-0-10)** | **[Notice](#page-1-10)** | **[Preface](#page-2-10)** | **[Product Description](#page-3-10)** | **[Troubleshooting](#page-4-10) [Illustrated Parts Catalog](#page-5-10)** | **[Removal & Replacement Procedures](#page-6-10)** | **[Specifications](#page-7-21) [Pin Assignments](#page-8-10)** | **[Battery Pack Operations](#page-9-11)**

## <span id="page-10-0"></span>**Models and Features**

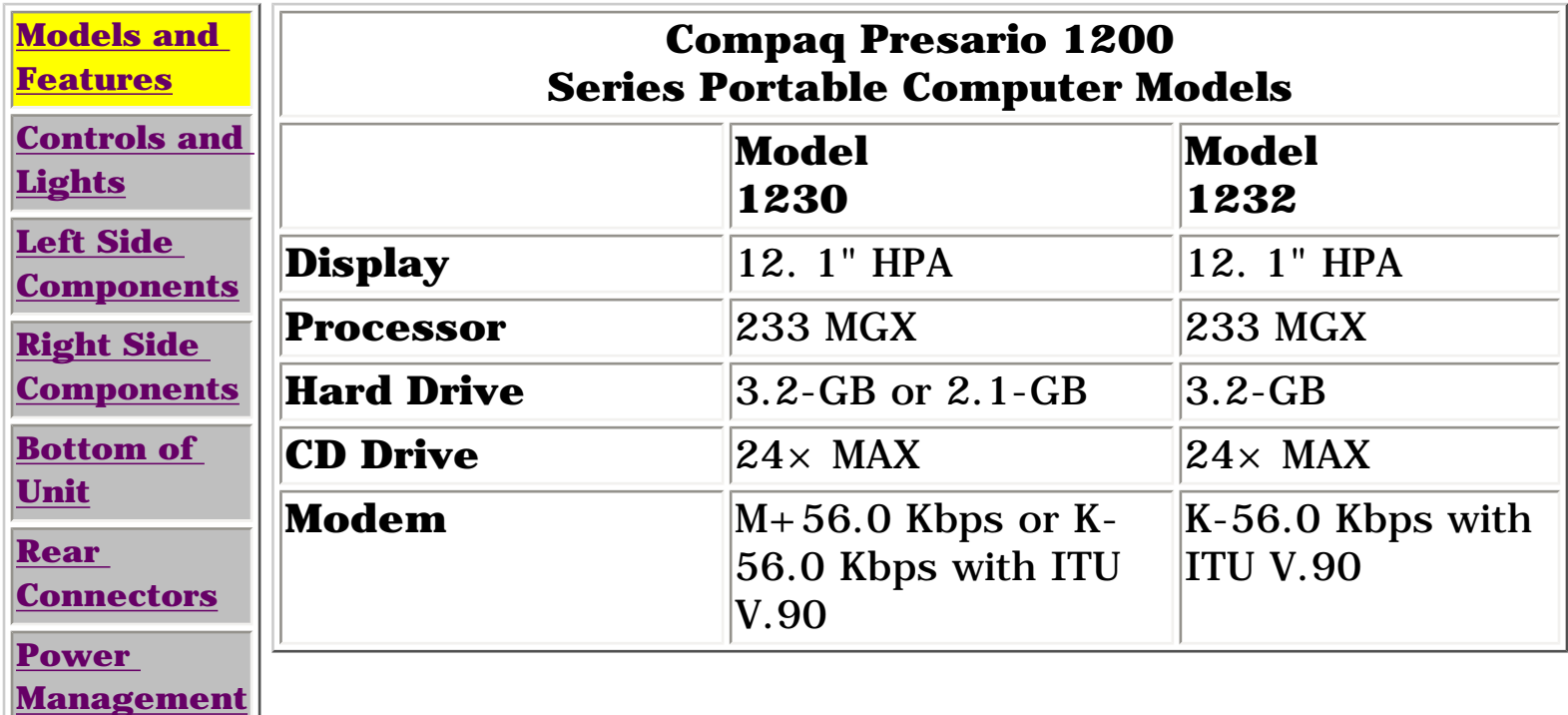

<span id="page-11-6"></span><span id="page-11-5"></span><span id="page-11-4"></span><span id="page-11-3"></span><span id="page-11-2"></span><span id="page-11-1"></span><span id="page-11-0"></span> | **[Home Page](#page-0-11)** | **[Notice](#page-1-11)** | **[Preface](#page-2-11)** | **[Product Description](#page-3-11)** | **[Troubleshooting](#page-4-11) [Illustrated Parts Catalog](#page-5-11)** | **[Removal & Replacement Procedures](#page-6-11)** | **[Specifications](#page-7-22) [Pin Assignments](#page-8-11)** | **[Battery Pack Operations](#page-9-12)**

# **Controls and Lights**

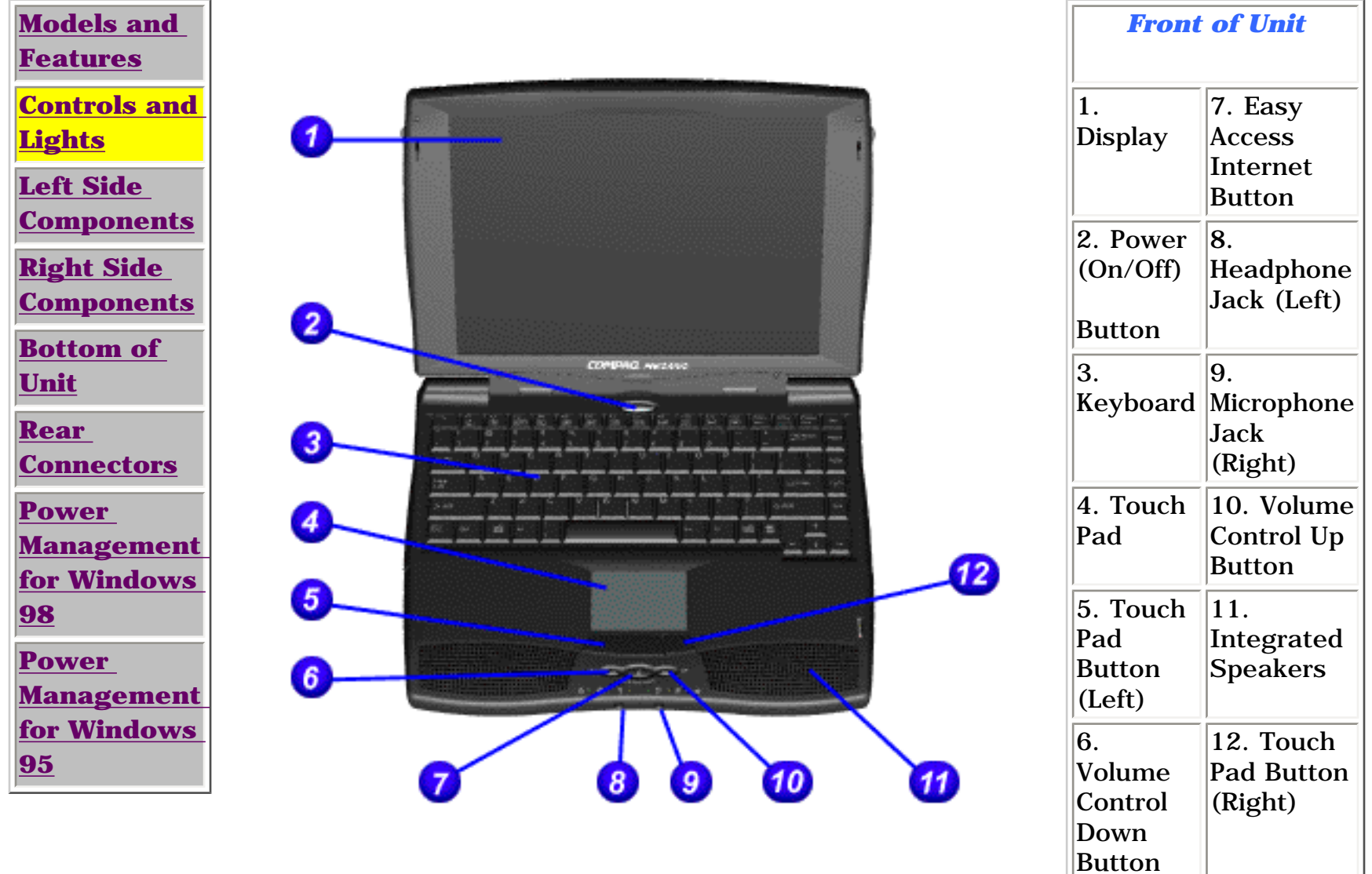

<span id="page-12-6"></span><span id="page-12-5"></span><span id="page-12-4"></span><span id="page-12-3"></span><span id="page-12-2"></span><span id="page-12-1"></span><span id="page-12-0"></span> | **[Home Page](#page-0-12)** | **[Notice](#page-1-12)** | **[Preface](#page-2-12)** | **[Product Description](#page-3-12)** | **[Troubleshooting](#page-4-12)  [Illustrated Parts Catalog](#page-5-12)** | **[Removal & Replacement Procedures](#page-6-12)** | **[Specifications](#page-7-23) [Pin Assignments](#page-8-12)** | **[Battery Pack Operations](#page-9-13)**

# **Left Side Components**

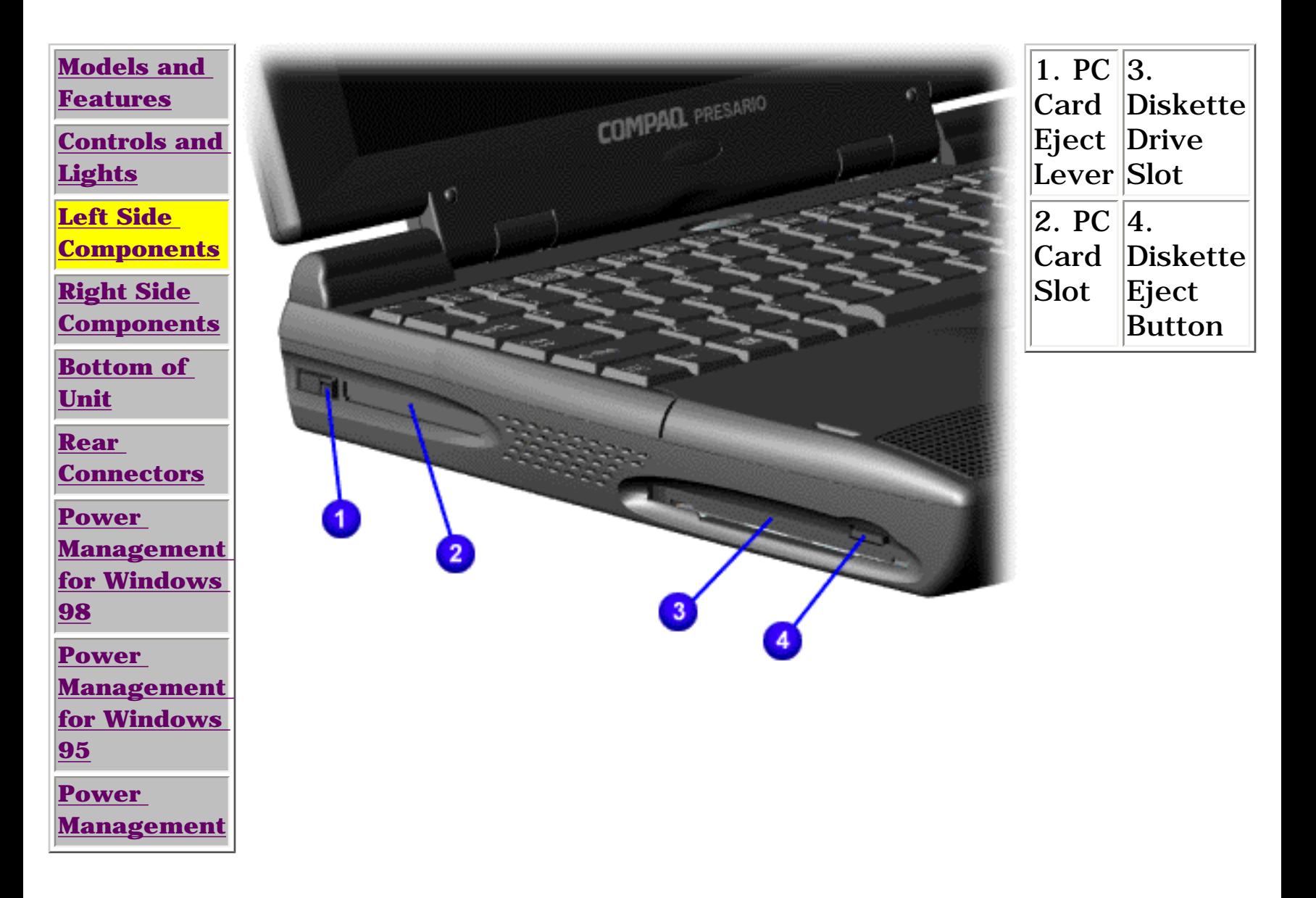

<span id="page-13-6"></span><span id="page-13-5"></span><span id="page-13-4"></span><span id="page-13-3"></span><span id="page-13-2"></span><span id="page-13-1"></span> | **[Home Page](#page-0-13)** | **[Notice](#page-1-13)** | **[Preface](#page-2-13)** | **[Product Description](#page-3-13)** | **[Troubleshooting](#page-4-13) [Illustrated Parts Catalog](#page-5-13)** | **[Removal & Replacement Procedures](#page-6-13)** | **[Specifications](#page-7-24) [Pin Assignments](#page-8-13)** | **[Battery Pack Operations](#page-9-14)**

# <span id="page-13-0"></span>**Right Side Components**

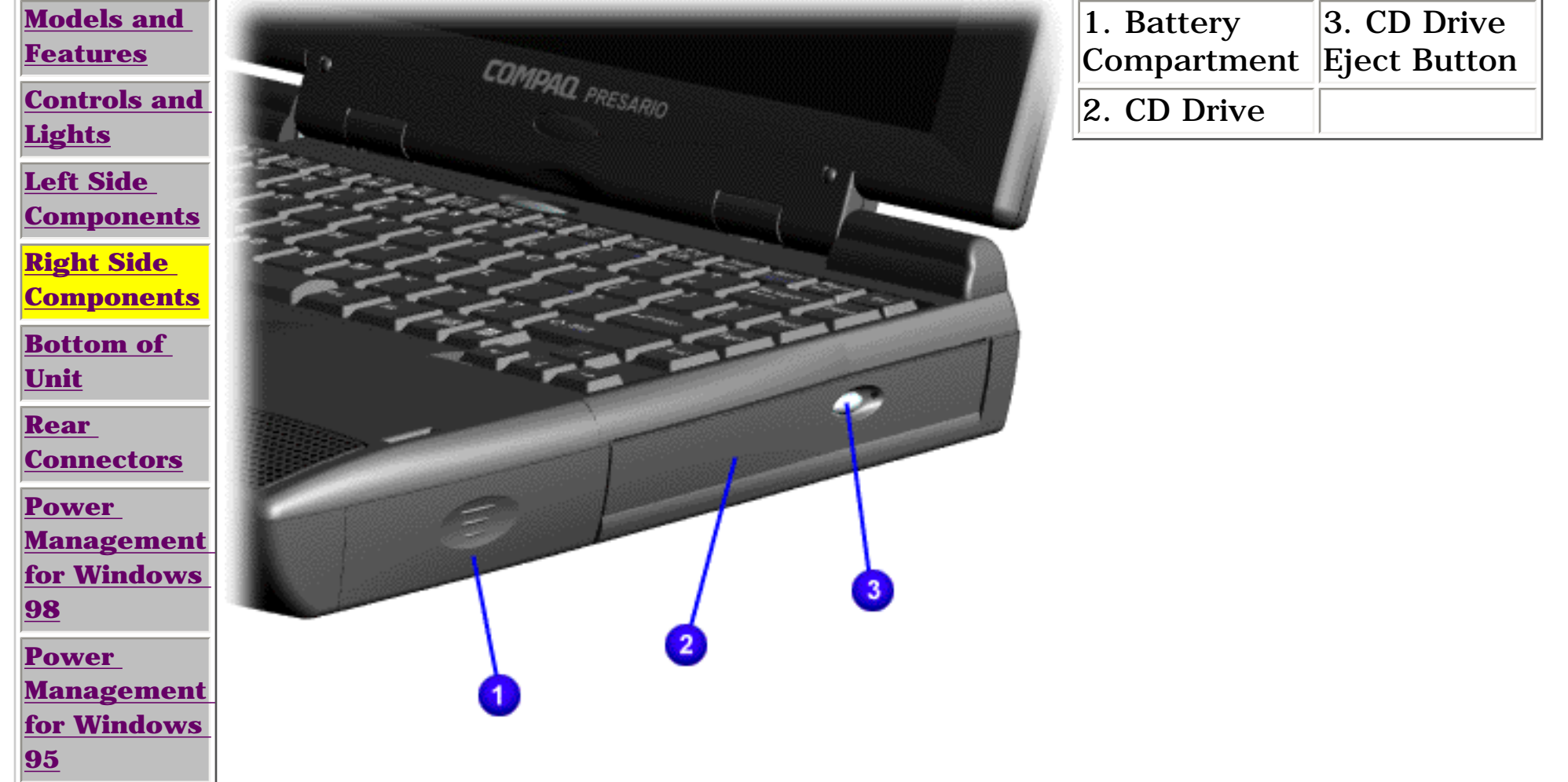

<span id="page-14-6"></span><span id="page-14-5"></span><span id="page-14-4"></span><span id="page-14-3"></span><span id="page-14-2"></span><span id="page-14-1"></span> | **[Home Page](#page-0-14)** | **[Notice](#page-1-14)** | **[Preface](#page-2-14)** | **[Product Description](#page-3-14)** | **[Troubleshooting](#page-4-14)  [Illustrated Parts Catalog](#page-5-14)** | **[Removal & Replacement Procedures](#page-6-14)** | **[Specifications](#page-7-25) [Pin Assignments](#page-8-14)** | **[Battery Pack Operations](#page-9-15)**

# <span id="page-14-0"></span>**Bottom of Unit**

**[for Windows](#page-17-4)** 

**[95](#page-17-4)**

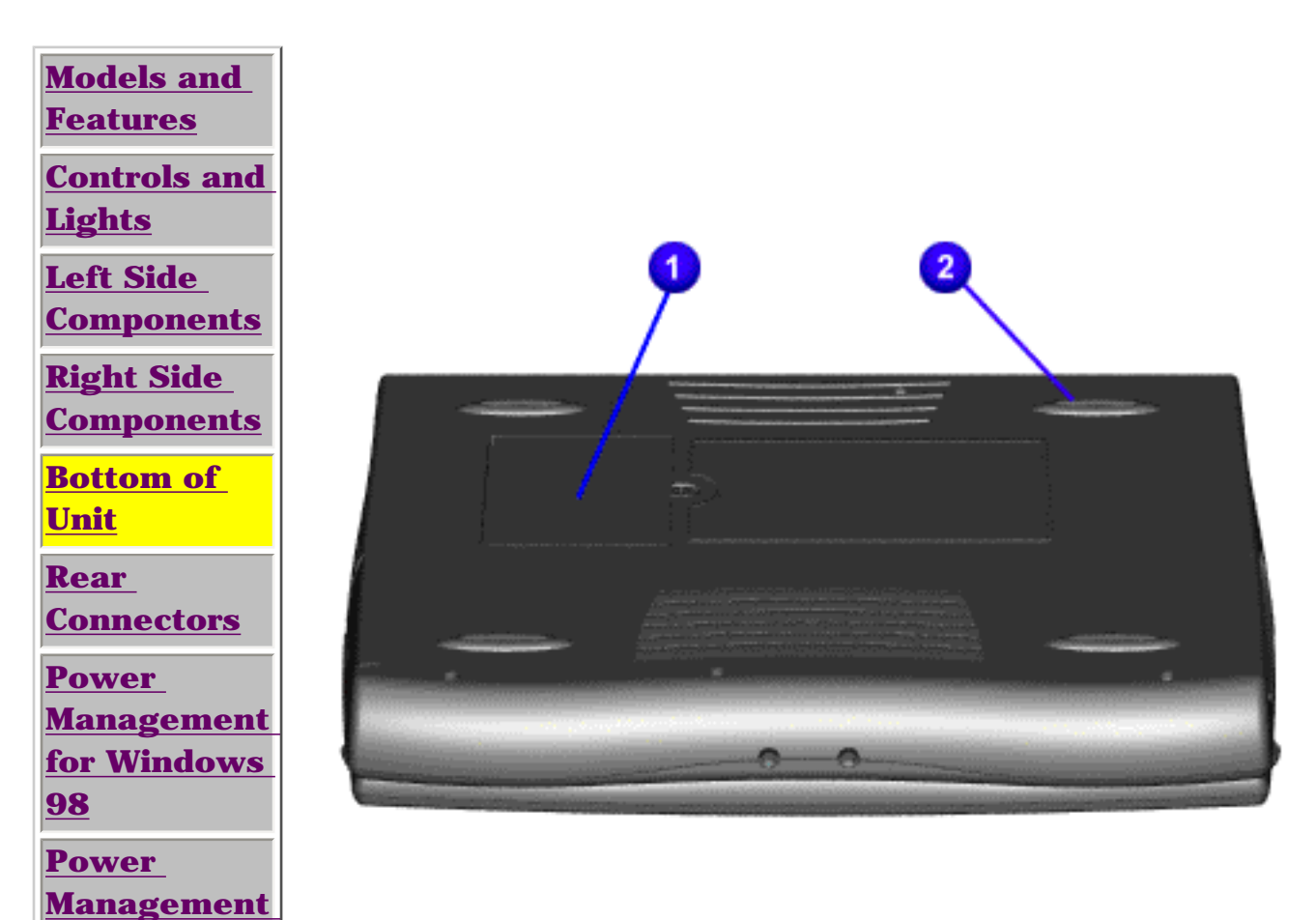

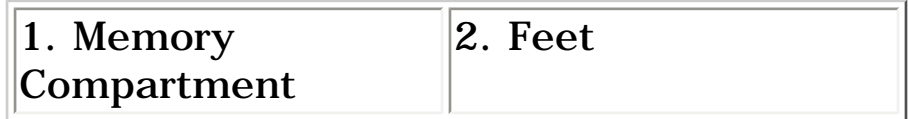

<span id="page-15-7"></span><span id="page-15-6"></span><span id="page-15-5"></span><span id="page-15-4"></span><span id="page-15-3"></span><span id="page-15-2"></span> | **[Home Page](#page-0-15)** | **[Notice](#page-1-15)** | **[Preface](#page-2-15)** | **[Product Description](#page-3-15)** | **[Troubleshooting](#page-4-15) [Illustrated Parts Catalog](#page-5-15)** | **[Removal & Replacement Procedures](#page-6-15)** | **[Specifications](#page-7-26) [Pin Assignments](#page-8-15)** | **[Battery Pack Operations](#page-9-16)**

# <span id="page-15-0"></span>**Rear Connectors**

<span id="page-15-1"></span>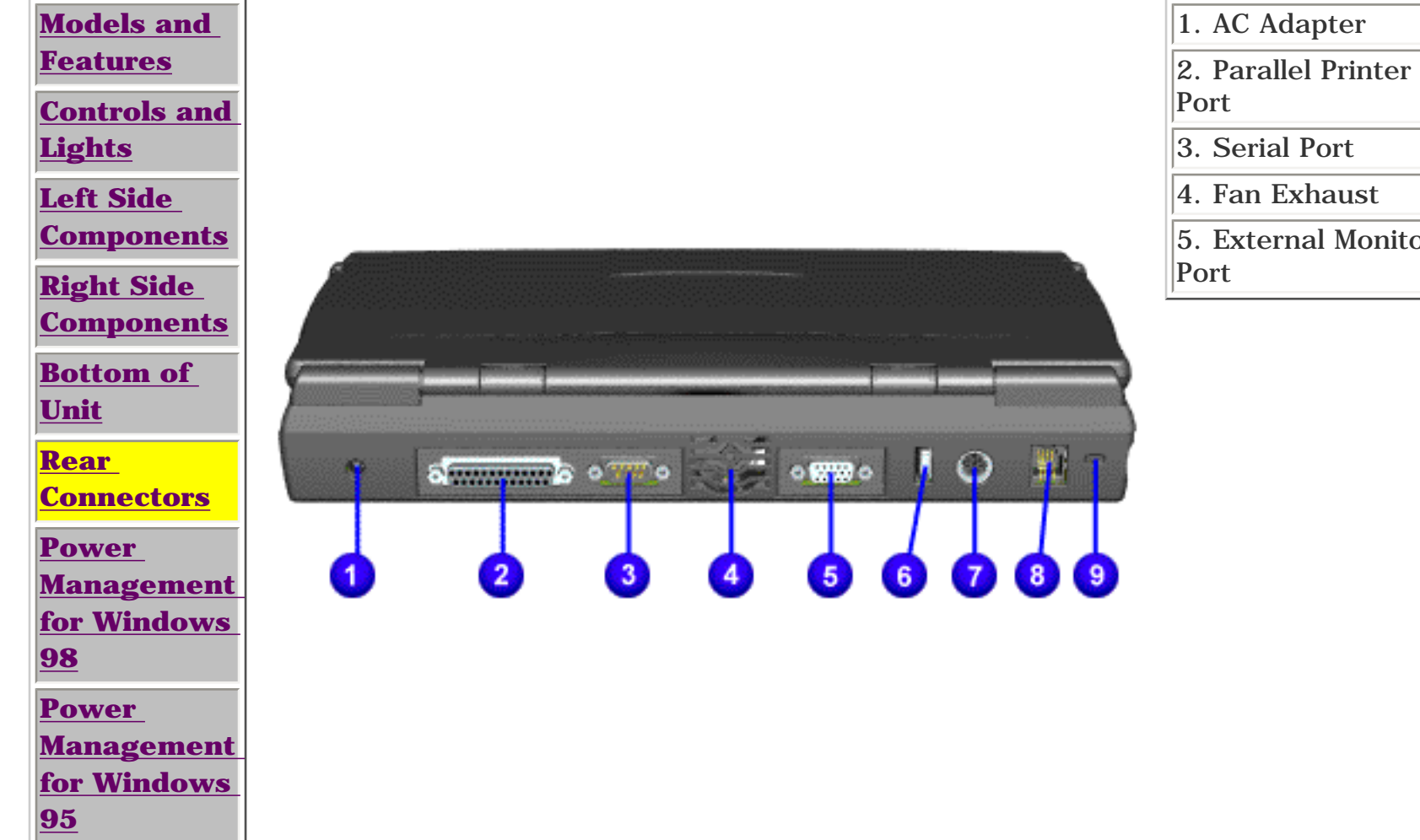

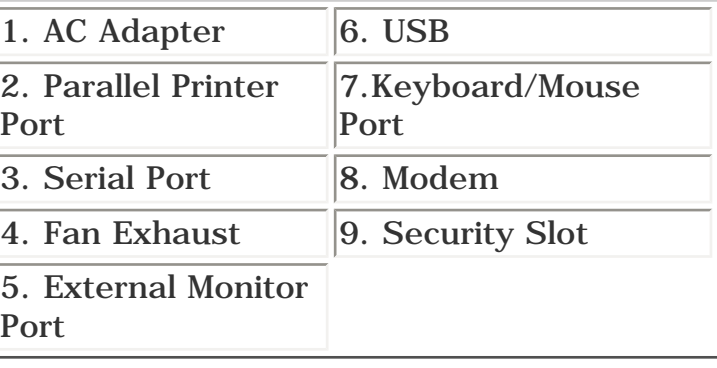

<span id="page-16-6"></span><span id="page-16-5"></span><span id="page-16-4"></span><span id="page-16-3"></span><span id="page-16-2"></span><span id="page-16-1"></span><span id="page-16-0"></span> | **[Home Page](#page-0-16)** | **[Notice](#page-1-16)** | **[Preface](#page-2-16)** | **[Product Description](#page-3-16)** | **[Troubleshooting](#page-4-16)  [Illustrated Parts Catalog](#page-5-16)** | **[Removal & Replacement Procedures](#page-6-16)** | **[Specifications](#page-7-27) [Pin Assignments](#page-8-16)** | **[Battery Pack Operations](#page-9-17)**

# **Power Management for Windows 98**

The following power management features are available for conserving AC power and extending battery operating time:

- Power Management Settings
- [Sleep](#page-16-7)
- [Hibernation](#page-16-8)
- [Battery operating time](#page-16-9)
- [Rebooting After a Lockup](#page-16-10)
- [Servicing Your Computer Full Off Mode](#page-16-11)

## *Power Management Settings*

Depending on your patterns of computer use, you can set different levels of power management. These different power management levels can be activated based on the amount of time passed since the last system activity. System activity examples, include keyboard or mouse movement, CD or DVD playback (while under program control that monitors Sleep), and modem use.

You can select different conditions or power schemes through Power Management..The optional settings are **Home/Office Desk**, **Portable/ Laptop** and **Always On**. From the default settings, you can change the following settings.

- the System goes to Sleep (Standby) mode
- the screen times out and goes blank
- the hard drive spins down

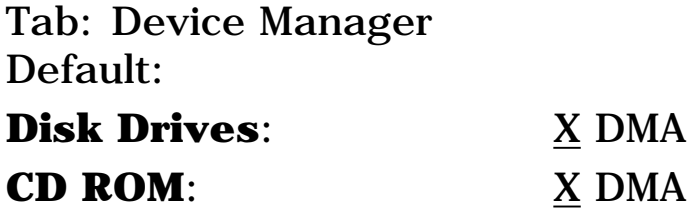

Each of these system components will go to sleep after the selected or default periods of inactivity. (The setting for hard drive must be less than or equal to the setting for System.)

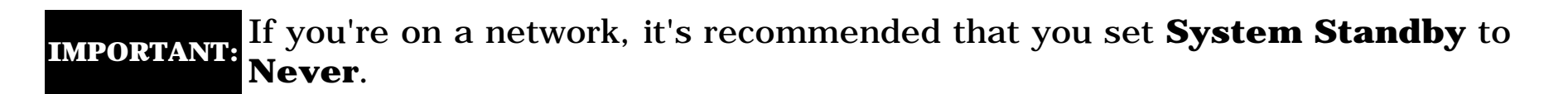

There are five categories of power management settings under the Control Panel. The default setting for each feature is listed below in the tables.

## *Power Management Properties*

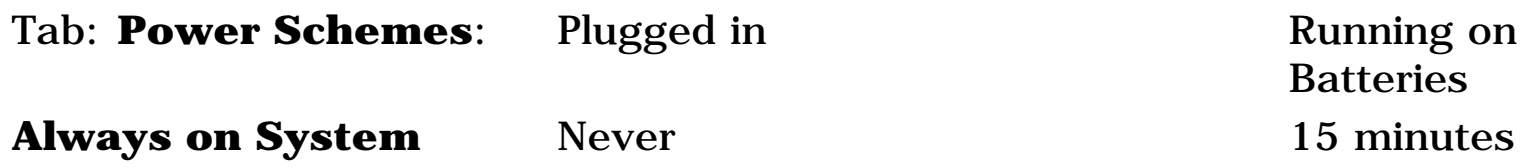

**Standby**: **Turn OFF Monitor** After 15 minutes After 10 minutes **Always on System Standby**:

After 15 minutes and After 10 minutes

## *Power Management Properties*

Tab: **ALARMS**:: Low Battery Alarm: 10% **Critical Battery Alarm** 0% **Alarm Actions**: X Display Message Notification

**Text Action No Action**

## *Power Management Properties*

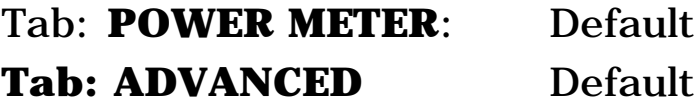

## *Display Properties*

Tab: **POWER METER**: **Monitor** Laptop Display (Maximum resolution according to unit display size)

## *System Properties*

## <span id="page-16-7"></span>*Sleep*

You can select Sleep mode instead of turning off the computer when you have finished using it. This allows the computer to wake up faster than turning it completely off and saves power over the active (On) mode. Compaq Presario Notebook computers have two levels of sleep, Hibernation and Sleep.

**Hibernation** - by pushing the power button once your computer will perform a save to disk followed by a shut down of the computer into Off mode.

**Sleep** - is a low power mode, also referred to as Standby mode. While in Sleep mode, your computer will maintain system information and open files. Unsaved information will be lost if you turn off your system prior to system wake-up, or if you lose power while using the AC adapter.

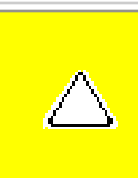

For more information on increasing battery pack operating time, conditioning the battery pack, and disposing of a used battery pack, refer to the **Battery Pack Operations**.

**CAUTION:** While in Sleep mode, your computer will maintain system information and open files. Unsaved information will be lost if you turn off your system prior to system wakeup, or if you lose power while using the AC adapter.

## <span id="page-16-8"></span>*Hibernation Mode*

Hibernation helps conserve battery life and protects your data. Hibernation can be a routine power saving event, or can be the result of a low battery condition. As it enters Hibernation, your computer will display a progress screen, as it automatically saves the machine state before it shuts down and turns itself off. Your computer will automatically go into Hibernation, when the battery has little power left, or when the system (operating on battery power) has been in Sleep mode for more than an hour. You can also manually initiate Hibernation by pressing the power button once while the system is active. To restore the computer's previous state, simply press the power button once again. While waking up, the computer will display a progress screen.

The following table shows the conditions and indicators for getting in and out of the various power management modes, Sleep, Hibernation and Off.

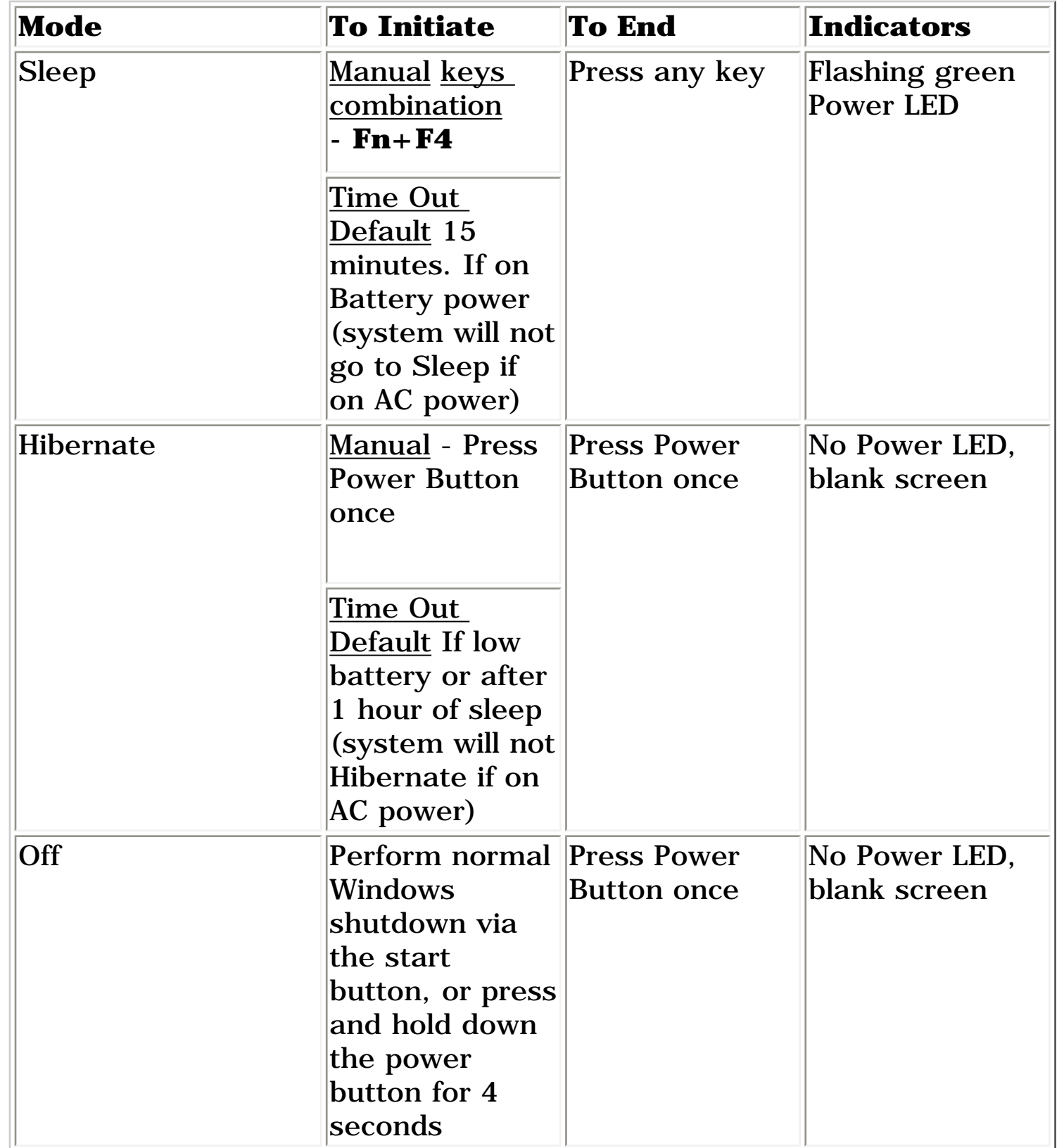

## <span id="page-16-11"></span>*Servicing Your Computer - Full Off Mode*

If you need to install or replace components in your system, you must turn the computer off *completely*. Follow the instructions above for properly putting the computer into Off mode, unplug from the outlet and remove the battery [\(see battery section for instruction on removing battery\).](#page-45-1)

## <span id="page-16-10"></span>*Rebooting After a Lockup*

Occasionally you may encounter a frozen keyboard or a locked screen. To reboot your computer (as if from a cold start) press and hold down the Power Button for at least four seconds, which will cause a manual shutdown. Then, restart it with a single press of the Power Button. If it still doesn't recover, press the Power Button and hold it for four seconds to shut it down, then, remove the battery or unplug the AC power for at least 30 seconds. Reinsert the battery or reconnect AC power and press the Power Button once to reboot.

## <span id="page-16-9"></span>*Battery Operating Time*

Battery operating time is affected by variables, such as the following:

- Power conservation settings
- Hardware configuration
- Software applications
- $\bullet$  Installed options
- Display brightness
- Hard drive usage
- Power button
- Changes in operating temperature
- Type and number of installed PC Cards

<span id="page-17-5"></span><span id="page-17-4"></span><span id="page-17-3"></span><span id="page-17-2"></span><span id="page-17-1"></span><span id="page-17-0"></span> | **[Home Page](#page-0-17)** | **[Notice](#page-1-17)** | **[Preface](#page-2-17)** | **[Product Description](#page-3-17)** | **[Troubleshooting](#page-4-17) [Illustrated Parts Map](#page-5-17)** | **[Removal & Replacement Procedures](#page-6-17)** | **[Specifications](#page-7-28) [Pin Assignments](#page-8-17)** | **[Battery Pack Operations](#page-9-18)**

# **Power Management for Windows 95**

The following power management features are available for conserving AC power and extending battery operating time:

- Power Management Settings
- $\bullet$  [Sleep](#page-17-6)
- [Hibernation](#page-17-7)
- [Battery Operating Time](#page-17-8)

## *Power Management Settings*

You can select power conservation settings through Power Management located on the System Features menu in Computer Setup. Computer Setup can be accessed by pressing **F10** when the **Compaq logo** appears on the screen. These settings control the power conservation rate and the timeout values for various system components. A timeout is a specified period of system or component inactivity. After this period, the system or component (for example, the hard drive) is shut down to conserve power until it is accessed again.

There are four categories of power management settings: Maximum Power Saving, Maximum Performance, Customized, and Disabled. The default setting for each feature is listed in below table.

- Automatically when the system is operating on **Battery Power** and has been in **Sleep Mode** for 60 minutes.
- Automatically when the battery reaches a low battery level.
- Manually by pressing the power button.

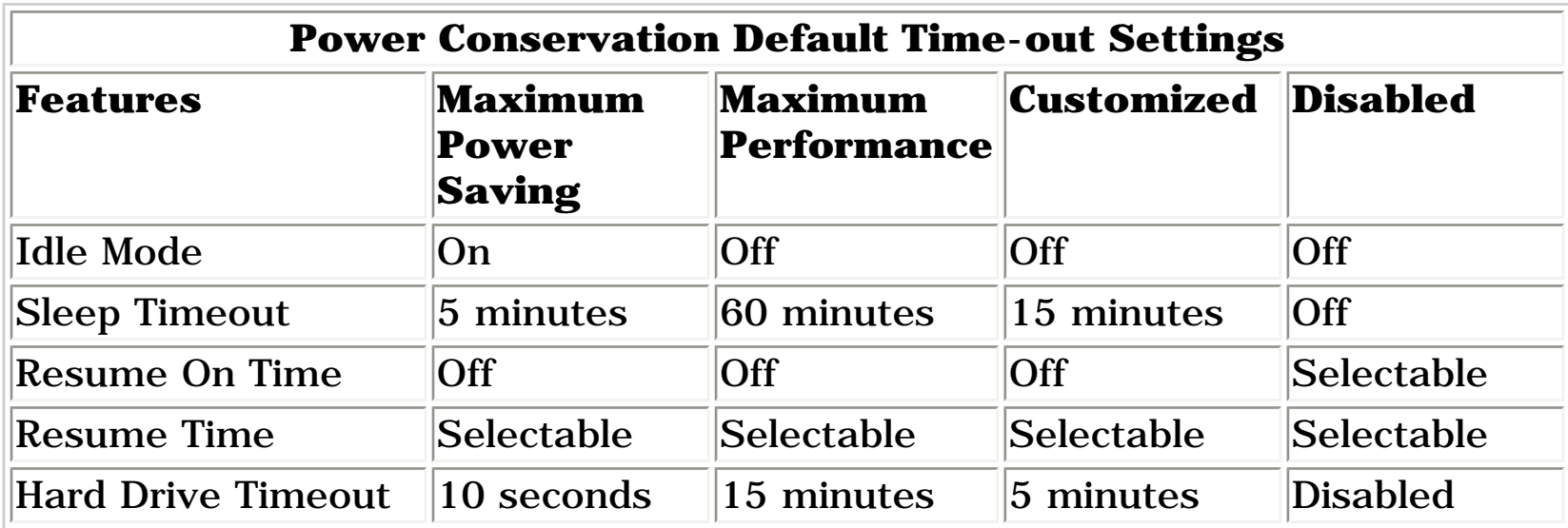

# <span id="page-17-6"></span>*Sleep*

Sleep is a power conservation mode that performs the following functions:

- Turns off the display after a selected period of inactivity.
- Automatically reduces the amount of power the computer uses.
- The computer is immediately ready for use when any key is pressed.
- Sleep mode is indicated by the blinking Power On LED.

The computer may be manually put in Sleep mode by pressing the **Fn + F4**  keys.

## <span id="page-17-7"></span>*Hibernation Mode*

Hibernation is a power conservation mode that performs the following functions:

- Saves all current information from memory to a file on the hard drive.
- Turns off the computer.
- Can be restored after any amount of time.

The Hibernation file is preinstalled on the hard disk. The Hibernation file is slightly larger than the total RAM memory of the computer (system memory, memory expansion board, video memory). The Hibernation 100-MB partition can be reinstalled with the QuickRestore CD.

Hibernation is initiated by one of the following means:

<span id="page-17-8"></span>When the Power button is pushed, the computer exits Hibernation.

# *Battery Operating Time*

Battery operating time is affected by variables, such as the following:

- Power conservation settings
- Hardware configuration
- Software applications
- Installed options
- Display brightness
- Hard drive usage
- Power button
- Changes in operating temperature
- Type and number of installed PC Cards

For more information on increasing battery pack operating time, conditioning the battery pack, and disposing of a used battery pack, refer to the [Battery Pack](#page-9-18) [Operations.](#page-9-18)

<span id="page-18-0"></span> | **[Home Page](#page-0-18)** | **[Notice](#page-1-18)** | **[Preface](#page-2-18)** | **[Product Description](#page-3-18)** | **[Troubleshooting](#page-4-18) [Illustrated Parts Catalog](#page-5-18)** | **[Removal & Replacement Procedures](#page-6-18)** | **[Specifications](#page-7-29) [Pin Assignments](#page-8-18)** | **[Battery Pack Operations](#page-9-19)**

# **Preliminary Steps**

Before running [POST](#page-19-1), complete the following preliminary steps:

1. If a power-on password has been established, type the password and press the **Enter** key. If the password is not known, [clear the password.](#page-20-1)

- 2. Run [Computer Checkup](#page-21-1).
- 3. Turn off the computer and its external devices.

4. Disconnect any external devices that you do not want to test. Do not disconnect the printer if you want to test it or use it to log error messages.

# **IMPORTANT:**

If the problem only occurs when an external device is connected to the computer, the problem may be related to the external device or its cable. Verify this by running POST with and without the external device connected.

5. Install loopback plugs in the serial and parallel connectors if you would like to test these ports.

6. Ensure the hard drive is installed in the computer.

7. Ensure that the battery pack is inserted in the computer and the computer is connected to an external AC power source.

When the preliminary steps are completed, you are ready to run [POST.](#page-19-1)

<span id="page-19-1"></span><span id="page-19-0"></span> | **[Home Page](#page-0-19)** | **[Notice](#page-1-19)** | **[Preface](#page-2-19)** | **[Product Description](#page-3-19)** | **[Troubleshooting](#page-4-19)  [Illustrated Parts Catalog](#page-5-19)** | **[Removal & Replacement Procedures](#page-6-19)** | **[Specifications](#page-7-30) [Pin Assignments](#page-8-19)** | **[Battery Pack Operations](#page-9-20)**

# **Power-On Self Test (POST)**

## *Running POST*

To run POST, complete the following steps:

Turn off the computer, then turn on the computer.

**NOTE:** If the system is not functioning well enough to run POST, or if the display is not functioning well enough to show POST error messages, refer to the Troubleshooting tables.

If POST does not detect any errors, the computer will not beep. This indicates successful completion of POST test. POST has run successfully and boots from the hard drive (or from a bootable diskette if one is installed in the diskette drive).

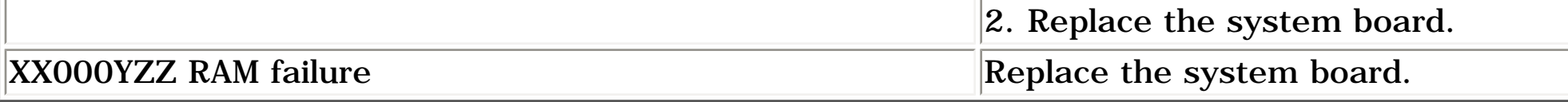

If POST detects errors, the errors are indicated by screen and/or audible messages. Refer to "Power-On Self-Test (POST) Codes" in the tables for a list of POST codes and their relevant descriptions.

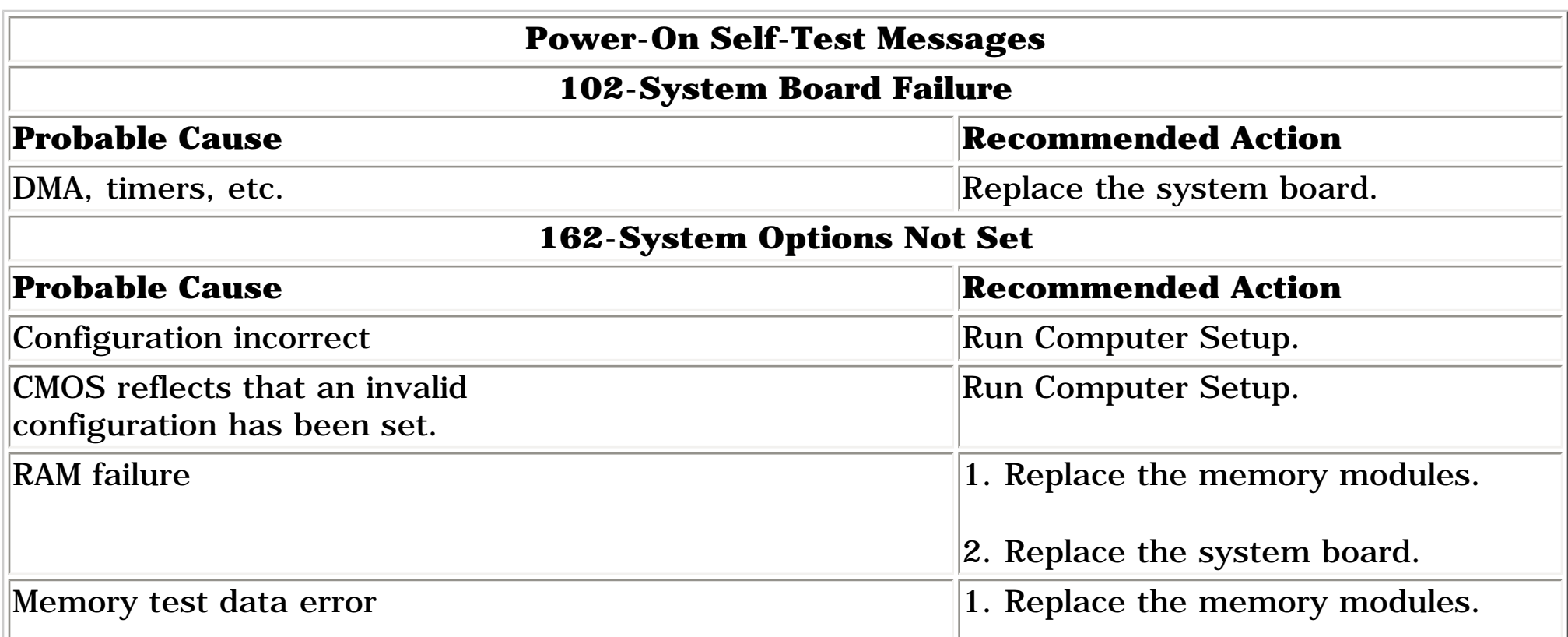

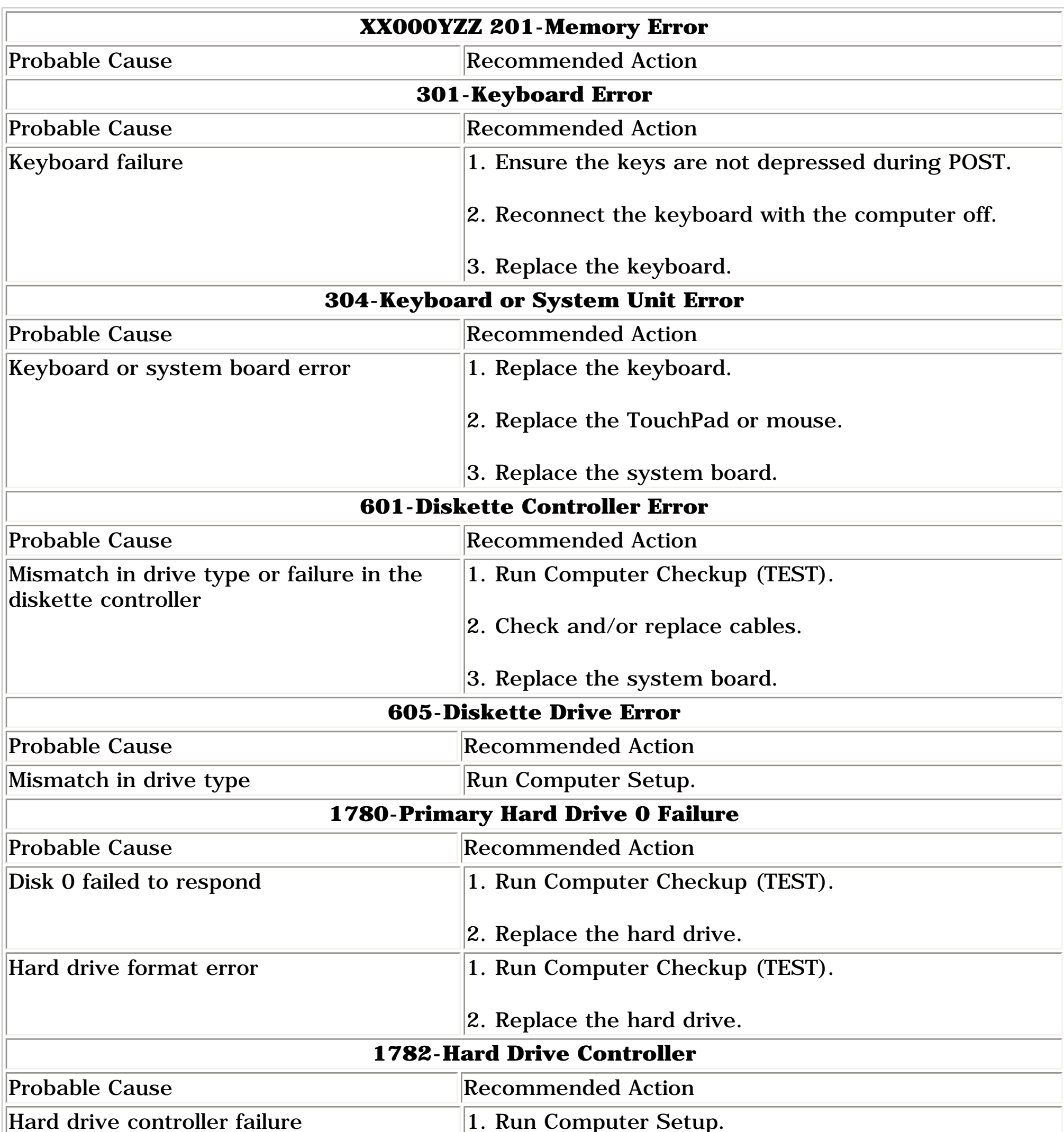

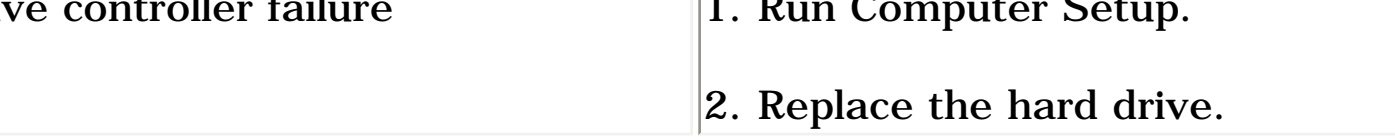

<span id="page-20-1"></span><span id="page-20-0"></span> | **[Home Page](#page-0-20)** | **[Notice](#page-1-20)** | **[Preface](#page-2-20)** | **[Product Description](#page-3-20)** | **[Troubleshooting](#page-4-20) [Illustrated Parts Catalog](#page-5-20)** | **[Removal & Replacement Procedures](#page-6-20)** | **[Specifications](#page-7-31) [Pin Assignments](#page-8-20)** | **[Battery Pack Operations](#page-9-21)**

## **Clearing the Power-on Password**

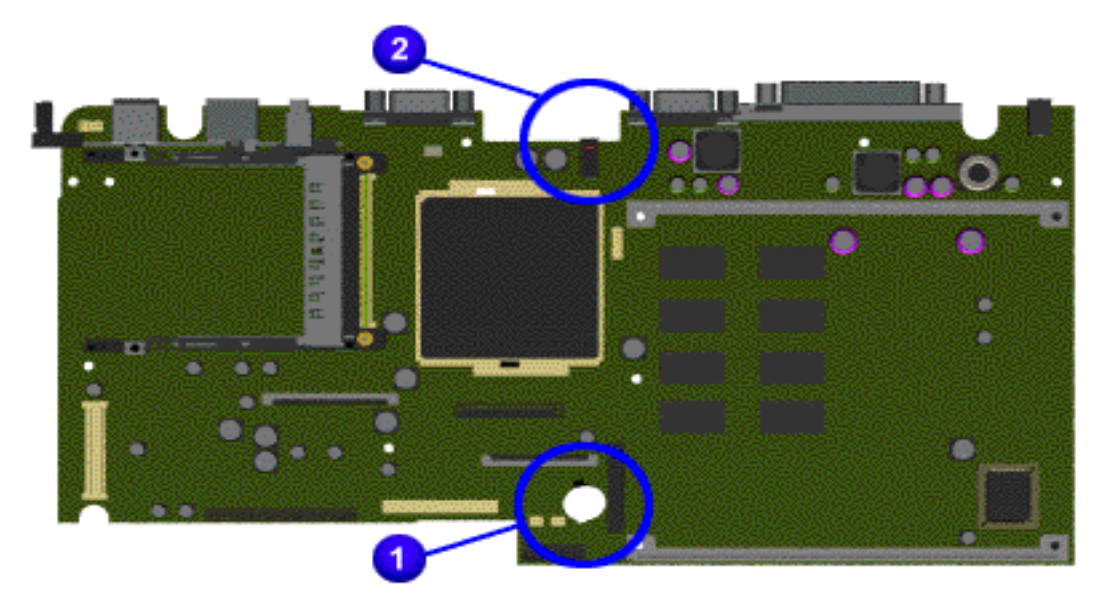

Clearing the power-on password requires removing all Setup attributes that are programmed in the CMOS. The **U** RTC battery is located on the system board.

7. The  $\bullet$  dip switch contains four bits. Set the third bit to **ON** for 30 seconds and return

If the password is not known, clear it by performing the following steps:

1. Turn off the computer.

2. Disconnect the power cord.

3. Remove the battery pack.

4. Remove the Palmrest Cover with Touch Pad.

5. Remove the heatspreader.

6. Remove the keyboard.

it to **OFF** position.

8. Reassemble the computer.

9. Turn on the computer to verify that the power-on password has been cleared. If it has not been cleared, repeat Steps 1 through 10.

<span id="page-21-1"></span><span id="page-21-0"></span> | **[Home Page](#page-0-21)** | **[Notice](#page-1-21)** | **[Preface](#page-2-21)** | **[Product Description](#page-3-21)** | **[Troubleshooting](#page-4-21) [Illustrated Parts Catalog](#page-5-21)** | **[Removal & Replacement Procedures](#page-6-21)** | **[Specifications](#page-7-32) [Pin Assignments](#page-8-21)** | **[Battery Pack Operations](#page-9-22)**

# **Compaq Diagnostics**

Compaq Diagnostics is installed on the hard drive of the computer. Run the Diagnostics utilities when you want to view or test system information and if you have installed or connected devices. If you run Compaq Diagnostics from a diskette, ensure that it is version 10.11 or later.

The Diagnostics menu includes the following utilities:

- [Computer Checkup \(TEST\)](#page-21-2)
- [View System Information \(INSPECT\)](#page-21-3)
- [Prepare Computer for a Compaq Service Call \(RemotePaq\)](#page-22-1)

If you have a problem you cannot solve, run the Diagnostics utilities before you call for support. Run Computer Checkup and select to save the device list to a file and to print or to save the log of errors. Run the View System Information (INSPECT) utility and select to print or to save that information. Have the files or the printed information available when you call for support.

## <span id="page-21-2"></span>*Computer Checkup (TEST)*

Computer Checkup (TEST) determines whether the various computer components and devices are recognized by the system and are functioning properly. You can display, print, or save the information generated by Computer Checkup.

Follow these steps to run Computer Checkup:

1. Plug the computer into an external power source. (A low battery condition could interrupt the program.)

2. Turn on the external devices that you want to test. Connect the printer if you want to print a log of error messages.

3. Insert the Compaq Diagnostics diskette in drive A.

4. Turn on or restart the computer. The computer starts from drive A, and the **Diagnostics Welcome** screen appears.

5. Press **Enter** to continue. The **Diagnostics** menu appears.

6. Select Computer Checkup from the **Diagnostics** menu. A **Test Option** menu appears.

7. Select **View the Device List** from the **Test Option** menu. A list of the installed Compaq devices appears.

8. If the list of installed devices is correct, select **OK**. The **Test Option** menu appears.

**NOTE:** If the list is incorrect, ensure that any new devices are installed properly.

9. Select one of the following from the **Test Option** menu:

- Quick Check Diagnostics. Runs a quick, general test on each device with a minimal number of prompts. If errors occur, they display when the testing is complete. You cannot print or save the error messages.
- Automatic Diagnostics. Runs unattended, maximum testing of each device with minimal prompts. You can choose how many times to run the tests, to stop on errors, or to print or save a log of errors.
- Prompted Diagnostics. Allows maximum control over testing the devices. You can choose attended or unattended testing, decide to stop on errors, or choose to print or save a log of errors.

10. Follow the instructions on the screen as the devices are tested. When testing is complete, the **Test Option** menu appears.

11. Exit the **Test Option** menu.

12. Exit the **Diagnostics** menu.

## <span id="page-21-3"></span>*View System Information (INSPECT)*

The View System Information (INSPECT) utility provides information about the computer and installed or connected devices. You can display, print, or save the information.

Follow these steps to run View System Information (INSPECT) from the Compaq Diagnostics diskette:

1. Turn on the external devices that you want to test. Connect the printer if you want to print the information.

- 2. Insert the Compaq Diagnostics diskette in drive A.
- 3. Turn on or restart the computer. The computer starts from drive A, and the

**Diagnostics Welcome** screen appears.

- 4. Press **Enter** to continue. The Diagnostics menu appears.
- 5. Select **View System Information (INSPECT)** from the **Diagnostics** menu.
- 6. Select the item you want to view from the following list:

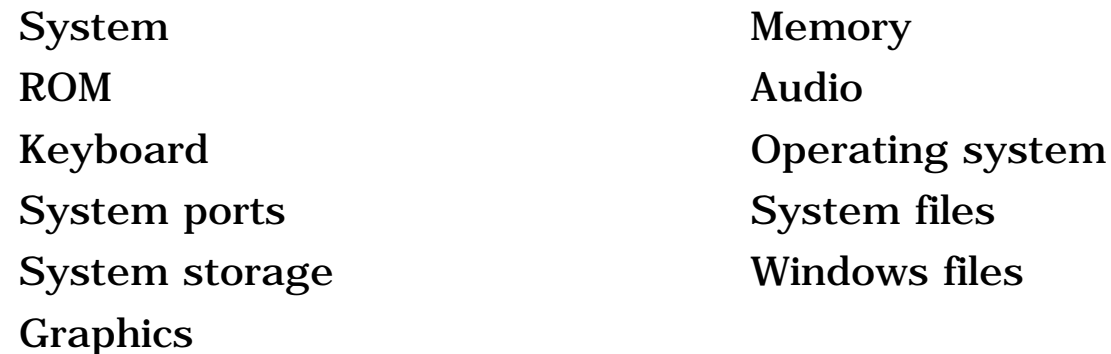

7. Follow the instructions on the screen to cycle through the screens, to return to the list and choose another item, or to print the information.

<span id="page-22-0"></span> | **[Home Page](#page-0-22)** | **[Notice](#page-1-22)** | **[Preface](#page-2-22)** | **[Product Description](#page-3-22)** | **[Troubleshooting](#page-4-22) [Illustrated Parts Catalog](#page-5-22)** | **[Removal & Replacement Procedures](#page-6-22)** | **[Specifications](#page-7-33) [Pin Assignments](#page-8-22)** | **[Battery Pack Operations](#page-9-23)**

# **Contacting Compaq Support**

Obtain the following information before contacting Compaq Reseller Support:

- Product name
- Product serial number
- Purchase date
- Conditions under which the problem occurred
- Any error messages that have occurred
- Hardware configuration
- Type of printer connected
- Hardware/software being used
- Printed result of Computer Checkup (TEST)
- Printed copies of *CONFIG.SYS* and *AUTOEXEC.BAT* files, if possible

## *Shipping Preparation*

To ship the computer, complete the following steps:

1. Back up the critical hard drive files. Ensure that backup tapes/diskette are not exposed to electrical or magnetic fields while stored in transit.

2. Turn off the computer and external devices.

3. Disconnect the external devices from their power sources, then from the computer.

**IMPORTANT:** Ensure that there is no diskette in the diskette drive and that there are no PC Cards in the PC slots.

4. Close the display and all exterior doors of the computer.

<span id="page-22-1"></span>5. Pack the computer with sufficient packing material to protect it. Use the original packing box or similar packaging.

<span id="page-23-0"></span> | **[Home Page](#page-0-23)** | **[Notice](#page-1-23)** | **[Preface](#page-2-23)** | **[Product Description](#page-3-23)** | **[Troubleshooting](#page-4-23) [Illustrated Parts Catalog](#page-5-23)** | **[Removal & Replacement Procedures](#page-6-23)** | **[Specifications](#page-7-34) [Pin Assignments](#page-8-23)** | **[Battery Pack Operations](#page-9-24)**

# **Diagnostic Error Codes**

<span id="page-23-25"></span>Diagnostic error codes occur if the system recognizes a problem while running the Compaq Diagnostic program. These error codes help identify possibly defective subassemblies.

For the removal and replacement of a particular subassembly, see **Removal and Replacement [Procedures](#page-6-23).**

The following tables list error codes, a description of the error condition, and the action required to resolve the error condition.

**IMPORTANT:** Retest the system after completing each step. If the problem has been resolved, do not proceed with the remaining steps.

Select error codes by number or type:

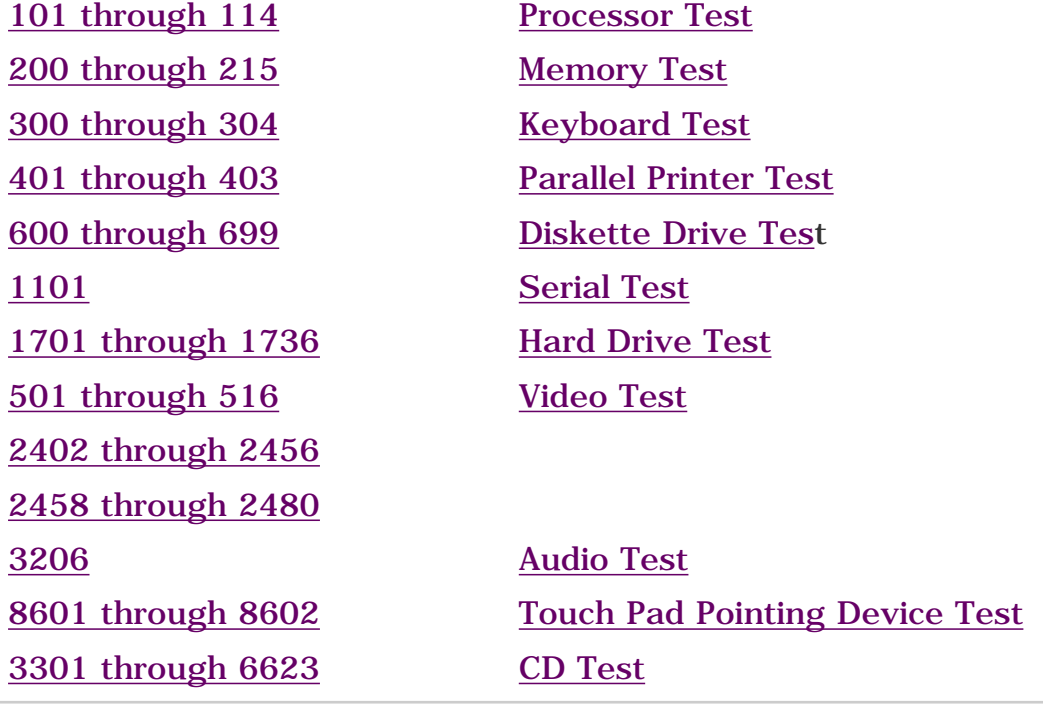

<span id="page-23-2"></span>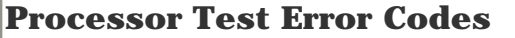

<span id="page-23-24"></span><span id="page-23-23"></span><span id="page-23-22"></span><span id="page-23-21"></span><span id="page-23-20"></span><span id="page-23-19"></span><span id="page-23-18"></span><span id="page-23-17"></span><span id="page-23-16"></span><span id="page-23-15"></span><span id="page-23-14"></span><span id="page-23-13"></span><span id="page-23-12"></span><span id="page-23-11"></span><span id="page-23-10"></span><span id="page-23-9"></span><span id="page-23-8"></span><span id="page-23-7"></span><span id="page-23-6"></span><span id="page-23-5"></span><span id="page-23-4"></span><span id="page-23-3"></span><span id="page-23-1"></span>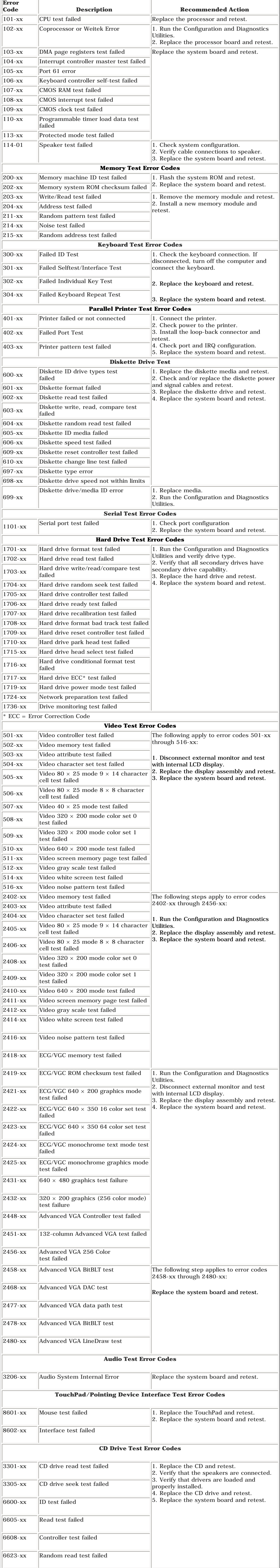

<span id="page-24-0"></span> | **[Home Page](#page-0-24)** | **[Notice](#page-1-24)** | **[Preface](#page-2-24)** | **[Product Description](#page-3-24)** | **[Troubleshooting](#page-4-24)  [Illustrated Parts Catalog](#page-5-24)** | **[Removal & Replacement Procedures](#page-6-24)** | **[Specifications](#page-7-35) [Pin Assignments](#page-8-24)** | **[Battery Pack Operations](#page-9-25)**

# **Troubleshooting Without Diagnostics**

This section provides information about how to identify and correct some common hardware, memory, and software problems. It also explains several types of common messages that may be displayed on the screen. The following pages contain troubleshooting information on:

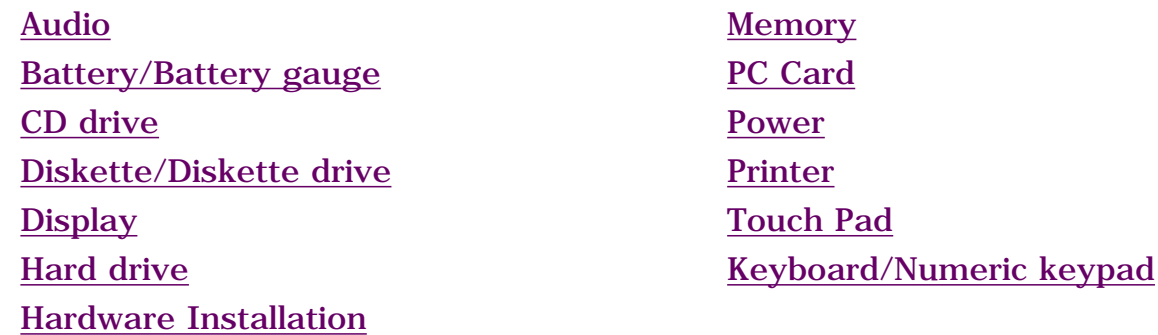

Since symptoms can appear to be similar, carefully match the symptoms of the computer malfunction against the problem description in the Troubleshooting tables to avoid a misdiagnosis.

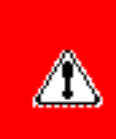

**WARNING:** To avoid a potential shock hazard during troubleshooting procedures, disconnect all power sources before removing the keyboard cover or the display bezel.

#### *Before Replacing Parts*

Verify that cables are connected properly to the suspected defective parts.

- Run Computer Setup after connecting external devices.
- Verify that all required device drivers are installed.
- Verify that all required changes have been made to the *CONFIG.SYS* file.
- Verify that all required changes have been made to the *AUTOEXEC.BAT* file.
- Verify that all printer drivers have been installed for each application.

<span id="page-25-9"></span><span id="page-25-8"></span><span id="page-25-7"></span><span id="page-25-6"></span><span id="page-25-5"></span><span id="page-25-4"></span><span id="page-25-3"></span><span id="page-25-1"></span><span id="page-25-0"></span> | **[Home Page](#page-0-25)** | **[Notice](#page-1-25)** | **[Preface](#page-2-25)** | **[Product Description](#page-3-25)** | **[Troubleshooting](#page-4-25)  [Illustrated Parts Catalog](#page-5-25)** | **[Removal & Replacement Procedures](#page-6-25)** | **[Specifications](#page-7-36) [Pin Assignments](#page-8-25)** | **[Battery Pack Operations](#page-9-26)**

# <span id="page-25-2"></span>**Solving Minor Problems**

Some minor problems and possible solutions are outlined in the following tables. If the problem appears related to a software application, check the documentation provided with the software.

## *Solving Audio Problems*

Some common audio problems and solutions are listed in the following table.

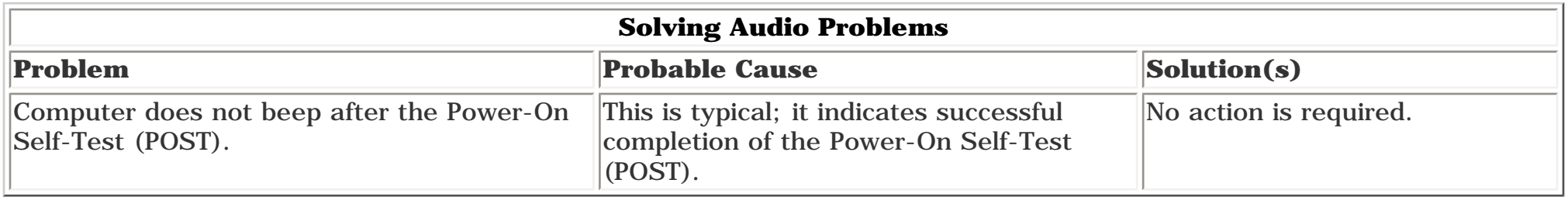

# *Solving Battery Pack and Battery Gauge Problems*

Some common causes and solutions for battery pack problems are listed in the following table. The "Solving Power Problems" section in this chapter may also be applicable.

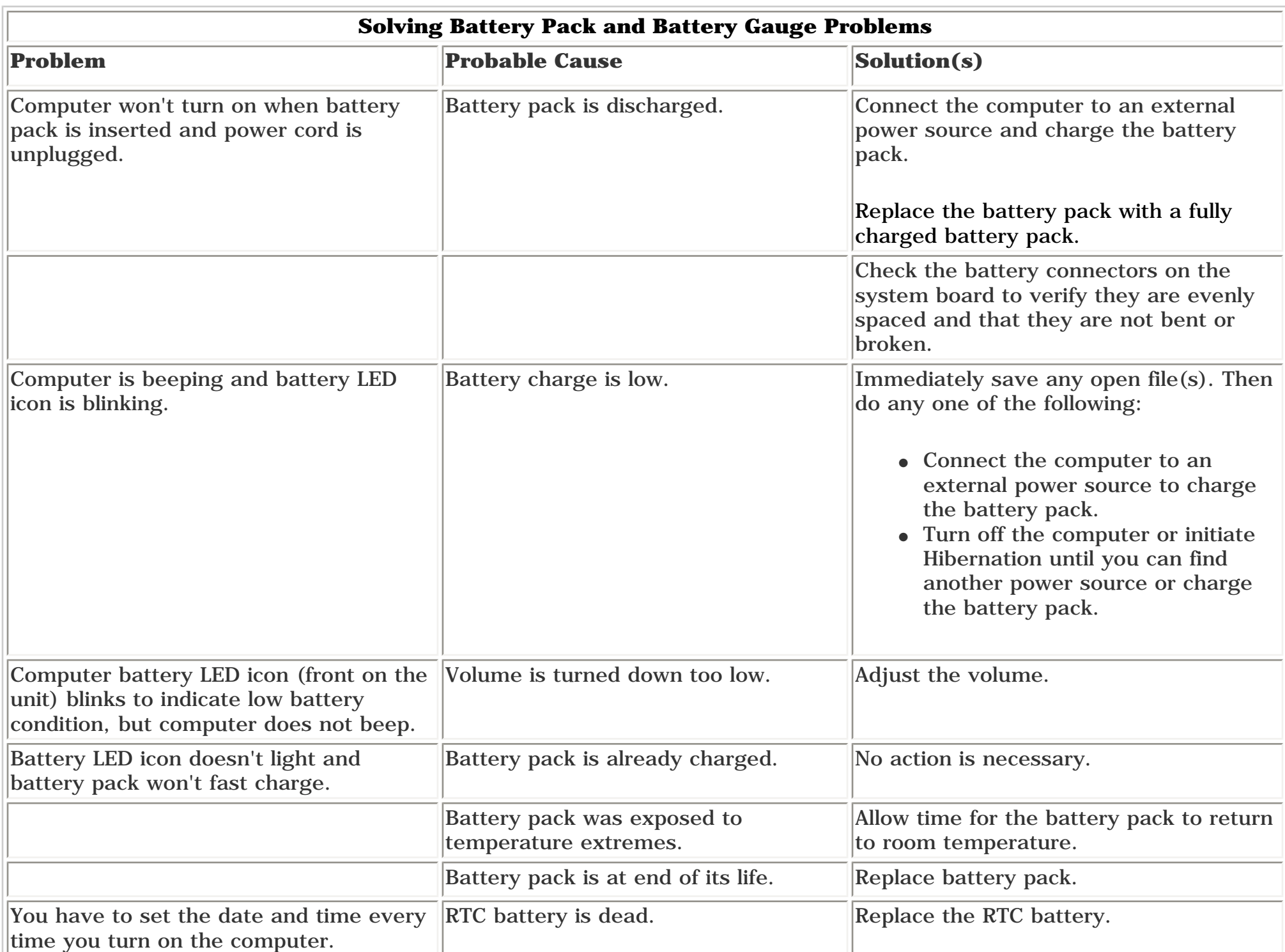

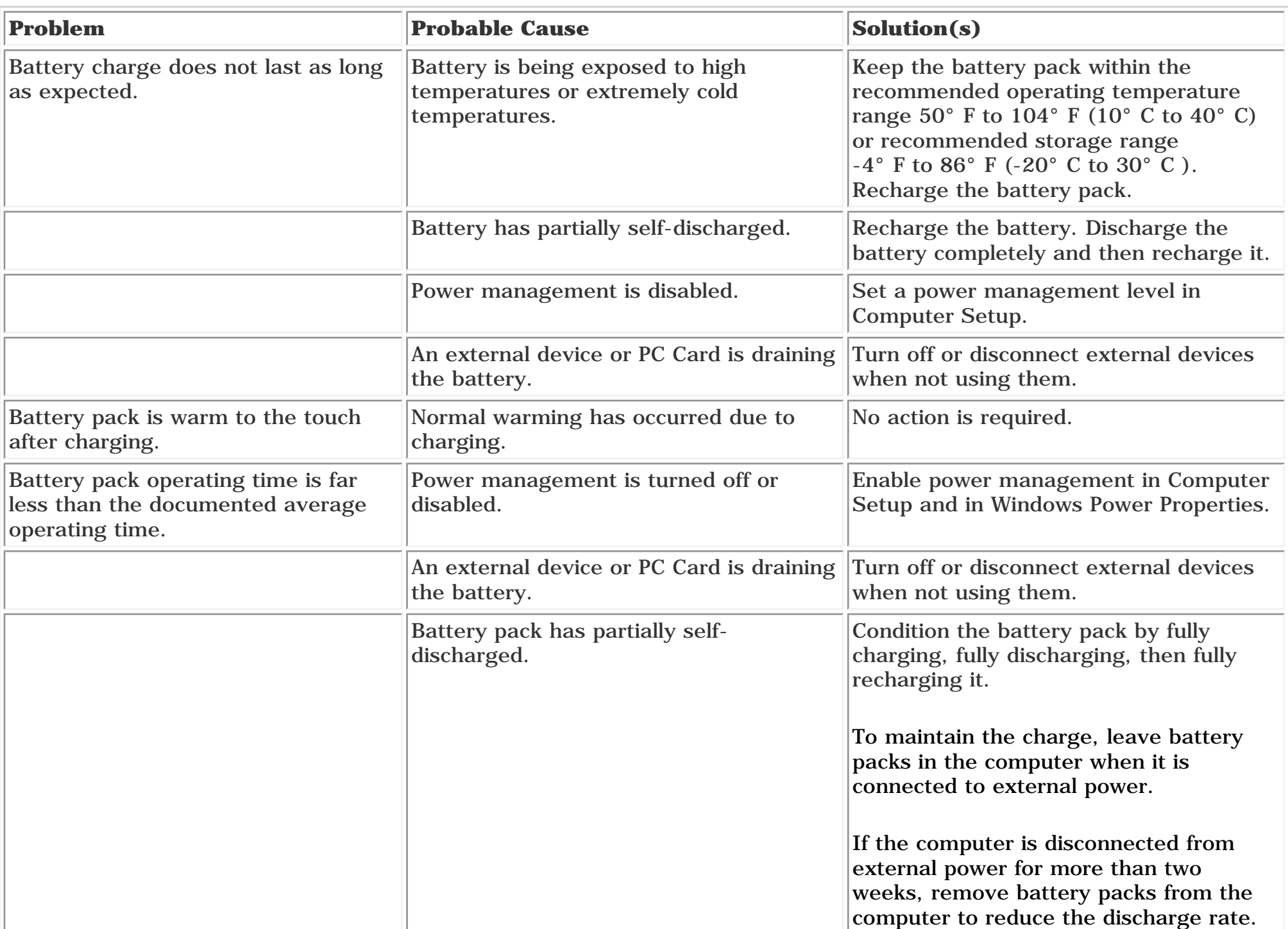

#### **Solving Display Problems Problem Probable Cause Solution(s)** Screen is dim.  $\vert$  Control for brightness or contrast (if applicable) is not set properly. Adjust the Brightness of the display by using  $\mathbf{Fn} + \mathbf{F7}$  ( $\overline{\phantom{a}}$ ) or  $$

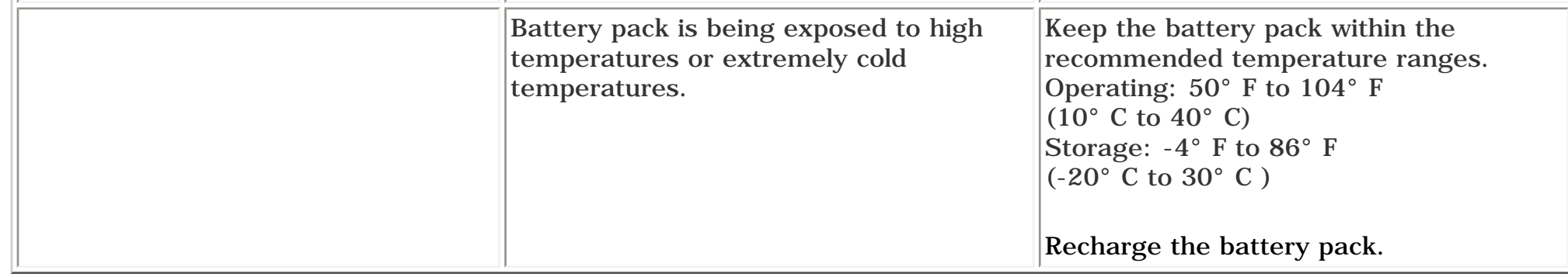

# *Solving CD Drive Problems*

Some common causes and solutions for CD drive problems are listed in the following table.

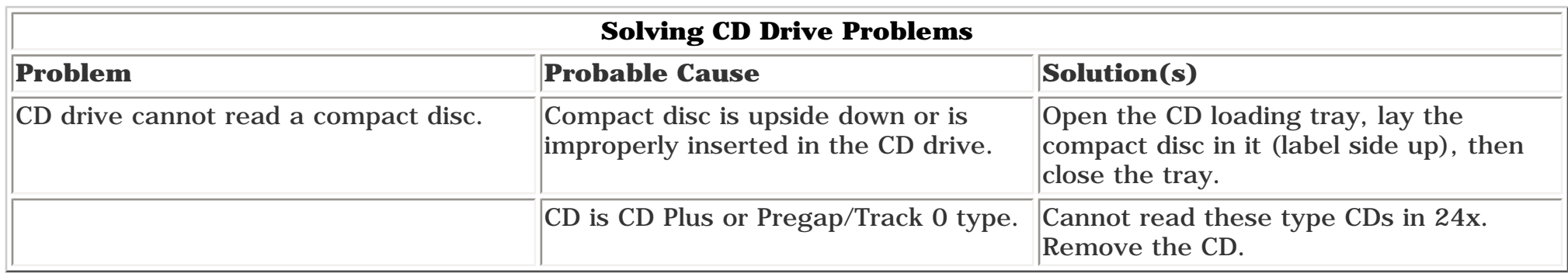

the display panel when the backlight is not functioning, connect the unit to an external monitor before powering the unit up. If an external monitor is not available, verify that POST completes by opening and closing the display, listening for the single or double beep, and watching for the LEDs turn on at the front of the computer.

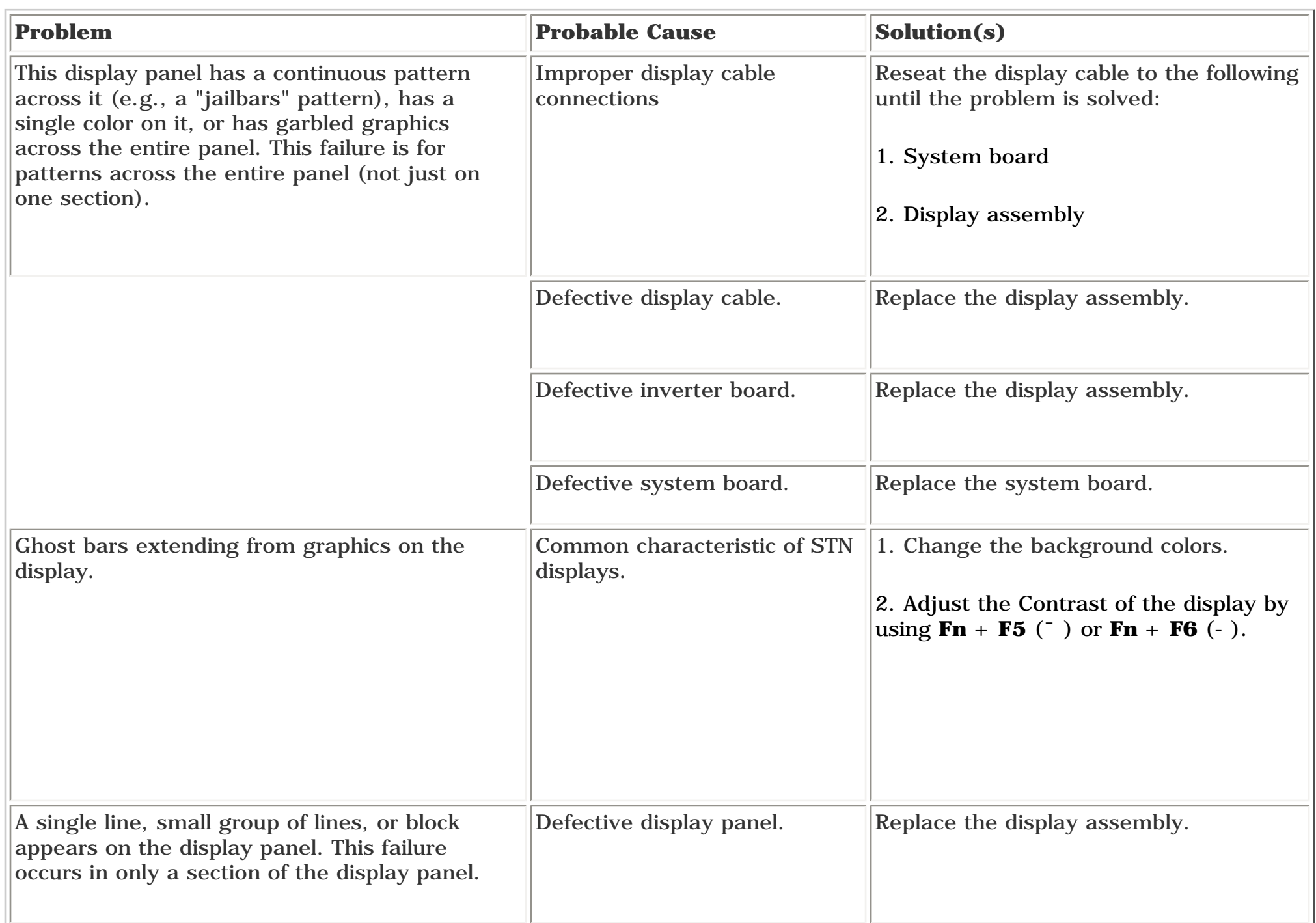

## *Solving Diskette and Diskette Drive Problems*

Some common causes and solutions for diskette and diskette drive problems are listed in the following table.

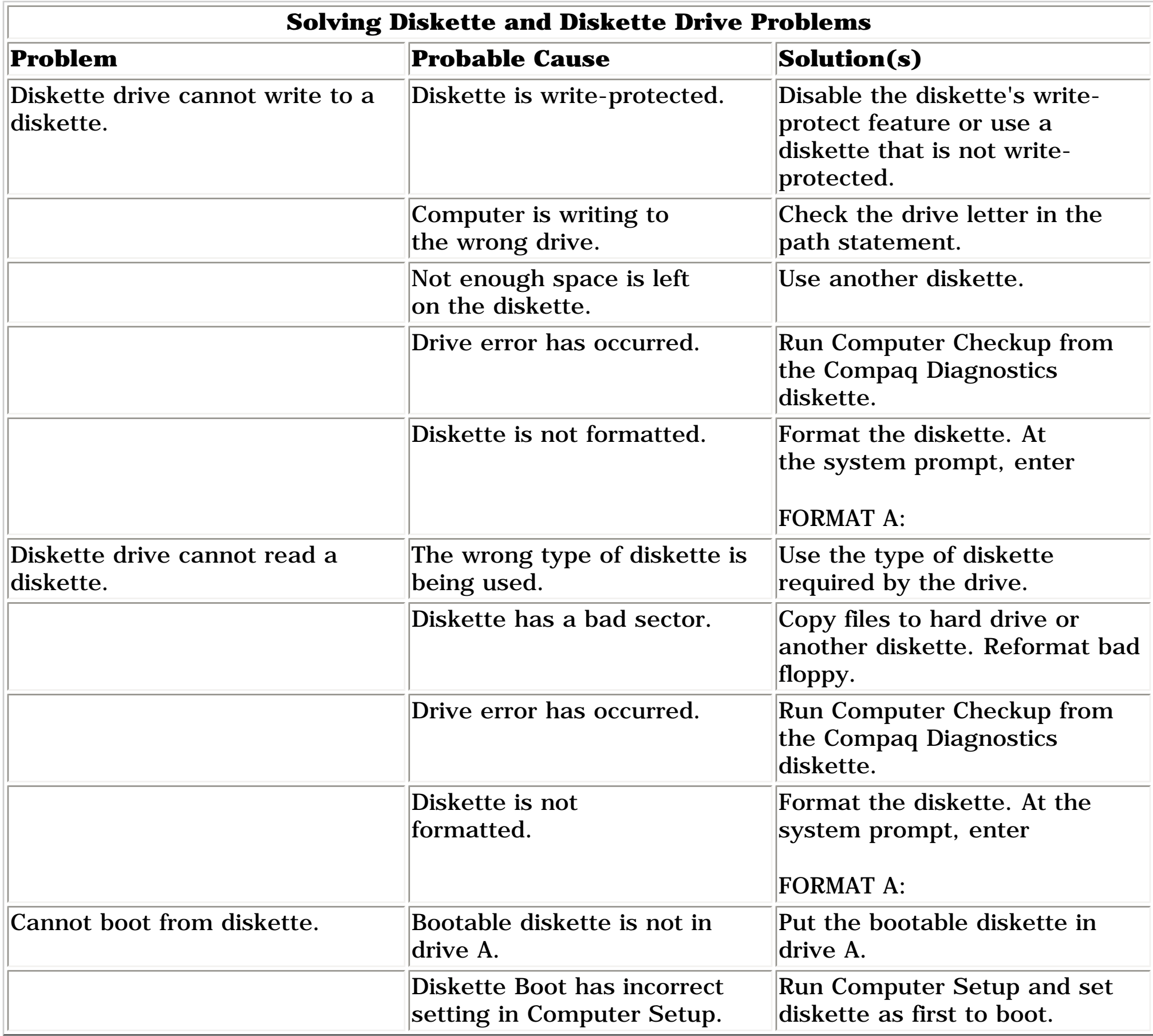

# *Solving Display Problems*

This section lists some common causes and solutions for computer display and external monitor problems.

You can perform a monitor self-test on an external VGA color or monochrome monitor by disconnecting the monitor from the computer. To do so, complete the following steps:

- 1. Turn off the monitor.
- 2. Turn off the computer.
- 3. Disconnect the monitor signal cable from the computer.
- 4. Turn on the monitor and allow it to warm up for one minute.

The display should be white. A narrow black border may also appear on the left and right sides of the display. Either of these displays indicates that the monitor is working properly.

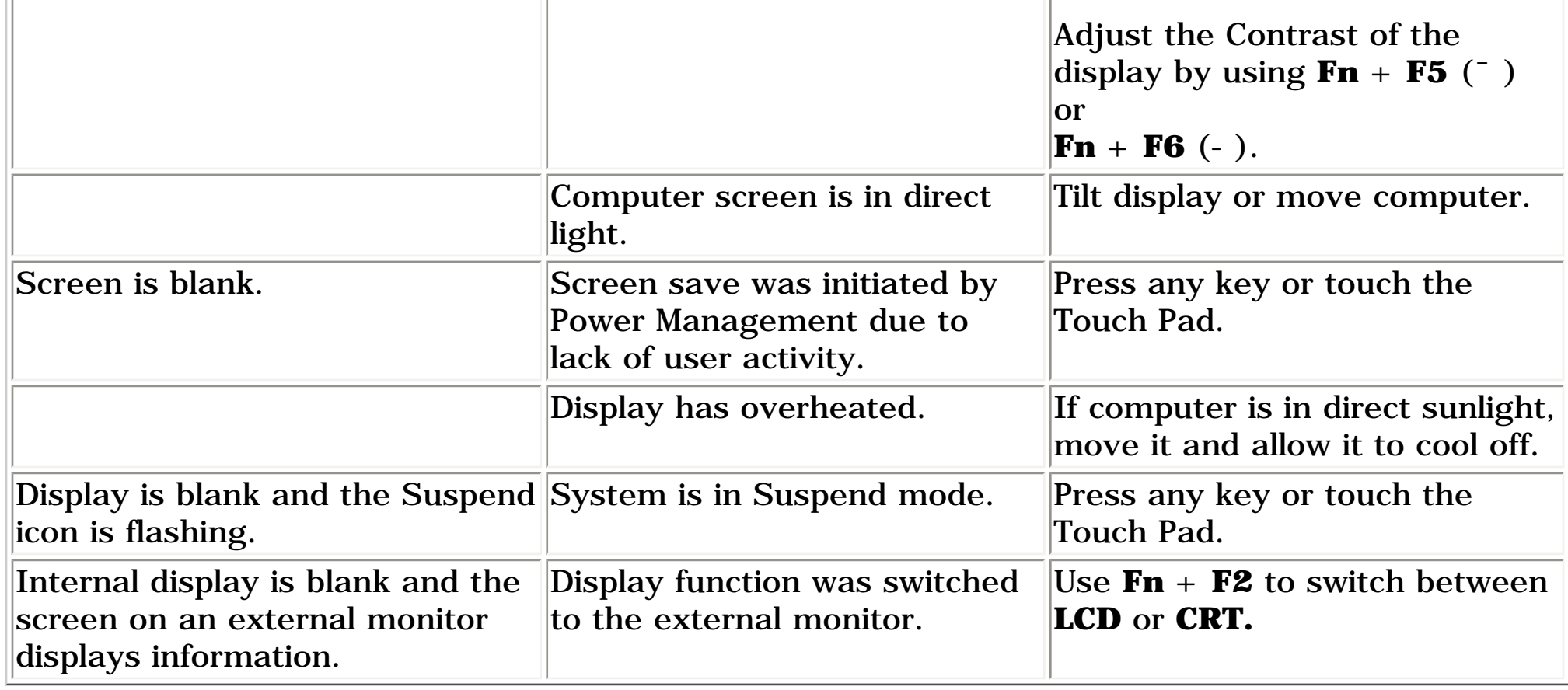

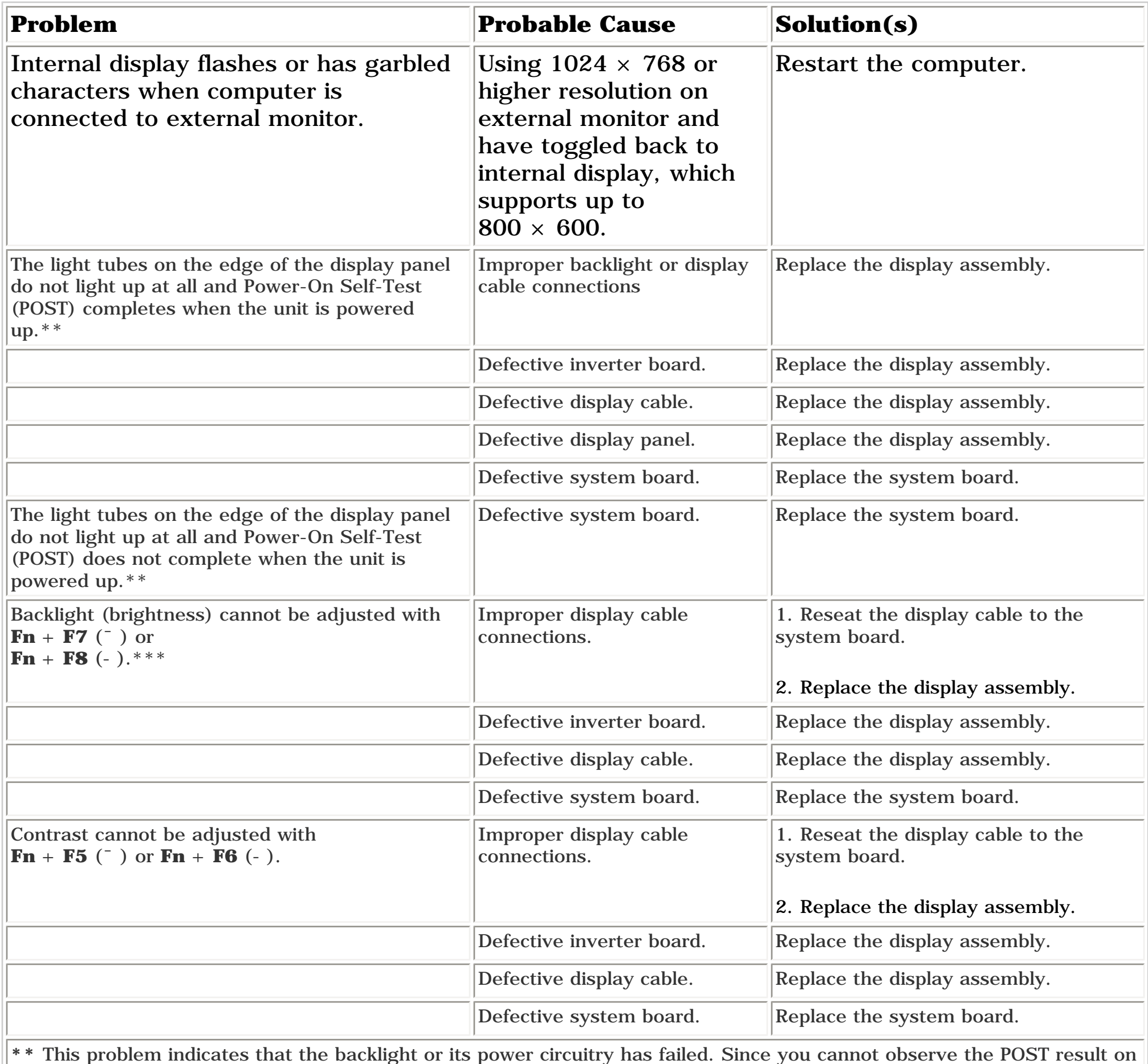

**NOTE:** screen should be white. A narrow black border may also appear on the left and right sides of the display. Either of To perform a "self-test" on an external VGA color or monochrome monitor, complete the following steps: The these displays indicates that the monitor is working properly.

# *Solving Hard Drive Problems*

Some common causes and solutions for hard drive problems are listed in the following table.

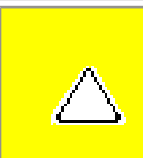

**CAUTION:** To prevent loss of information, always maintain an up-to-date backup of your hard drive at all times, in case of errors or failures.

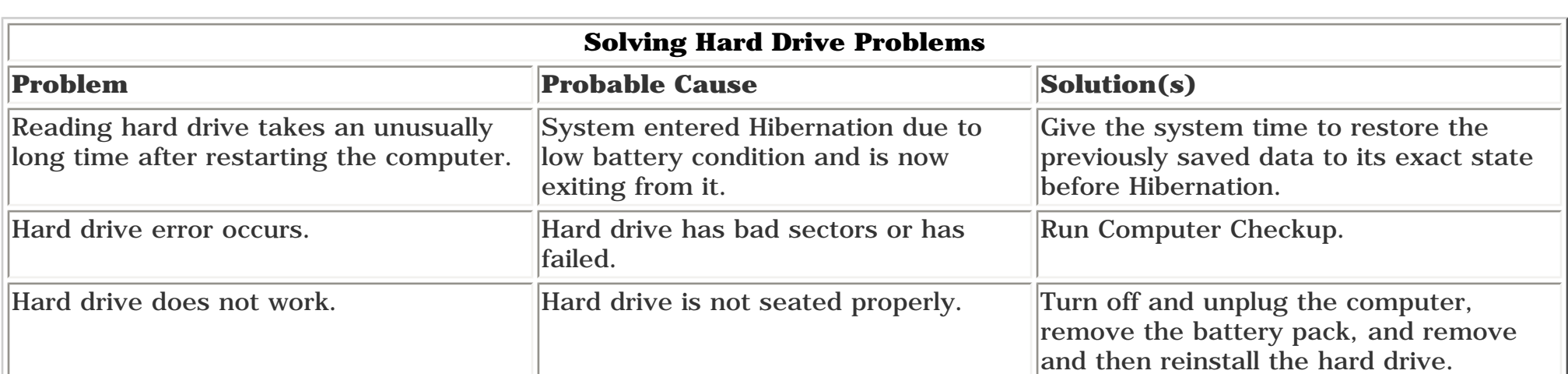

# *Solving Hardware Installation Problems*

Some common causes and solutions for hardware installation problems are listed in the following table.

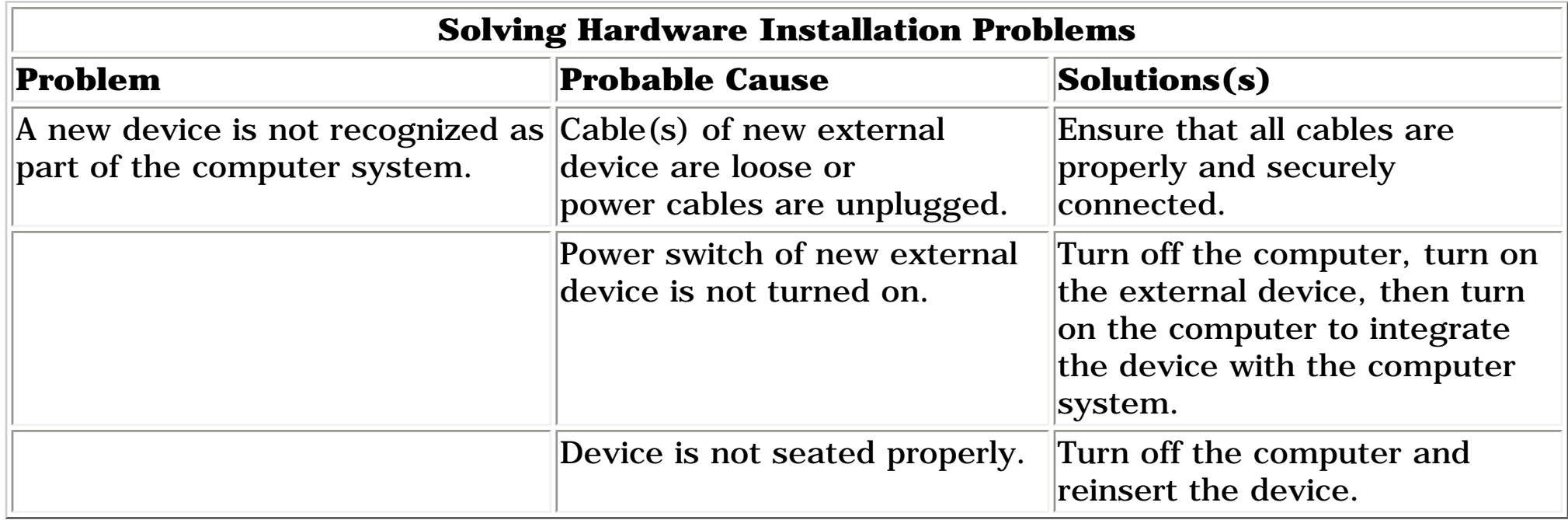

# *Solving Keyboard/Numeric Keypad Problems*

Some common causes and solutions for keyboard/numeric keypad problems are listed in the following table.

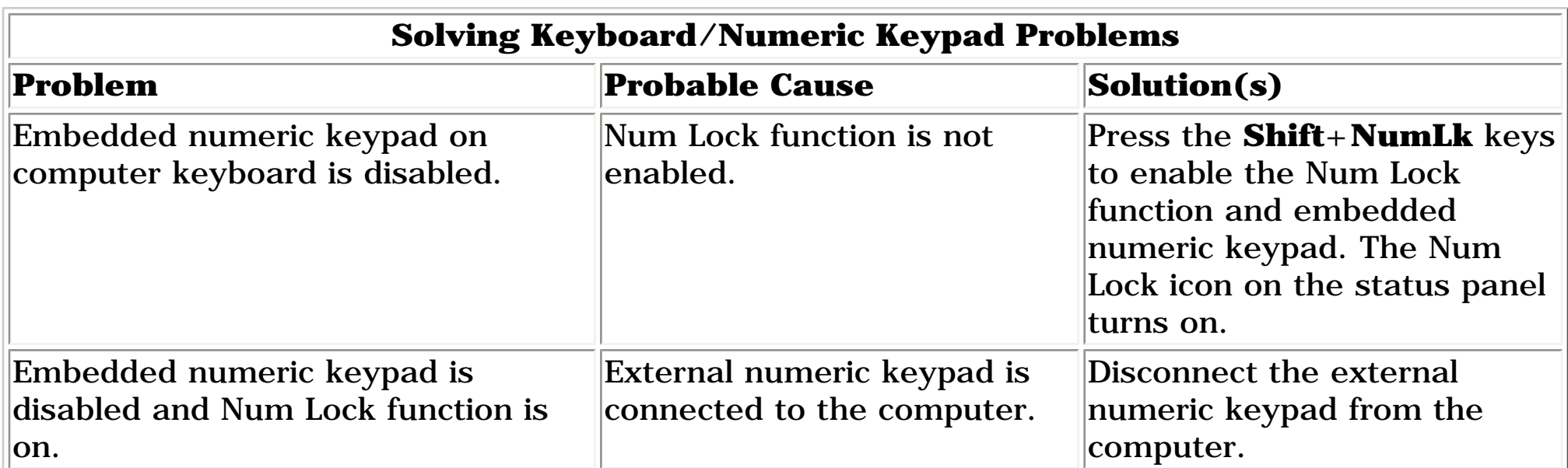

## *Solving Memory Problems*

Some common causes and solutions for memory problems are listed in the following table.

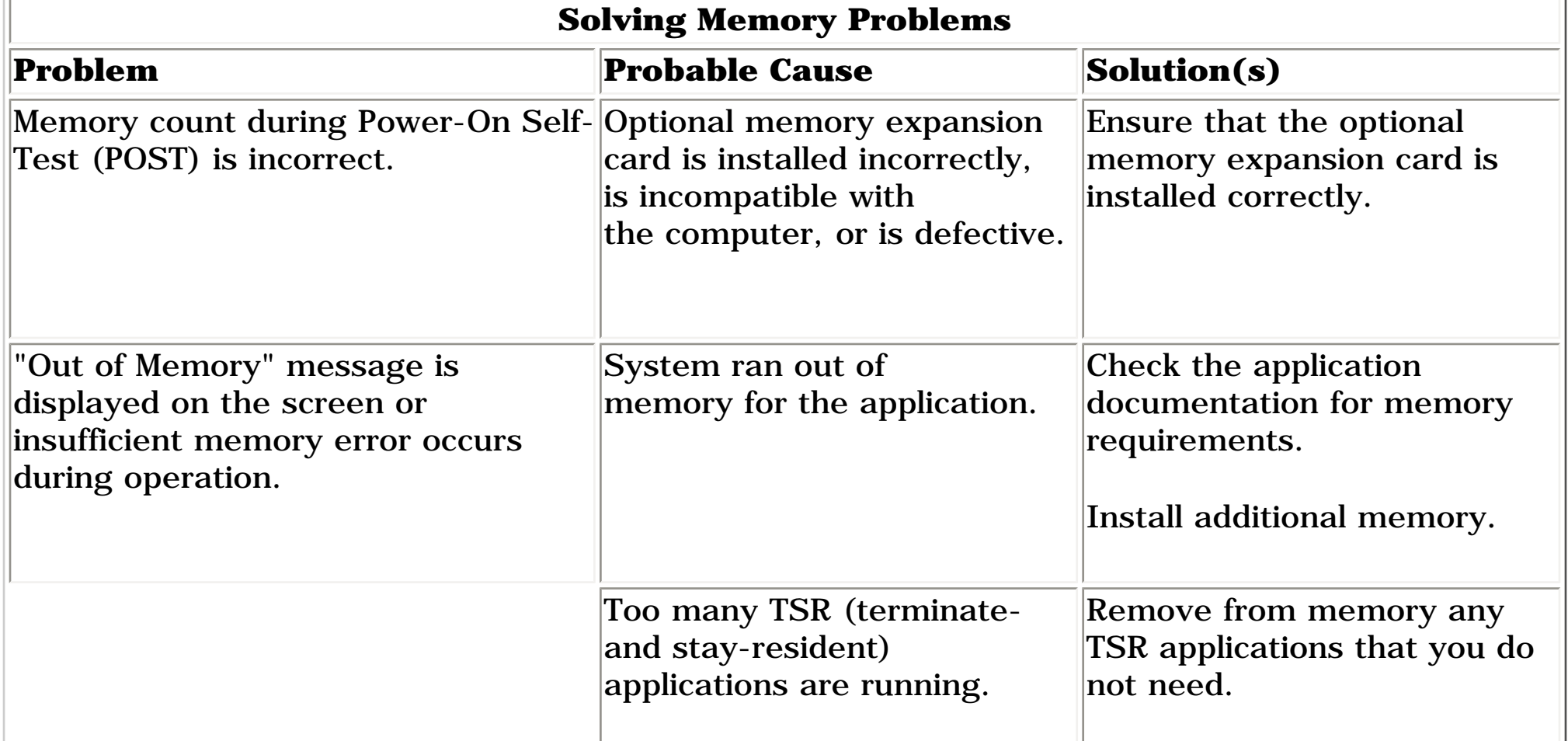

<span id="page-26-3"></span><span id="page-26-2"></span><span id="page-26-1"></span><span id="page-26-0"></span> | **[Home Page](#page-0-26)** | **[Notice](#page-1-26)** | **[Preface](#page-2-26)** | **[Product Description](#page-3-26)** | **[Troubleshooting](#page-4-26)  [Illustrated Parts Catalog](#page-5-26)** | **[Removal & Replacement Procedures](#page-6-26)** | **[Specifications](#page-7-37) [Pin Assignments](#page-8-26)** | **[Battery Pack Operations](#page-9-27)**

## *Solving PC Card Problems*

Some common causes and solutions for PC Card problems are listed in the following table.

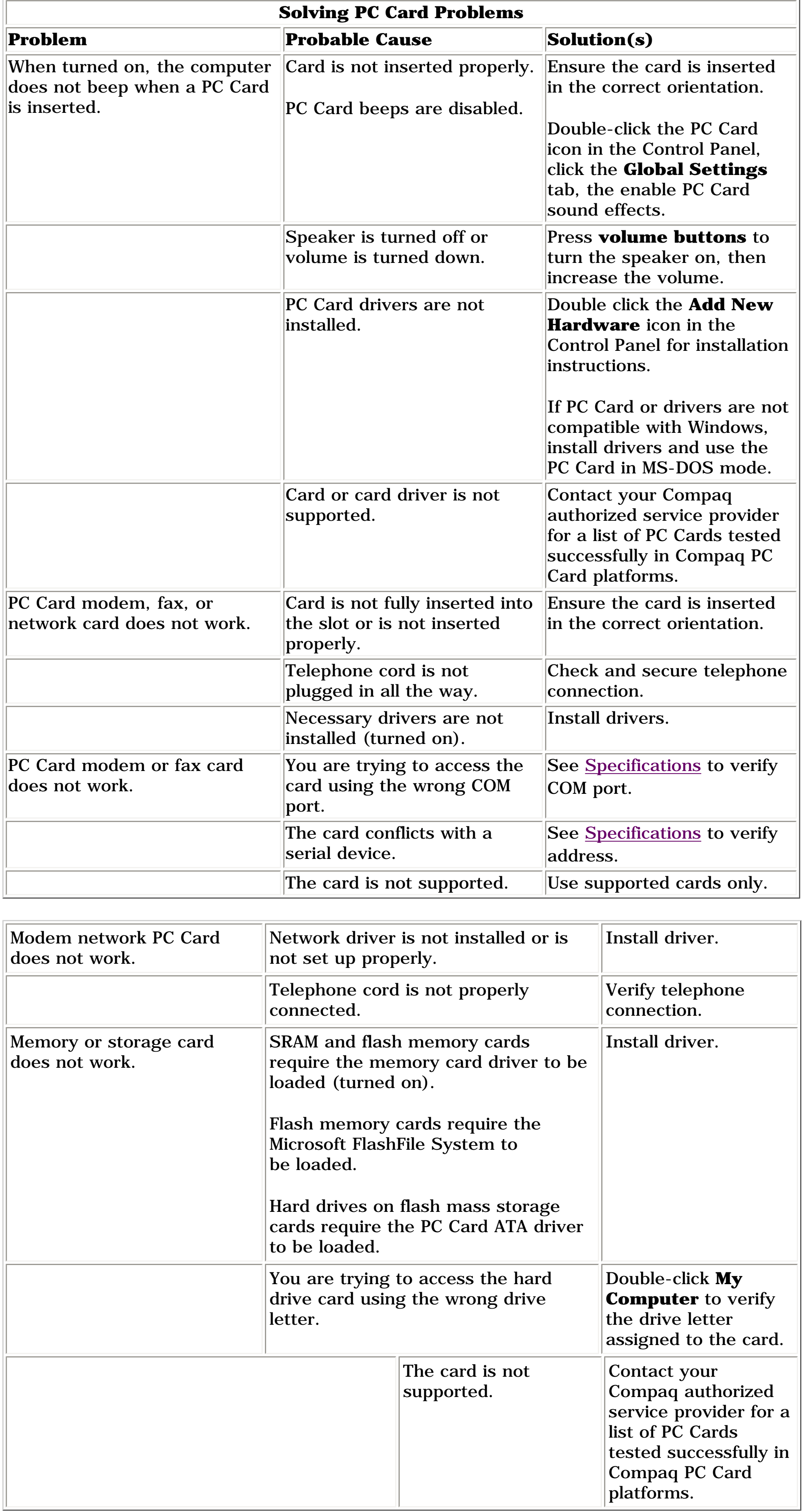

## *Solving Power Problems*

Also see "Solving Battery and Battery Gauge Problems" in this section.

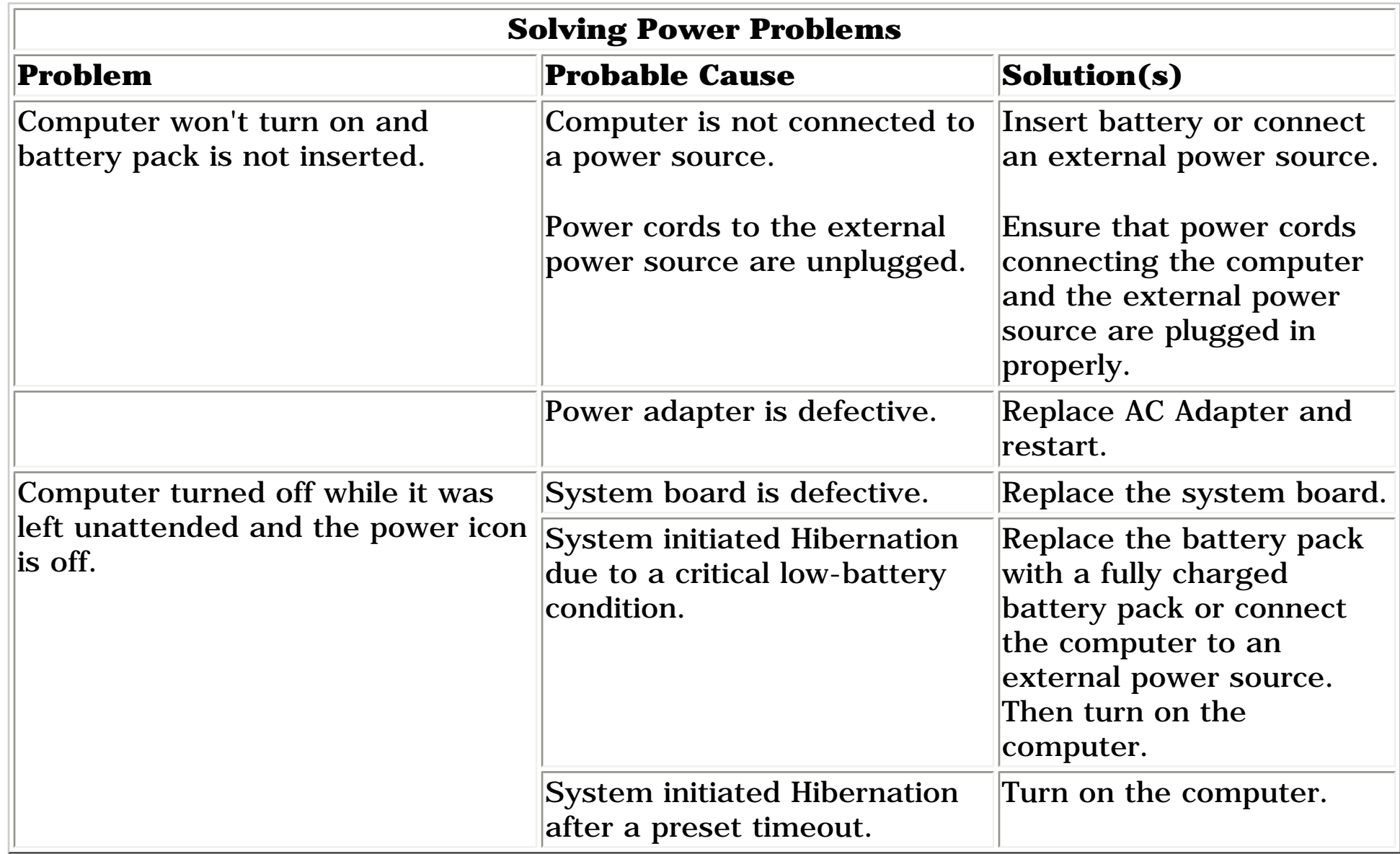

# *Solving Printer Problems*

If you experience problems printing, run a printer self-test. Refer to the documentation provided with your printer for instructions. If the self-test fails, it is a printer-specific problem. Also refer to the printing section of your application documentation.

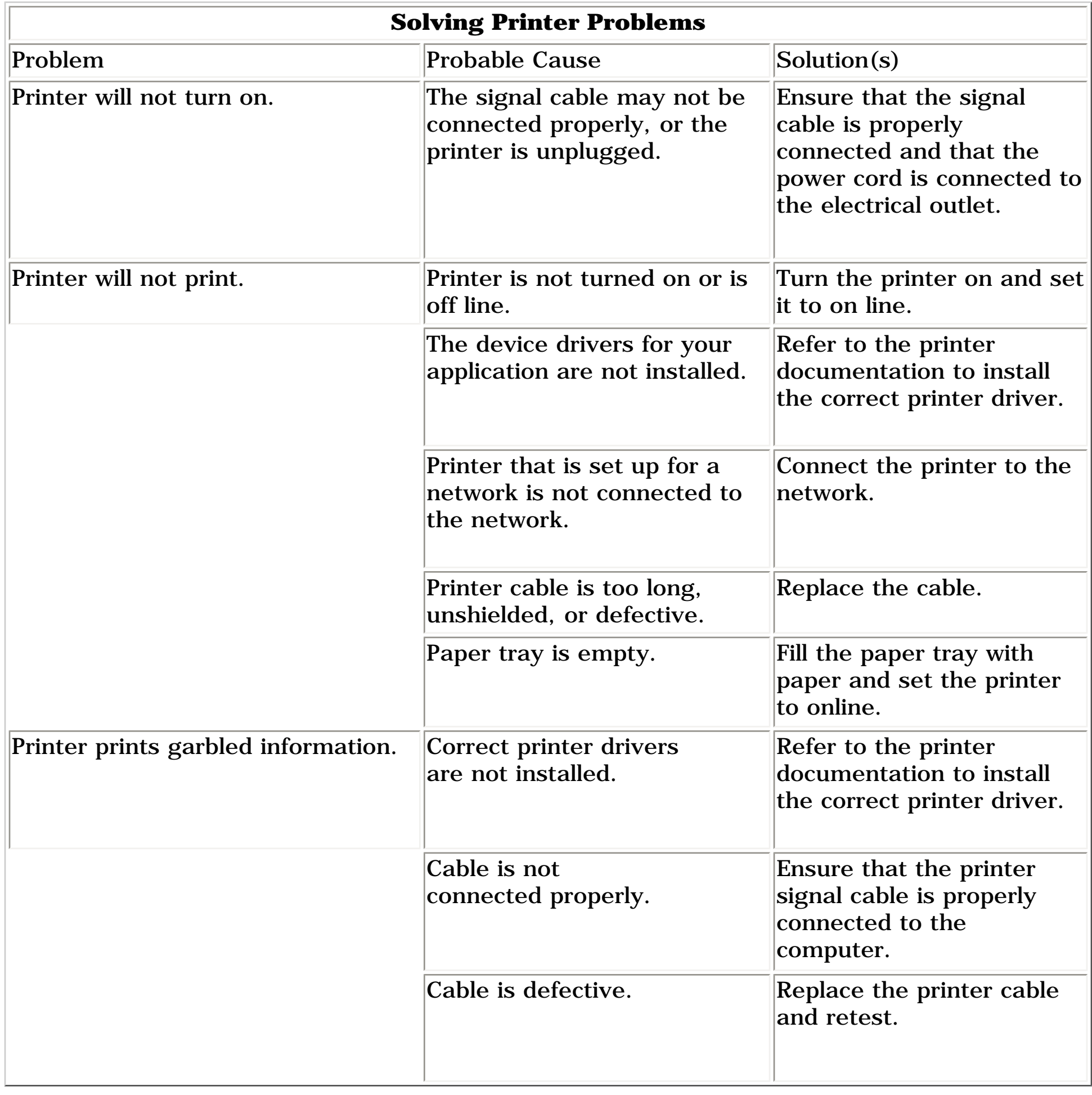

# <span id="page-26-4"></span>*Solving Touch Pad/Pointing Device Problems*

Some common causes and solutions for Touch Pad/pointing device problems are listed in the following table.

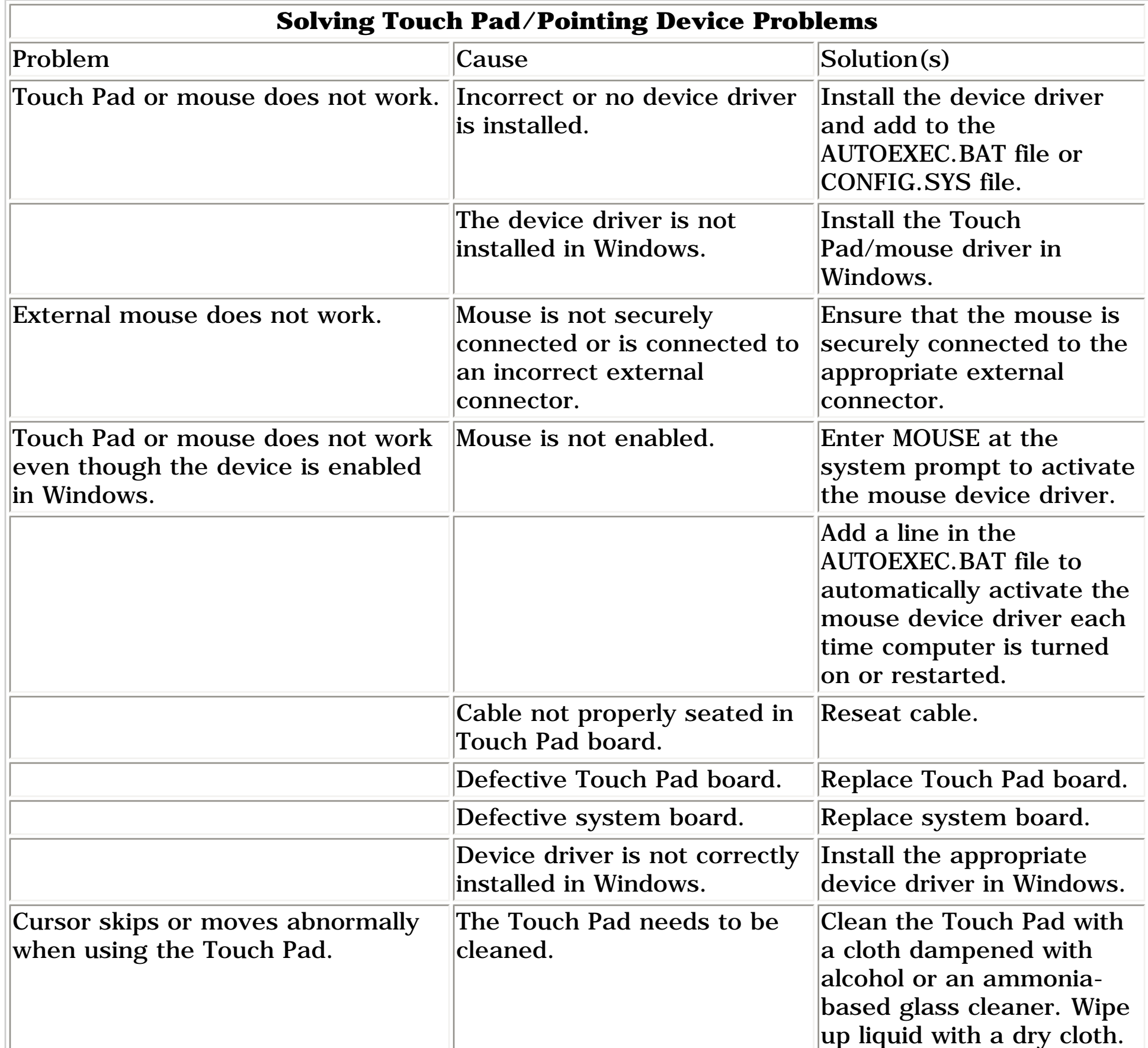

<span id="page-27-9"></span><span id="page-27-8"></span><span id="page-27-7"></span><span id="page-27-6"></span><span id="page-27-5"></span><span id="page-27-4"></span><span id="page-27-3"></span><span id="page-27-2"></span><span id="page-27-1"></span><span id="page-27-0"></span> | **[Home Page](#page-0-27)** | **[Notice](#page-1-27)** | **[Preface](#page-2-27)** | **[Product Description](#page-3-27)** | **[Troubleshooting](#page-4-27)  [Illustrated Parts Catalog](#page-5-27)** | **[Removal & Replacement Procedures](#page-6-27)** | **[Specifications](#page-7-38) [Pin Assignments](#page-8-27)** | **[Battery Pack Operations](#page-9-28)**

# **System Unit**

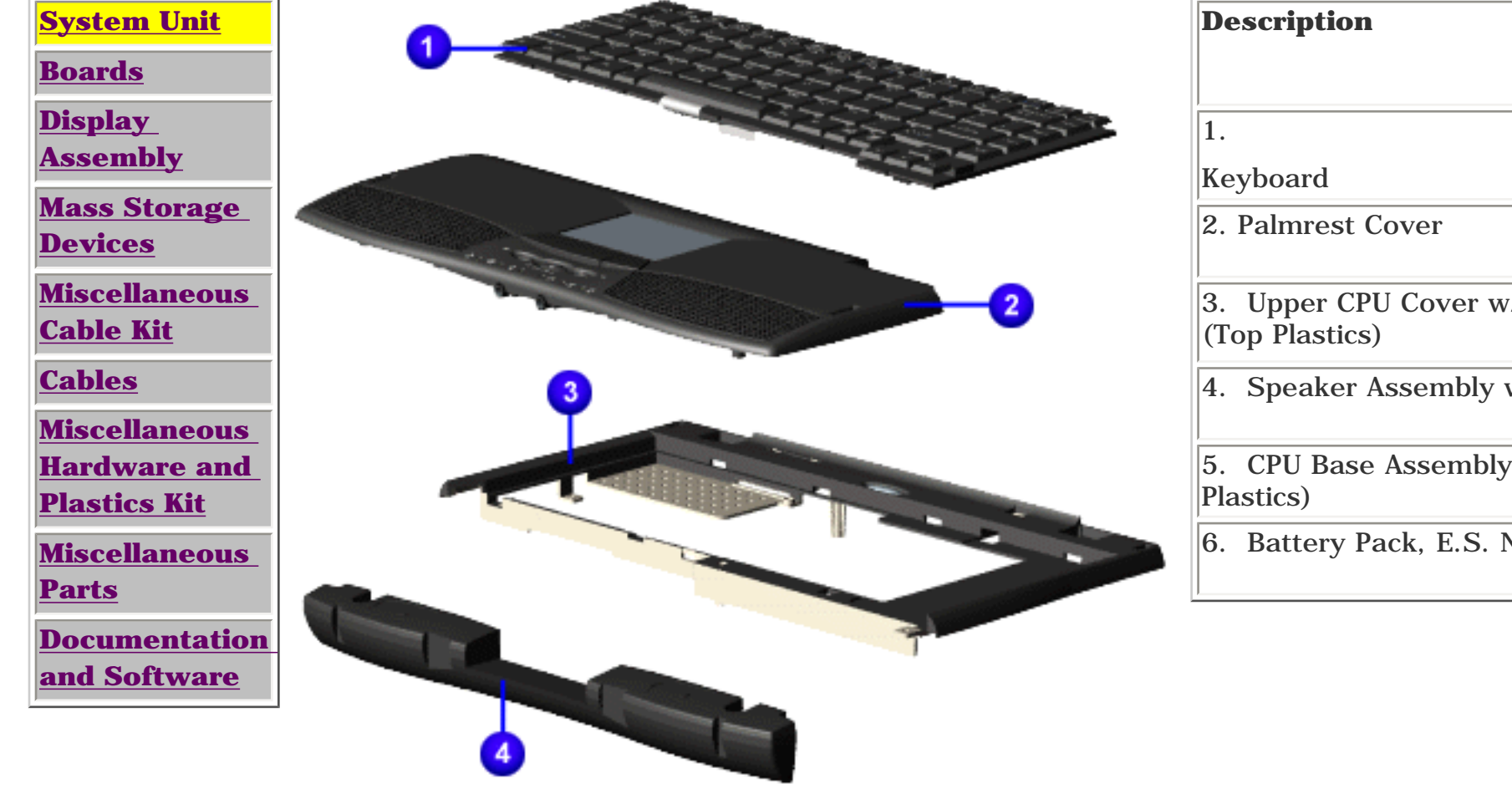

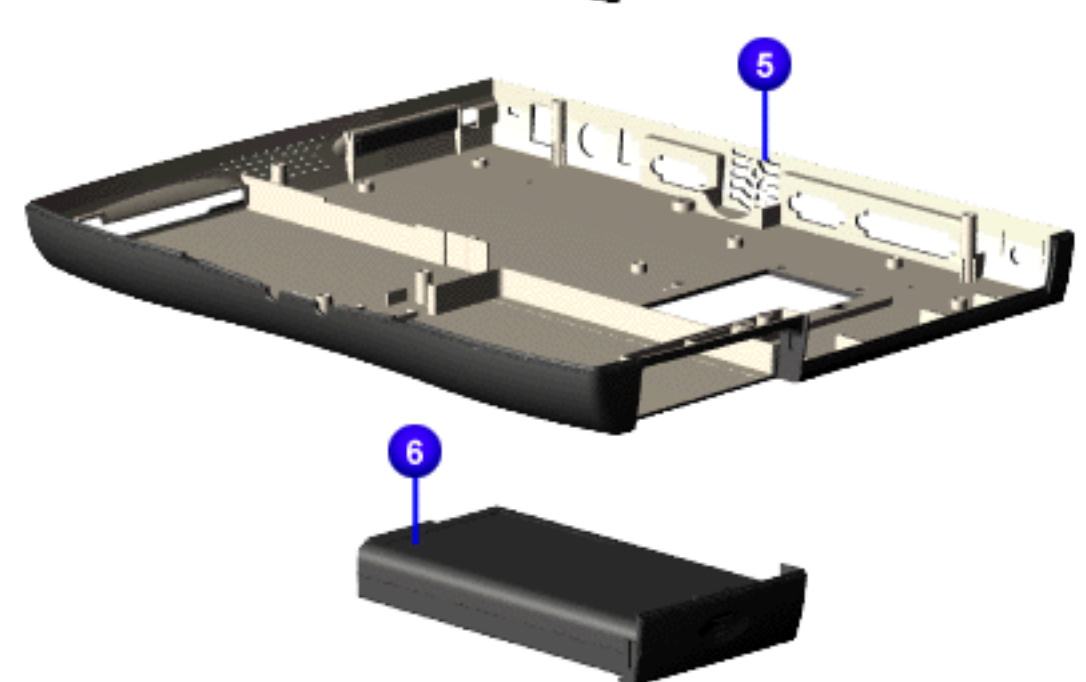

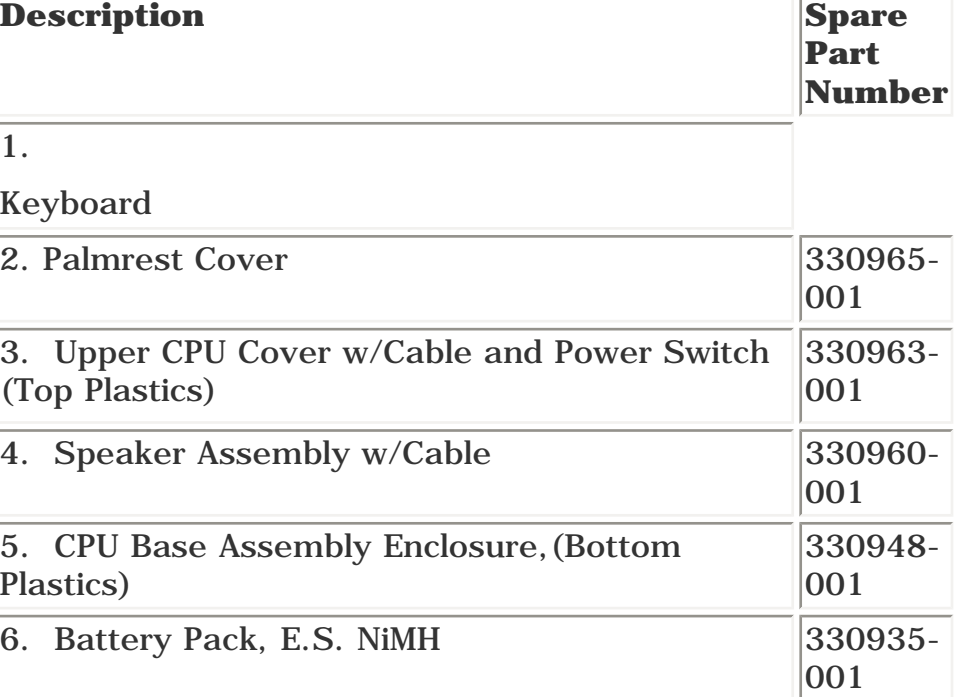

<span id="page-28-9"></span><span id="page-28-8"></span><span id="page-28-7"></span><span id="page-28-6"></span><span id="page-28-5"></span><span id="page-28-4"></span><span id="page-28-3"></span><span id="page-28-2"></span><span id="page-28-1"></span><span id="page-28-0"></span> | **[Home Page](#page-0-28)** | **[Notice](#page-1-28)** | **[Preface](#page-2-28)** | **[Product Description](#page-3-28)** | **[Troubleshooting](#page-4-28)  [Illustrated Parts Catalog](#page-5-28)** | **[Removal & Replacement Procedures](#page-6-28)** | **[Specifications](#page-7-39) [Pin Assignments](#page-8-28)** | **[Battery Pack Operations](#page-9-29)**

# **Boards**

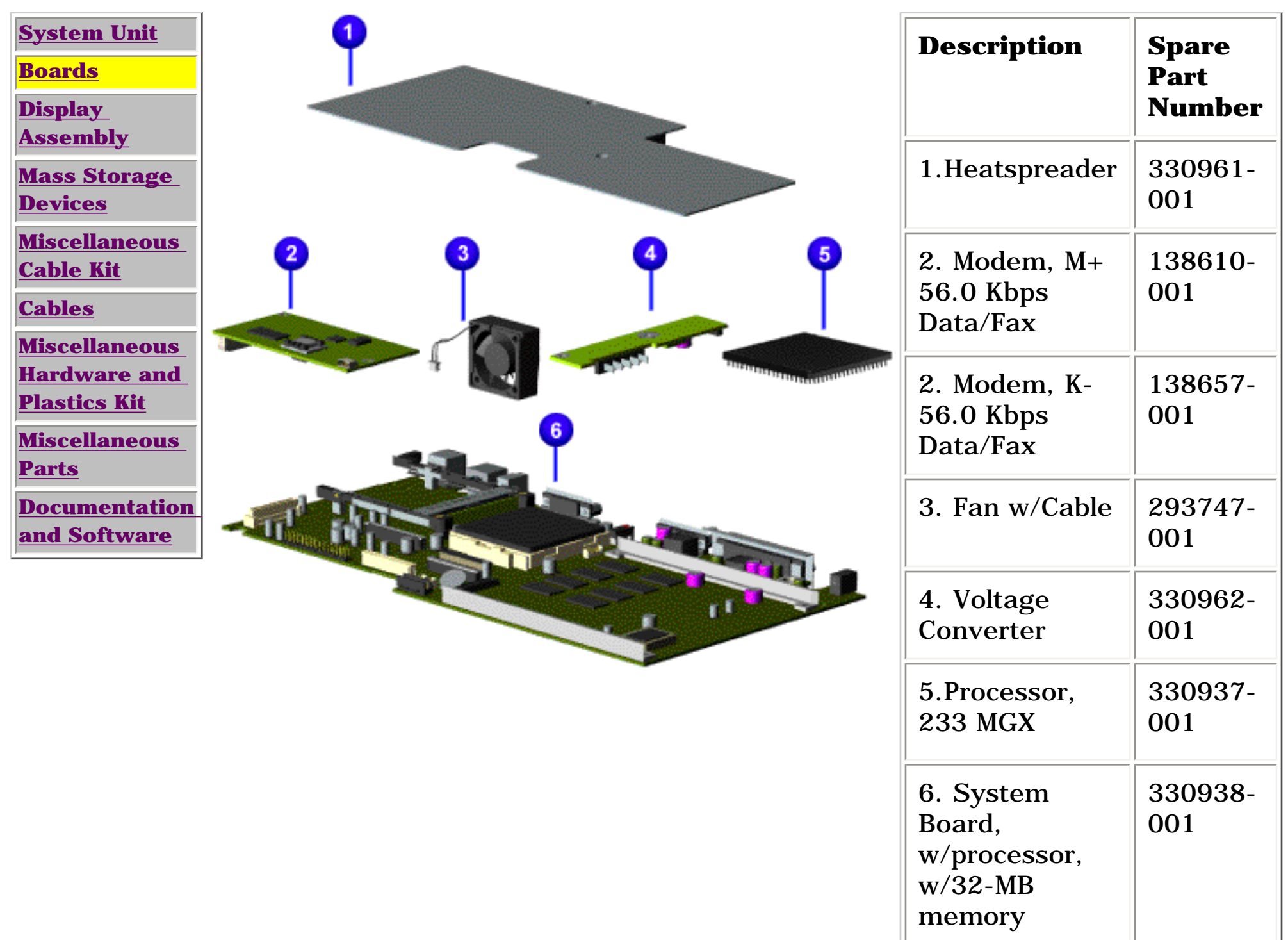

<span id="page-29-8"></span><span id="page-29-7"></span><span id="page-29-5"></span><span id="page-29-4"></span><span id="page-29-3"></span><span id="page-29-0"></span> | **[Home Page](#page-0-29)** | **[Notice](#page-1-29)** | **[Preface](#page-2-29)** | **[Product Description](#page-3-29)** | **[Troubleshooting](#page-4-29)  [Illustrated Parts Catalog](#page-5-29)** | **[Removal & Replacement Procedures](#page-6-29)** | **[Specifications](#page-7-40) [Pin Assignments](#page-8-29)** | **[Battery Pack Operations](#page-9-30)**

<span id="page-29-9"></span><span id="page-29-6"></span><span id="page-29-2"></span><span id="page-29-1"></span>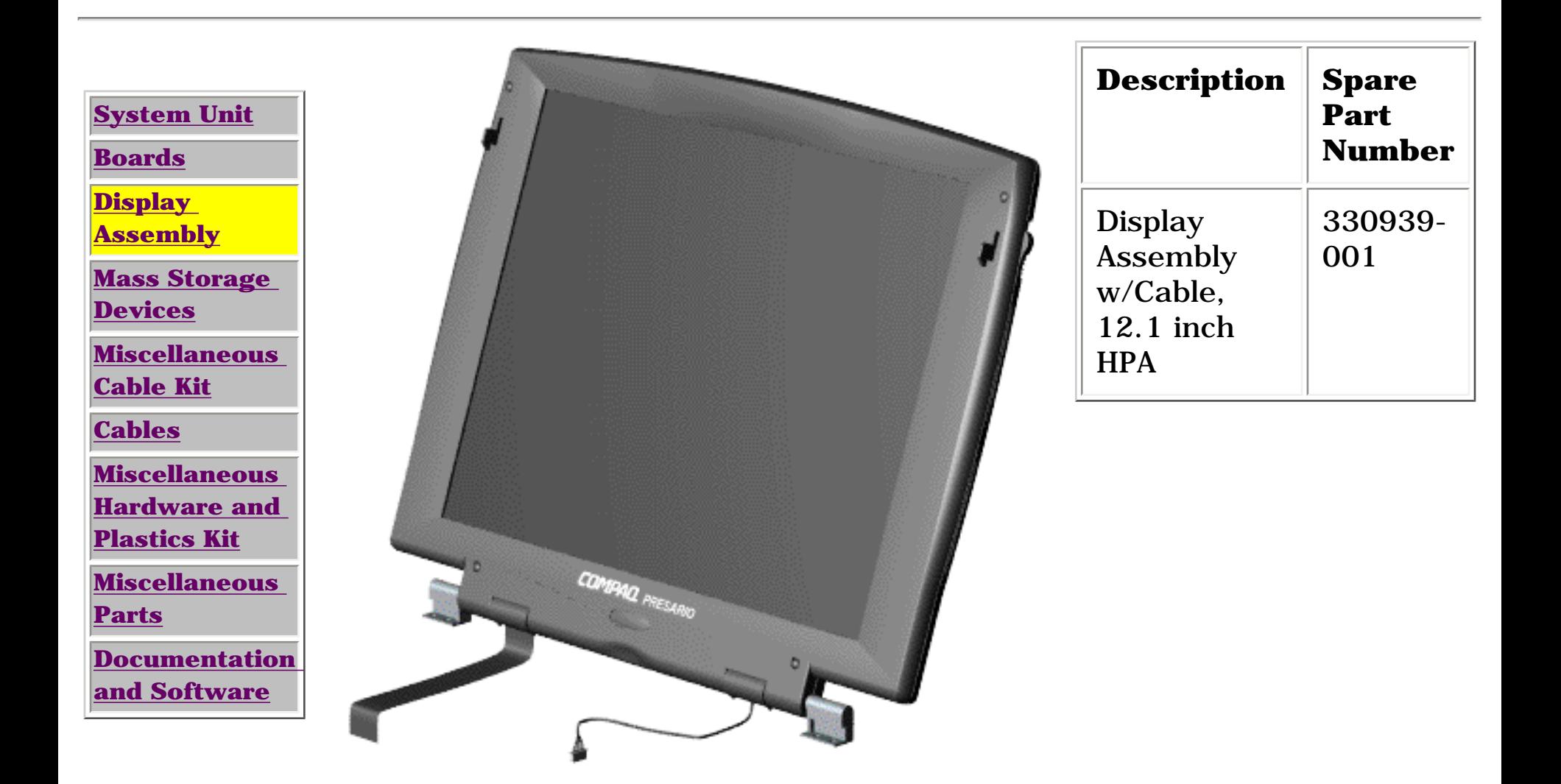

<span id="page-30-9"></span><span id="page-30-8"></span><span id="page-30-7"></span><span id="page-30-6"></span><span id="page-30-5"></span><span id="page-30-4"></span><span id="page-30-3"></span><span id="page-30-2"></span><span id="page-30-1"></span><span id="page-30-0"></span> | **[Home Page](#page-0-30)** | **[Notice](#page-1-30)** | **[Preface](#page-2-30)** | **[Product Description](#page-3-30)** | **[Troubleshooting](#page-4-30)  [Illustrated Parts Catalog](#page-5-30)** | **[Removal & Replacement Procedures](#page-6-30)** | **[Specifications](#page-7-41) [Pin Assignments](#page-8-30)** | **[Battery Pack Operations](#page-9-31)**

## **Mass Storage Devices**

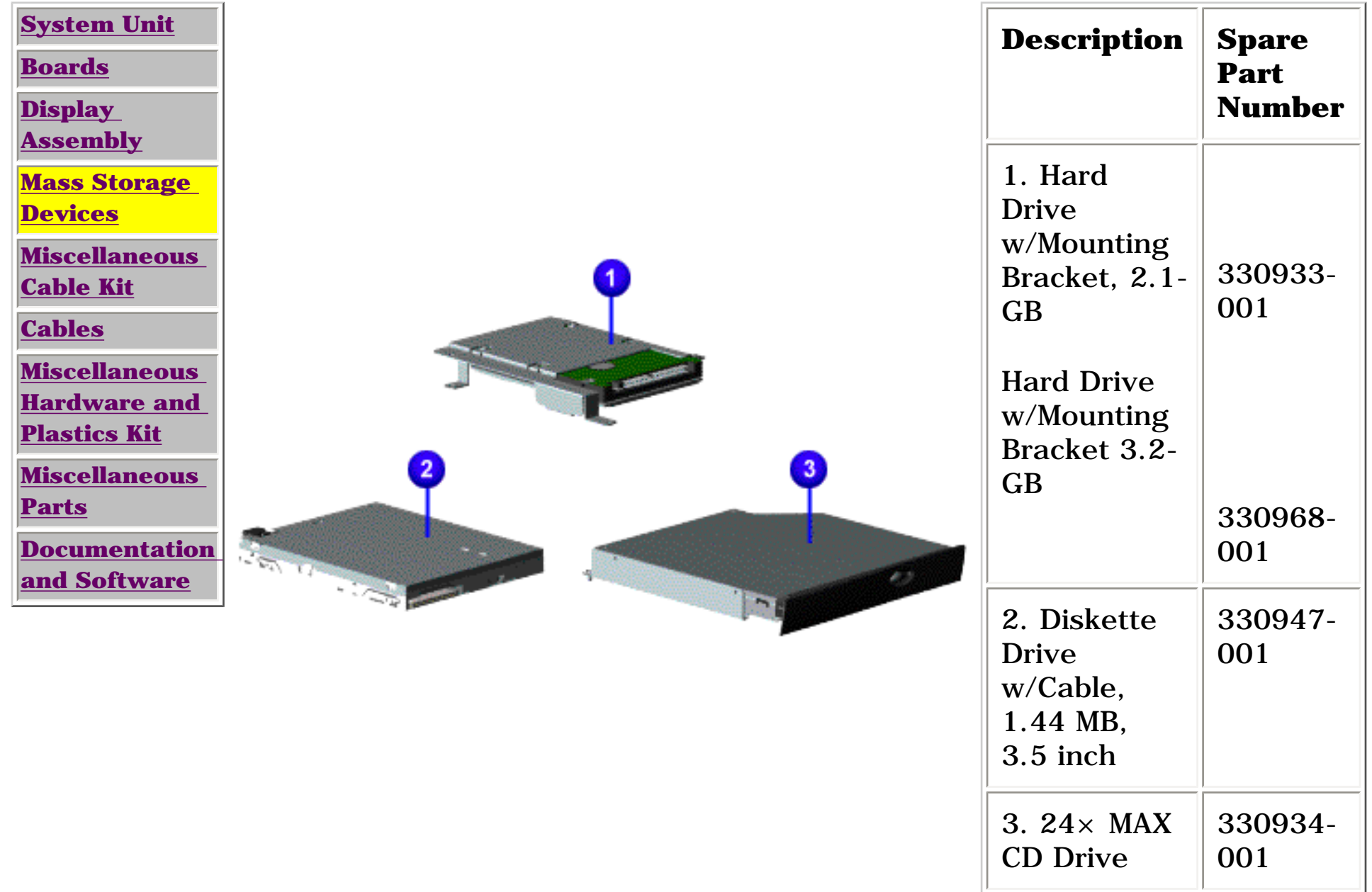

<span id="page-31-8"></span><span id="page-31-7"></span><span id="page-31-5"></span><span id="page-31-4"></span><span id="page-31-3"></span><span id="page-31-0"></span> | **[Home Page](#page-0-10)** | **[Notice](#page-1-10)** | **[Preface](#page-2-10)** | **[Product Description](#page-3-10)** | **[Troubleshooting](#page-4-10)  [Illustrated Parts Catalog](#page-5-10)** | **[Removal & Replacement Procedures](#page-6-10)** | **[Specifications](#page-7-21) [Pin Assignments](#page-8-10)** | **[Battery Pack Operations](#page-9-11)**

# <span id="page-31-9"></span><span id="page-31-6"></span><span id="page-31-2"></span><span id="page-31-1"></span>**Miscellaneous Cables Kit**

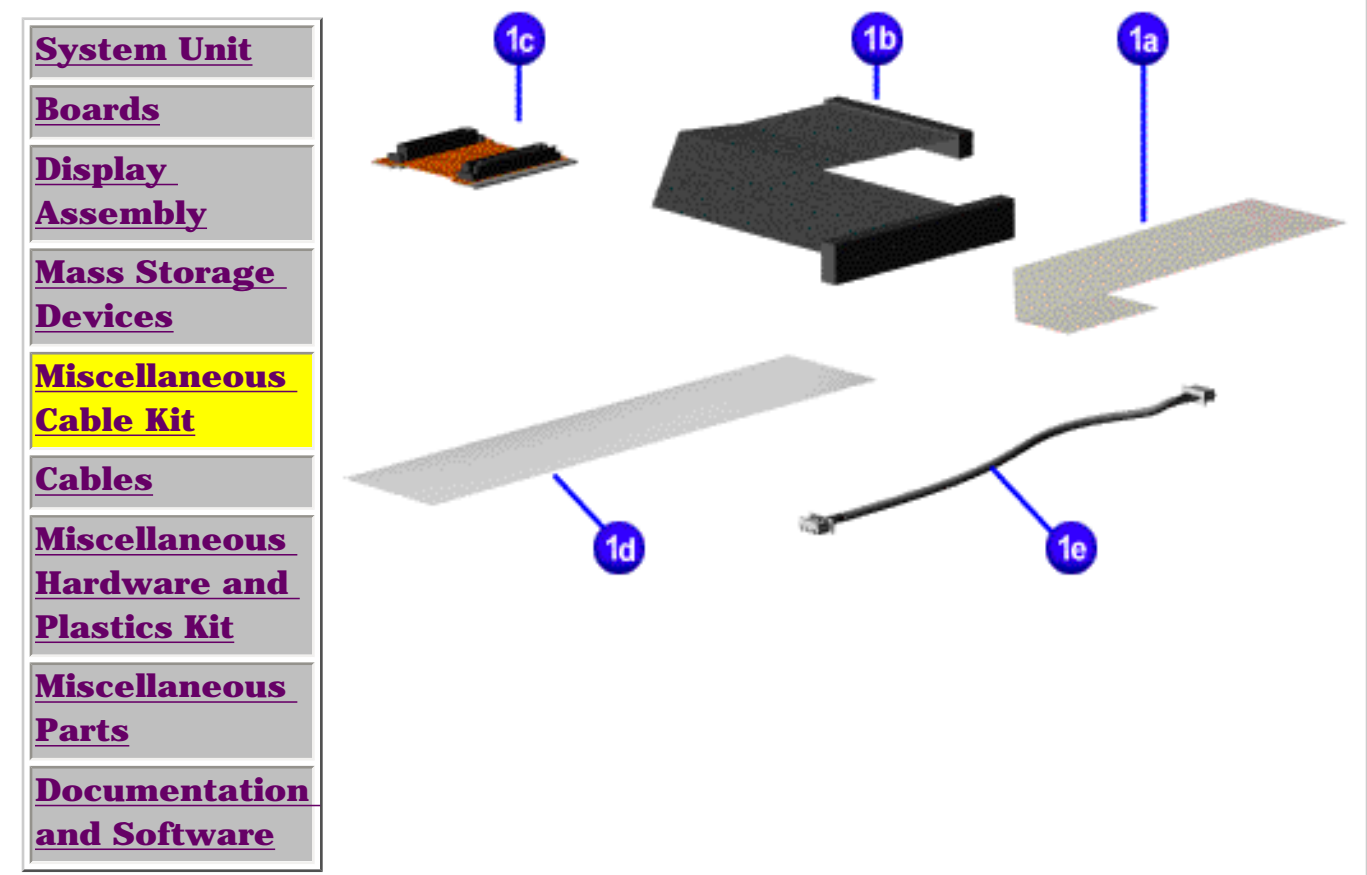

*Miscellaneous Cables Kit Spare Part Number: 330946-001*

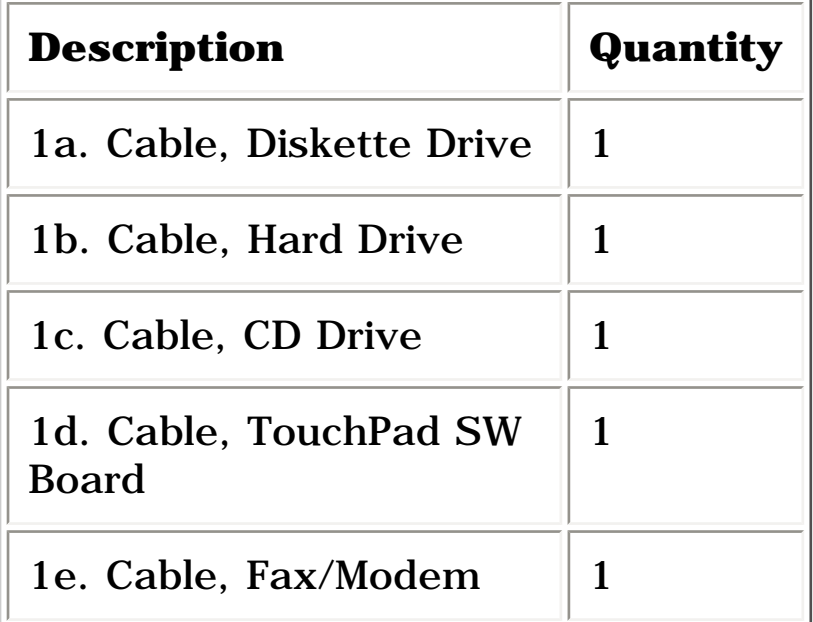

<span id="page-32-9"></span><span id="page-32-8"></span><span id="page-32-7"></span><span id="page-32-6"></span><span id="page-32-5"></span><span id="page-32-4"></span><span id="page-32-3"></span><span id="page-32-2"></span><span id="page-32-1"></span><span id="page-32-0"></span> | **[Home Page](#page-0-31)** | **[Notice](#page-1-31)** | **[Preface](#page-2-31)** | **[Product Description](#page-3-31)** | **[Troubleshooting](#page-4-31) [Illustrated Parts Catalog](#page-5-31)** | **[Removal & Replacement Procedures](#page-6-31)** | **[Specifications](#page-7-42) [Pin Assignments](#page-8-31)** | **[Battery Pack Operations](#page-9-32)**

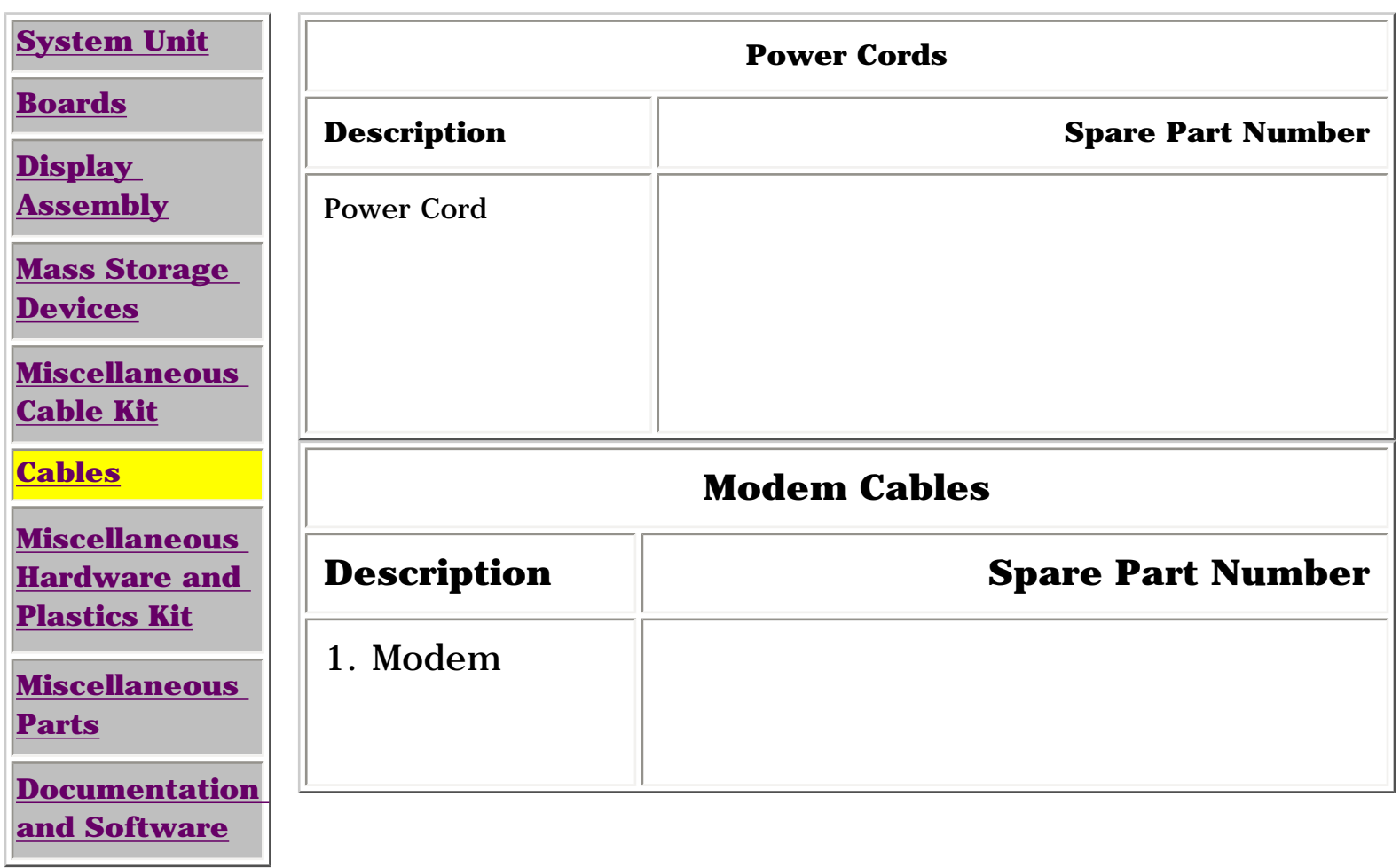

<span id="page-33-8"></span><span id="page-33-7"></span><span id="page-33-5"></span><span id="page-33-3"></span><span id="page-33-0"></span> | **[Home Page](#page-0-32)** | **[Notice](#page-1-32)** | **[Preface](#page-2-32)** | **[Product Description](#page-3-32)** | **[Troubleshooting](#page-4-32)  [Illustrated Parts Catalog](#page-5-32)** | **[Removal & Replacement Procedures](#page-6-32)** | **[Specifications](#page-7-43) [Pin Assignments](#page-8-32)** | **[Battery Pack Operations](#page-9-33)**

# <span id="page-33-9"></span><span id="page-33-6"></span><span id="page-33-4"></span><span id="page-33-2"></span><span id="page-33-1"></span>**Miscellaneous Hardware and Plastics Kit**

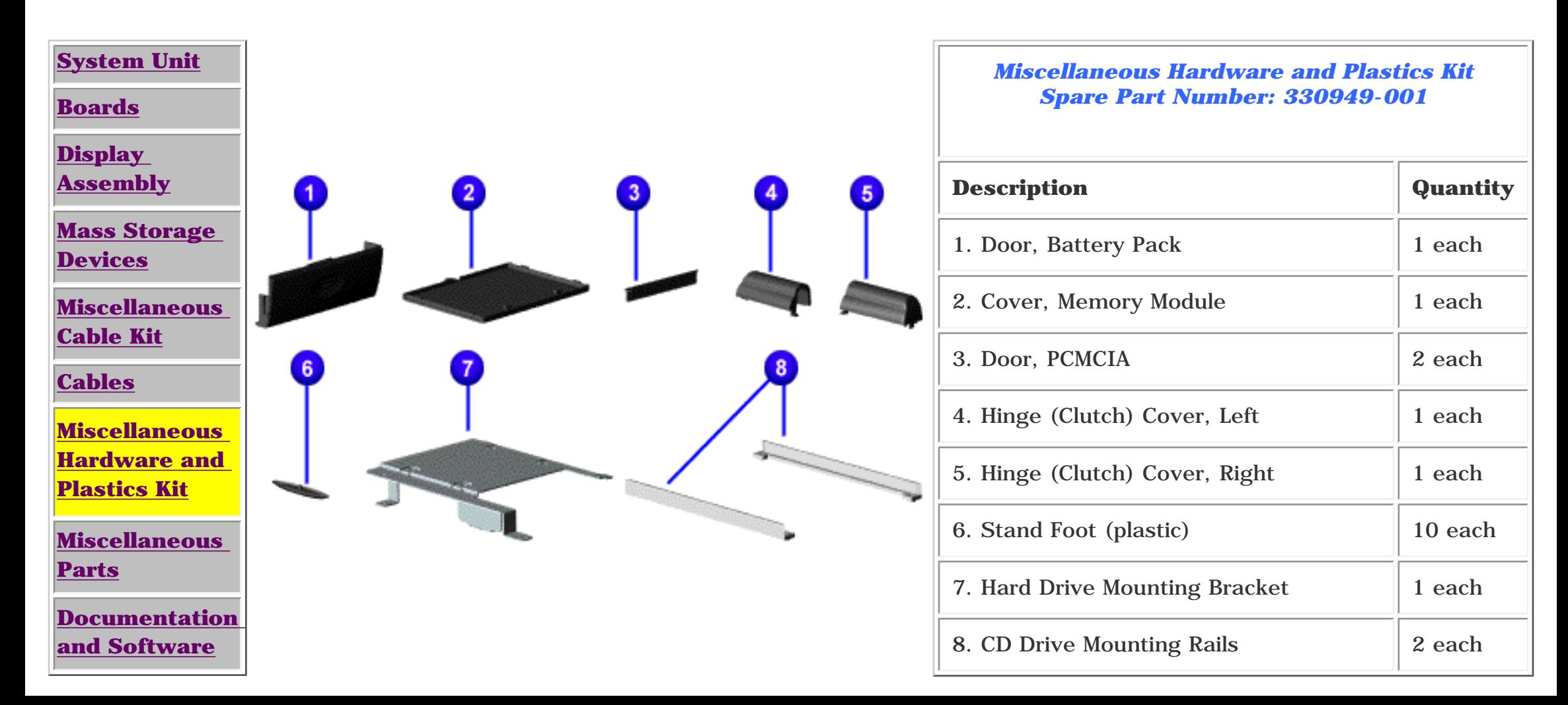

<span id="page-34-8"></span><span id="page-34-7"></span><span id="page-34-6"></span><span id="page-34-5"></span><span id="page-34-4"></span><span id="page-34-3"></span><span id="page-34-0"></span> | **[Home Page](#page-0-33)** | **[Notice](#page-1-33)** | **[Preface](#page-2-33)** | **[Product Description](#page-3-33)** | **[Troubleshooting](#page-4-33)  [Illustrated Parts Catalog](#page-5-33)** | **[Removal & Replacement Procedures](#page-6-33)** | **[Specifications](#page-7-44) [Pin Assignments](#page-8-33)** | **[Battery Pack Operations](#page-9-34)**

# <span id="page-34-9"></span><span id="page-34-2"></span><span id="page-34-1"></span>**Miscellaneous Parts**

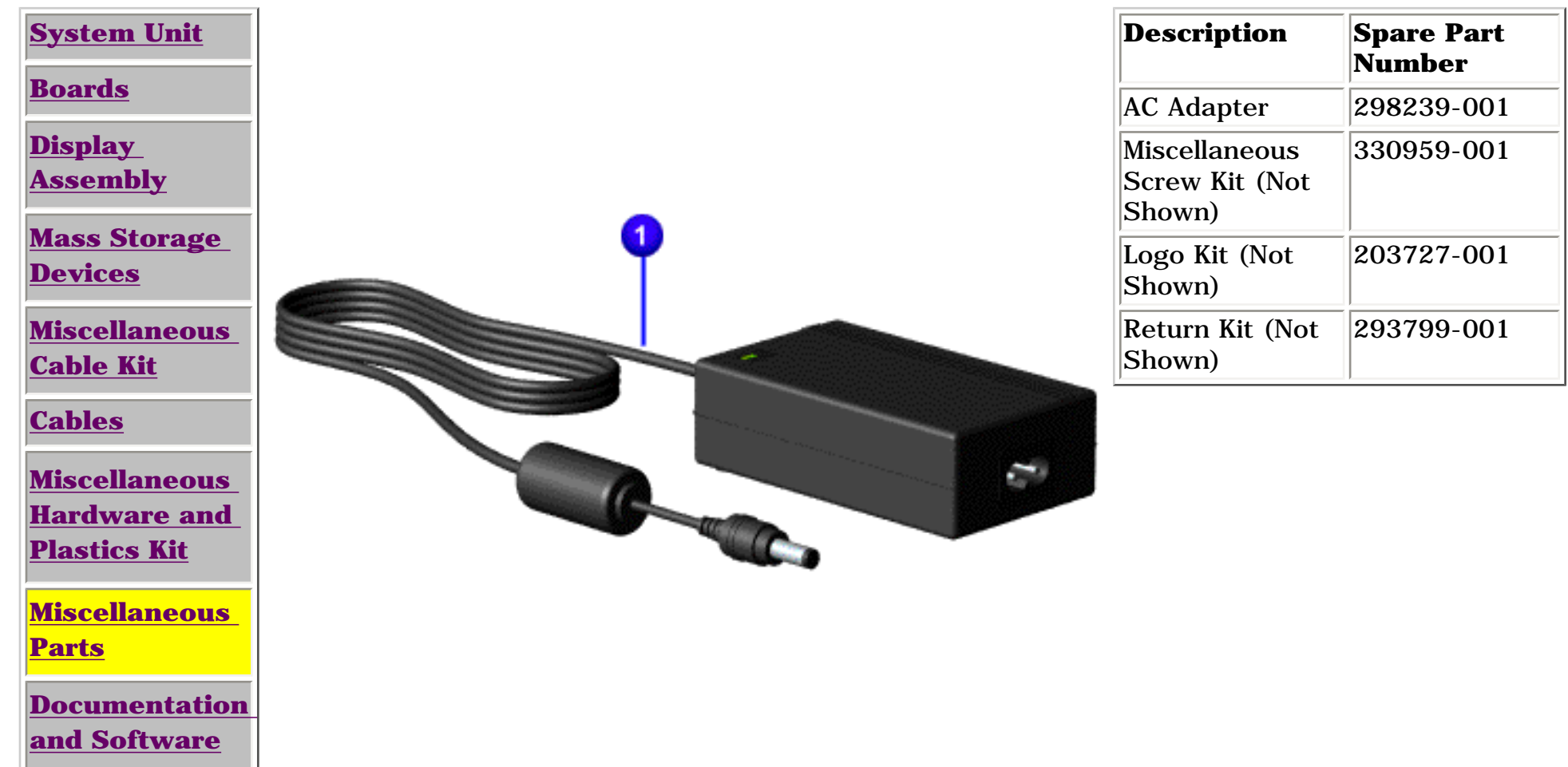

<span id="page-35-9"></span><span id="page-35-8"></span><span id="page-35-7"></span><span id="page-35-6"></span><span id="page-35-5"></span><span id="page-35-4"></span><span id="page-35-3"></span><span id="page-35-2"></span><span id="page-35-1"></span><span id="page-35-0"></span> | **[Home Page](#page-0-34)** | **[Notice](#page-1-34)** | **[Preface](#page-2-34)** | **[Product Description](#page-3-34)** | **[Troubleshooting](#page-4-34)  [Illustrated Parts Catalog](#page-5-34)** | **[Removal & Replacement Procedures](#page-6-34)** | **[Specifications](#page-7-45) [Pin Assignments](#page-8-34)** | **[Battery Pack Operations](#page-9-35)**

# **Documentation and Software**

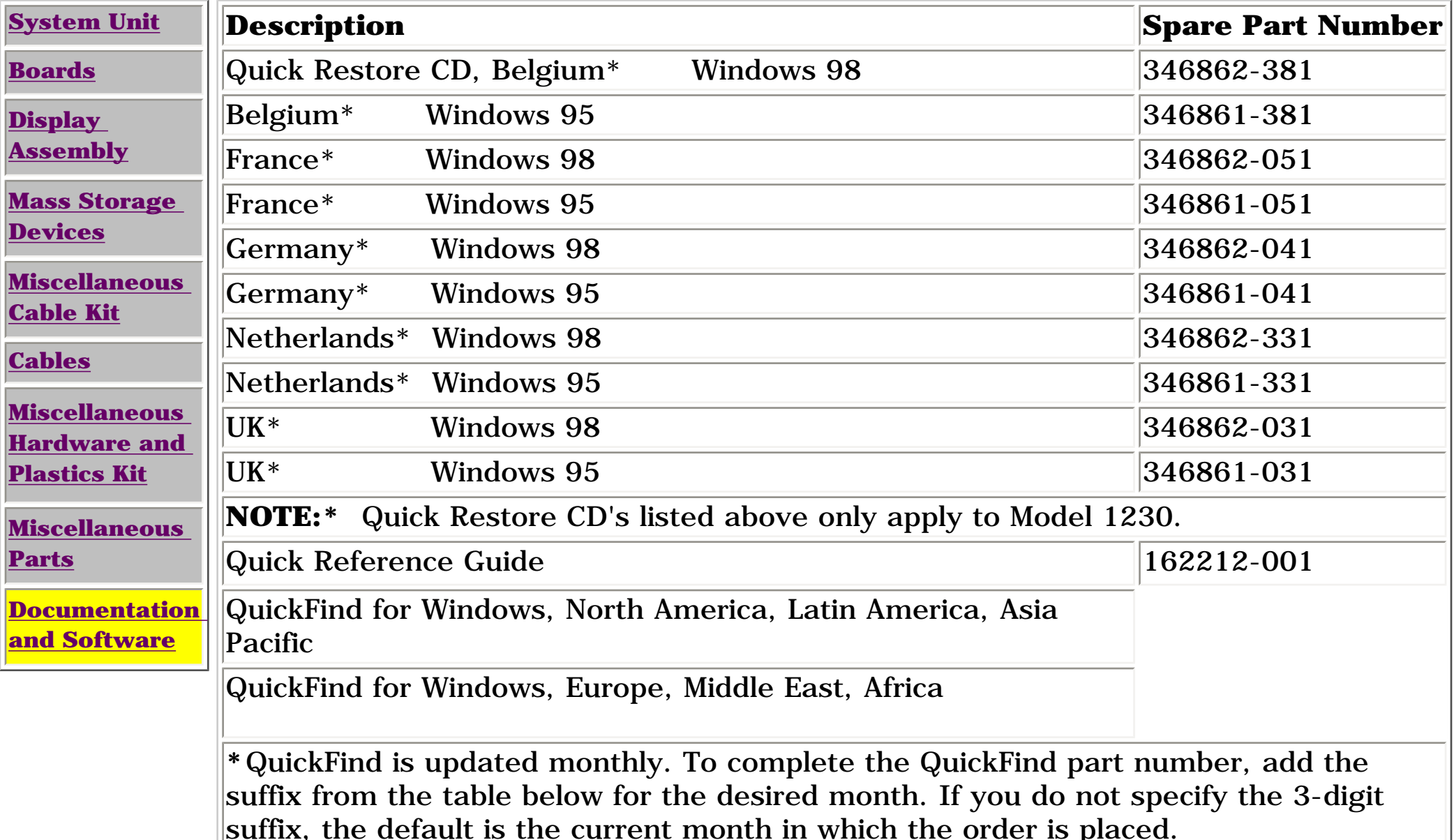

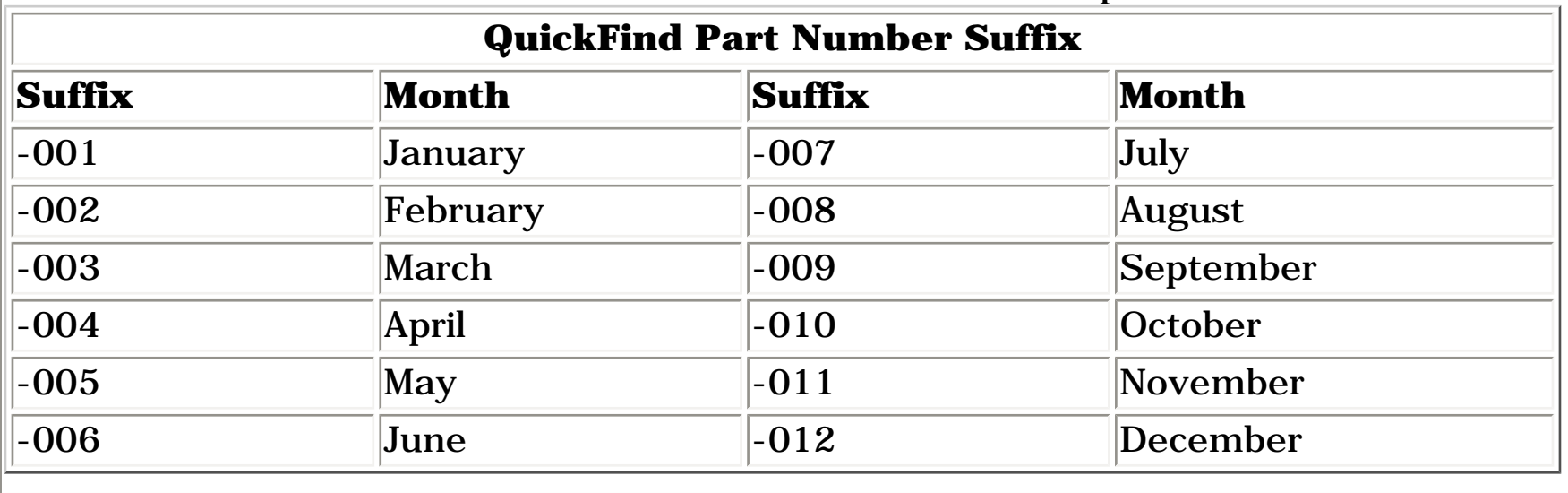
<span id="page-36-10"></span><span id="page-36-9"></span><span id="page-36-7"></span><span id="page-36-6"></span><span id="page-36-5"></span><span id="page-36-4"></span><span id="page-36-3"></span><span id="page-36-1"></span><span id="page-36-0"></span> | **[Home Page](#page-0-0)** | **[Notice](#page-1-0)** | **[Preface](#page-2-0)** | **[Product Description](#page-3-0)** | **[Troubleshooting](#page-4-0) [Illustrated Parts Catalog](#page-5-0)** | **[Removal & Replacement Procedures](#page-6-0)** | **[Specifications](#page-7-0) [Pin Assignments](#page-8-0)** | **[Battery Pack Operations](#page-9-0)**

## <span id="page-36-2"></span>**Electrostatic Discharge**

<span id="page-36-13"></span>A sudden discharge of static electricity from a finger or other conductor can destroy static-sensitive devices or microcircuitry. Often the spark is neither felt nor heard, but damage occurs. An electronic device exposed to electrostatic discharge (ESD) may not be affected at all and will work perfectly throughout a normal cycle. Although, it may function normally for a while, then degrade in the internal layers, reducing its life expectancy.

<span id="page-36-12"></span><span id="page-36-8"></span>Networks built into many integrated circuits provide some protection, but in many cases, the discharge contains enough power to alter device parameters or melt silicon junctions.

# **Generating Static**

<span id="page-36-11"></span>The table shows how different activities generate static electricity and at different electrostatic voltage levels.

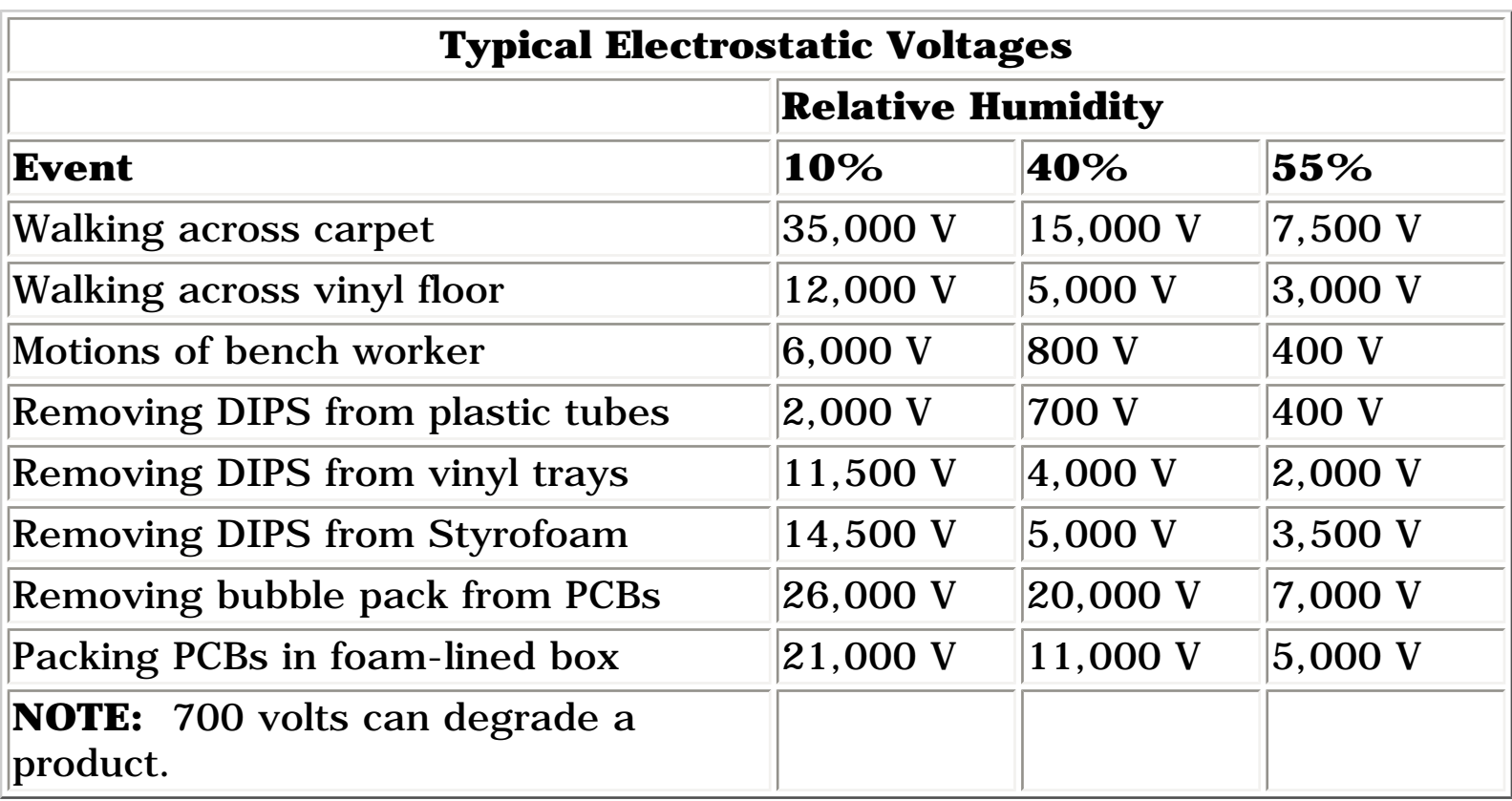

 | **[Home Page](#page-0-1)** | **[Notice](#page-1-1)** | **[Preface](#page-2-1)** | **[Product Description](#page-3-1)** | **[Troubleshooting](#page-4-1) [Illustrated Parts Catalog](#page-5-1)** | **[Removal & Replacement Procedures](#page-6-1)** | **[Specifications](#page-7-1) [Pin Assignments](#page-8-1)** | **[Battery Pack Operations](#page-9-1)**

## <span id="page-37-10"></span><span id="page-37-9"></span><span id="page-37-3"></span><span id="page-37-1"></span>*Service Considerations*

<span id="page-37-7"></span><span id="page-37-4"></span>Listed below are some of the considerations that you should keep in mind during the disassembly and assembly of the computer.

## <span id="page-37-6"></span><span id="page-37-5"></span>*Tool and Software Requirements*

<span id="page-37-2"></span><span id="page-37-0"></span>To service the computer, you need the following:

- Compaq screwdriver kit (Spare Part No. 161946-001)
- $\bullet$  Torx  $T-9$  screwdriver
- 3/16-inch and 5mm nut drivers (for screwlocks and standoffs)
- Small, standard screwdriver
- Small, Phillips screwdriver
- Diagnostics software

## *Screws*

<span id="page-37-13"></span><span id="page-37-8"></span>The screws used in the computer are not interchangeable. If an incorrect screw is used during the reassembly process, it can damage the unit. Compaq strongly recommends that all screws removed during disassembly be kept with the part that was removed, then returned to their proper locations.

<span id="page-37-12"></span><span id="page-37-11"></span>IMPORTANT: As each subassembly is removed from the computer, it should be placed away from the work area to prevent damage.

<span id="page-38-19"></span><span id="page-38-16"></span><span id="page-38-15"></span><span id="page-38-13"></span><span id="page-38-12"></span><span id="page-38-11"></span><span id="page-38-10"></span><span id="page-38-9"></span><span id="page-38-8"></span><span id="page-38-7"></span><span id="page-38-6"></span><span id="page-38-5"></span><span id="page-38-4"></span><span id="page-38-3"></span><span id="page-38-2"></span><span id="page-38-1"></span><span id="page-38-0"></span> | **[Home Page](#page-0-2)** | **[Notice](#page-1-2)** | **[Preface](#page-2-2)** | **[Product Description](#page-3-2)** | **[Troubleshooting](#page-4-2)  [Illustrated Parts Catalog](#page-5-2)** | **[Removal & Replacement Procedures](#page-6-2)** | **[Specifications](#page-7-2) [Pin Assignments](#page-8-2)** | **[Battery Pack Operations](#page-9-2)**

## <span id="page-38-18"></span><span id="page-38-14"></span>*Cables and Connectors*

<span id="page-38-17"></span>Most cables used throughout the unit are ribbon cables. Cables must be handled with extreme care to avoid damage. Apply only the tension required to seat or unseat the cables during insertion or removal from the connector. Handle cables by the connector whenever possible. In all cases, avoid bending, twisting, or tearing the cables, and ensure that the cables are routed in such a way that they cannot be caught or snagged by parts being removed or replaced.

## *Cables*

Use the following precautions when handling cables to avoid damage to the cable or computer:

- Always handle cables by their connectors.
- Avoid bending, twisting, or pulling on the cables.
- Apply minimum required force when seating or unseating the cables from their connectors.
- Place the cables in such a manner that they cannot be caught or snagged by parts being removed or replaced.
- Handle flex cables with extreme care; they can tear easily.

**CAUTION:** When serving these computers, ensure that cables are placed in their proper location during the reassembly process. Improper cable placement can cause severe damage to the unit.

## *Select the desired illustration.*

Removing a Cable from a **[ZIF Connector](#page-39-0)**.

The ribbon cable position for the **[2.1-GB or 3.2 hard drive](#page-40-0)**.

The ribbon cable position for the **[CD drive.](#page-41-0)**

The ribbon cable position for the **[diskette drive](#page-42-0)**.

The cable position for the **[speaker assembly.](#page-43-0)**

## *Plastic Parts*

Plastic parts can be damaged by the use of excessive force during disassembly and reassembly. When handling the plastic parts, use care. Apply pressure only at the points designated in the maintenance instructions.

#### **[Back to Top of Page](#page-38-0)**

 | **[Home Page](#page-0-3)** | **[Notice](#page-1-3)** | **[Preface](#page-2-3)** | **[Product Description](#page-3-3)** | **[Troubleshooting](#page-4-3)  [Illustrated Parts Catalog](#page-5-3)** | **[Removal & Replacement Procedures](#page-6-3)** | **[Specifications](#page-7-3) [Pin Assignments](#page-8-3)** | **[Battery Pack Operations](#page-9-3)**

## *ZIF Connectors*

The computer uses a zero insertion force (ZIF) connector for the keyboard cable to the system board. To remove a cable from a ZIF connector, lift both corners of the ZIF connector and slide simultaneously with constant light force.

<span id="page-39-0"></span>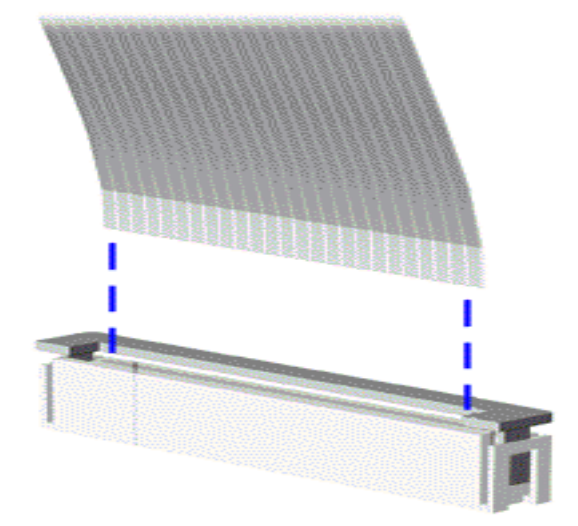

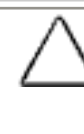

**CAUTION:** A ZIF connector and its attached cable can be easily damaged. Handle only the connector slide when removing or replacing a cable. Never pull or twist on the cable while it is connected.

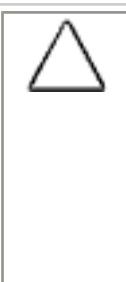

**CAUTION:** When servicing this computer, ensure that cables are placed in their proper location during the reassembly process. Improper cable placement can damage the computer.

 | **[Home Page](#page-0-4)** | **[Notice](#page-1-4)** | **[Preface](#page-2-4)** | **[Product Description](#page-3-4)** | **[Troubleshooting](#page-4-4) [Illustrated Parts Catalog](#page-5-4)** | **[Removal & Replacement Procedures](#page-6-4)** | **[Specifications](#page-7-4) [Pin Assignments](#page-8-4)** | **[Battery Pack Operations](#page-9-4)**

The ribbon cable position for the 2.1-GB or 3.2 hard

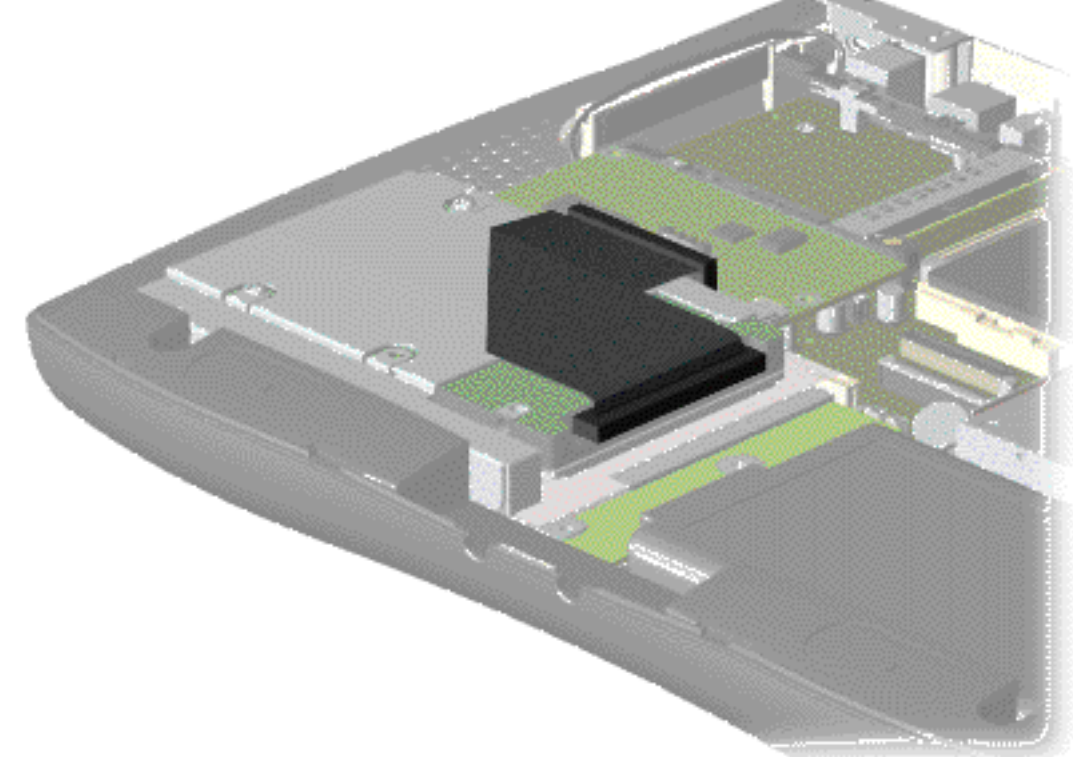

<span id="page-40-0"></span>drive.

 | **[Home Page](#page-0-5)** | **[Notice](#page-1-5)** | **[Preface](#page-2-5)** | **[Product Description](#page-3-5)** | **[Troubleshooting](#page-4-5) [Illustrated Parts Catalog](#page-5-5)** | **[Removal & Replacement Procedures](#page-6-5)** | **[Specifications](#page-7-5) [Pin Assignments](#page-8-5)** | **[Battery Pack Operations](#page-9-5)**

The ribbon cable position for the CD drive.

<span id="page-41-0"></span>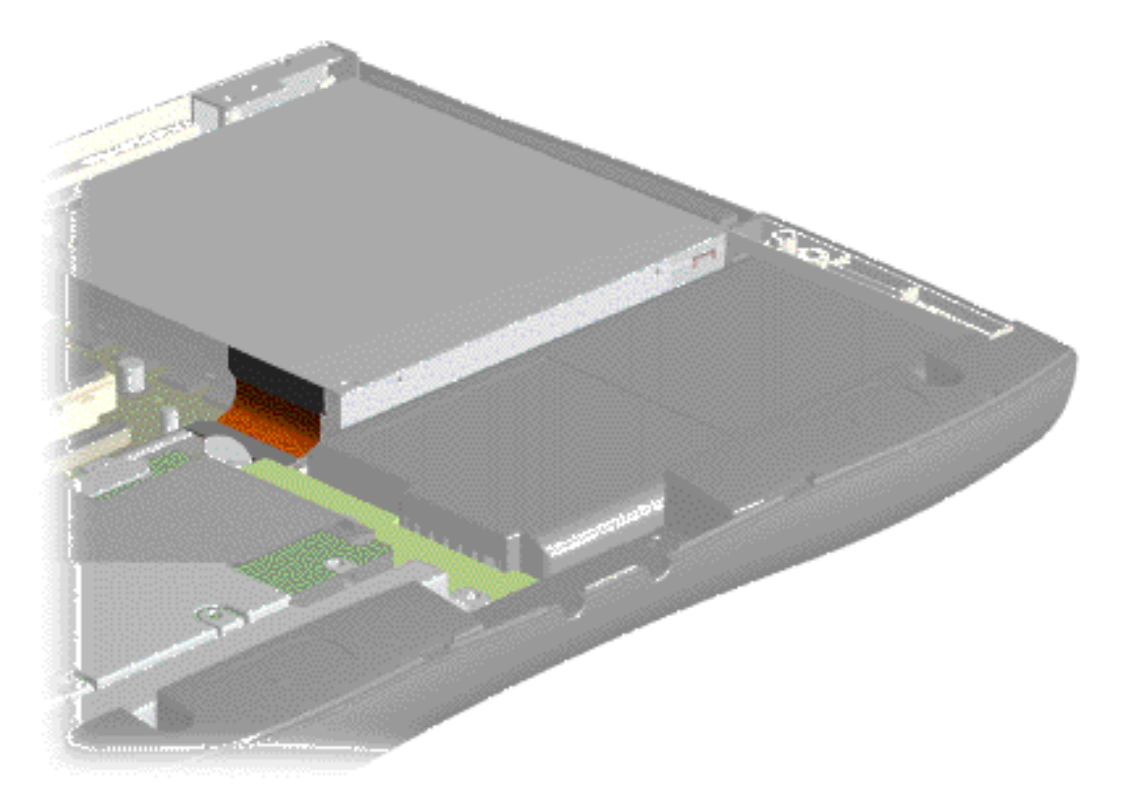

 | **[Home Page](#page-0-6)** | **[Notice](#page-1-6)** | **[Preface](#page-2-6)** | **[Product Description](#page-3-6)** | **[Troubleshooting](#page-4-6) [Illustrated Parts Catalog](#page-5-6)** | **[Removal & Replacement Procedures](#page-6-6)** | **[Specifications](#page-7-6) [Pin Assignments](#page-8-6)** | **[Battery Pack Operations](#page-9-6)**

The ribbon cable position for the diskette drive.

<span id="page-42-0"></span>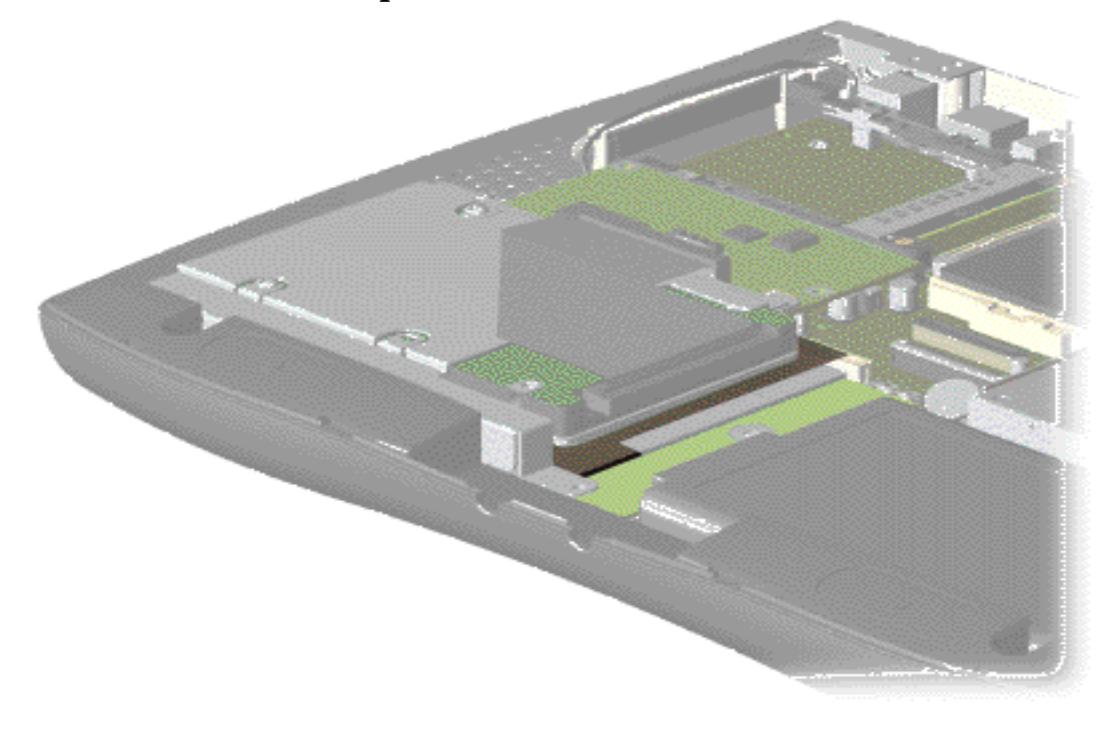

 | **[Home Page](#page-0-7)** | **[Notice](#page-1-7)** | **[Preface](#page-2-7)** | **[Product Description](#page-3-7)** | **[Troubleshooting](#page-4-7) [Illustrated Parts Catalog](#page-5-7)** | **[Removal & Replacement Procedures](#page-6-7)** | **[Specifications](#page-7-7) [Pin Assignments](#page-8-7)** | **[Battery Pack Operations](#page-9-7)**

The cable position for the speaker assembly.

<span id="page-43-0"></span>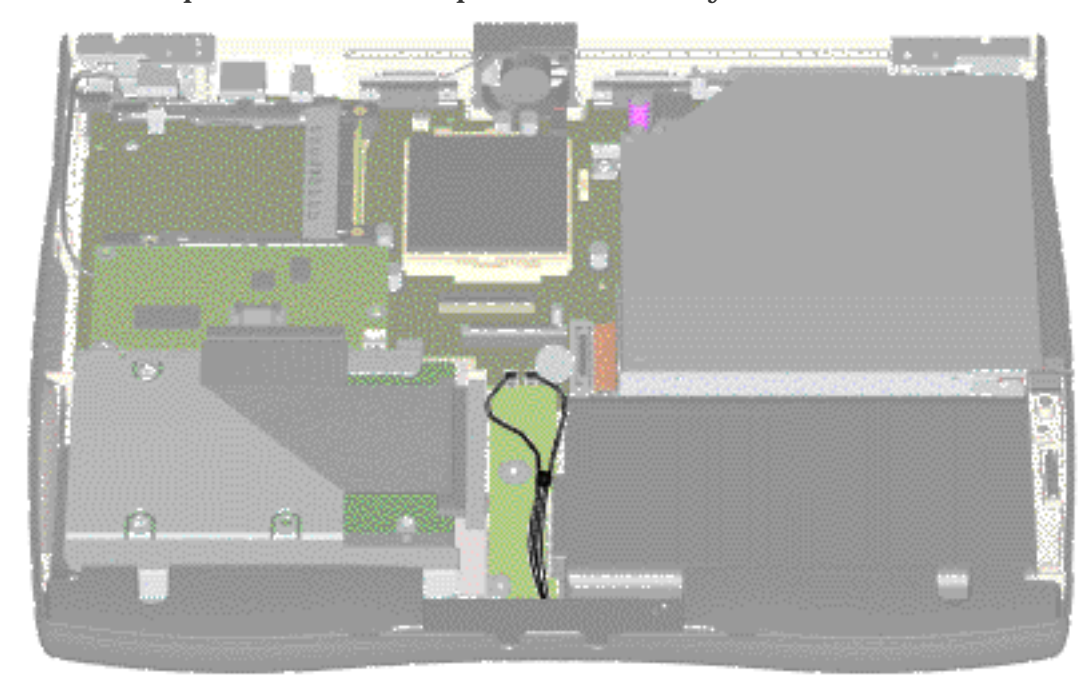

<span id="page-44-13"></span><span id="page-44-10"></span><span id="page-44-9"></span><span id="page-44-7"></span><span id="page-44-6"></span><span id="page-44-5"></span><span id="page-44-4"></span><span id="page-44-3"></span><span id="page-44-2"></span><span id="page-44-1"></span><span id="page-44-0"></span> | **[Home Page](#page-0-8)** | **[Notice](#page-1-8)** | **[Preface](#page-2-8)** | **[Product Description](#page-3-8)** | **[Troubleshooting](#page-4-8) [Illustrated Parts Catalog](#page-5-8)** | **[Removal & Replacement Procedures](#page-6-8)** | **[Specifications](#page-7-8) [Pin Assignments](#page-8-8)** | **[Battery Pack Operations](#page-9-8)**

# <span id="page-44-12"></span><span id="page-44-8"></span>**Preparing the Computer for Disassembly**

**[Electrostatic](#page-36-0) [Discharge](#page-36-0) [Service](#page-37-0)  [Cables and](#page-38-6)  [Connectors](#page-38-6) [Preparing the](#page-44-0) [Computer for](#page-44-0)  [Disassembly](#page-44-0) [Battery Pack](#page-45-0) [Palmrest](#page-47-0) [Cover with](#page-47-0)  [Touch Pad](#page-47-0) [Heatspreader](#page-49-0) [Keyboard](#page-50-0) [Processor](#page-52-0) [Hard Drives](#page-54-0) [CD Drive](#page-57-0) [Battery](#page-60-0) [Charger Board](#page-60-0) [Modem](#page-61-0) [Display Panel](#page-63-0)  [Assembly](#page-63-0) [Upper CPU](#page-68-0)  [Cover](#page-68-0) [Speaker](#page-69-0)  [Assembly](#page-69-0) [Diskette Drive](#page-70-0) [Fan Assembly](#page-72-0) [System Board](#page-74-0) [Memory](#page-79-0)  [Module](#page-79-0)**

Before beginning removal and replacement procedures, complete the following procedures:

- 1. Disconnect AC power and any external devices.
- <span id="page-44-11"></span>**[Considerations](#page-37-0)** 2. Remove the battery pack.
	- 3. Remove any PC Cards.

**IMPORTANT:** performing any internal maintenance on the The battery pack should be removed before computer.

**WARNING:** Metal objects can damage the battery pack as well as the battery contacts in the battery compartment. To prevent damage, do not allow metal objects to touch the battery contacts. Place ◬ only the battery pack for the Compaq Presario 1200 Series Portable Computers into the battery compartment. Do not force the battery pack into the bay if insertion does not occur easily.

**CAUTION:** Do not crush, puncture, or incinerate the battery pack. Do not open a battery pack, as this damages the pack, makes it unusable, and exposes potentially harmful battery components. There are no field-serviceable parts located inside the battery pack.

**NOTE:** during reassembly to ensure that the correct screws The Compaq Presario 1200 Series Portable Computers have several screws of various sizes which are **not** interchangeable. Care must be taken are used in their correct location. During removal please keep respective screws with their associate sub-assembly.

<span id="page-45-10"></span><span id="page-45-9"></span><span id="page-45-7"></span><span id="page-45-6"></span><span id="page-45-5"></span><span id="page-45-4"></span><span id="page-45-3"></span><span id="page-45-1"></span><span id="page-45-0"></span> | **[Home Page](#page-0-9)** | **[Notice](#page-1-9)** | **[Preface](#page-2-9)** | **[Product Description](#page-3-9)** | **[Troubleshooting](#page-4-9)  [Illustrated Parts Catalog](#page-5-9)** | **[Removal & Replacement Procedures](#page-6-9)** | **[Specifications](#page-7-9) [Pin Assignments](#page-8-9)** | **[Battery Pack Operations](#page-9-9)**

# <span id="page-45-2"></span>**Removing the Battery Pack**

<span id="page-45-13"></span><span id="page-45-12"></span><span id="page-45-11"></span><span id="page-45-8"></span>**[Electrostatic](#page-36-1) [Discharge](#page-36-1) [Service](#page-37-1)  [Considerations](#page-37-1) [Cables and](#page-38-7)  [Connectors](#page-38-7) [Preparing the](#page-44-1) [Computer for](#page-44-1)  [Disassembly](#page-44-1) [Battery Pack](#page-45-1) [Palmrest](#page-47-1) [Cover with](#page-47-1)  [Touch Pad](#page-47-1) [Heatspreader](#page-49-1) [Keyboard](#page-50-1) [Processor](#page-52-1) [Hard Drives](#page-54-1) [CD Drive](#page-57-1) [Battery](#page-60-1) [Charger Board](#page-60-1) [Modem](#page-61-1) [Display Panel](#page-63-1)  [Assembly](#page-63-1) [Upper CPU](#page-68-1)  [Cover](#page-68-1) [Speaker](#page-69-1)  [Assembly](#page-69-1) [Diskette Drive](#page-70-1) [Fan Assembly](#page-72-1) [System Board](#page-74-1) [Memory](#page-79-1)  [Module](#page-79-1)**

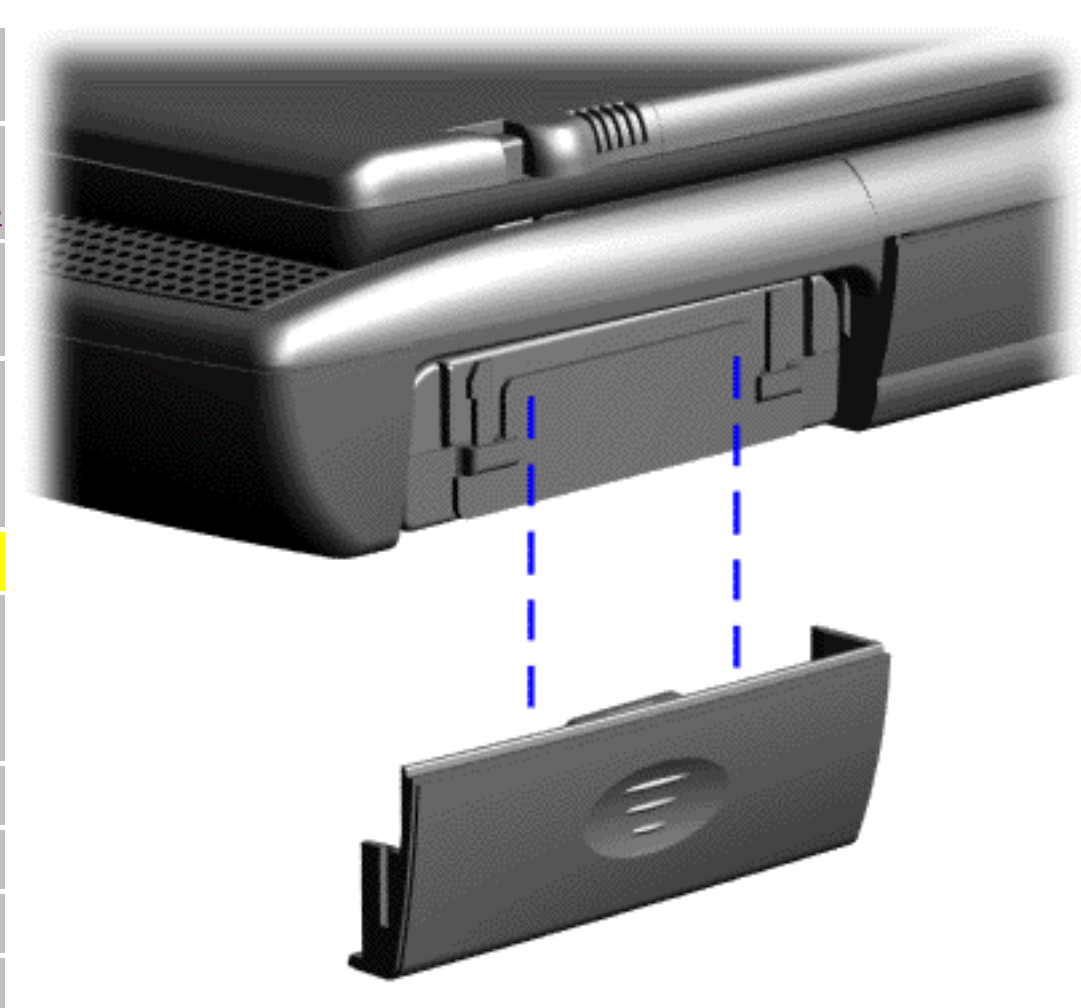

To remove the battery pack, complete the following steps:

1. Slide the battery pack compartment door down and remove it from the battery pack.

 | **[Home Page](#page-0-10)** | **[Notice](#page-1-10)** | **[Preface](#page-2-10)** | **[Product Description](#page-3-10)** | **[Troubleshooting](#page-4-10) [Illustrated Parts Catalog](#page-5-10)** | **[Removal & Replacement Procedures](#page-6-10)** | **[Specifications](#page-7-10) [Pin Assignments](#page-8-10)** | **[Battery Pack Operations](#page-9-10)**

<span id="page-46-0"></span>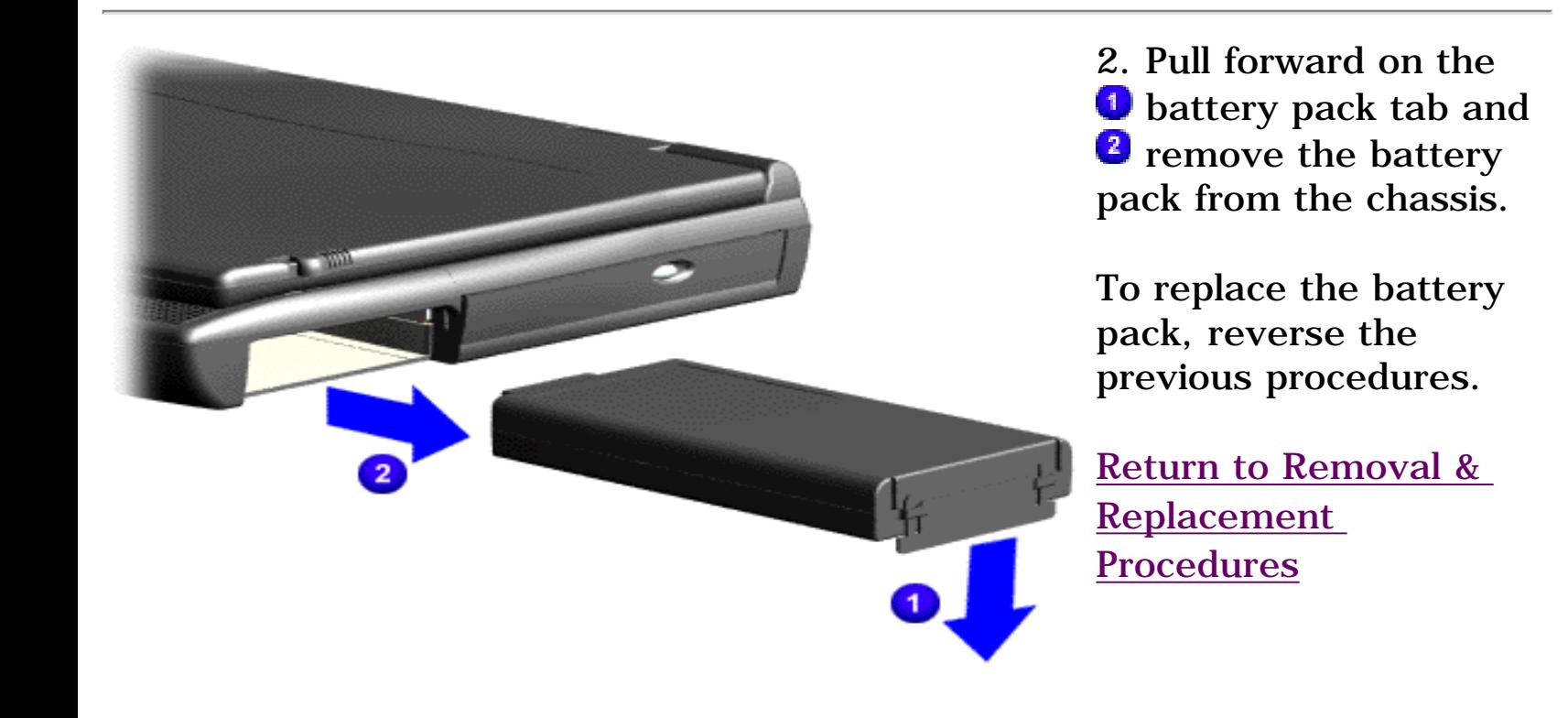

<span id="page-47-13"></span><span id="page-47-10"></span><span id="page-47-9"></span><span id="page-47-8"></span><span id="page-47-7"></span><span id="page-47-6"></span><span id="page-47-5"></span><span id="page-47-4"></span><span id="page-47-3"></span><span id="page-47-2"></span><span id="page-47-1"></span><span id="page-47-0"></span> | **[Home Page](#page-0-11)** | **[Notice](#page-1-11)** | **[Preface](#page-2-11)** | **[Product Description](#page-3-11)** | **[Troubleshooting](#page-4-11)  [Illustrated Parts Catalog](#page-5-11)** | **[Removal & Replacement Procedures](#page-6-11)** | **[Specifications](#page-7-11) [Pin Assignments](#page-8-11)** | **[Battery Pack Operations](#page-9-11)**

## <span id="page-47-12"></span>**Removing the Palmrest Cover with Touch Pad**

<span id="page-47-11"></span>**[Electrostatic](#page-36-2) [Discharge](#page-36-2) [Service](#page-37-2)  [Considerations](#page-37-2) [Cables and](#page-38-8)  [Connectors](#page-38-8) [Preparing the](#page-44-2) [Computer for](#page-44-2)  [Disassembly](#page-44-2) [Battery Pack](#page-45-2) [Palmrest](#page-47-2) [Cover with](#page-47-2)  [Touch Pad](#page-47-2) [Heatspreader](#page-49-2) [Keyboard](#page-50-2) [Processor](#page-52-2) [Hard Drives](#page-54-2) [CD Drive](#page-57-2) [Battery](#page-60-2) [Charger Board](#page-60-2) [Modem](#page-61-2) [Display Panel](#page-63-2)  [Assembly](#page-63-2) [Upper CPU](#page-68-2)  [Cover](#page-68-2) [Speaker](#page-69-2)  [Assembly](#page-69-2) [Diskette Drive](#page-70-2) [Fan Assembly](#page-72-2) [System Board](#page-74-2)**

[computer for](#page-44-2) [disassembly](#page-44-2).

**[Memory](#page-79-2)  [Module](#page-79-2)**

The palmrest cover with touch pad must be removed to gain access to any of the interior components of the computer, and it is the first component that has to be removed to gain access to the interior components.

**NOTE:** assembly to It is not necessary to remove the display panel access the interior components of the computer.

To remove the palmrest cover with touch pad, complete the following steps:

1. [Prepare the](#page-44-2) 

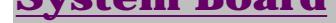

2. Close the computer and turn the computer upside down.

3. Remove four screws from the bottom of the computer.

<span id="page-48-0"></span> | **[Home Page](#page-0-12)** | **[Notice](#page-1-12)** | **[Preface](#page-2-12)** | **[Product Description](#page-3-12)** | **[Troubleshooting](#page-4-12) [Illustrated Parts Catalog](#page-5-12)** | **[Removal & Replacement Procedures](#page-6-12)** | **[Specifications](#page-7-12) [Pin Assignments](#page-8-12)** | **[Battery Pack Operations](#page-9-12)**

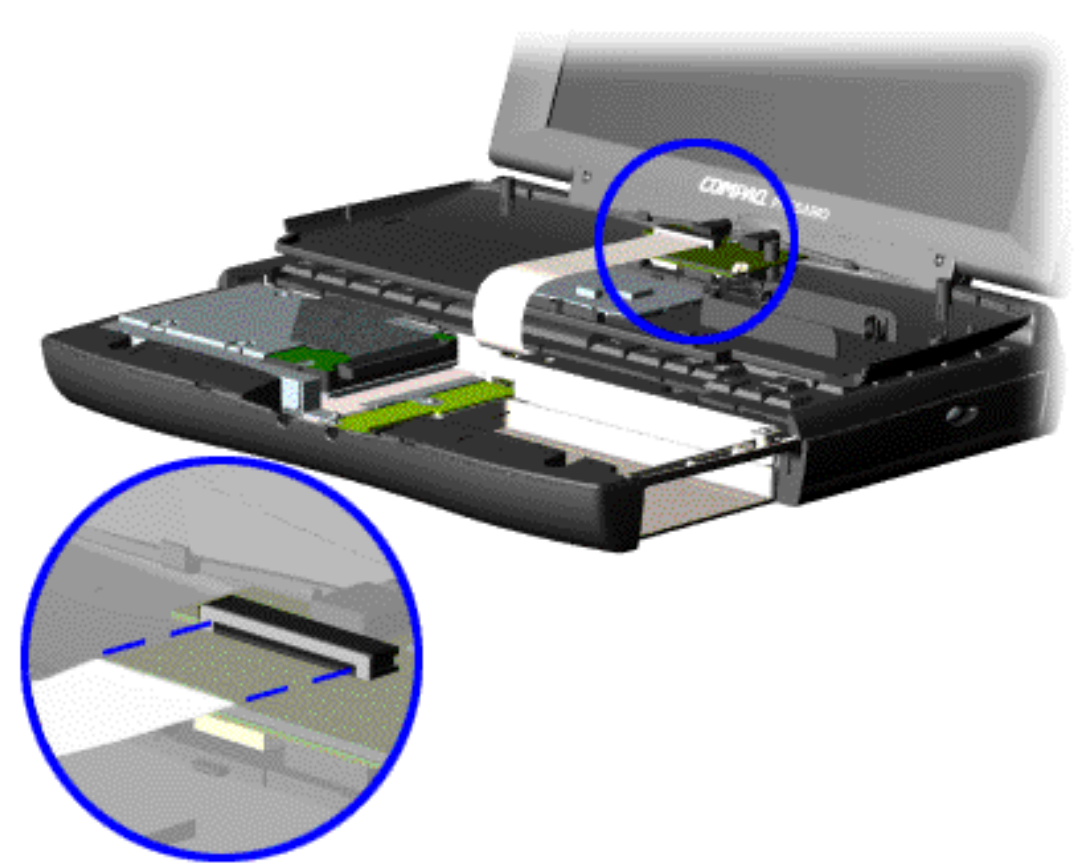

4. Turn the computer over (right side up), pull forward on the display latches to release and open the display assembly.

5. Lift up front end of the palmrest cover with touch pad and remove it from the groove in the chassis.

6. Tilt the palmrest cover with touch pad, allowing it to rest on top of the keyboard, and disconnect the flex cable from the LIF connector on the palmrest cover.

> **CAUTION:** When replacing the palmrest cover with touch pad, ensure that the cable is fully inserted into the LIF connector on the system board. If the metal end should come in contact with the keyboard, damage may occur to the computer.

> > When replacing the palm rest

**NOTE:** cover ensure the cable is properly routed through the slot on the Upper CPU cover.

To replace the palmrest cover with touch pad, reverse the previous procedures.

<span id="page-49-10"></span><span id="page-49-9"></span><span id="page-49-7"></span><span id="page-49-6"></span><span id="page-49-5"></span><span id="page-49-4"></span><span id="page-49-3"></span><span id="page-49-2"></span><span id="page-49-1"></span><span id="page-49-0"></span> | **[Home Page](#page-0-13)** | **[Notice](#page-1-13)** | **[Preface](#page-2-13)** | **[Product Description](#page-3-13)** | **[Troubleshooting](#page-4-13)  [Illustrated Parts Catalog](#page-5-13)** | **[Removal & Replacement Procedures](#page-6-13)** | **[Specifications](#page-7-13) [Pin Assignments](#page-8-13)** | **[Battery Pack Operations](#page-9-13)**

# <span id="page-49-13"></span>**Removing the Heatspreader**

<span id="page-49-12"></span><span id="page-49-11"></span><span id="page-49-8"></span>**[Electrostatic](#page-36-3) [Discharge](#page-36-3) [Service](#page-37-3)  [Considerations](#page-37-3) [Cables and](#page-38-9)  [Connectors](#page-38-9) [Preparing the](#page-44-3) [Computer for](#page-44-3)  [Disassembly](#page-44-3) [Battery Pack](#page-45-3) [Palmrest](#page-47-3) [Cover with](#page-47-3)  [Touch Pad](#page-47-3) [Heatspreader](#page-49-3) [Keyboard](#page-50-3) [Processor](#page-52-3) [Hard Drives](#page-54-3) [CD Drive](#page-57-3) [Battery](#page-60-3) [Charger Board](#page-60-3) [Modem](#page-61-3) [Display Panel](#page-63-3)  [Assembly](#page-63-3) [Upper CPU](#page-68-3)  [Cover](#page-68-3) [Speaker](#page-69-3)  [Assembly](#page-69-3) [Diskette Drive](#page-70-3) [Fan Assembly](#page-72-3) [System Board](#page-74-3) [Memory](#page-79-3)  [Module](#page-79-3)**

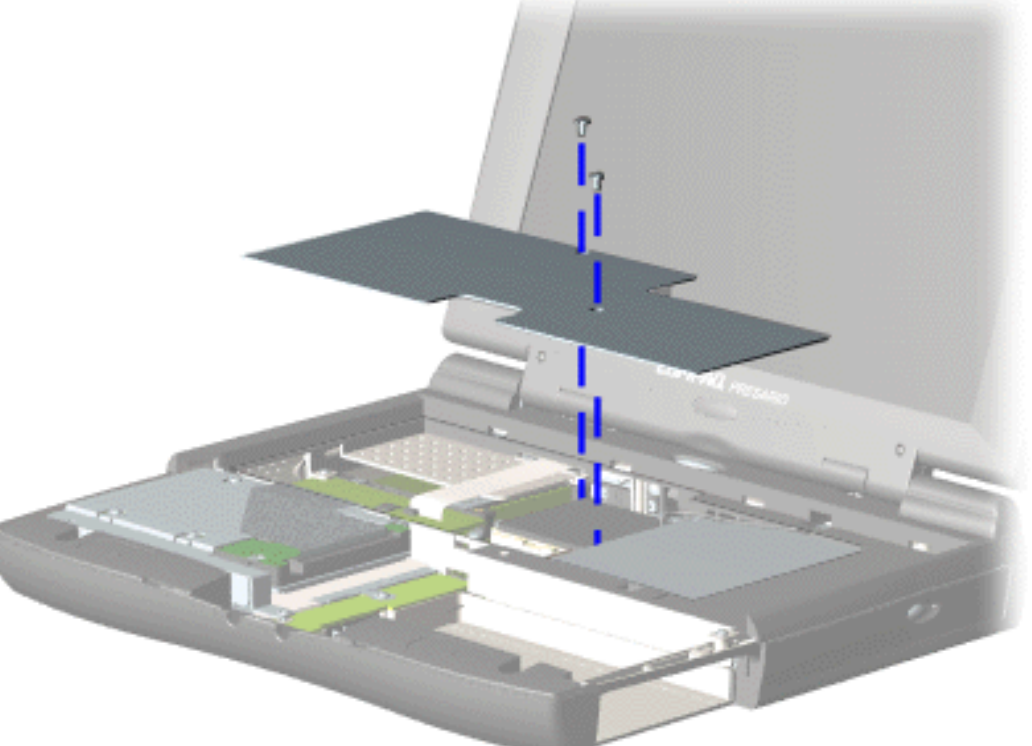

To remove the heatspreader, complete the following steps:

1. [Prepare](#page-44-3) [the computer](#page-44-3)  [for](#page-44-3) [disassembly](#page-44-3).

2. Remove the [palmrest](#page-47-3) [cover with](#page-47-3)  [touch pad](#page-47-3).

3. Remove two screws from the heatspreader and lift out of the chassis.

To replace the heatspeader, reverse the previous procedures.

<span id="page-50-10"></span><span id="page-50-9"></span><span id="page-50-7"></span><span id="page-50-6"></span><span id="page-50-5"></span><span id="page-50-4"></span><span id="page-50-3"></span><span id="page-50-2"></span><span id="page-50-1"></span><span id="page-50-0"></span> | **[Home Page](#page-0-14)** | **[Notice](#page-1-14)** | **[Preface](#page-2-14)** | **[Product Description](#page-3-14)** | **[Troubleshooting](#page-4-14) [Illustrated Parts Catalog](#page-5-14)** | **[Removal & Replacement Procedures](#page-6-14)** | **[Specifications](#page-7-14) [Pin Assignments](#page-8-14)** | **[Battery Pack Operations](#page-9-14)**

## <span id="page-50-13"></span>**Removing the Keyboard**

<span id="page-50-12"></span><span id="page-50-11"></span><span id="page-50-8"></span>**[Electrostatic](#page-36-4) [Discharge](#page-36-4) [Service](#page-37-4)  [Considerations](#page-37-4) [Cables and](#page-38-10)  [Connectors](#page-38-10) [Preparing the](#page-44-4) [Computer for](#page-44-4)  [Disassembly](#page-44-4) [Battery Pack](#page-45-4) [Palmrest](#page-47-4) [Cover with](#page-47-4)  [Touch Pad](#page-47-4) [Heatspreader](#page-49-4) [Keyboard](#page-50-4) [Processor](#page-52-4) [Hard Drives](#page-54-4) [CD Drive](#page-57-4) [Battery](#page-60-4) [Charger Board](#page-60-4) [Modem](#page-61-4) [Display Panel](#page-63-4)  [Assembly](#page-63-4) [Upper CPU](#page-68-4)  [Cover](#page-68-4) [Speaker](#page-69-4)  [Assembly](#page-69-4) [Diskette Drive](#page-70-4) [Fan Assembly](#page-72-4) [System Board](#page-74-4) [Memory](#page-79-4)  [Module](#page-79-4)**

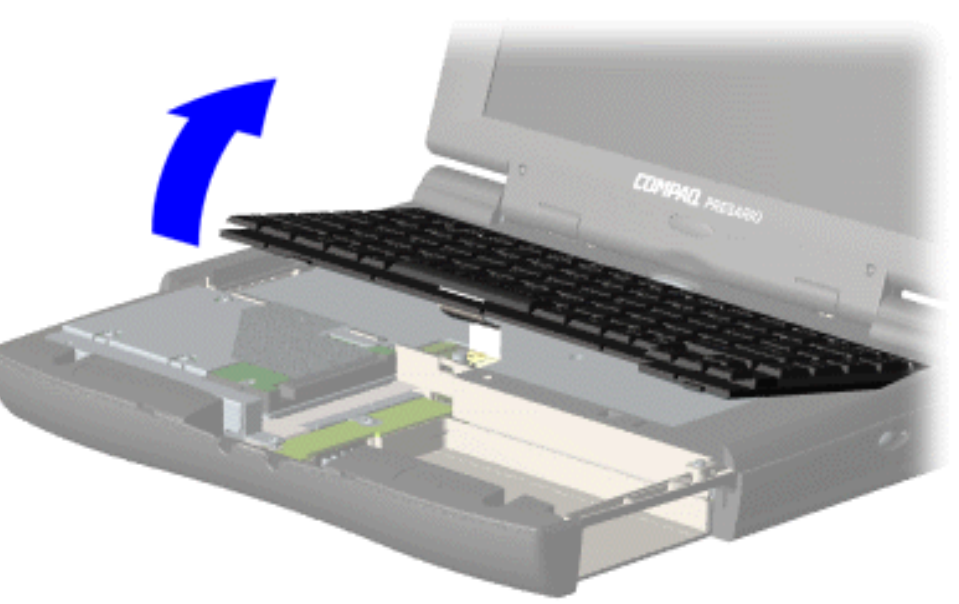

To remove the keyboard, complete the following steps:

1. [Prepare](#page-44-4) [the](#page-44-4)  [computer for](#page-44-4) [disassembly](#page-44-4).

2. Remove the [palmrest](#page-47-4) [cover with](#page-47-4)  [touch pad](#page-47-4).

3. Remove the [heatspreader](#page-49-4)

.

4. Gently lift up the front of the keyboard.

 | **[Home Page](#page-0-15)** | **[Notice](#page-1-15)** | **[Preface](#page-2-15)** | **[Product Description](#page-3-15)** | **[Troubleshooting](#page-4-15) [Illustrated Parts Catalog](#page-5-15)** | **[Removal & Replacement Procedures](#page-6-15)** | **[Specifications](#page-7-15) [Pin Assignments](#page-8-15)** | **[Battery Pack Operations](#page-9-15)**

<span id="page-51-0"></span>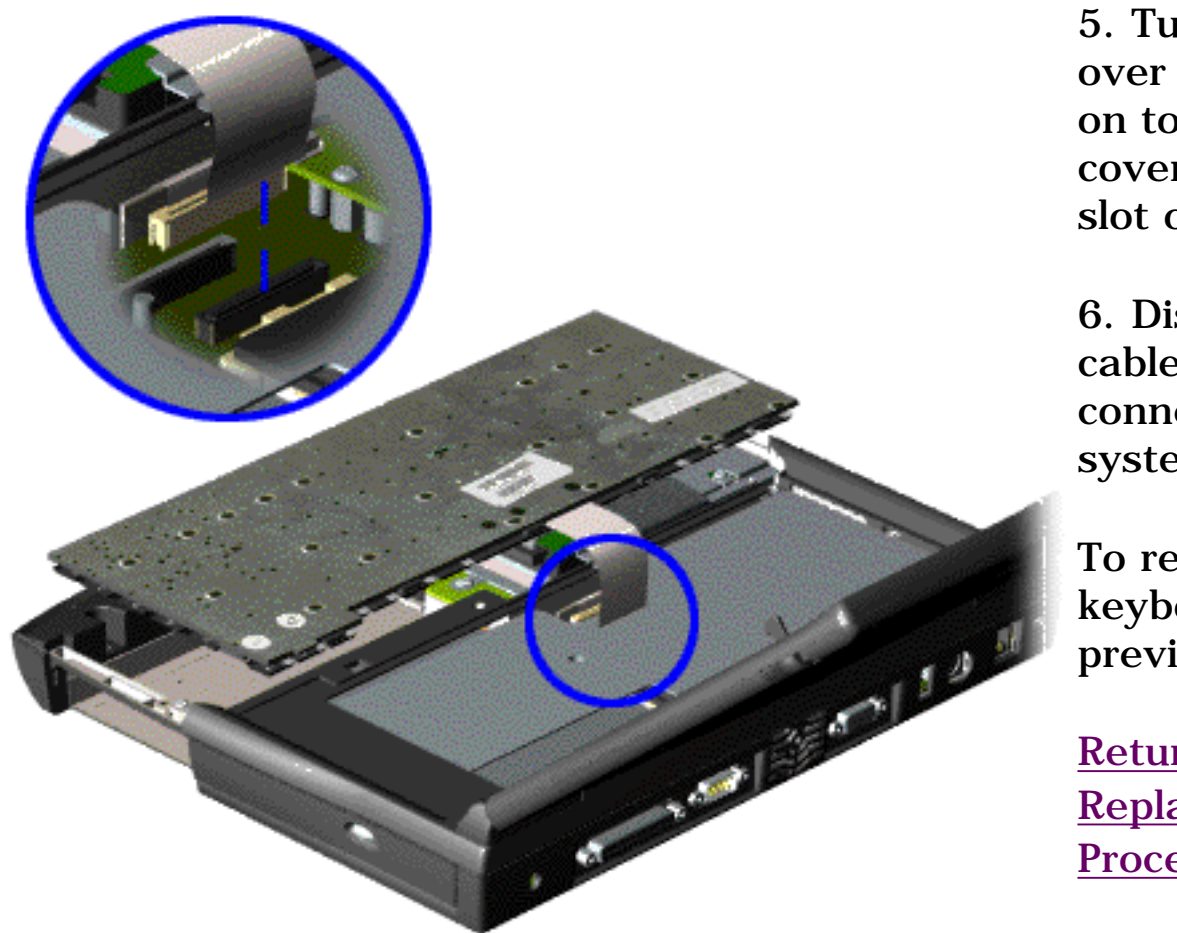

5. Turn the keyboard over allowing it to rest on top of the palmrest cover with touchpad slot opening.

6. Disconnect the flex cable from the ZIF connector on the system board.

To replace the keyboard, reverse the previous procedures.

<span id="page-52-13"></span><span id="page-52-10"></span><span id="page-52-9"></span><span id="page-52-7"></span><span id="page-52-6"></span><span id="page-52-5"></span><span id="page-52-4"></span><span id="page-52-3"></span><span id="page-52-2"></span><span id="page-52-1"></span><span id="page-52-0"></span> | **[Home Page](#page-0-16)** | **[Notice](#page-1-16)** | **[Preface](#page-2-16)** | **[Product Description](#page-3-16)** | **[Troubleshooting](#page-4-16) [Illustrated Parts Catalog](#page-5-16)** | **[Removal & Replacement Procedures](#page-6-16)** | **[Specifications](#page-7-16) [Pin Assignments](#page-8-16)** | **[Battery Pack Operations](#page-9-16)**

# <span id="page-52-12"></span><span id="page-52-8"></span>**Removing the Processor**

<span id="page-52-11"></span>**[Electrostatic](#page-36-5) [Discharge](#page-36-5) [Service](#page-37-5)  [Consideration](#page-37-5) [Cables and](#page-38-11)  [Connectors](#page-38-11) [Preparing the](#page-44-5) [Computer for](#page-44-5)  [Disassembly](#page-44-5) [Battery Pack](#page-45-5) [Palmrest](#page-47-5) [Cover with](#page-47-5)  [Touch Pad](#page-47-5) [Heatspreader](#page-49-5) [Keyboard](#page-50-5) [Processor](#page-52-5) [Hard Drives](#page-54-5) [CD Drive](#page-57-5) [Battery](#page-60-5) [Charger](#page-60-5)  [Board](#page-60-5) [Modem](#page-61-5) [Display Panel](#page-63-5)  [Assembly](#page-63-5) [Upper CPU](#page-68-5)  [Cover](#page-68-5) [Speaker](#page-69-5)  [Assembly](#page-69-5) [Diskette](#page-70-5) [Drive](#page-70-5) [Fan Assembly](#page-72-5) [System](#page-74-5)  [Board](#page-74-5) [Memory](#page-79-5)  [Module](#page-79-5)**

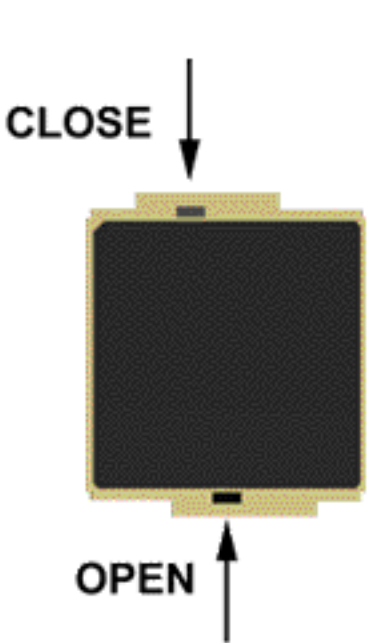

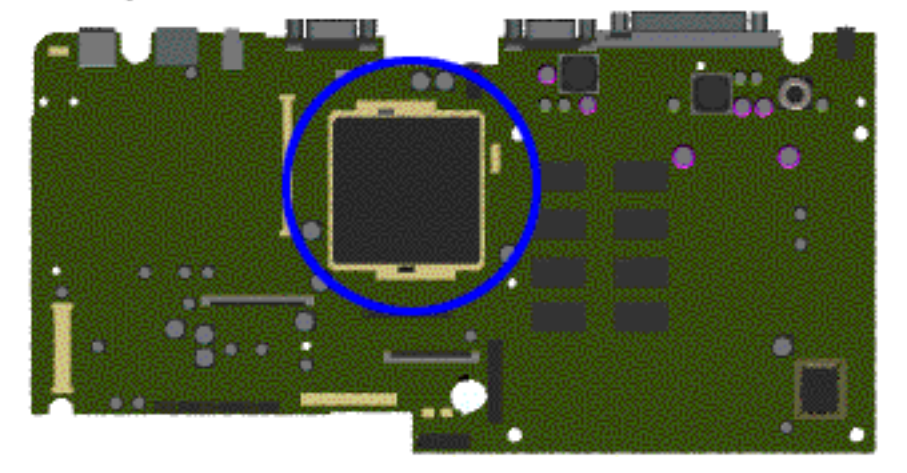

To remove the processor, complete the following steps:

1. [Prepare](#page-44-5) [the computer](#page-44-5)  [for](#page-44-5)  [disassembly.](#page-44-5)

2. Remove the [palmrest](#page-47-5)  [cover with](#page-47-5)  [touch pad.](#page-47-5)

3. Remove the [heatspreader](#page-49-5).

4. Remove the <u>keyboard</u>.

5. Insert a small blade screw driver into the bottom slot opening on the processor and push toward the display to release the processor from the chassis slot.

6. Lift the processor out of the processor chassis slot.

<span id="page-53-0"></span> | **[Home Page](#page-0-17)** | **[Notice](#page-1-17)** | **[Preface](#page-2-17)** | **[Product Description](#page-3-17)** | **[Troubleshooting](#page-4-17) [Illustrated Parts Catalog](#page-5-17)** | **[Removal & Replacement Procedures](#page-6-17)** | **[Specifications](#page-7-17) [Pin Assignments](#page-8-17)** | **[Battery Pack Operations](#page-9-17)**

To replace the processor complete the following steps:

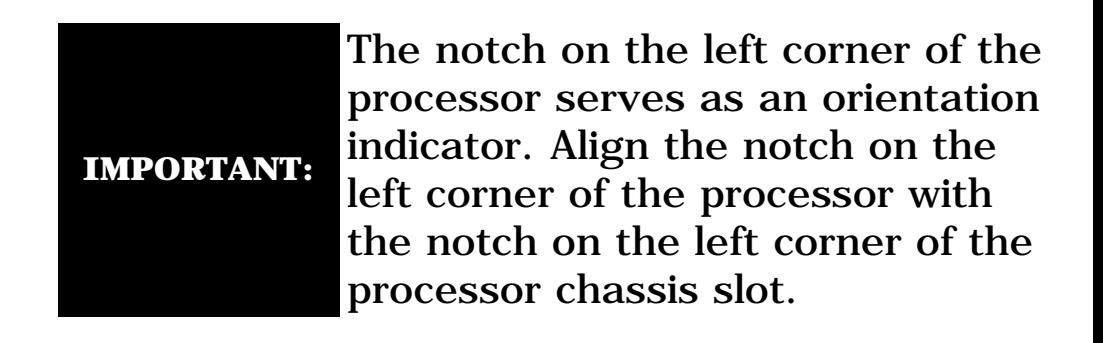

1. Insert the processor into the slot on the system board.

**NOTE:** on the chassis slot lines up with the pins When installing the processor into the chassis slot, be sure that the hole pattern on the processor. The processor should drop into the socket without any force.

2. Insert a small blade screw driver into the top slot opening on the processor and push away from the display to lock the processor.

<span id="page-54-10"></span><span id="page-54-9"></span><span id="page-54-7"></span><span id="page-54-6"></span><span id="page-54-5"></span><span id="page-54-4"></span><span id="page-54-3"></span><span id="page-54-2"></span><span id="page-54-1"></span><span id="page-54-0"></span> | **[Home Page](#page-0-18)** | **[Notice](#page-1-18)** | **[Preface](#page-2-18)** | **[Product Description](#page-3-18)** | **[Troubleshooting](#page-4-18) [Illustrated Parts Catalog](#page-5-18)** | **[Removal & Replacement Procedures](#page-6-18)** | **[Specifications](#page-7-18) [Pin Assignments](#page-8-18)** | **[Battery Pack Operations](#page-9-18)**

# <span id="page-54-13"></span><span id="page-54-12"></span><span id="page-54-8"></span>**Removing the 3.2-GB or 2.1-GB Hard Drives**

<span id="page-54-11"></span>**[Electrostatic](#page-36-6) [Discharge](#page-36-6) [Service](#page-37-6)  [Consideration](#page-37-6) [Cables and](#page-38-12)  [Connectors](#page-38-12) [Preparing the](#page-44-6) [Computer for](#page-44-6)  [Disassembly](#page-44-6) [Battery Pack](#page-45-6) [Palmrest](#page-47-6) [Cover with](#page-47-6)  [Touch Pad](#page-47-6) [Heatspreader](#page-49-6) [Keyboard](#page-50-6) [Processor](#page-52-6) [Hard Drives](#page-54-6) [CD Drive](#page-57-6) [Battery](#page-60-6) [Charger](#page-60-6)  [Board](#page-60-6) [Modem](#page-61-6) [Display Panel](#page-63-6)  [Assembly](#page-63-6) [Upper CPU](#page-68-6)  [Cover](#page-68-6) [Speaker](#page-69-6)  [Assembly](#page-69-6) [Diskette](#page-70-6) [Drive](#page-70-6) [Fan Assembly](#page-72-6) [System](#page-74-6)  [Board](#page-74-6) [Memory](#page-79-6)** 

**[Module](#page-79-6)**

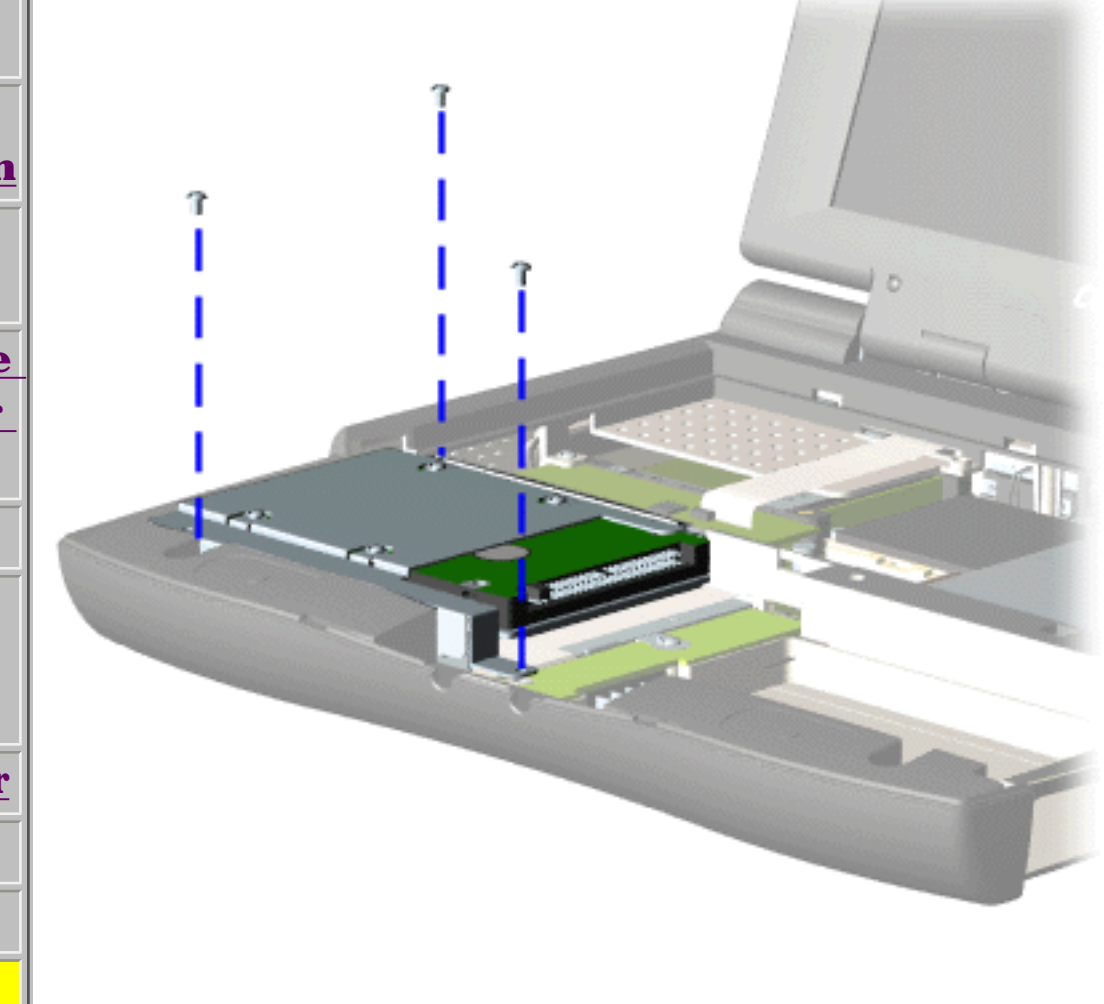

To remove the hard drive, complete the following steps:

1. Prepare the [computer](#page-44-6) [for](#page-44-6)  [disassembly.](#page-44-6)

2. Remove the [palmrest](#page-47-6)  [cover with](#page-47-6)  [touch pad.](#page-47-6)

3. Remove the [keyboard.](#page-50-6)

4. Remove three screws from the hard drive mounting bracket and lift up the hard drive.

 | **[Home Page](#page-0-19)** | **[Notice](#page-1-19)** | **[Preface](#page-2-19)** | **[Product Description](#page-3-19)** | **[Troubleshooting](#page-4-19) [Illustrated Parts Catalog](#page-5-19)** | **[Removal & Replacement Procedures](#page-6-19)** | **[Specifications](#page-7-19) [Pin Assignments](#page-8-19)** | **[Battery Pack Operations](#page-9-19)**

<span id="page-55-0"></span>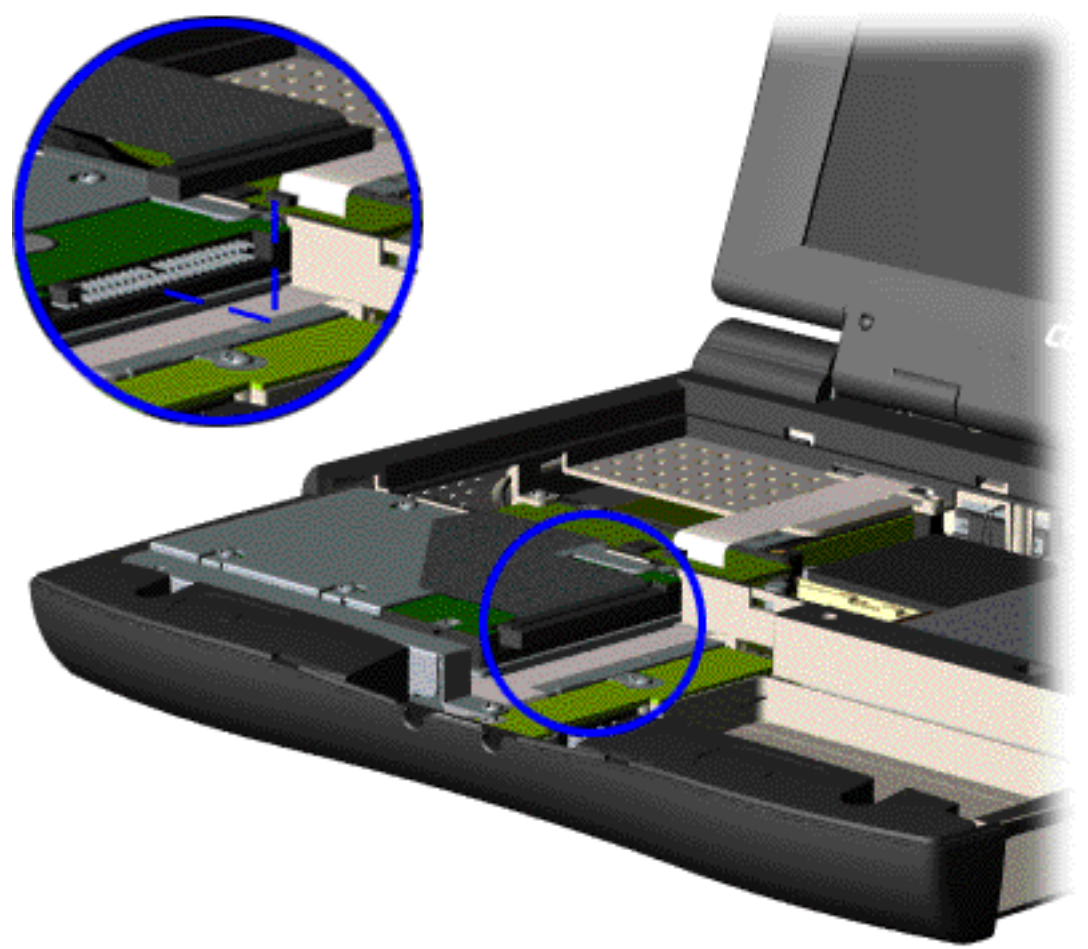

5. Disconnect the hard drive data cable from the hard drive and remove from the chassis.

<span id="page-56-0"></span> | **[Home Page](#page-0-15)** | **[Notice](#page-1-15)** | **[Preface](#page-2-15)** | **[Product Description](#page-3-15)** | **[Troubleshooting](#page-4-15) [Illustrated Parts Catalog](#page-5-15)** | **[Removal & Replacement Procedures](#page-6-15)** | **[Specifications](#page-7-15) [Pin Assignments](#page-8-15)** | **[Battery Pack Operations](#page-9-15)**

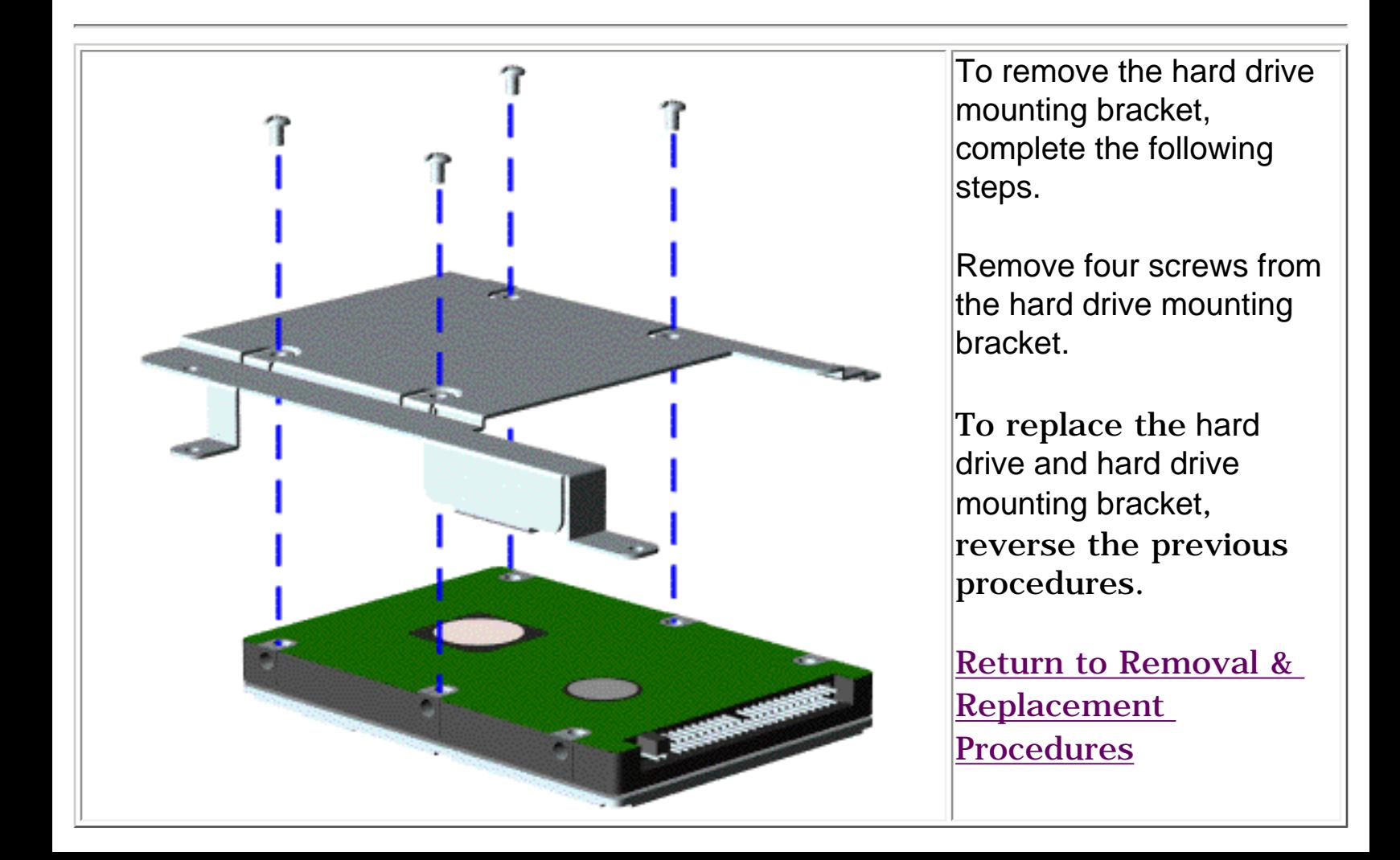

<span id="page-57-10"></span><span id="page-57-9"></span><span id="page-57-7"></span><span id="page-57-6"></span><span id="page-57-5"></span><span id="page-57-4"></span><span id="page-57-3"></span><span id="page-57-2"></span><span id="page-57-1"></span><span id="page-57-0"></span> | **[Home Page](#page-0-20)** | **[Notice](#page-1-20)** | **[Preface](#page-2-20)** | **[Product Description](#page-3-20)** | **[Troubleshooting](#page-4-20)  [Illustrated Parts Catalog](#page-5-20)** | **[Removal & Replacement Procedures](#page-6-20)** | **[Specifications](#page-7-20) [Pin Assignments](#page-8-20)** | **[Battery Pack Operations](#page-9-20)**

## <span id="page-57-13"></span>**Removing the CD Drive**

<span id="page-57-12"></span><span id="page-57-11"></span><span id="page-57-8"></span>**[Electrostatic](#page-36-7) [Discharge](#page-36-7) [Service](#page-37-7)  [Consideration](#page-37-7) [Cables and](#page-38-13)  [Connectors](#page-38-13) [Preparing the](#page-44-7) [Computer for](#page-44-7)  [Disassembly](#page-44-7) [Battery Pack](#page-45-7) [Palmrest](#page-47-7) [Cover with](#page-47-7)  [Touch Pad](#page-47-7) [Heatspreader](#page-49-7) [Keyboard](#page-50-7) [Processor](#page-52-7) [Hard Drives](#page-54-7) [CD Drive](#page-57-7) [Battery](#page-60-7) [Charger](#page-60-7)  [Board](#page-60-7) [Modem](#page-61-7) [Display Panel](#page-63-7)  [Assembly](#page-63-7) [Upper CPU](#page-68-7)  [Cover](#page-68-7) [Speaker](#page-69-7)  [Assembly](#page-69-7) [Diskette](#page-70-7) [Drive](#page-70-7) [Fan Assembly](#page-72-7) [System](#page-74-7)  [Board](#page-74-7) [Memory](#page-79-7)  [Module](#page-79-7)**

 $\overline{1}$ 

To remove the CD drive, complete the following steps:

1. Prepare the [computer](#page-44-7)  [for](#page-44-7)  [disassembly](#page-44-7).

2. Remove the [palmrest](#page-47-7)  [cover with](#page-47-7)  [touch pad](#page-47-7).

3. Remove the [heatspreader](#page-49-7).

4. Remove the [keyboard](#page-50-7).

5. Remove two screws located at the back CD drive.

 | **[Home Page](#page-0-21)** | **[Notice](#page-1-21)** | **[Preface](#page-2-21)** | **[Product Description](#page-3-21)** | **[Troubleshooting](#page-4-21)  [Illustrated Parts Map](#page-5-21)** | **[Removal & Replacement Procedures](#page-6-21)** | **[Specifications](#page-7-21) [Pin Assignments](#page-8-21)** | **[Battery Pack Operations](#page-9-21)**

<span id="page-58-0"></span>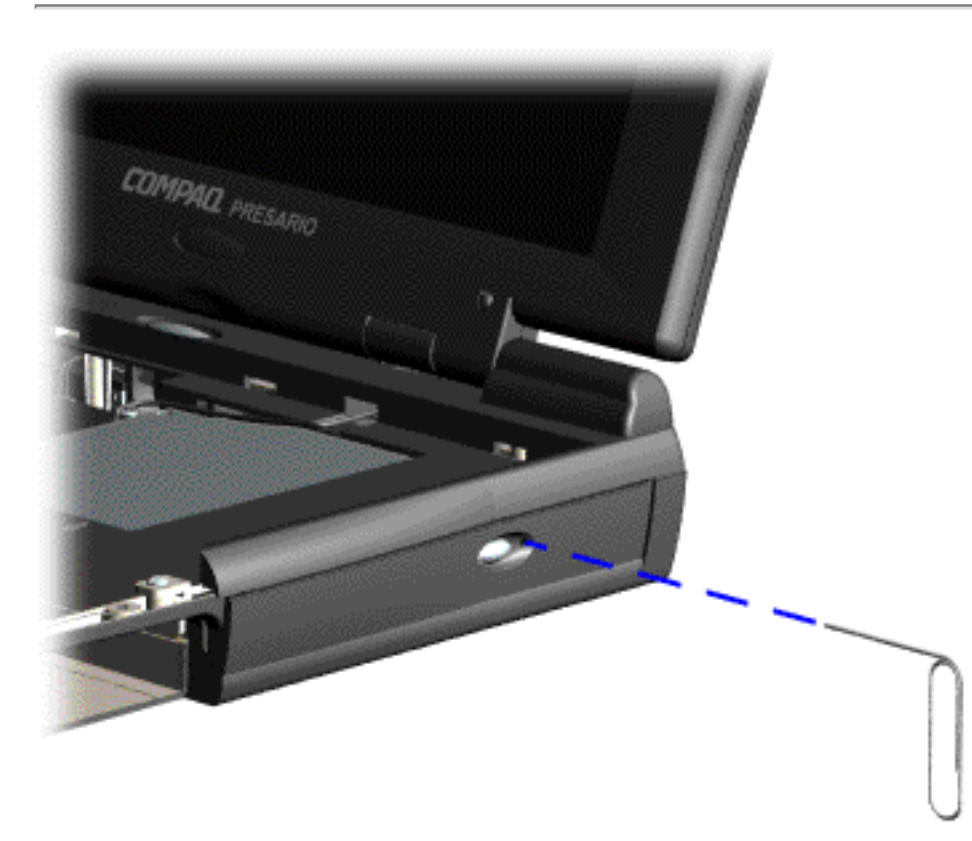

6. Open the CD drive tray using a small paper clip.

<span id="page-59-0"></span> | **[Home Page](#page-0-22)** | **[Notice](#page-1-22)** | **[Preface](#page-2-22)** | **[Product Description](#page-3-22)** | **[Troubleshooting](#page-4-22) [Illustrated Parts Catalog](#page-5-22)** | **[Removal & Replacement Procedures](#page-6-22)** | **[Specifications](#page-7-22) [Pin Assignments](#page-8-22)** | **[Battery Pack Operations](#page-9-22)**

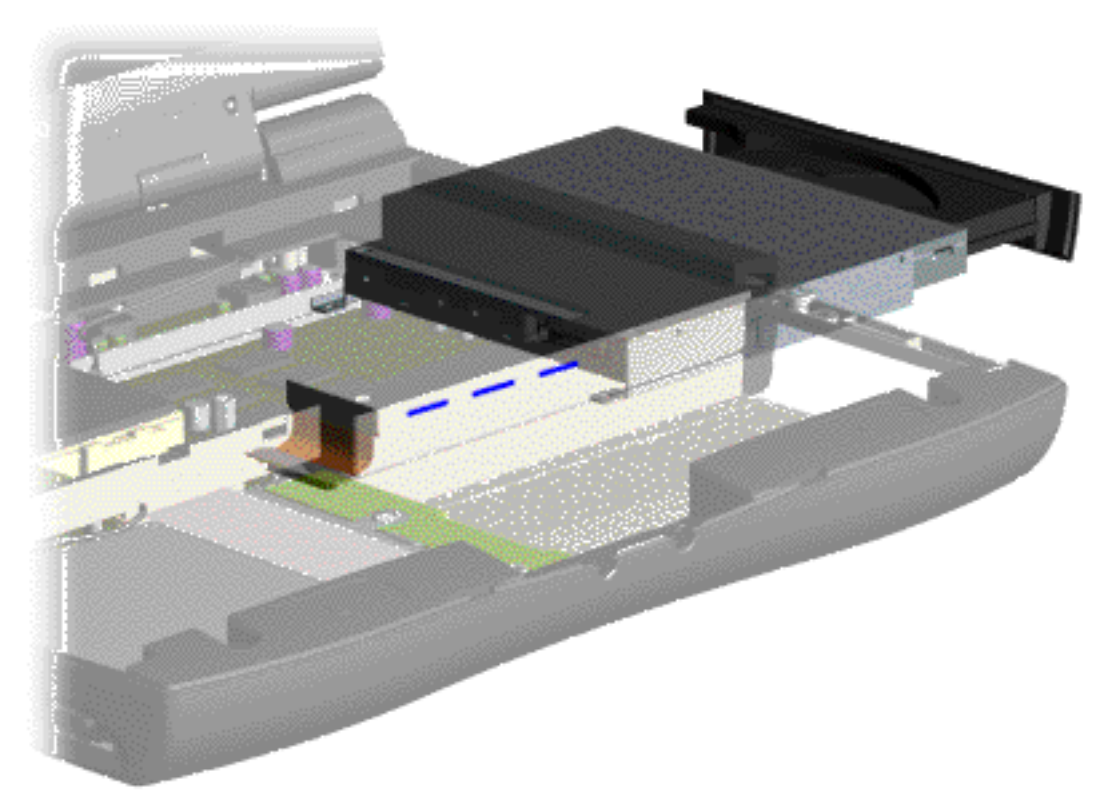

7. Disconnect the CD drive cable from the CD drive and remove the CD drive from the chassis.

To replace the CD drive, reverse the previous procedures.

<span id="page-60-13"></span><span id="page-60-12"></span><span id="page-60-11"></span><span id="page-60-10"></span><span id="page-60-9"></span><span id="page-60-8"></span><span id="page-60-7"></span><span id="page-60-6"></span><span id="page-60-5"></span><span id="page-60-4"></span><span id="page-60-3"></span><span id="page-60-2"></span><span id="page-60-1"></span><span id="page-60-0"></span> | **[Home Page](#page-0-23)** | **[Notice](#page-1-23)** | **[Preface](#page-2-23)** | **[Product Description](#page-3-23)** | **[Troubleshooting](#page-4-23)  [Illustrated Parts Catalog](#page-5-23)** | **[Removal & Replacement Procedures](#page-6-23)** | **[Specifications](#page-7-23) [Pin Assignments](#page-8-23)** | **[Battery Pack Operations](#page-9-23)**

## **Removing the Battery Charger Board**

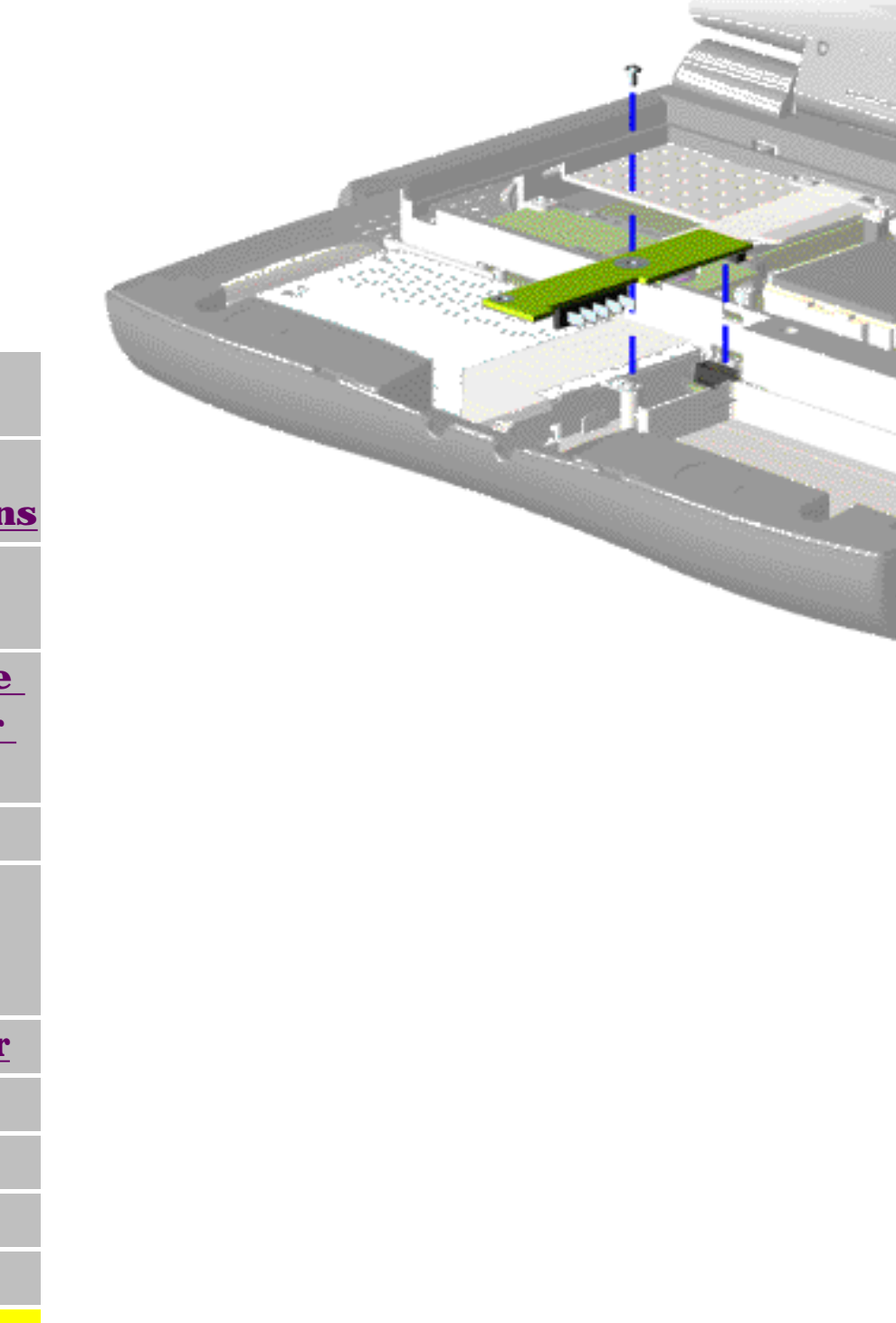

2. Remove the [palmrest cover](#page-47-8) [with touch pad.](#page-47-8)

**[Electrostatic](#page-36-8) [Discharge](#page-36-8) [Service](#page-37-8)  [Considerations](#page-37-8) [Cables and](#page-38-14)  [Connectors](#page-38-14) [Preparing the](#page-44-8) [Computer for](#page-44-8)  [Disassembly](#page-44-8) [Battery Pack](#page-45-8) [Palmrest](#page-47-8) [Cover with](#page-47-8)  [Touch Pad](#page-47-8) [Heatspreader](#page-49-8) [Keyboard](#page-50-8) [Processor](#page-52-8) [Hard Drives](#page-54-8) [CD Drive](#page-57-8) [Battery](#page-60-8) [Charger Board](#page-60-8)**

**[Modem](#page-61-8)**

**[Display Panel](#page-63-8)** 

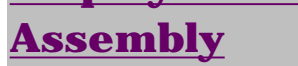

**[Upper CPU](#page-68-8)** 

**[Cover](#page-68-8)**

**[Speaker](#page-69-8)  [Assembly](#page-69-8)**

**[Diskette Drive](#page-70-8)**

**[Fan Assembly](#page-72-8)**

**[System Board](#page-74-8)**

**[Memory](#page-79-8)** 

**[Module](#page-79-8)**

To remove the battery charger board, complete the following steps:

1. Prepare the [computer for](#page-44-8) [disassembly](#page-44-8).

3. Remove the [heatspreader](#page-49-8).

4. Remove the [keyboard.](#page-50-8)

6. Remove the [hard drive.](#page-54-8)

7. Remove one screw from the battery charger board, unplug the board from the connector on the system board, and lift out of the chassis.

To replace the battery charger board, reverse the previous procedures.

**NOTE:** the pins When replacing the battery charger board, ensure are aligned with the connector on the system board.

<span id="page-61-10"></span><span id="page-61-9"></span><span id="page-61-7"></span><span id="page-61-6"></span><span id="page-61-5"></span><span id="page-61-4"></span><span id="page-61-3"></span><span id="page-61-2"></span><span id="page-61-1"></span><span id="page-61-0"></span> | **[Home Page](#page-0-24)** | **[Notice](#page-1-24)** | **[Preface](#page-2-24)** | **[Product Description](#page-3-24)** | **[Troubleshooting](#page-4-24) [Illustrated Parts Catalog](#page-5-24)** | **[Removal & Replacement Procedures](#page-6-24)** | **[Specifications](#page-7-24) [Pin Assignments](#page-8-24)** | **[Battery Pack Operations](#page-9-24)**

# **Removing the Modem**

<span id="page-61-13"></span><span id="page-61-12"></span><span id="page-61-11"></span><span id="page-61-8"></span>**[Electrostatic](#page-36-9) [Discharge](#page-36-9) [Service](#page-37-9)  [Considerations](#page-37-9) [Cables and](#page-38-15)  [Connectors](#page-38-15) [Preparing the](#page-44-9) [Computer for](#page-44-9)  [Disassembly](#page-44-9) [Battery Pack](#page-45-9) [Palmrest](#page-47-9) [Cover with](#page-47-9)  [Touch Pad](#page-47-9) [Heatspreader](#page-49-9) [Keyboard](#page-50-9) [Processor](#page-52-9) [Hard Drives](#page-54-9) [CD Drive](#page-57-9) [Battery](#page-60-9) [Charger Board](#page-60-9) [Modem](#page-61-9) [Display Panel](#page-63-9)  [Assembly](#page-63-9) [Upper CPU](#page-68-9)  [Cover](#page-68-9) [Speaker](#page-69-9)  [Assembly](#page-69-9) [Diskette Drive](#page-70-9) [Fan Assembly](#page-72-9) [System Board](#page-74-9) [Memory](#page-79-9)  [Module](#page-79-9)**

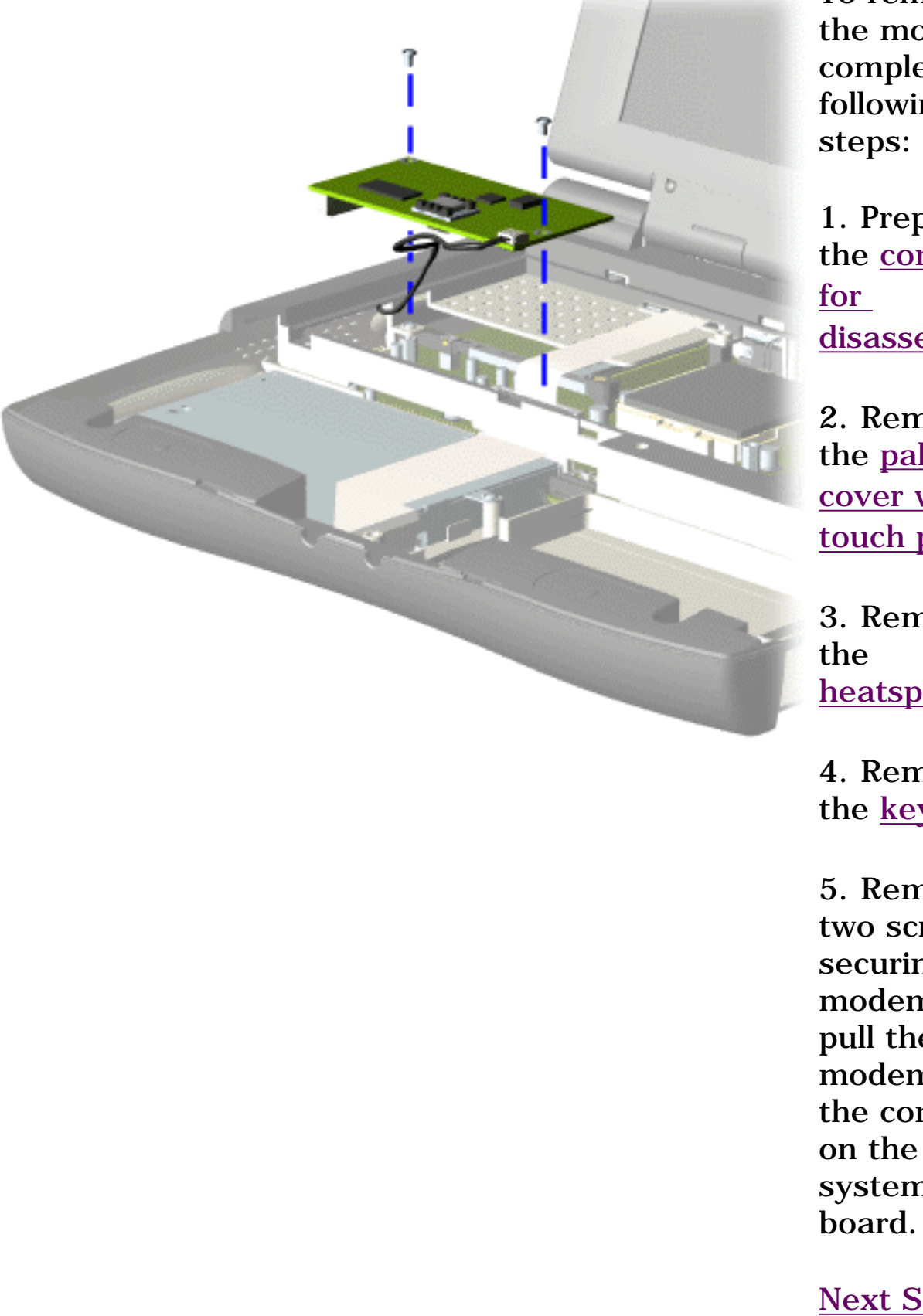

To remove the modem, complete the following

1. Prepare the [computer](#page-44-9)  [disassembly](#page-44-9).

2. Remove the [palmrest](#page-47-9) [cover with](#page-47-9)  [touch pad](#page-47-9).

3. Remove [heatspreader](#page-49-9).

4. Remove the [keyboard](#page-50-9).

5. Remove two screws securing modem and pull the modem off the connector on the system

 | **[Home Page](#page-0-25)** | **[Notice](#page-1-25)** | **[Preface](#page-2-25)** | **[Product Description](#page-3-25)** | **[Troubleshooting](#page-4-25) [Illustrated Parts Catalog](#page-5-25)** | **[Removal & Replacement Procedures](#page-6-25)** | **[Specifications](#page-7-25) [Pin Assignments](#page-8-25)** | **[Battery Pack Operations](#page-9-25)**

<span id="page-62-0"></span>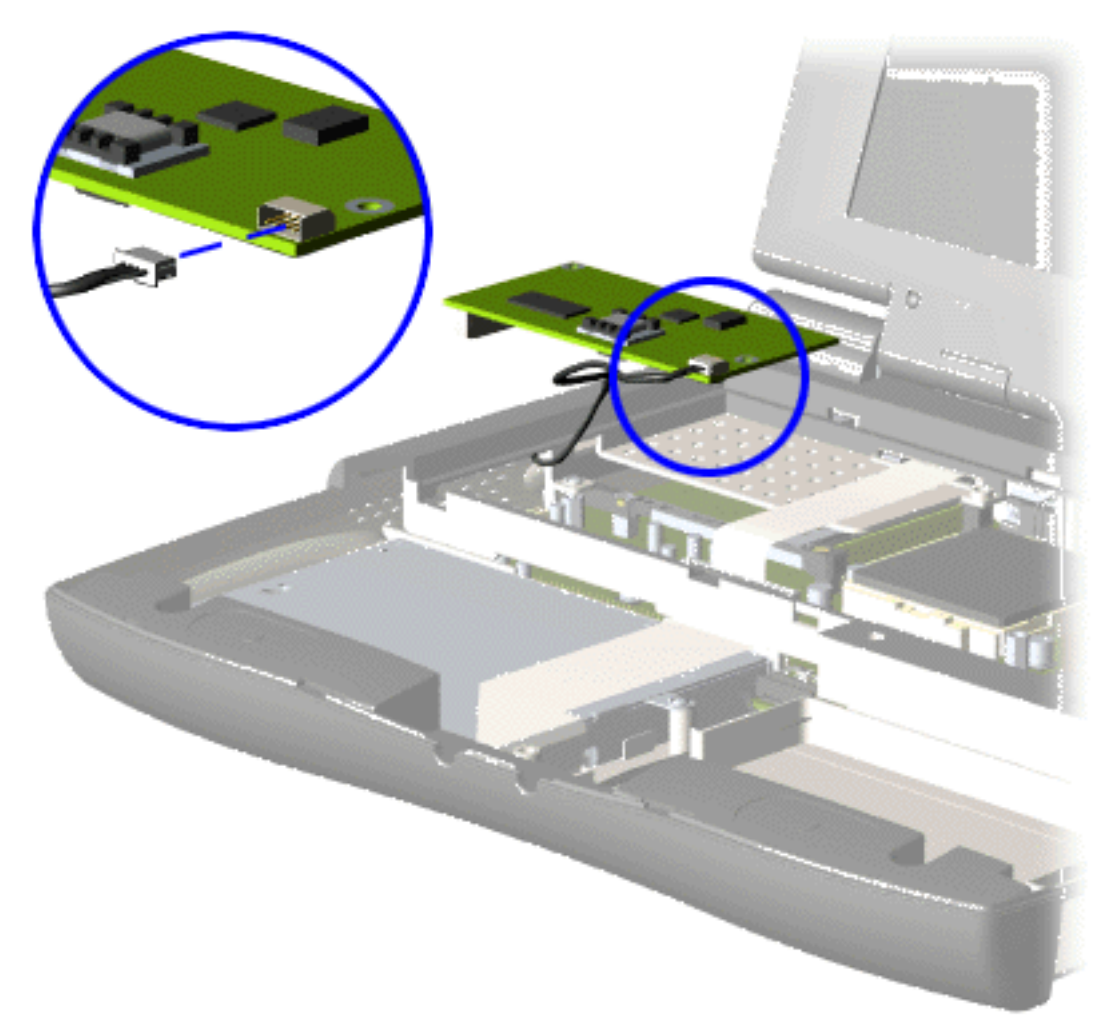

6. Disconnect the modem cable from the modem.

To replace the modem, reverse the previous procedures.

<span id="page-63-10"></span><span id="page-63-9"></span><span id="page-63-7"></span><span id="page-63-6"></span><span id="page-63-5"></span><span id="page-63-4"></span><span id="page-63-3"></span><span id="page-63-1"></span><span id="page-63-0"></span> | **[Home Page](#page-0-26)** | **[Notice](#page-1-26)** | **[Preface](#page-2-26)** | **[Product Description](#page-3-26)** | **[Troubleshooting](#page-4-26) [Illustrated Parts Catalog](#page-5-26)** | **[Removal & Replacement Procedures](#page-6-26)** | **[Specifications](#page-7-26) [Pin Assignments](#page-8-26)** | **[Battery Pack Operations](#page-9-26)**

# <span id="page-63-2"></span>**Removing the Display Panel Assembly**

<span id="page-63-13"></span><span id="page-63-12"></span><span id="page-63-11"></span><span id="page-63-8"></span>**[Electrostatic](#page-36-10) [Discharge](#page-36-10) [Service](#page-37-10)  [Considerations](#page-37-10) [Cables and](#page-38-16)  [Connectors](#page-38-16) [Preparing the](#page-44-10) [Computer for](#page-44-10)  [Disassembly](#page-44-10) [Battery Pack](#page-45-10) [Palmrest](#page-47-10) [Cover with](#page-47-10)  [Touch Pad](#page-47-10) [Heatspreader](#page-49-10) [Keyboard](#page-50-10) [Processor](#page-52-10) [Hard Drives](#page-54-10) [CD Drive](#page-57-10) [Battery](#page-60-10) [Charger Board](#page-60-10) [Modem](#page-61-10) [Display Panel](#page-63-10)  [Assembly](#page-63-10) [Upper CPU](#page-68-10)  [Cover](#page-68-10) [Speaker](#page-69-10)  [Assembly](#page-69-10) [Diskette Drive](#page-70-10) [Fan Assembly](#page-72-10) [System Board](#page-74-10) [Memory](#page-79-10)  [Module](#page-79-10)**

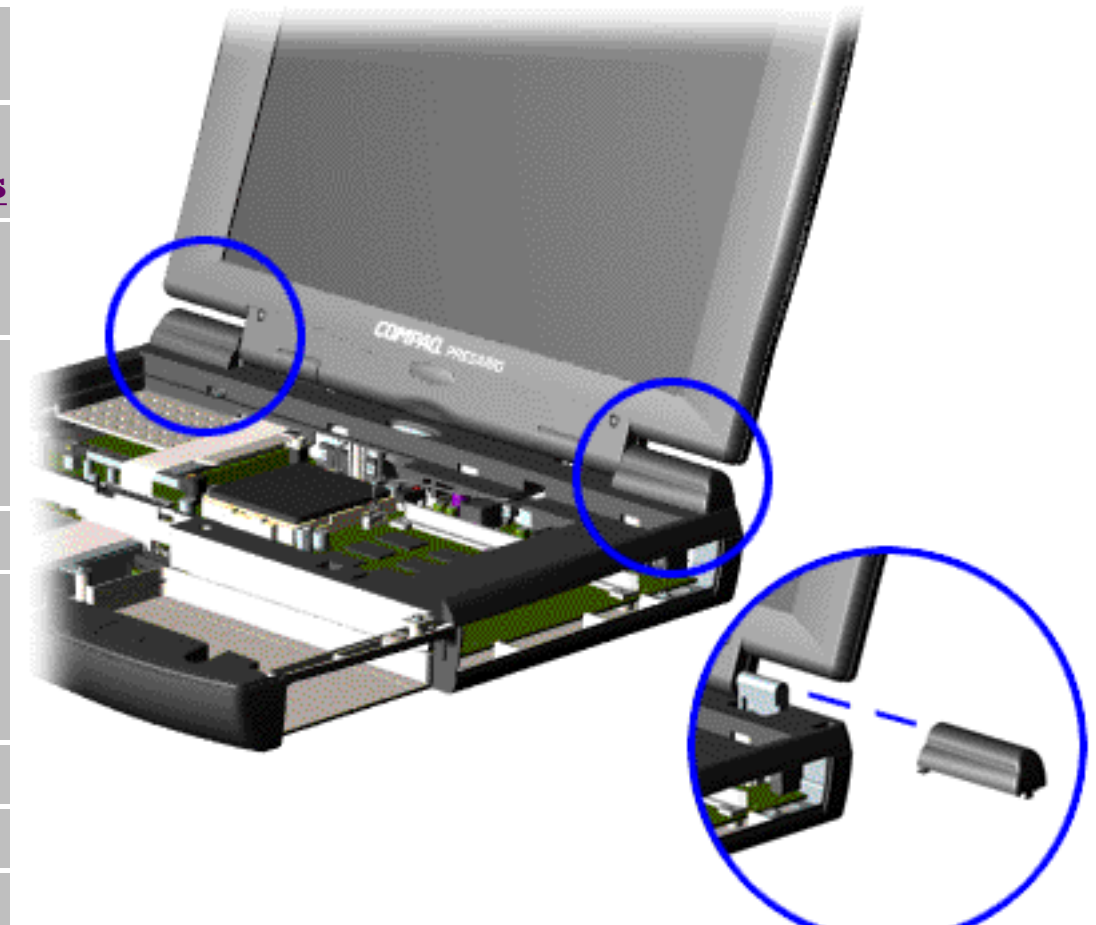

To remove the display panel assembly, complete the following steps:

1. [Prepare the](#page-44-10)  [computer for](#page-44-10) [disassembly](#page-44-10).

2. Remove the [palmrest cover with](#page-47-10) [touch pad](#page-47-10).

3. Remove the [heatspreader](#page-49-10).

4. Remove the [keyboard.](#page-50-10)

5. Remove the [modem](#page-61-10).

6. Pull up the hinge covers and lift the covers off the chassis.

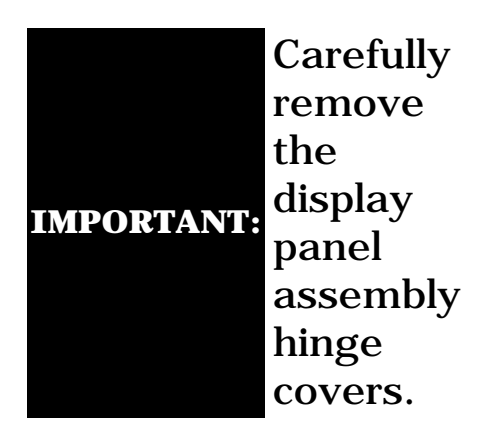

 | **[Home Page](#page-0-19)** | **[Notice](#page-1-19)** | **[Preface](#page-2-19)** | **[Product Description](#page-3-19)** | **[Troubleshooting](#page-4-19) [Illustrated Parts Catalog](#page-5-19)** | **[Removal & Replacement Procedures](#page-6-19)** | **[Specifications](#page-7-19) [Pin Assignments](#page-8-19)** | **[Battery Pack Operations](#page-9-19)**

<span id="page-64-0"></span>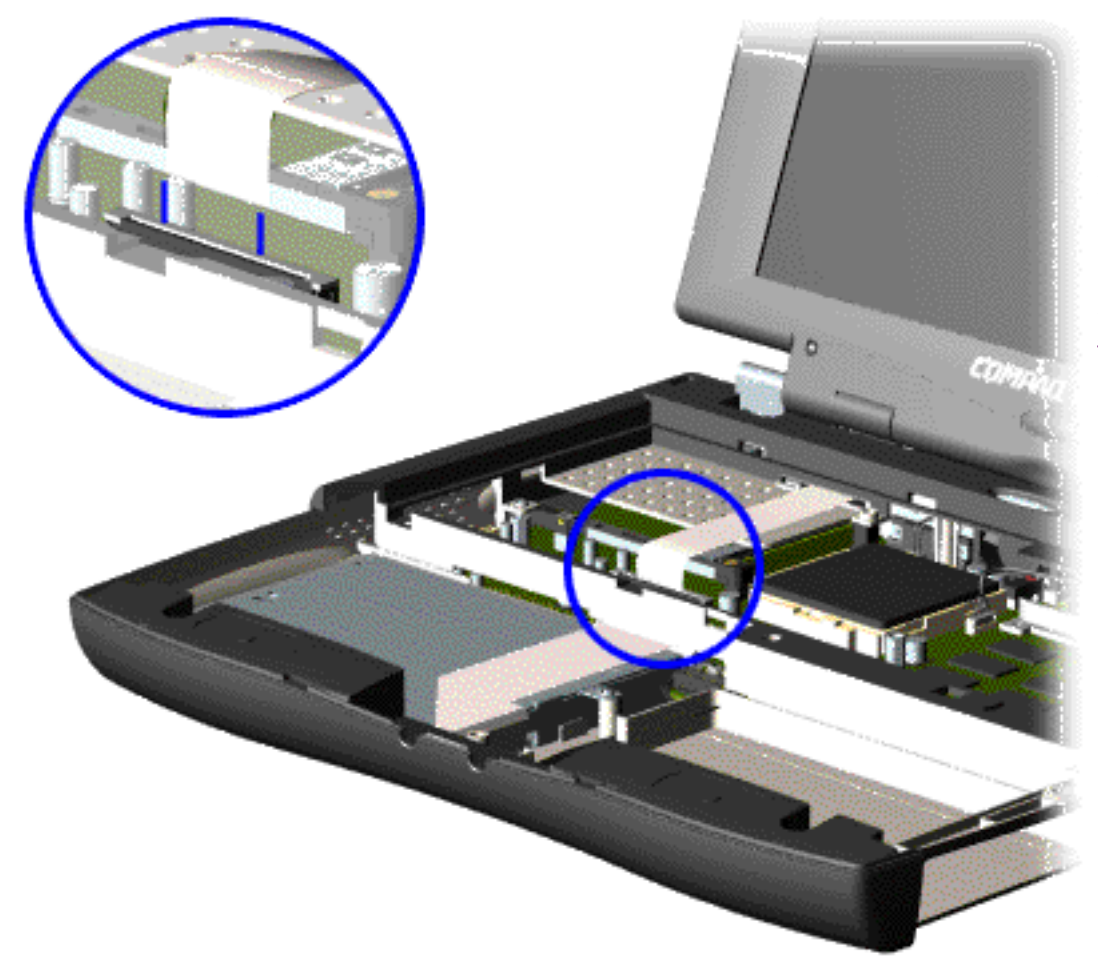

7. Disconnect the flex cable attached to the display panel assembly from the ZIF connector on the system board.

<span id="page-65-0"></span> | **[Home Page](#page-0-27)** | **[Notice](#page-1-27)** | **[Preface](#page-2-27)** | **[Product Description](#page-3-27)** | **[Troubleshooting](#page-4-27) [Illustrated Parts Catalog](#page-5-27)** | **[Removal & Replacement Procedures](#page-6-27)** | **[Specifications](#page-7-27) [Pin Assignments](#page-8-27)** | **[Battery Pack Operations](#page-9-27)**

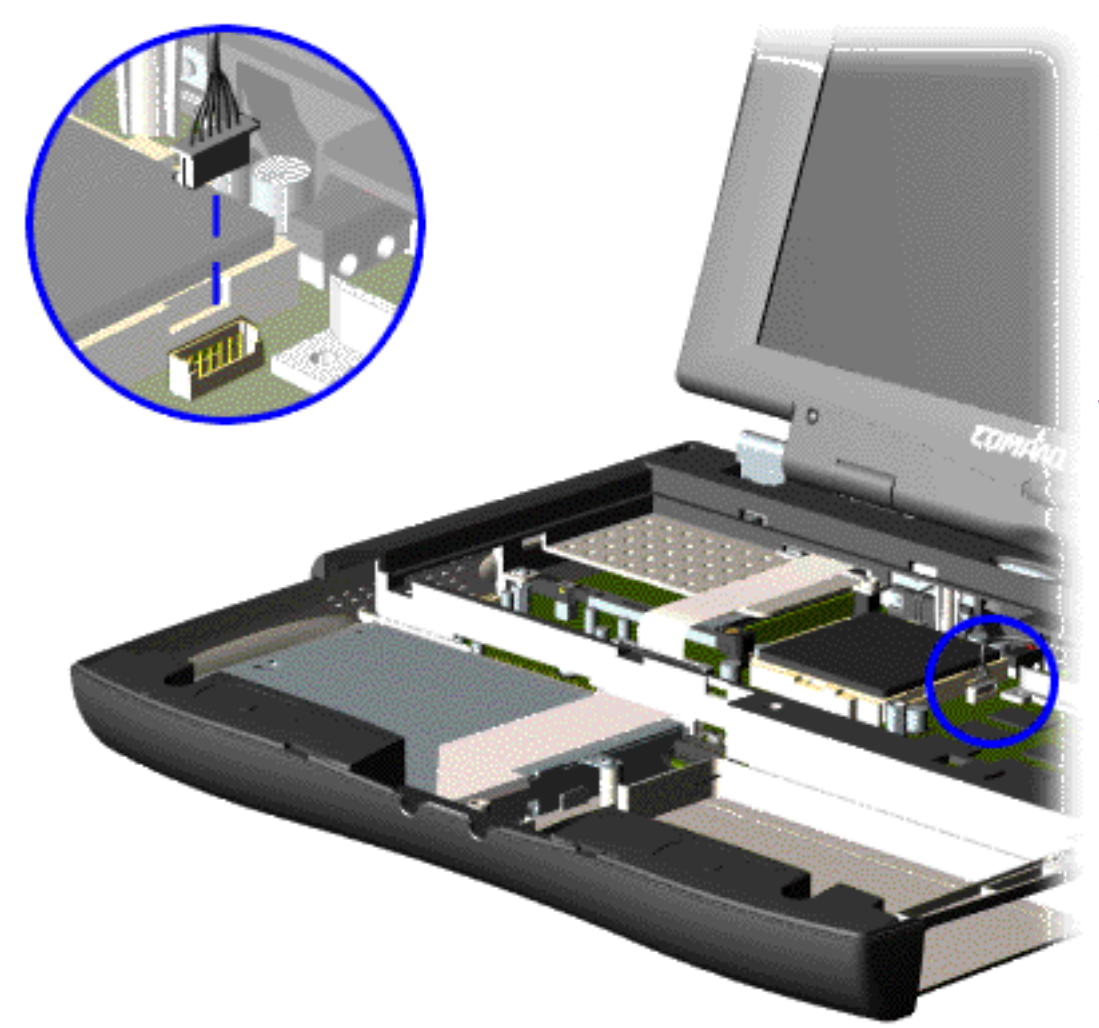

8. Disconnect the backlight cable attached to the display panel assembly from the connector on the system board.

<span id="page-66-0"></span> | **[Home Page](#page-0-10)** | **[Notice](#page-1-10)** | **[Preface](#page-2-10)** | **[Product Description](#page-3-10)** | **[Troubleshooting](#page-4-10) [Illustrated Parts Catalog](#page-5-10)** | **[Removal & Replacement Procedures](#page-6-10)** | **[Specifications](#page-7-10) [Pin Assignments](#page-8-10)** | **[Battery Pack Operations](#page-9-10)**

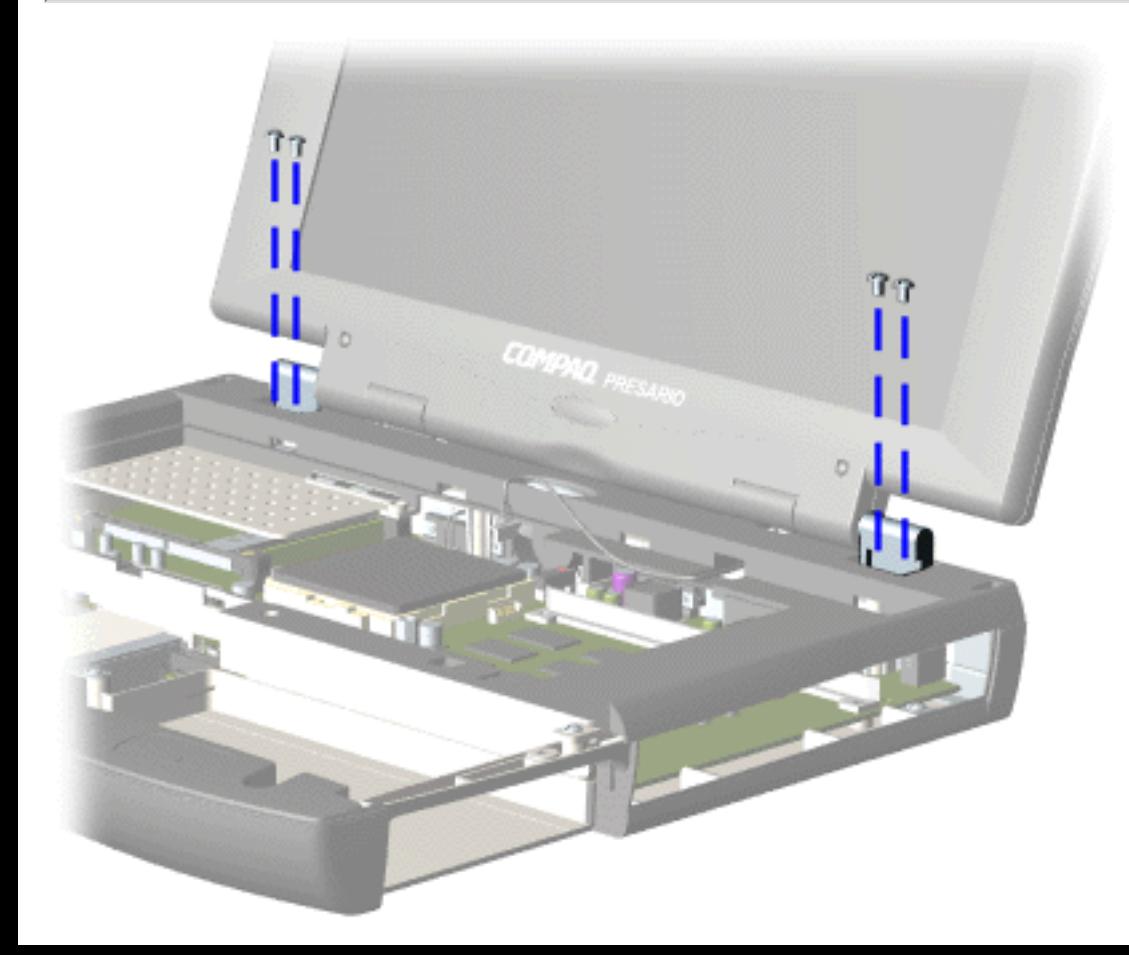

9. Support the back of the display panel assembly and remove two screws from each of the display panel hinges.

<span id="page-67-0"></span> | **[Home Page](#page-0-28)** | **[Notice](#page-1-28)** | **[Preface](#page-2-28)** | **[Product Description](#page-3-28)** | **[Troubleshooting](#page-4-28) [Illustrated Parts Catalog](#page-5-28)** | **[Removal & Replacement Procedures](#page-6-28)** | **[Specifications](#page-7-28) [Pin Assignments](#page-8-28)** | **[Battery Pack Operations](#page-9-28)**

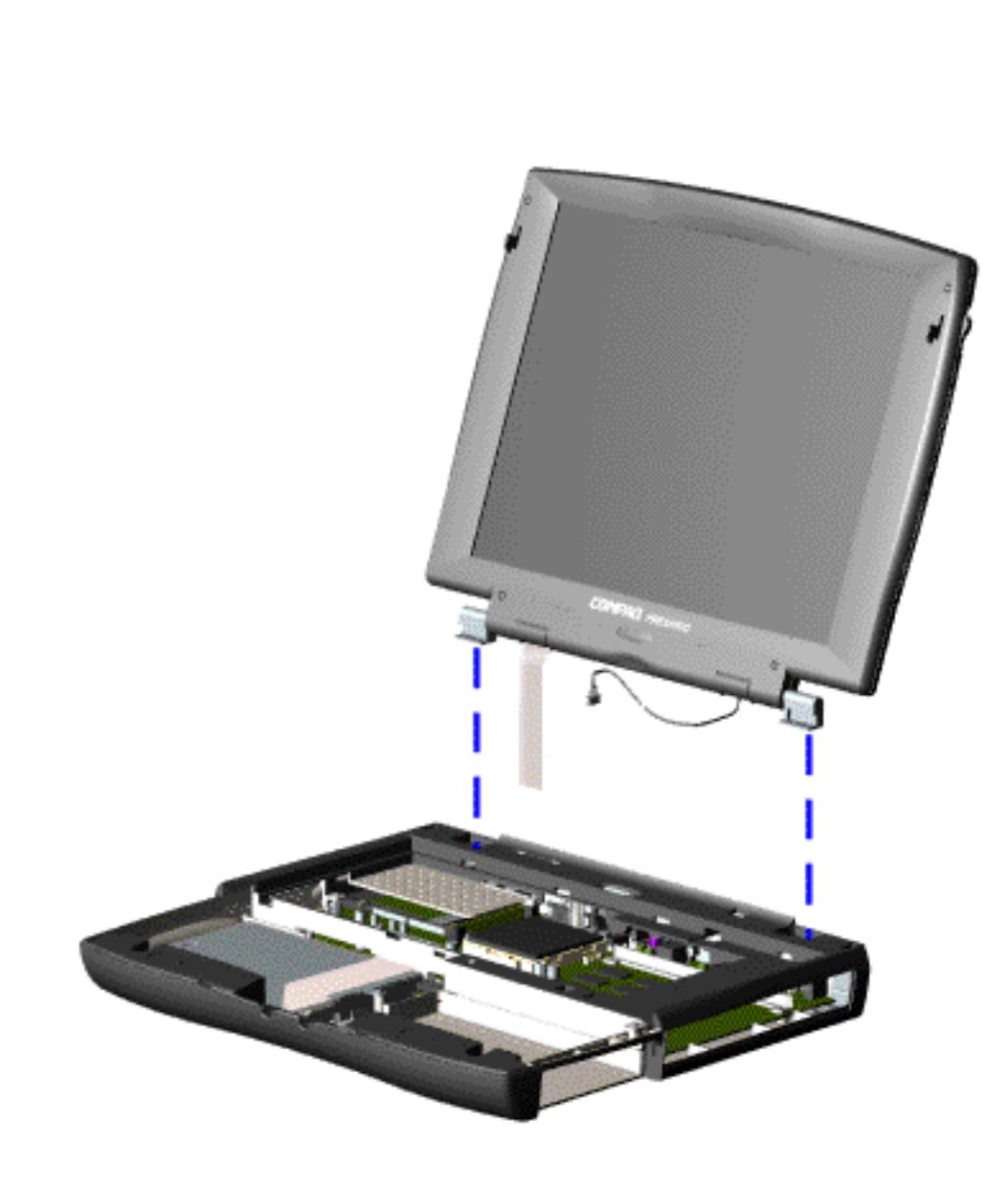

10. Gently pull the flex cable attached to the display panel assembly through the slot on the Upper CPU cover and remove the display panel assembly with flex and backlight cable attached.

To replace the display panel assembly, reverse the previous procedures.

**NOTE:** When removing the display panel assembly, observe the display panel assembly flex cable routing and position.

<span id="page-68-13"></span><span id="page-68-12"></span><span id="page-68-11"></span><span id="page-68-10"></span><span id="page-68-9"></span><span id="page-68-8"></span><span id="page-68-7"></span><span id="page-68-6"></span><span id="page-68-5"></span><span id="page-68-4"></span><span id="page-68-3"></span><span id="page-68-2"></span><span id="page-68-1"></span><span id="page-68-0"></span> | **[Home Page](#page-0-29)** | **[Notice](#page-1-29)** | **[Preface](#page-2-29)** | **[Product Description](#page-3-29)** | **[Troubleshooting](#page-4-29) [Illustrated Parts Catalog](#page-5-29)** | **[Removal & Replacement Procedures](#page-6-29)** | **[Specifications](#page-7-29) [Pin Assignments](#page-8-29)** | **[Battery Pack Operations](#page-9-29)**

## **Removing the Upper CPU Cover**

**[Battery](#page-60-11) [Charger Board](#page-60-11) [Modem](#page-61-11) [Display Panel](#page-63-11)  [Assembly](#page-63-11) [Upper CPU](#page-68-11)  [Cover](#page-68-11) [Speaker](#page-69-11)  [Assembly](#page-69-11) [Diskette Drive](#page-70-11) [Fan Assembly](#page-72-11) [System Board](#page-74-11) [Memory](#page-79-11)  [Module](#page-79-11)**

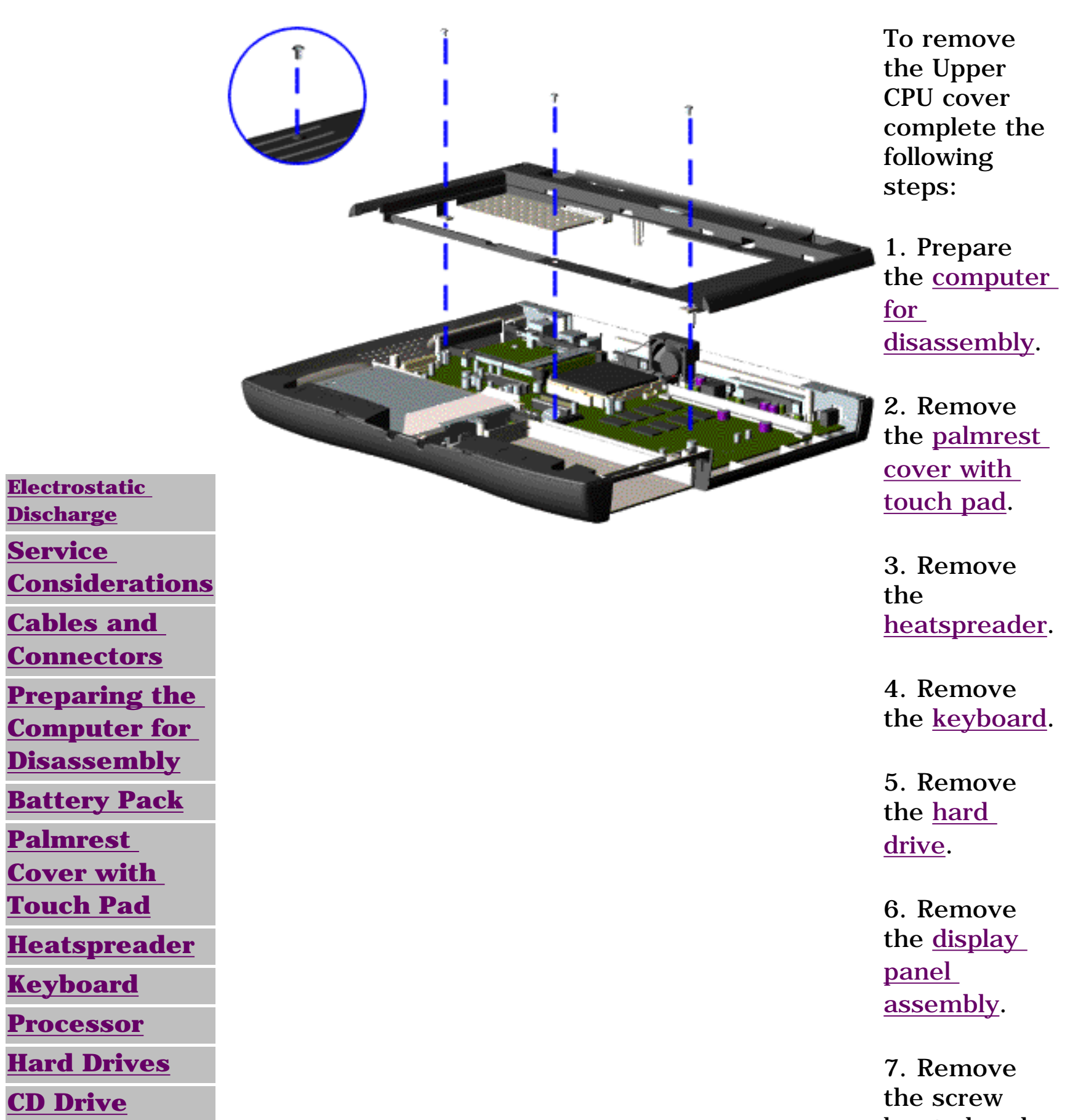

located under the bottom of the unit (rear) which secures the Upper CPU cover to the chassis and remove three screws located on the top.

8. Lift the Upper CPU cover off the snaps on the chassis which will disconnect the power switch from the connector on the system board.

To replace the Upper CPU cover, reverse the previous procedures.

<span id="page-69-13"></span><span id="page-69-12"></span><span id="page-69-11"></span><span id="page-69-10"></span><span id="page-69-9"></span><span id="page-69-8"></span><span id="page-69-7"></span><span id="page-69-6"></span><span id="page-69-5"></span><span id="page-69-4"></span><span id="page-69-3"></span><span id="page-69-2"></span><span id="page-69-1"></span><span id="page-69-0"></span> | **[Home Page](#page-0-30)** | **[Notice](#page-1-30)** | **[Preface](#page-2-30)** | **[Product Description](#page-3-30)** | **[Troubleshooting](#page-4-30)  [Illustrated Parts Catalog](#page-5-30)** | **[Removal & Replacement Procedures](#page-6-30)** | **[Specifications](#page-7-30) [Pin Assignments](#page-8-30)** | **[Battery Pack Operations](#page-9-30)**

## **Removing the Speaker Assembly**

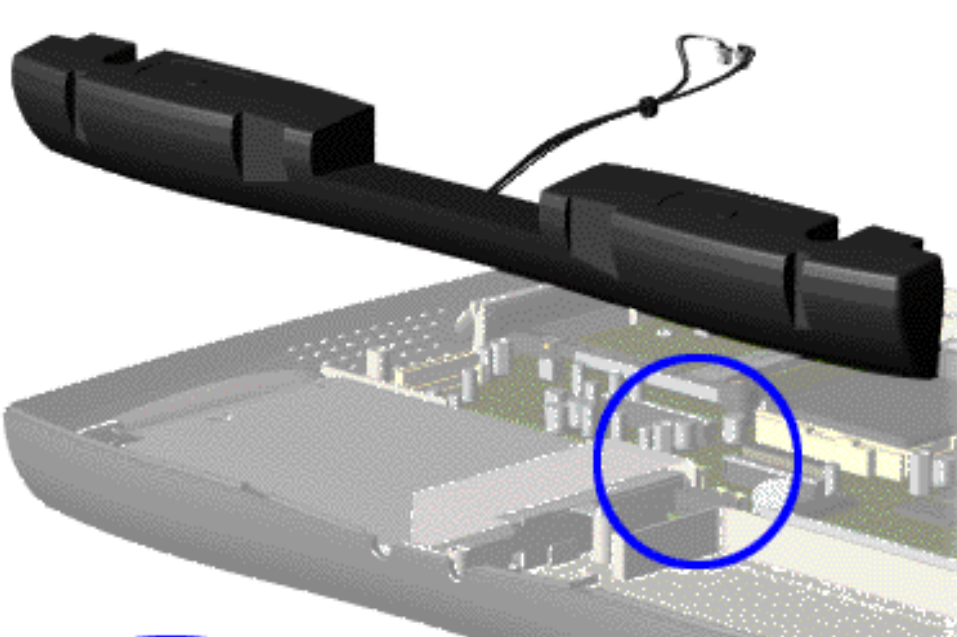

1. Prepare the [computer](#page-44-12)  [for](#page-44-12) [disassembly](#page-44-12).

**[Electrostatic](#page-36-12) [Discharge](#page-36-12) [Service](#page-37-12)  [Considerations](#page-37-12) [Cables and](#page-38-18)  [Connectors](#page-38-18) [Preparing the](#page-44-12) Computer for [Disassembly](#page-44-12) [Battery Pack](#page-45-12) [Palmrest](#page-47-12) [Cover with](#page-47-12)  [Touch Pad](#page-47-12) [Heatspreader](#page-49-12) [Keyboard](#page-50-12) [Processor](#page-52-12) [Hard Drives](#page-54-12) [CD Drive](#page-57-12) [Battery](#page-60-12) [Charger Board](#page-60-12)**

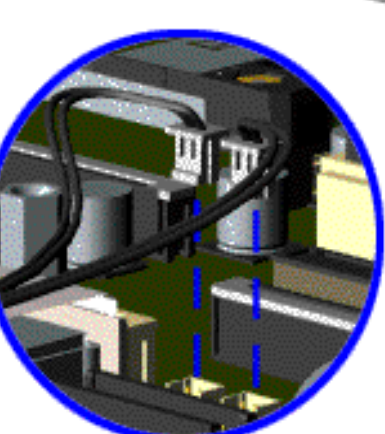

the <u>Upper</u> [CPU cover.](#page-68-12)

#### **[Modem](#page-61-12)**

**[Display Panel](#page-63-12)  [Assembly](#page-63-12)**

**[Upper CPU](#page-68-12)** 

**[Cover](#page-68-12)**

**[Speaker](#page-69-12)** 

**[Assembly](#page-69-12)**

**[Diskette Drive](#page-70-12)**

**[Fan Assembly](#page-72-12)**

**[System Board](#page-74-12)**

**[Memory](#page-79-12)  [Module](#page-79-12)**

To remove the speaker assembly, complete the following steps:

2. Remove the [palmrest](#page-47-12) [cover with](#page-47-12)  [touch pad](#page-47-12).

3. Remove the [heatspreader](#page-49-12).

4. Remove the [keyboard](#page-50-12).

5. Remove the [hard](#page-54-12)  [drive](#page-54-12).

6. Remove the display [panel](#page-63-12)  [assembly](#page-63-12).

7. Remove

8. Remove the [charger](#page-60-12)  [board.](#page-60-12)

9. Disconnect the speaker cables from the system board and remove the speaker assembly from the chassis.

To replace the speaker assembly, reverse the previous procedures.

<span id="page-70-13"></span><span id="page-70-12"></span><span id="page-70-11"></span><span id="page-70-10"></span><span id="page-70-9"></span><span id="page-70-8"></span><span id="page-70-7"></span><span id="page-70-6"></span><span id="page-70-5"></span><span id="page-70-4"></span><span id="page-70-3"></span><span id="page-70-2"></span><span id="page-70-1"></span><span id="page-70-0"></span> | **[Home Page](#page-0-31)** | **[Notice](#page-1-31)** | **[Preface](#page-2-31)** | **[Product Description](#page-3-31)** | **[Troubleshooting](#page-4-31) [Illustrated Parts Catalog](#page-5-31)** | **[Removal & Replacement Procedures](#page-6-31)** | **[Specifications](#page-7-31) [Pin Assignments](#page-8-31)** | **[Battery Pack Operations](#page-9-31)**

## **Removing the Diskette Drive**

1. [Prepare the](#page-44-13)  [computer for](#page-44-13) [disassembly.](#page-44-13)

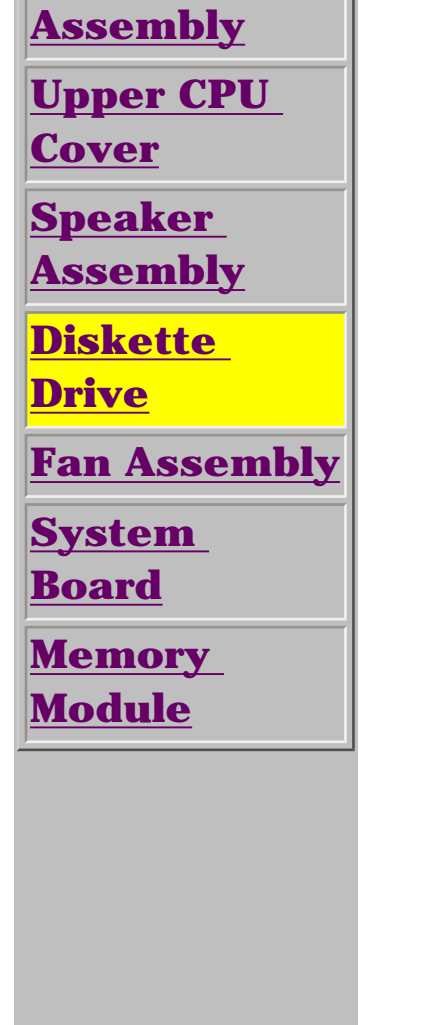

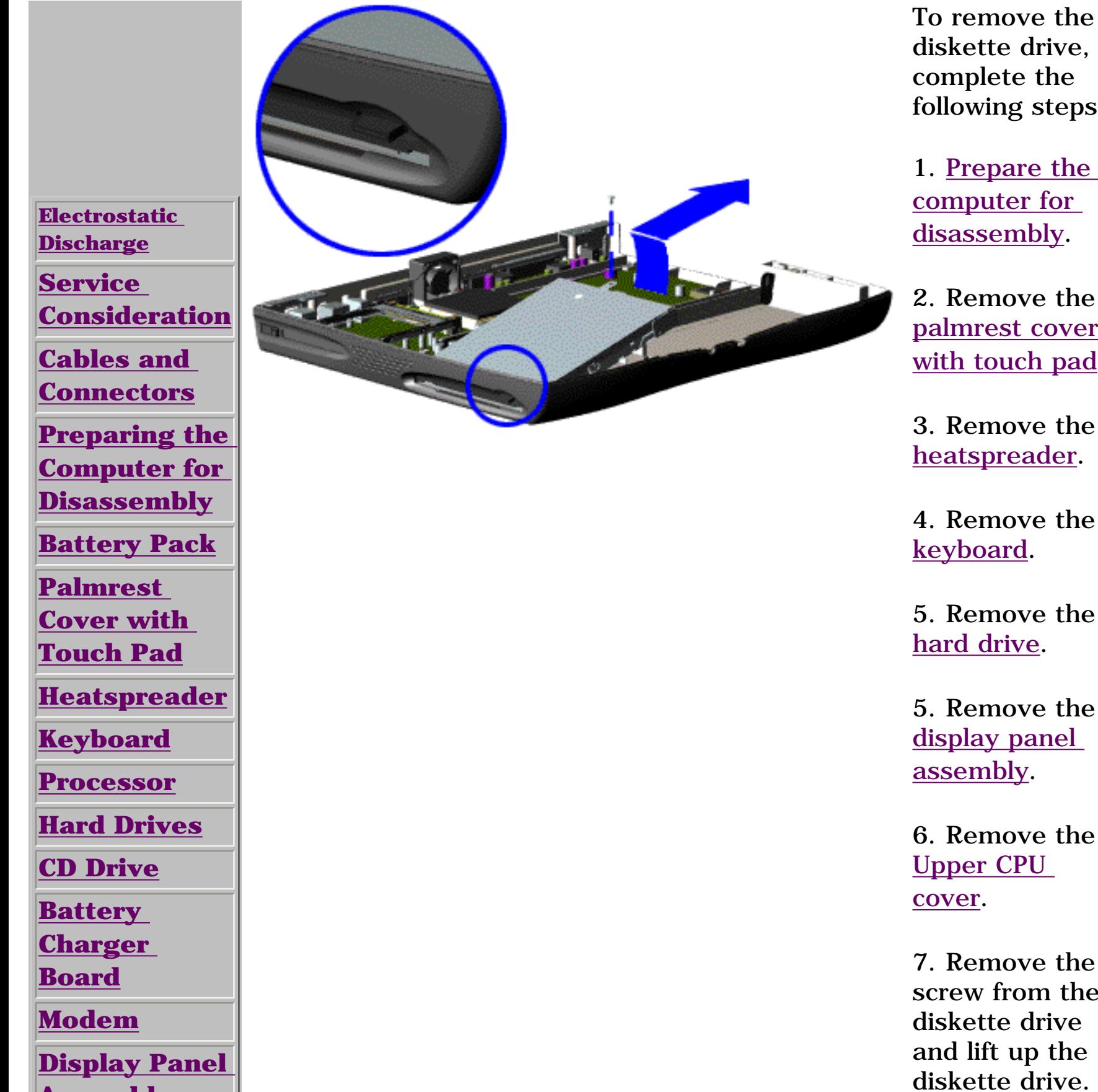

diskette drive, complete the following steps:

2. Remove the [palmrest cover](#page-47-13) [with touch pad.](#page-47-13)

3. Remove the [heatspreader](#page-49-13).

4. Remove the

5. Remove the

5. Remove the [display panel](#page-63-13) 

6. Remove the [Upper CPU](#page-68-13) 

7. Remove the screw from the diskette drive and lift up the diskette drive.

[Next Step](#page-71-0)

**NOTE:** Ensure the diskette drive eject lever is properly inserted in the chassis slot, when replacing the diskette drive.

 | **[Home Page](#page-0-27)** | **[Notice](#page-1-27)** | **[Preface](#page-2-27)** | **[Product Description](#page-3-27)** | **[Troubleshooting](#page-4-27) [Illustrated Parts Catalog](#page-5-27)** | **[Removal & Replacement Procedures](#page-6-27)** | **[Specifications](#page-7-27) [Pin Assignments](#page-8-27)** | **[Battery Pack Operations](#page-9-27)**

<span id="page-71-0"></span>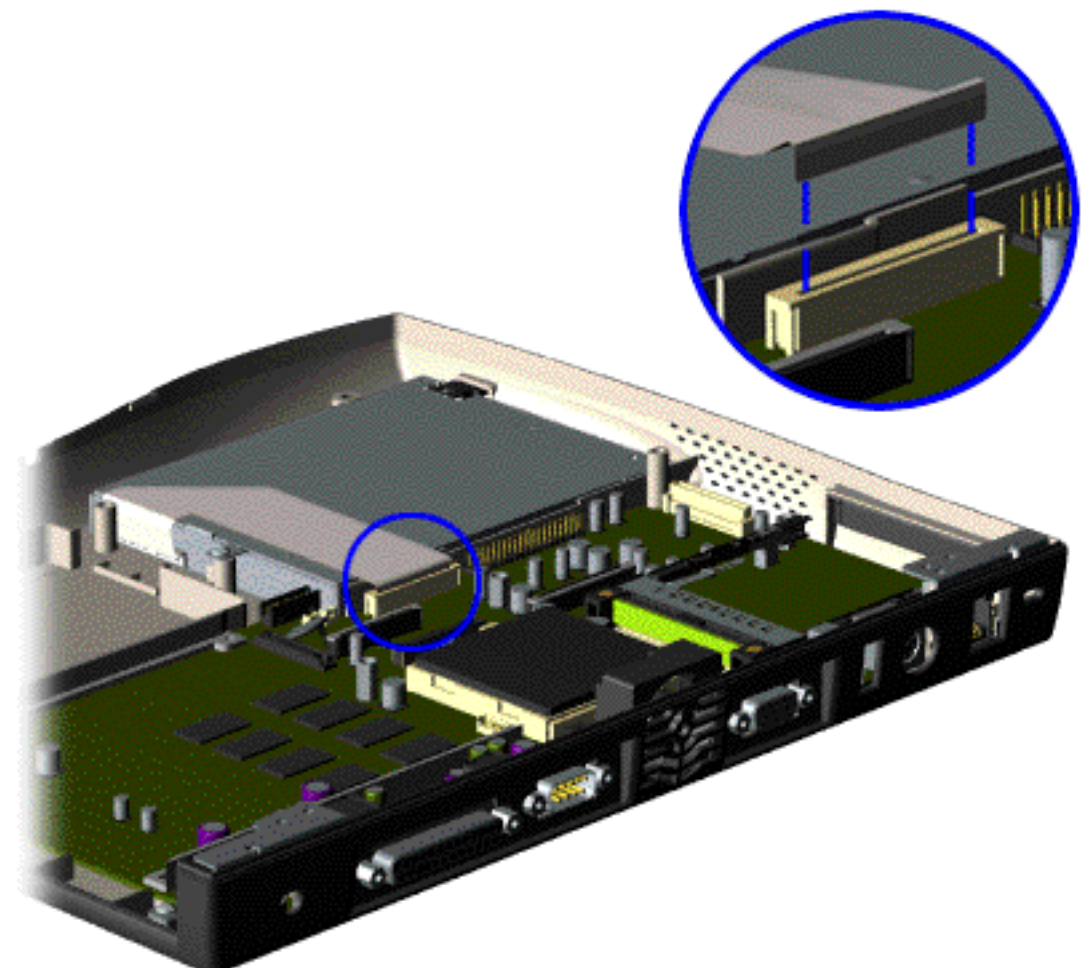

8. Disconnect the diskette drive data cable from the system board.

To replace the diskette drive, reverse the previous procedures.
<span id="page-72-2"></span><span id="page-72-1"></span><span id="page-72-0"></span> | **[Home Page](#page-0-0)** | **[Notice](#page-1-0)** | **[Preface](#page-2-0)** | **[Product Description](#page-3-0)** | **[Troubleshooting](#page-4-0) [Illustrated Parts Catalog](#page-5-0)** | **[Removal & Replacement Procedures](#page-6-0)** | **[Specifications](#page-7-0) [Pin Assignments](#page-8-0)** | **[Battery Pack Operations](#page-9-0)**

## **Removing the Fan Assembly**

1. Prepare the [computer](#page-44-0)  [for](#page-44-0) [disassembly](#page-44-0).

3. Remove the [heatspreader](#page-49-0).

**[Electrostatic](#page-36-0) [Discharge](#page-36-0) [Service](#page-37-0)  [Considerations](#page-37-0) [Cables and](#page-38-0)  [Connectors](#page-38-0) [Preparing the](#page-44-0) [Computer for](#page-44-0)  [Disassembly](#page-44-0) [Battery Pack](#page-45-0) [Palmrest](#page-47-0) [Cover with](#page-47-0)  [Touch Pad](#page-47-0) [Heatspreader](#page-49-0) [Keyboard](#page-50-0) [Processor](#page-52-0) [Hard Drives](#page-54-0) [CD Drive](#page-57-0) [Battery](#page-60-0) [Charger Board](#page-60-0) [Modem](#page-61-0) [Display Panel](#page-63-0)  [Assembly](#page-63-0) [Upper CPU](#page-68-0)  [Cover](#page-68-0)**

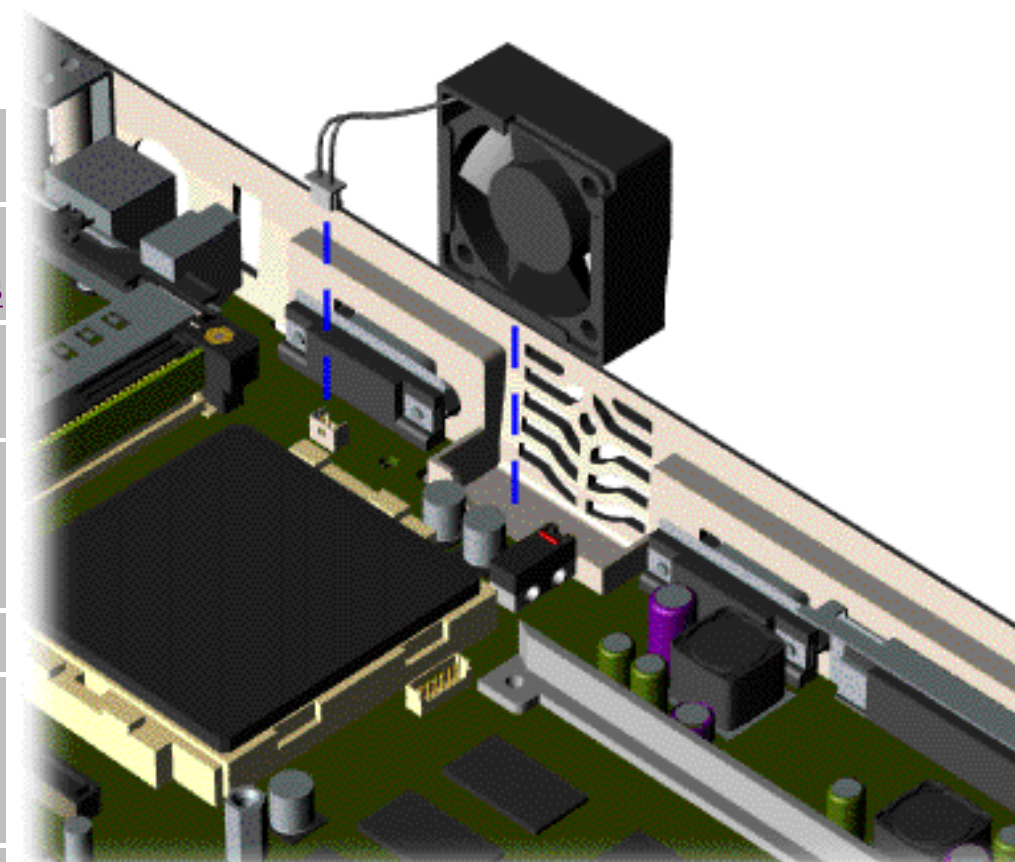

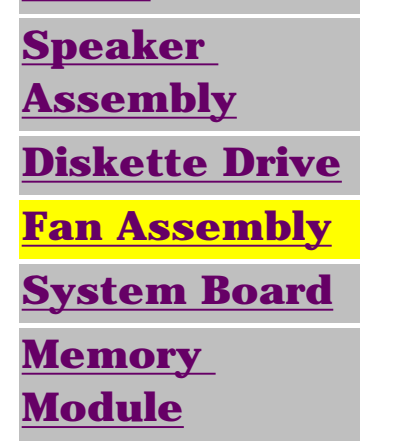

To remove the fan assembly, complete the following steps:

2. Remove the [palmrest](#page-47-0) [cover with](#page-47-0)  [touch pad](#page-47-0).

4. Remove the [keyboard](#page-50-0).

5. Remove the <u>display</u> [panel](#page-63-0)  [assembly](#page-63-0).

6. Remove the [hard](#page-54-0)  [drive](#page-54-0).

7. Remove the [Upper](#page-68-0)

[CPU cover.](#page-68-0)

8. Pull the fan back from the chassis slot and disconnect the fan cable from the connector on the system board.

[Next Step](#page-73-0)

 | **[Home Page](#page-0-1)** | **[Notice](#page-1-1)** | **[Preface](#page-2-1)** | **[Product Description](#page-3-1)** | **[Troubleshooting](#page-4-1) [Illustrated Parts Catalog](#page-5-1)** | **[Removal & Replacement Procedures](#page-6-1)** | **[Specifications](#page-7-1) [Pin Assignments](#page-8-1)** | **[Battery Pack Operations](#page-9-1)**

<span id="page-73-0"></span>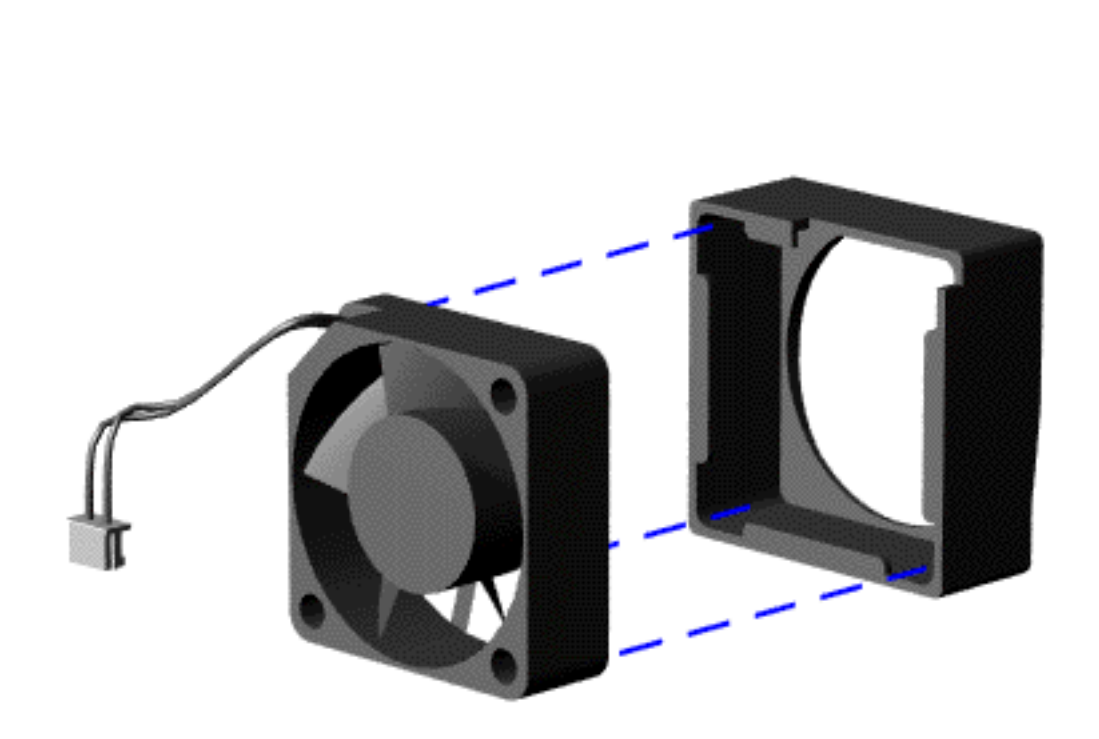

To remove the fan gasket, complete the following step:

Pull the gasket from the fan.

To replace the fan assembly, reverse the previous procedures.

**NOTE:** the fan assembly To replace the fan with gasket attached, place at a 15 degree angle and push forward.

[Return to Removal &](#page-6-1) [Replacement](#page-6-1)  [Procedures](#page-6-1)

<span id="page-74-2"></span><span id="page-74-1"></span><span id="page-74-0"></span> | **[Home Page](#page-0-2)** | **[Notice](#page-1-2)** | **[Preface](#page-2-2)** | **[Product Description](#page-3-2)** | **[Troubleshooting](#page-4-2) [Illustrated Parts Catalog](#page-5-2)** | **[Removal & Replacement Procedures](#page-6-2)** | **[Specifications](#page-7-2) [Pin Assignments](#page-8-2)** | **[Battery Pack Operations](#page-9-2)**

# **Removing the System Board**

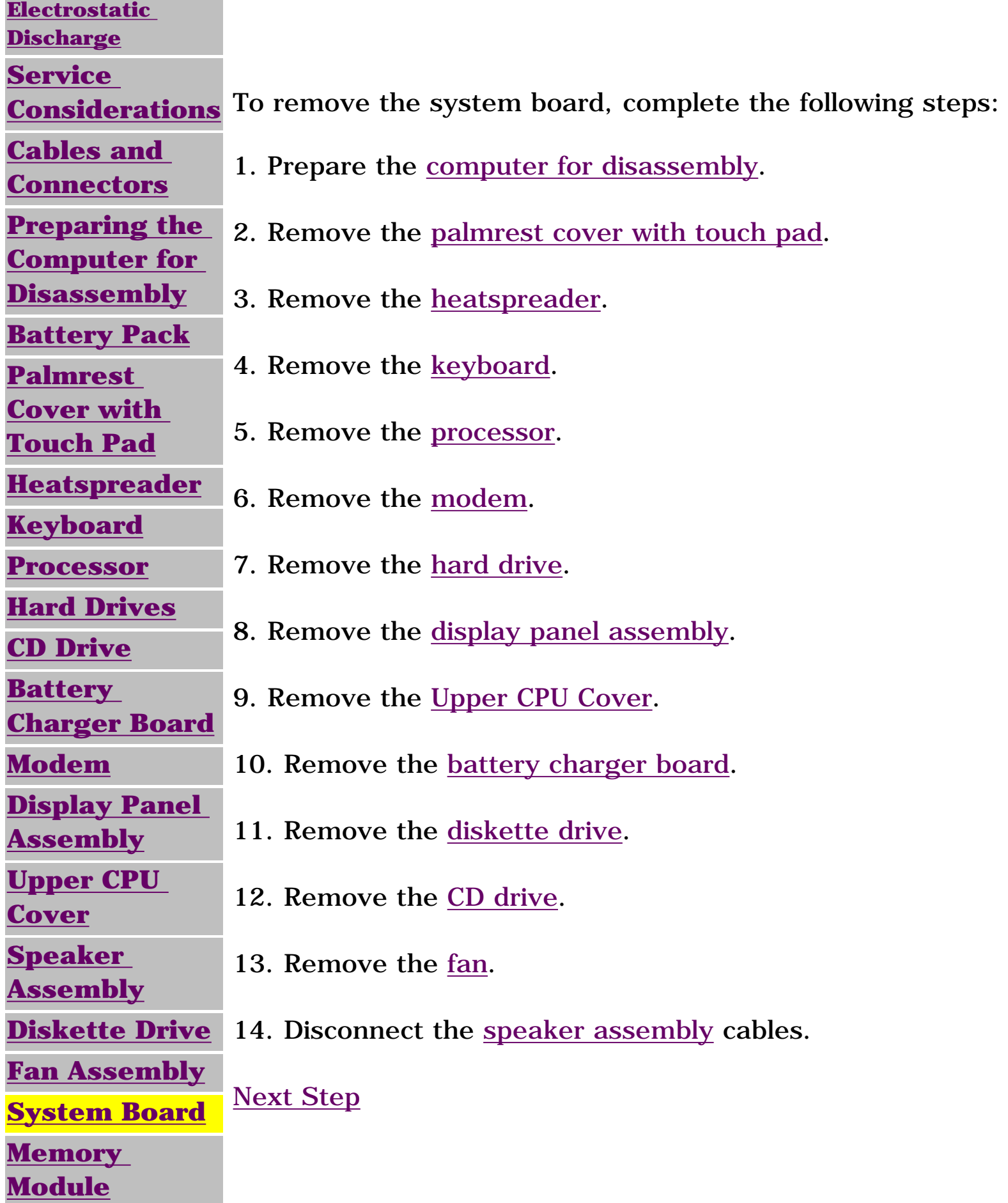

<span id="page-75-0"></span>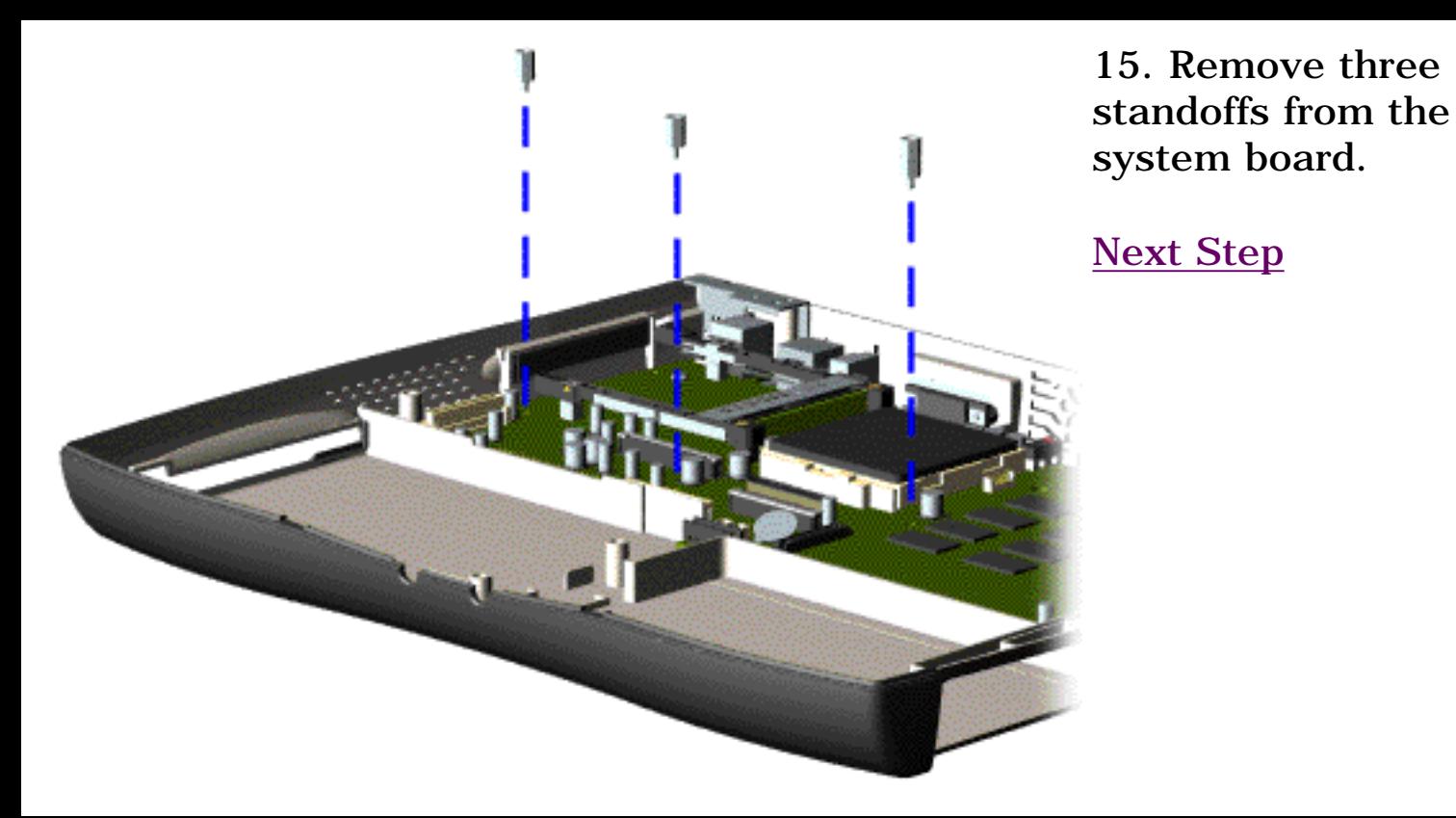

<span id="page-76-0"></span> | **[Home Page](#page-0-3)** | **[Notice](#page-1-3)** | **[Preface](#page-2-3)** | **[Product Description](#page-3-3)** | **[Troubleshooting](#page-4-3) [Illustrated Parts Catalog](#page-5-3)** | **[Removal & Replacement Procedures](#page-6-3)** | **[Specifications](#page-7-3) [Pin Assignments](#page-8-3)** | **[Battery Pack Operations](#page-9-3)**

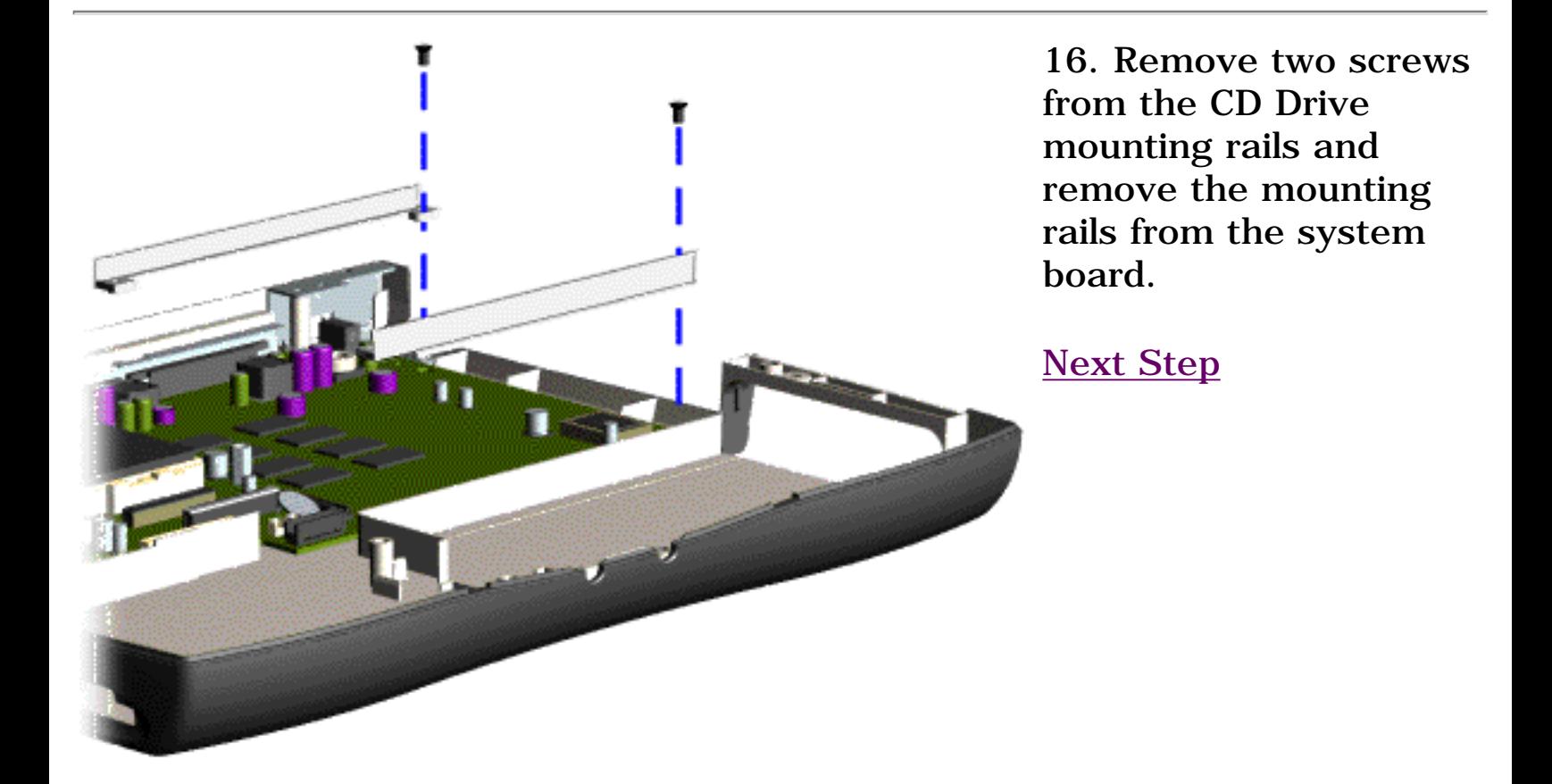

<span id="page-77-0"></span> | **[Home Page](#page-0-4)** | **[Notice](#page-1-4)** | **[Preface](#page-2-4)** | **[Product Description](#page-3-4)** | **[Troubleshooting](#page-4-4) [Illustrated Parts Catalog](#page-5-4)** | **[Removal & Replacement Procedures](#page-6-4)** | **[Specifications](#page-7-4) [Pin Assignments](#page-8-4)** | **[Battery Pack Operations](#page-9-4)**

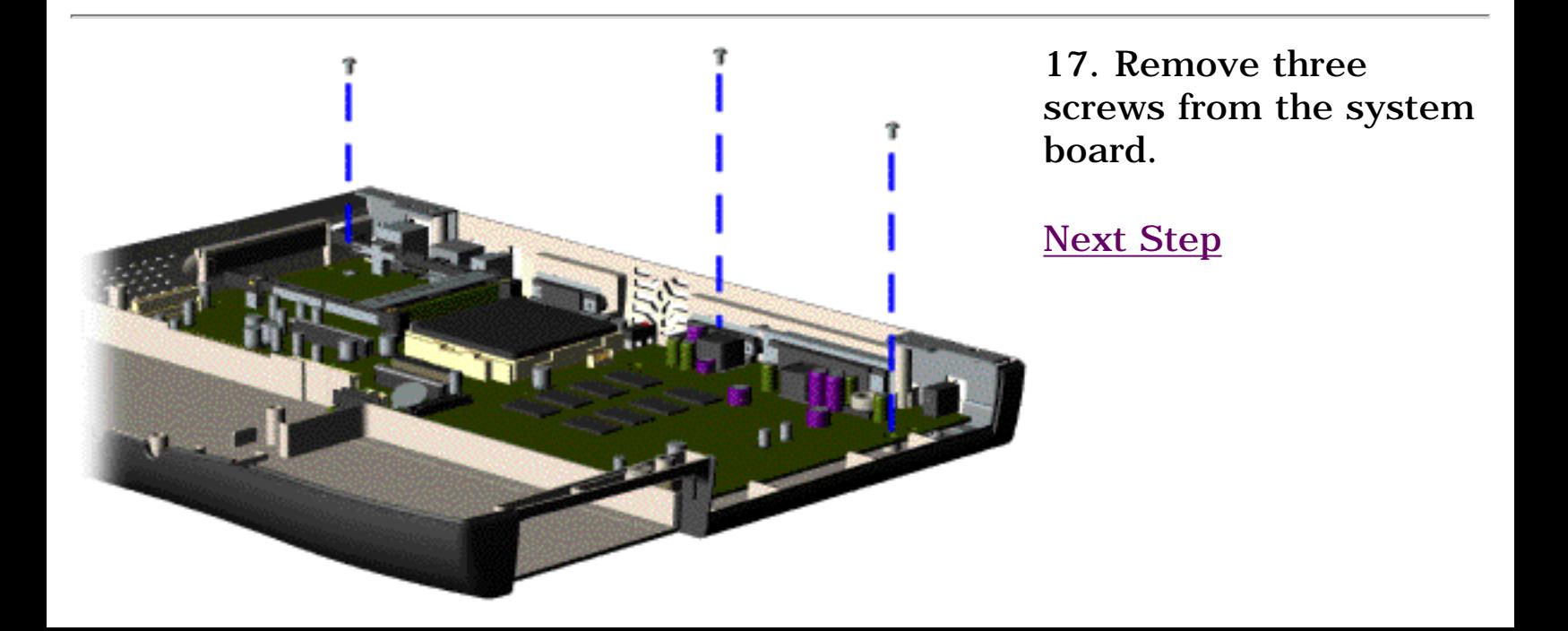

<span id="page-78-0"></span> | **[Home Page](#page-0-5)** | **[Notice](#page-1-5)** | **[Preface](#page-2-5)** | **[Product Description](#page-3-5)** | **[Troubleshooting](#page-4-5)  [Illustrated Parts Catalog](#page-5-5)** | **[Removal & Replacement Procedures](#page-6-5)** | **[Specifications](#page-7-5) [Pin Assignments](#page-8-5)** | **[Battery Pack Operations](#page-9-5)**

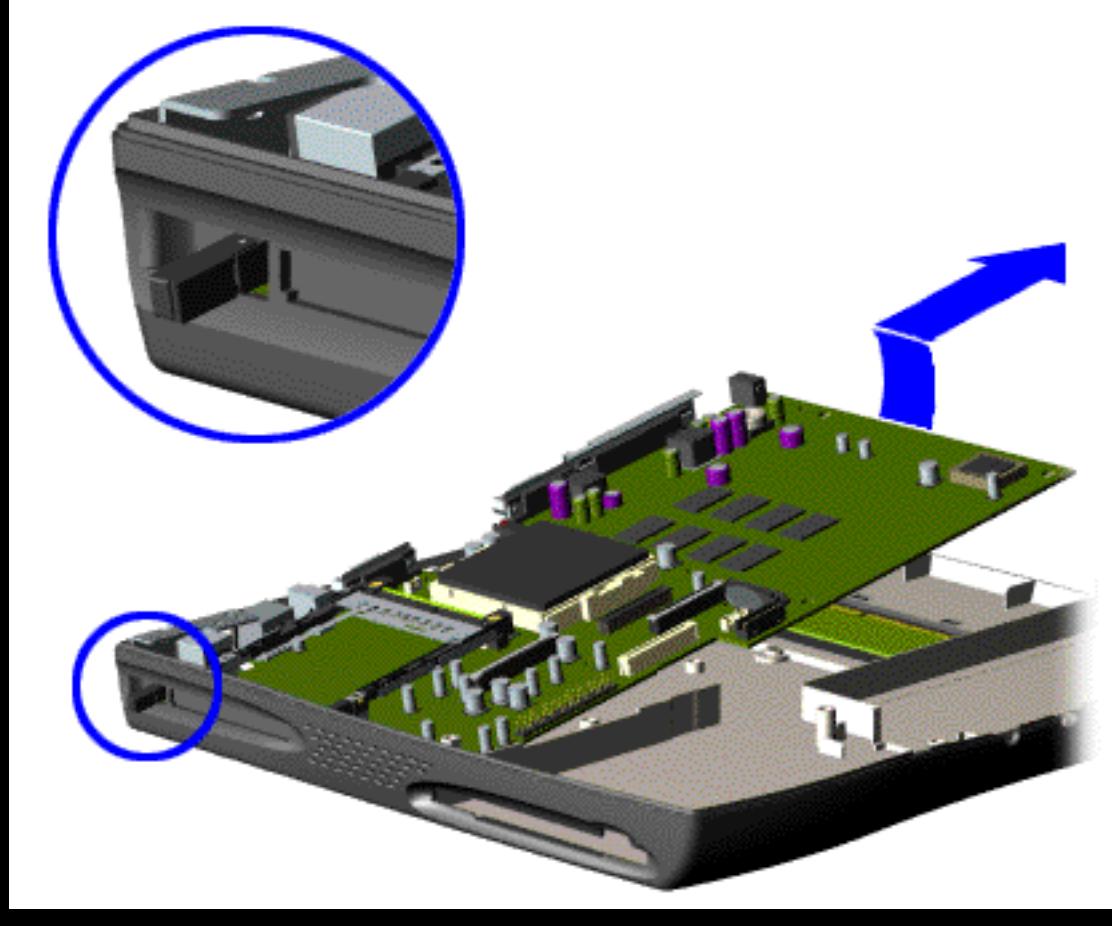

18. Pull the PCMCIA eject lever out (straight), lift up the right side of the system board and pull forward to remove the system board from the chassis.

To replace the system board, reverse the previous procedures.

**IMPORTANT:** Remove all cables from the system board.

[Return to Removal & Replacement Procedures](#page-6-5)

<span id="page-79-2"></span><span id="page-79-1"></span><span id="page-79-0"></span> | **[Home Page](#page-0-6)** | **[Notice](#page-1-6)** | **[Preface](#page-2-6)** | **[Product Description](#page-3-6)** | **[Troubleshooting](#page-4-6) [Illustrated Parts Catalog](#page-5-6)** | **[Removal & Replacement Procedures](#page-6-6)** | **[Specifications](#page-7-6) [Pin Assignments](#page-8-6)** | **[Battery Pack Operations](#page-9-6)**

# **Removing the Memory Module**

**[Electrostatic](#page-36-2) [Discharge](#page-36-2) [Service](#page-37-2)  [Considerations](#page-37-2) [Cables and](#page-38-2)  [Connectors](#page-38-2) [Preparing the](#page-44-2) [Computer for](#page-44-2)  [Disassembly](#page-44-2) [Battery Pack](#page-45-2) [Palmrest](#page-47-2) [Cover with](#page-47-2)  [Touch Pad](#page-47-2) [Heatspreader](#page-49-2) [Keyboard](#page-50-2) [Processor](#page-52-2) [Hard Drives](#page-54-2) [CD Drive](#page-57-2) [Battery](#page-60-2) [Charger Board](#page-60-2) [Modem](#page-61-2) [Display Panel](#page-63-2)  [Assembly](#page-63-2) [Upper CPU](#page-68-2)  [Cover](#page-68-2) [Speaker](#page-69-2)  [Assembly](#page-69-2) [Diskette Drive](#page-70-2) [Fan Assembly](#page-72-2) [System Board](#page-74-2) [Memory](#page-79-2)** 

**[Module](#page-79-2)**

To remove the memory module, complete the following steps:

1. Prepare the [computer](#page-44-2) [for](#page-44-2) [disassembly](#page-44-2).

2. Close the computer and turn the computer upside down.

3. Remove the screw from the memory module door, and slide the memory module door to the right.

[Next Step](#page-80-0)

 | **[Home Page](#page-0-5)** | **[Notice](#page-1-5)** | **[Preface](#page-2-5)** | **[Product Description](#page-3-5)** | **[Troubleshooting](#page-4-5) [Illustrated Parts Catalog](#page-5-5)** | **[Removal & Replacement Procedures](#page-6-5)** | **[Specifications](#page-7-5) [Pin Assignments](#page-8-5)** | **[Battery Pack Operations](#page-9-5)**

<span id="page-80-0"></span>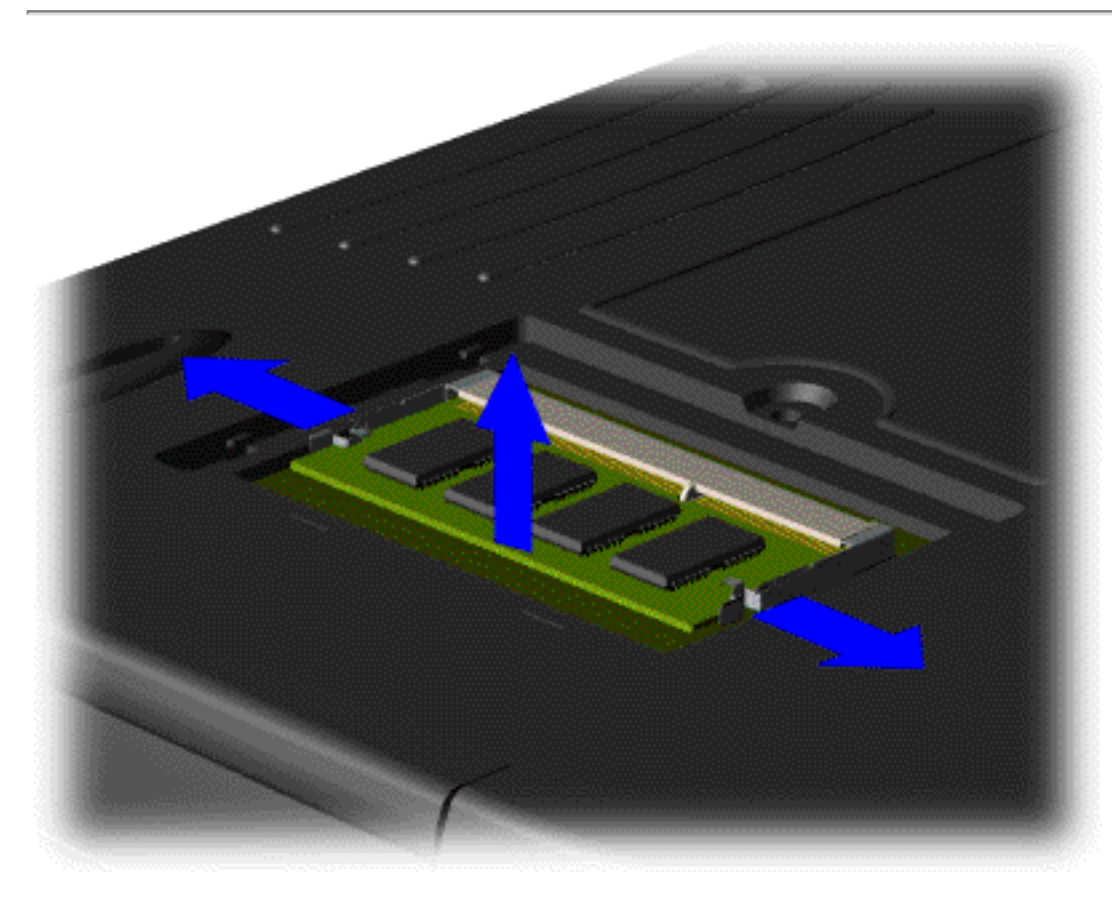

4. Pull side levers to release the memory module and unplug the memory module from the system board.

To replace the memory module, reverse the previous procedures.

[Return to Removal &](#page-6-5) [Replacement](#page-6-5)  [Procedures](#page-6-5)